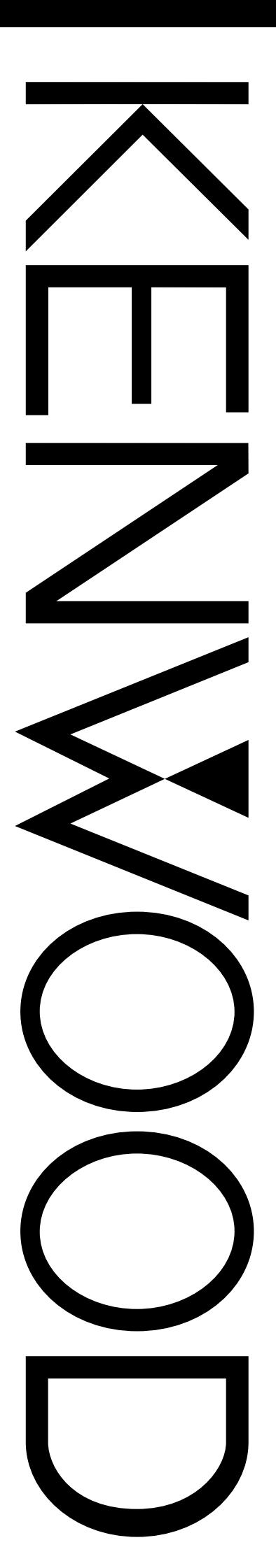

## GEBRUIKSAANWIJZING

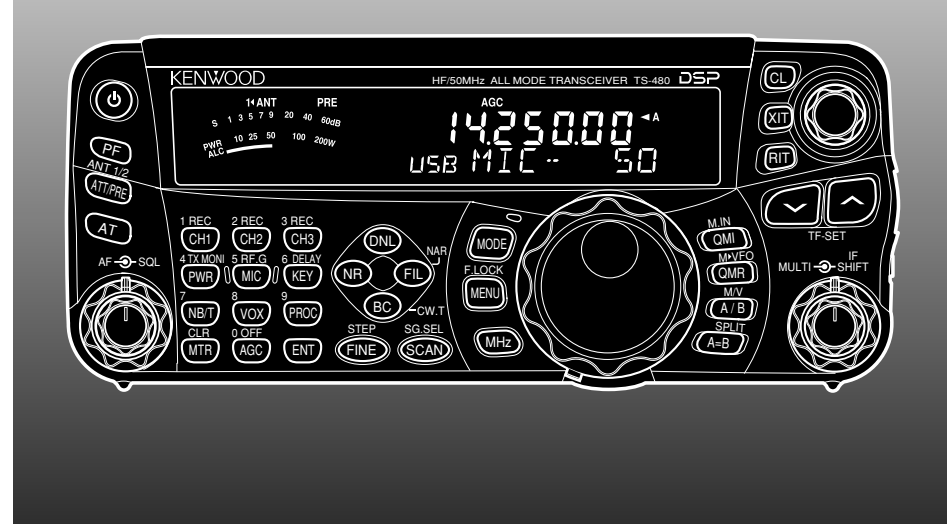

# HF/ 50 MHz ALL MODE ZENDONTVANGER TS-480HX TS-480SAT

**KENWOOD CORPORATION** © B62-1753-20 (E) 09 08 07 06 05 04 03 02

### **ALVORENS TE BEGINNEN**

De regelgeving voor radioamateurs verschilt van land tot land. Informeer naar de plaatselijk geldende regelgeving en vereisten voor radioamateurs alvorens deze transceiver te bedienen.

Afhankelijk van het formaat en type voertuig, kan het maximale zendvermogen bij mobiel gebruik variëren. Het maximale zendvermogen wordt meestal opgegeven door de autofabrikant om storing van andere elektrische componenten die in het voertuig gebruikt worden te voorkomen. Neem contact op met de fabrikant van uw auto en de dealer van uw radioamateurapparatuur over de vereisten en de installatie.

## **HARTELIJK DANK**

### **HARTELIJK DANK**

Hartelijk dank voor de aanschaf van deze **KENWOOD**transceiver TS-480HX/SAT. Deze transceiver is ontwikkeld door een team technici dat vastberaden is de traditie van uitzonderlijke prestaties en innovatieve technieken van **KENWOOD**-transceivers voort te zetten.

Deze transceiver is voorzien van digitale signaalbewerking (DSP) voor het verwerken van AF-signalen. Door de DSPtechnologie ten volle te benutten, biedt de TS-480HX/SAT transceiver u verbeterde mogelijkheden de interferentie te onderdrukken en de geluidskwaliteit te verhogen. U zult het verschil merken wanneer u te maken krijgt met QRM en QRN Terwijl u leert deze transceiver te bedienen, zal het u duidelijk worden dat bij **KENWOOD** "gebruikersvriendelijkheid" prioriteit heeft. Bijvoorbeeld, iedere keer als u het Menunummer verandert in de Menufunctie, ziet u lopende tekstberichten op het display die u vertellen wat u aan het kiezen bent.

Ondanks zijn gebruikersvriendelijkheid, is deze transceiver technisch zeer geavanceerd en kunnen bepaalde functies nieuw voor u zijn. Beschouw deze instructiehandleiding als persoonlijk onderricht van de ontwikkelaars. Laat deze instructiehandleiding u eerst leiden door het leerproces, en in de komende jaren dienen als naslagwerk.

### **EIGENSCHAPPEN**

- Werkt op alle banden van de HF-band tot en met 50 MHzband voor radioamateurs
- Los afstandsbedieningspaneel voor gebruik als mobiel station
- Digitale signaalbewerking (DSP)
- Instelbare DSP-filterfrequenties
- Ingebouwde antennetuner voor de HF/50 MHz-band (TS-480SAT)
- 200 watt✽1 uitgangsvermogen (SSB, CW, FSK, FM) of 50 watt<sup>\*2</sup> uitgangsvermogen (AM) voor de TS-480HX.  $*1$  50 MHz-band: 100 watt  $*2$  50 MHz-band: 25 watt
	-
- 100 watt uitgangsvermogen (SSB, CW, FSK, FM) of 25 watt uitgangsvermogen (AM) voor de TS-480SAT.

### **BIJGELEVERDE ACCESSOIRES**

Nadat u de transceiver voorzichtig hebt uitgepakt, controleert u aan de hand van onderstaande tabel of alle items aanwezig zijn. Wij adviseren u de doos en de verpakkingsmaterialen te bewaren voor het geval u de transceiver in de toekomst opnieuw moet inpakken.

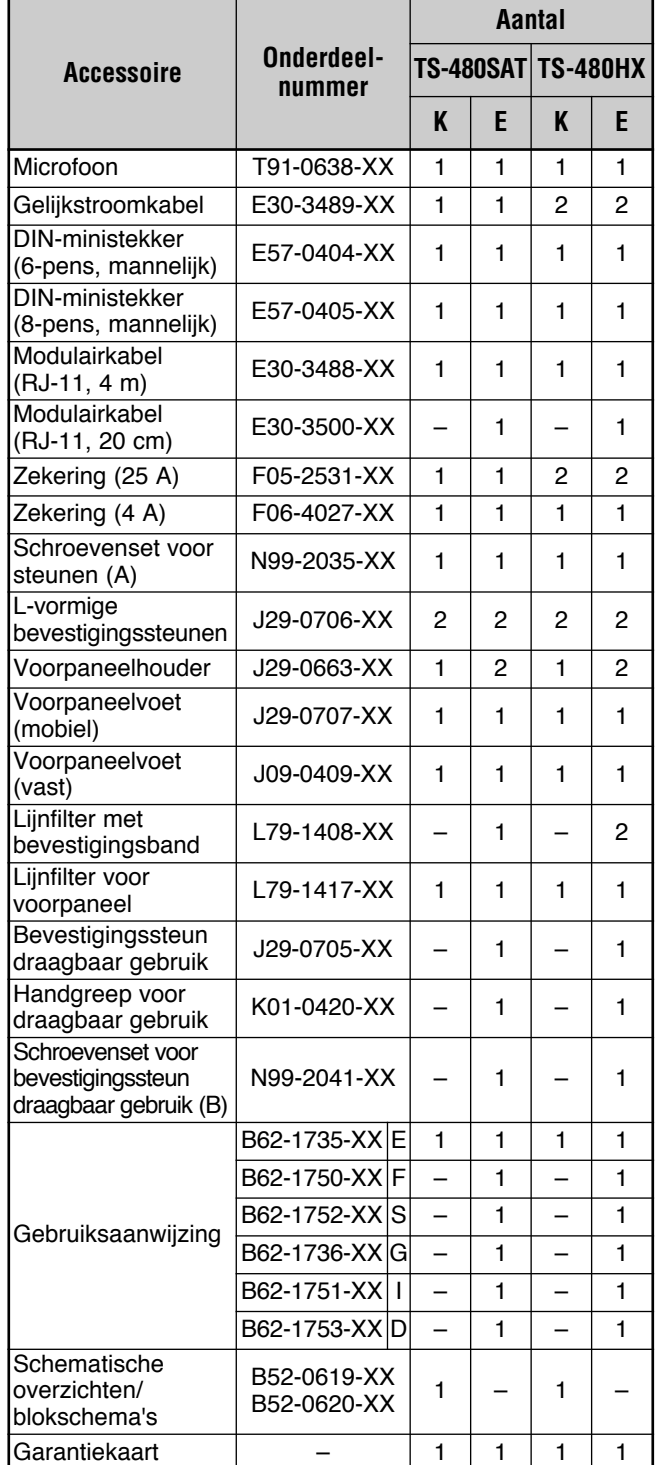

### **HARTELIJK DANK**

### **MODELLEN BESCHREVEN IN DEZE GEBRUIKSAANWIJZING**

De onderstaande modellen worden in deze gebruiksaanwijzing beschreven:

**TS-480SAT:** HF-band/50 MHz-band transceiver voor alle banden (200 watt✽1 uitgangsvermogen: SSB, CW, FSK, FM; 50 watt✽2 uitgangsvermogen: AM)

✽1 50 MHz-band: 100 watt ✽2 50 MHz-band: 25 watt

**TS-480HX:** HF-band/50 MHz-band transceiver voor alle banden met automatische antennetuner (100 watt uitgangsvermogen: SSB, CW, FSK, FM; 25 watt uitgangsvermogen: AM)

### **MARKTCODES**

**K-markt:** Noord-, Midden- en Zuid-Amerika

**E-markt:** Europa/Algemeen

De marktcode staat op de kartonnen doos.

Raadpleeg de technische gegevens {pagina 91} voor informatie over de beschikbare zend-/ontvangstfrequenties.

### **GEBRUIKTE NOTATIECONVENTIES**

De onderstaande notatieconventies worden gebruikt om de instructies te vereenvoudigen en onnodige herhalingen te voorkomen.

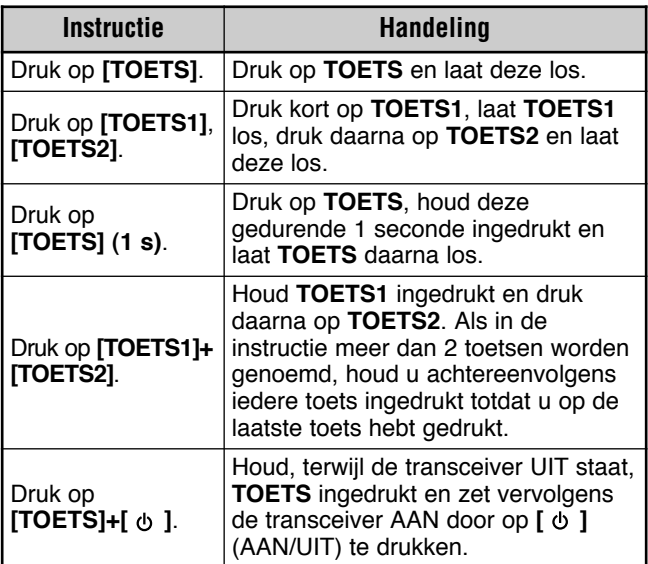

## **VOORZORGSMAATREGELEN**

Gelieve de onderstaande voorzorgsmaatregelen in acht te nemen om brand, persoonlijk letsel en beschadiging van de transceiver te voorkomen.

- Sluit de transceiver alleen aan op een voeding die in deze handleiding is beschreven of op de transceiver zelf vermeld wordt.
- Zorg ervoor dat alle netsnoeren via een veilige route lopen. Verzeker u ervan dat het niet mogelijk is op de netsnoeren te stappen en deze niet knel kunnen komen te zitten tussen voorwerpen die erop of vlakbij staan. Let goed op plaatsen bij een stopcontact, contactdozen en de aansluitplaatsen op de transceiver.
- Let erop dat u geen voorwerpen of vloeistoffen in de transceiver laat vallen/morst door de ventilatieopeningen in de behuizing. Metalen voorwerpen, zoals haarspelden of naalden, die in de transceiver terechtkomen, kunnen onderdelen onder spanning aanraken en zware elektrische schokken veroorzaken. Let er altijd op dat kinderen geen voorwerpen in de transceiver steken.
- Probeer nooit systemen voor aarding en elektrische polarisatie in de transceiver te omzeilen, met name met betrekking tot de netsnoeringang.
- Zorg voor een goede aarding voor alle buitenantennes van deze transceiver volgens goedgekeurde methoden. De aarding draagt bij aan bescherming tegen spanningspieken veroorzaakt door bliksem. Het verlaagt tevens de kans op een opeenhoping van statische elektriciteit.

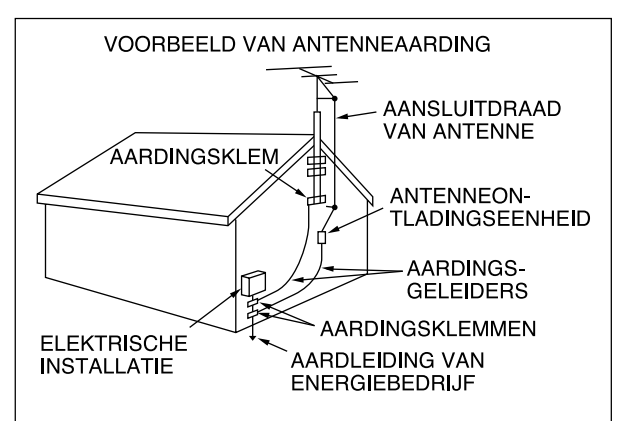

- De aanbevolen minimumafstand voor een buitenantenne tot elektriciteitskabels is anderhalf keer de verticale hoogte van de draagconstructie van de betreffende antenne. Deze afstand voorziet in voldoende vrije ruimte tot de elektriciteitskabels in het geval de draagconstructie het om een of andere reden begeeft.
- Stel de transceiver zodanig op dat de ventilatie ervan niet wordt gehinderd. Leg geen boeken of andere voorwerpen bovenop de transceiver die de vrije luchtstroming kunnen hinderen. Laat minimaal 10 cm vrije ruimte over tussen de achterkant van de transceiver en de muur of andere afscheiding.
- Gebruik de transceiver niet in de buurt van water of vochtbronnen. Gebruik de transceiver bijvoorbeeld niet nabij een bad, wastafel, zwembad of in een vochtige kelder of zolder.
- Een abnormale geur of rook is doorgaans een teken van storing. Schakel de transceiver onmiddellijk UIT en koppel het netsnoer los. Vraag advies aan een servicecentrum van **KENWOOD** of uw dealer.
- Plaats de transceiver uit de buurt van warmtebronnen, zoals een radiator, fornuis, versterker of andere apparaten die een aanzienlijke hoeveelheid warmte afgeven.
- Gebruik geen vluchtige oplosmiddelen, zoals alcohol, verdunner, benzine, enz., om het apparaat te reinigen. Gebruik een schone doek met warm water of een zacht schoonmaakmiddel.
- Koppel het gelijkstroomkabel los van de voeding als de transceiver gedurende een lange tijd niet gebruikt gaat worden.
- Open de behuizing van de transceiver alleen voor het installeren van accessoires zoals beschreven in deze instructiehandleiding of de installatiehandleiding van het accessoire. Voer de beschreven instructies nauwgezet uit om elektrische schokken te voorkomen. Als u niet bekend bent met dit soort werk, vraagt u een ervaren persoon om assistentie of laat u het werk uitvoeren door een vakbekwame elektricien.
- Roep de hulp in van vakbekwaam personeel in de volgende gevallen:
	- a) De voeding of de stekker is beschadigd.
	- b) Er is een voorwerp of vloeistof in de transceiver gevallen/gemorst.
	- c) De transceiver is blootgesteld aan regen.
	- d) De transceiver werkt abnormaal of de prestaties zijn sterk afgenomen.
	- e) De transceiver is gevallen of de behuizing is beschadigd.
- Probeer niet een instelling te veranderen of het instellingenmenu te configureren terwijl u een voertuig bestuurt.
- Draag geen hoofdtelefoon tijdens het rijden.
- Stel de transceiver op een veilige en handige plaats in uw voertuig op, zodanig dat u zichzelf niet blootstelt aan gevaar tijdens het rijden. Neem contact op met uw autodealer betreffende de installatie van de transceiver om de veiligheid te waarborgen.
- Mobiele antennes voor de HF/50 MHz-band zijn groter en zwaarder dan de VHF/UHF-antennes. Gebruik daarom een sterke en stabiele bevestiging om de mobiele antenne voor de HF/50 MHz-band veilig en stevig te bevestigen.

## **INHOUDSOPGAVE**

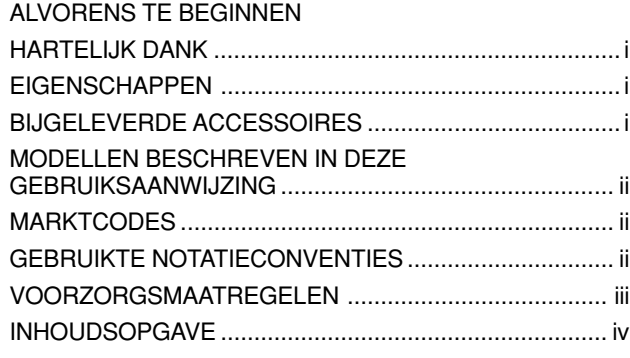

### **CHAPTER 1 OPSTELLEN**

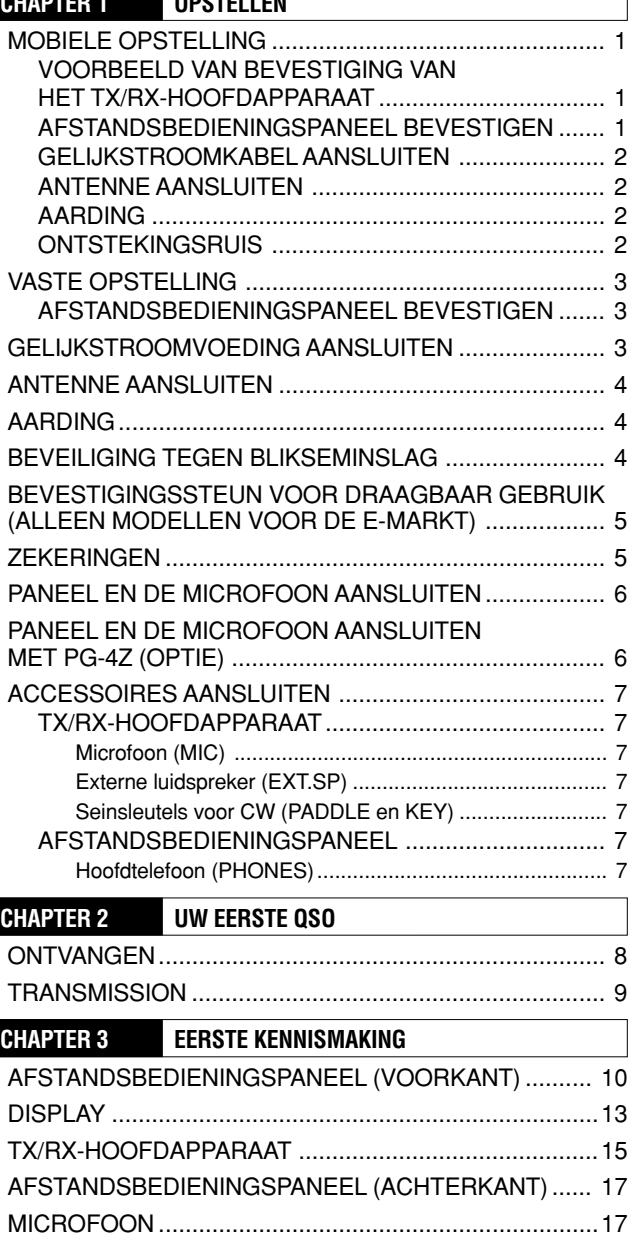

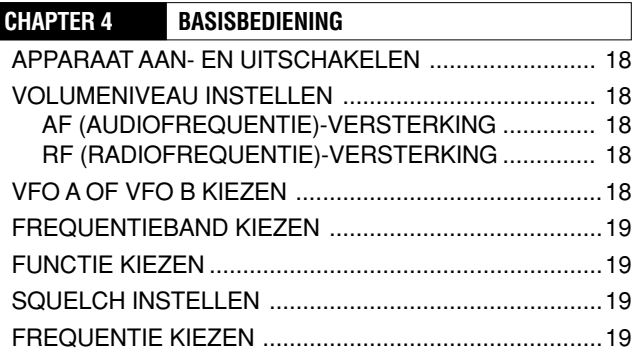

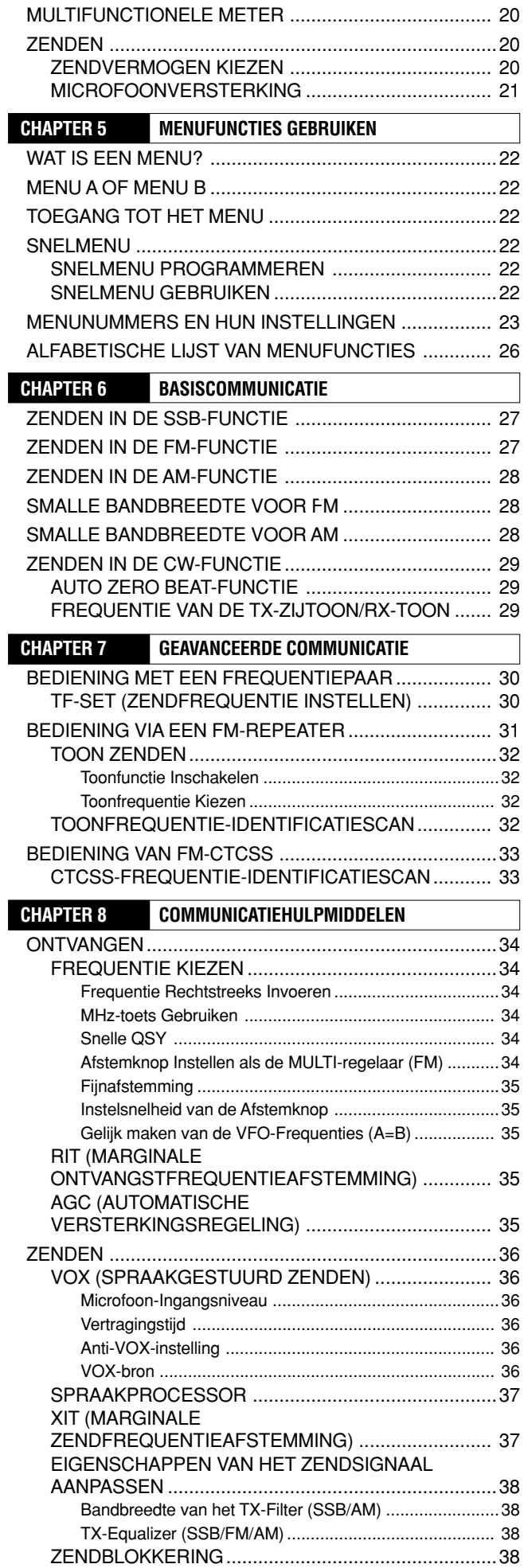

### **INHOUDSOPGAVE**

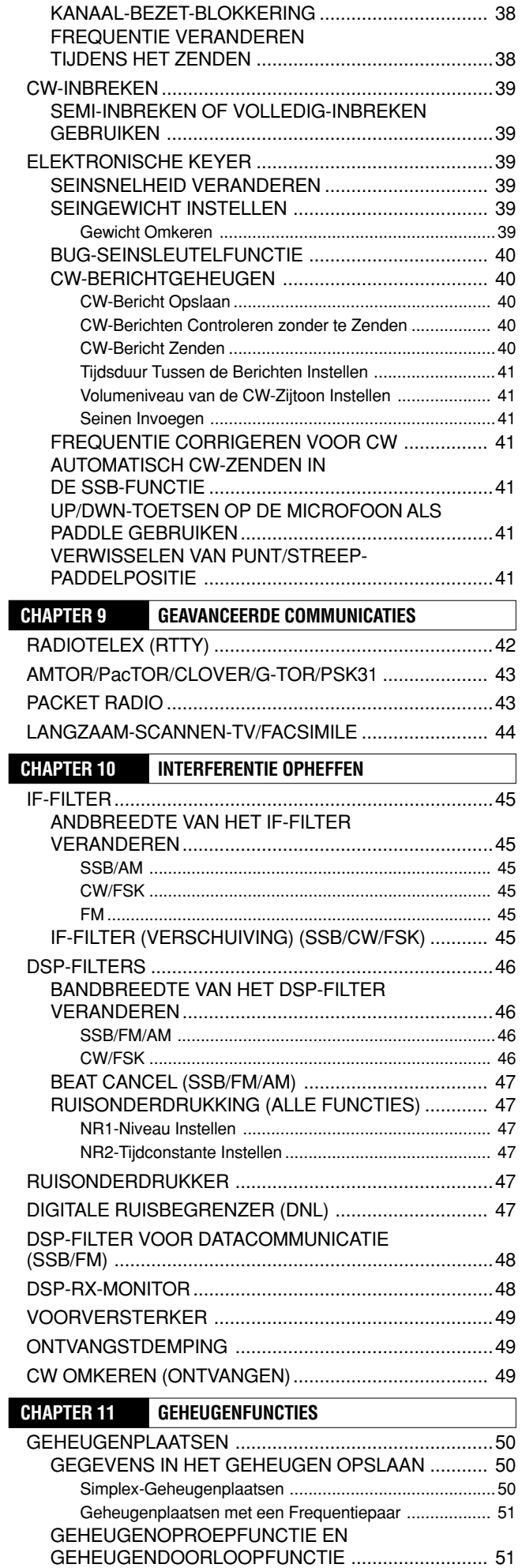

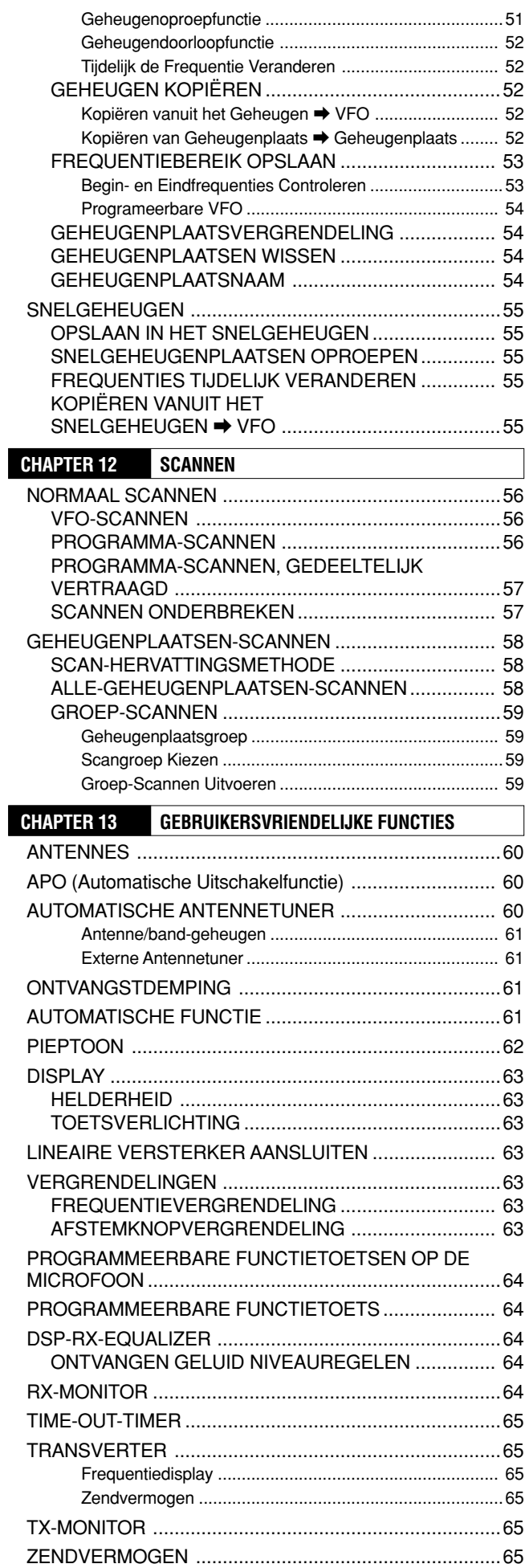

### **INHOUDSOPGAVE**

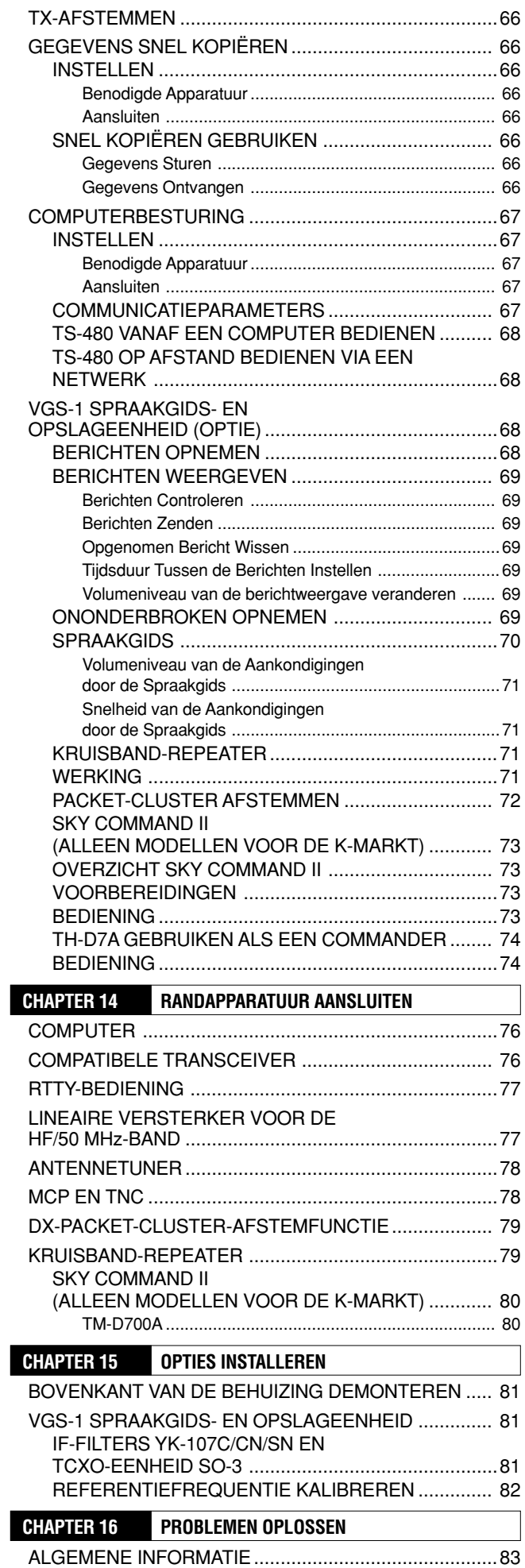

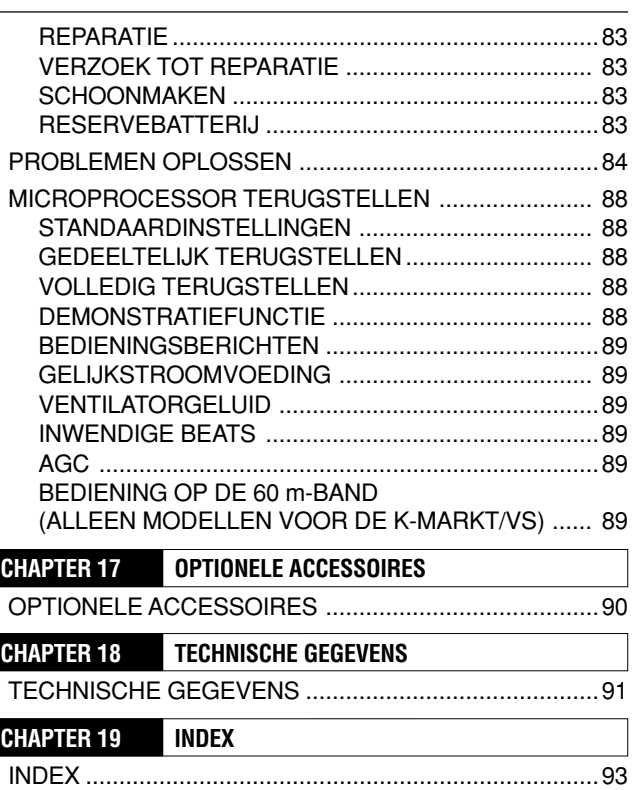

### **MOBIELE OPSTELLING**

Als u deze transceiver als een mobiel station gebruikt, mag u nooit proberen een instelling te veranderen of een instelling op het instellingenmenu te maken terwijl u uw voertuig bestuurt. Dat is veel te gevaarlijk! Stop uw voertuig en maak daarna de gewenste instellingen. Bovendien mag u geen hoofdtelefoon dragen tijdens het rijden.

U moet de transceiver op een veilige en handige plaats in uw voertuig opstellen, zodanig dat u zichzelf niet blootstelt aan gevaar tijdens het rijden. Bevestig de transceiver bijvoorbeeld in uw auto onder het dashboard vóór de passagiersstoel, zodanig dat de knieën en benen van de passagier er niet tegen komen wanneer u plotseling remt. Let er bovendien op dat u de transceiver en bijbehorende accessoires niet op de afdekkingen van de airbags bevestigt. Wij adviseren u contact op te nemen met uw autodealer betreffende de installatie van de transceiver om de veiligheid te waarborgen.

#### **VOORBEELD VAN BEVESTIGING VAN HET TX/RX-HOOFDAPPARAAT**

- **1** Bevestig de 2 bevestigingssteunen met behulp van de 6 bijgeleverde SEMS-schroeven (M4 x 10 mm), zoals aangegeven in onderstaande afbeelding.
- **2** Plaats de transceiver in de bevestigingssteunen en bevestig de transceiver op zijn plaats met behulp van de 4 bijgeleverde parkerschroeven (5 mm x 16 mm).

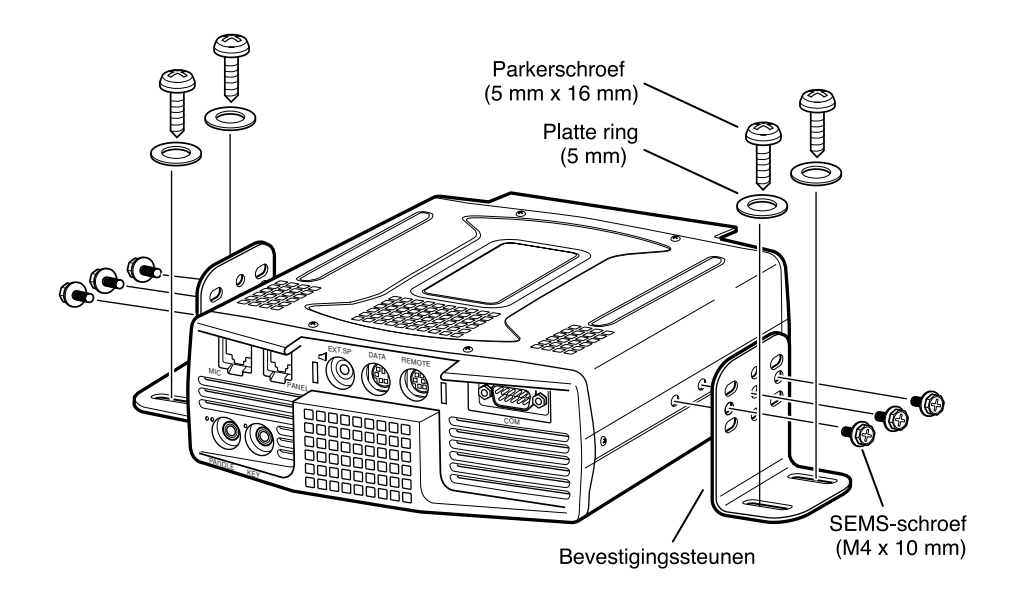

LET OP

Stel het TX/RX-hoofdapparaat niet op in niet-geventileerde ruimten. Om het TX/RX-hoofdapparaat te koelen moet er luchtdoor kunnen stromen.

#### **AFSTANDSBEDIENINGSPANEEL BEVESTIGEN**

- **1** Trek het dekvel van de zelfklevende bevestigingstap af op de onderkant van de waaiervormige voet.
- **2** Bevestig de houder aan het voertuig met de 4 parkerschroeven.
- **3** Bevestig de afstandsbedieningspaneelhouder aan de voet met behulp van de 2 bijgeleverde SEMS-schroeven.

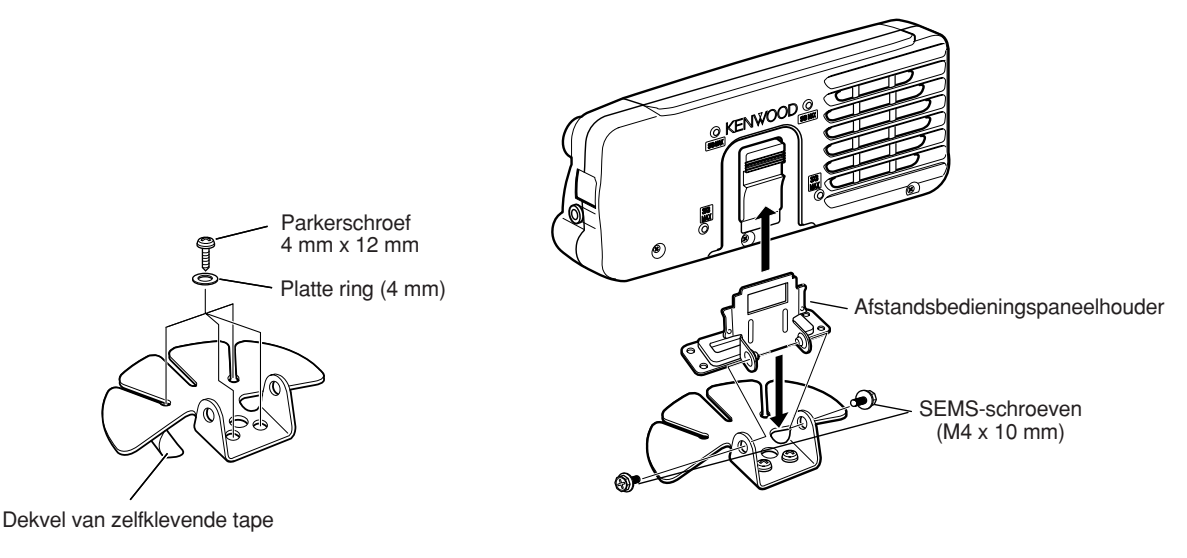

### **GELIJKSTROOMKABEL AANSLUITEN**

Sluit de gelijkstroomkabel rechtstreeks via de kortste route aan op de accupolen van het voertuig. Gebruik hiervoor niet de sigarettenaanstekeraansluiting! De maximaal toelaatbare stroomsterkte van de sigarettenaanstekeraansluiting is te laag voor de transceiver. Zorg ervoor dat de accu van 12 V voldoende stroomcapaciteit heeft. Als de stroomcapaciteit onvoldoende is, kan het display tijdens het zenden donker worden of kan de werking van de transceiver worden onderbroken. Als u de transceiver gedurende een lange tijd gebruikt terwijl de accu van het voertuig niet volledig is opgeladen of de motor uit staat, kan de accu snel ontladen raken en onvoldoende lading hebben om de motor te starten. Vermijd gebruik van de transceiver onder dergelijke omstandigheden. Onthoud dat tijdens het zenden de TS-480SAT transceiver een piekstroom trekt van 20,5 A en de TS-480HX transceiver een piekstroom trekt van 41 A (20,5 A  $+ 20.5 A$ ).

• Bevestig na het installeren de lijnfilter(s) aan de gelijkstroomkabel(s) zoals afgebeeld (alleen modellen voor de E-markt).

#### **Opmerkingen:**

- Sluit iedere gelijkstroomkabel van de TS-480HX transceiver niet aan op 2 aparte accu's. Het verschil in gelijkspanning tussen de DC IN 1- en DC IN 2-aansluitingen op de transceiver moet minder zijn dan 1,0 V voor de transceiver om te kunnen werken.
- De 2 bijgeleverde gelijkstroomkabels (of de 2 optionele gelijkstroomkabels PG-20) moeten worden gebruikt. Als u gelijkstroomkabels met verschillende lengte of diameter gebruikt, kan een verschil in gelijkspanning optreden tussen de DC IN 1 en DC IN 2-aansluitingen op de transceiver (TS-480HX).

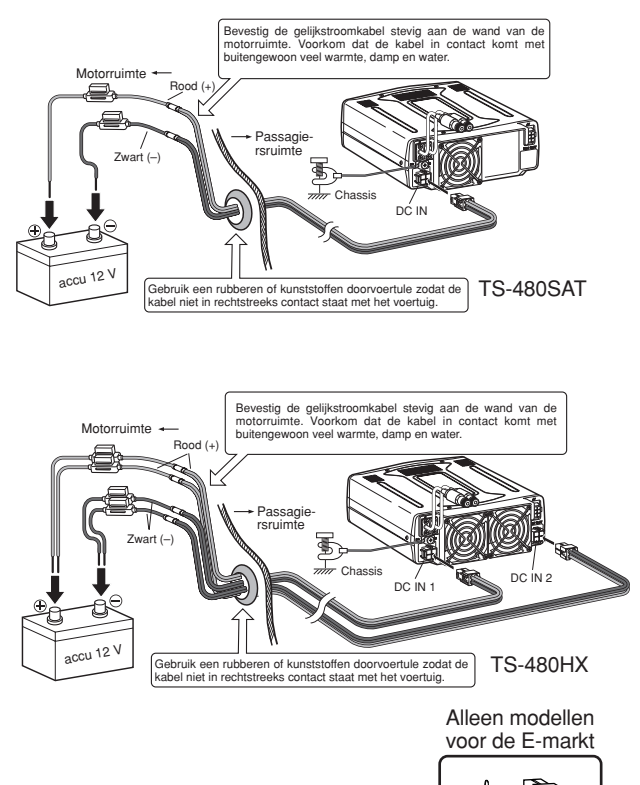

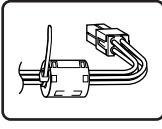

### **ANTENNE AANSLUITEN**

Over het algemeen zijn mobiele antennes voor de HF/50 MHz-band groter en zwaarder dan de VHF/UHF-antennes. Gebruik daarom een sterke en stabiele bevestiging om de mobiele antenne voor de HF/50 MHz-band veilig en stevig te bevestigen.

Voor een stevige bevestiging, adviseren wij u de antenne op de bumper te bevestigen. De meeste moderne voertuigen hebben echter kunststoffen bumpers. Bij dergelijke voertuigen moet u de antennebevestiging met een dikke draad aarden aan het chassis. De bevestiging van de antenne is uiterst belangrijk voor de prestaties van de mobiele transceiver. Voor verdere informatie leest u The Radio Amateur's Handbook, Radio Handbook of andere naslagwerken.

#### **AARDING**

De aarde, die de andere helft van het antennesysteem is, is zeer belangrijk als u een sprietantenne voor een mobiele transceiver gebruikt. Sluit de aardingsdraad van de steekleiding van de antenne stevig aan op het chassis van het voertuig en zorg ervoor dat de carrosserie van het voertuig is aangesloten op (elektrisch doorverbonden met) het frame. Het plaatmetaal zorgt voor een primaire aardingsplaat, dus zorg ervoor dat u een goede RF-verbinding tot stand brengt tussen de steekleiding van de antenne en zowel het chassis als de carrosserie. Voor volledige informatie over de mobiele opstelling en het optimaliseren ervan, raadpleegt u het ARRL Handbook of soortgelijke naslagwerken.

#### **ONTSTEKINGSRUIS**

Deze transceiver is uitgerust met een Ruisonderdrukker en een Digitale Ruisbegrenzer om ontstekingsruis uit te filteren. Het is echter mogelijk dat sommige voertuigen uitzonderlijk veel ontstekingsruis produceren. Als er uitzonderlijk veel ruis is, gebruikt u ruisonderdrukkende bougies (met weerstanden) en/of gelijkstroom-lijnfilters om de elektrische ruis te verlagen. Het ARRL Handbook, of soortgelijke naslagwerken, bevat een schat aan informatie over dit onderwerp.

#### **Opmerkingen:**

- Nadat het bevestigen en aansluiten klaar is, controleert u eerst dat alle werkzaamheden correct zijn uitgevoerd, en sluit u daarna de stekker(s) van de gelijkstroomkabel(s) aan op de transceiver.
- ◆ Als de zekering doorbrandt, koppelt u onmiddellijk de stekker(s) van de gelijkstroomkabel(s) los van de transceiver en controleert u de gelijkstroomkabels om de reden van de kortsluiting vast te stellen. De gelijkstroomkabel kan beschadigd, kortgesloten, bekneld of geplet zijn. Nadat u het probleem verholpen hebt, vervangt u de zekering door een nieuwe van dezelfde soort en sterkte.
- U mag onder geen enkele voorwaarde de zekeringhouder verwijderen.

### **VASTE OPSTELLING**

Als u de transceiver als een vast station gebruikt, heeft de transceiver een voeding van 13,8 V gelijkstroom nodig (de TS-480HX vereist 2 gelijkstroomvoedingen).

#### **AFSTANDSBEDIENINGSPANEEL BEVESTIGEN**

- **1** Bevestig de Afstandsbedieningspaneelhouder aan de ovale voet met behulp van de 2 bijgeleverde SEMS-schroeven (M4 x 10 mm), zoals aangegeven in onderstaande afbeelding.
- **2** Schuif het Afstandsbedieningspaneel op de houder tot deze stevig vastzit.

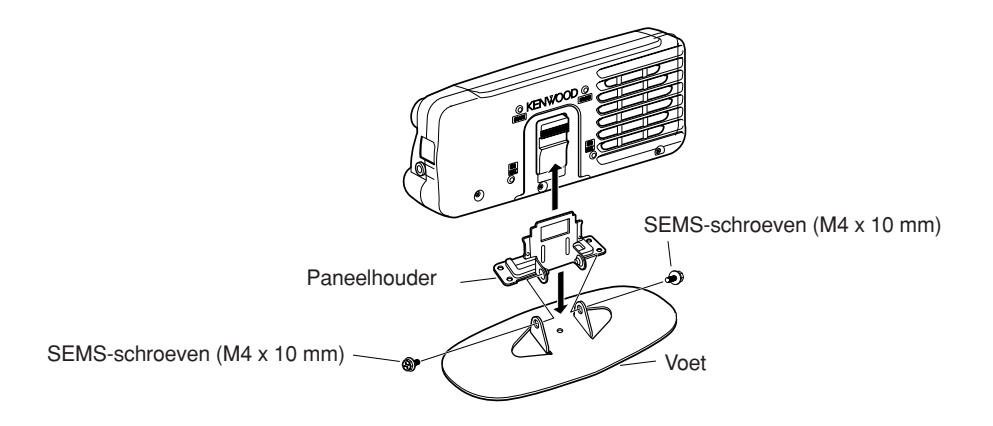

### **GELIJKSTROOMVOEDING AANSLUITEN**

Om deze transceiver te kunnen gebruiken, moet u een losse gelijkstroomvoeding van 13,8 V apart aanschaffen (2 losse gelijkstroomvoedingen van 13,8 V/20,5 A of een enkele van 13,8 V/41 A zijn vereist om te kunnen zenden met de TS-480HX). Sluit de transceiver nooit rechtstreeks aan op een wisselstroomstopcontact. Gebruik de bijgeleverde gelijkstroomkabels om de transceiver aan te sluiten op een gestabiliseerde gelijkstroomvoedingseenheid. Vervang de kabel niet door draden met een geringere diameter. De stroomcapaciteit van iedere voeding moet een piek van 20,5 A of hoger hebben.

- **1** Sluit de gelijkstroomkabel(s) aan op de gestabiliseerde gelijkstroomvoeding (2 losse gelijkstroomvoedingen van 13,8 V/20,5 A of een enkele van 13,8 V/41 A zijn vereist voor de TS-480HX). De rode draad moet worden aangesloten op het positieve aansluitpunt en de zwarte draad op het negatieve aansluitpunt.
	- Als u een enkele gelijkstroomvoeding van 13,8 V/41 A gebruikt, sluit u 2 gelijkstroomkabels aan op de positieve en negatieve aansluitpunten, zoals afgebeeld op pagina 2.
- **2** Sluit de stekker aan het andere uiteinde van de gelijkstroomkabel aan op de DC IN-aansluiting van de transceiver.
	- Druk stekkers stevig in de aansluitingen totdat het vergrendelnokje vastklikt.
	- Bevestig de lijnfilter(s) aan de gelijkstroomkabel(s) zoals hieronder is afgebeeld (alleen modellen voor de E-markt).

#### **Opmerkingen:**

- ◆ Voordat u de gelijkstroomvoedingseenheid op de transceiver aansluit, controleert u dat zowel de transceiver als de gelijkstroomvoedingseenheid UIT geschakeld zijn.
- Steek de stekker van de gelijkstroomvoedingseenheid niet in het stopcontact voordat alle aansluitingen gemaakt zijn.
- Bij gebruik van 2 voedingen met de TS-480HX, moet het verschil in gelijkspanning aan de DC IN-aansluitingen van de transceiver minder dan  $1.0 V$  zijn.
- Om verschil in gelijkspanning bij de TS-480HX te voorkomen, mag u geen verschillende typen (lengte en diameter) gelijkstroomkabels gebruiken.

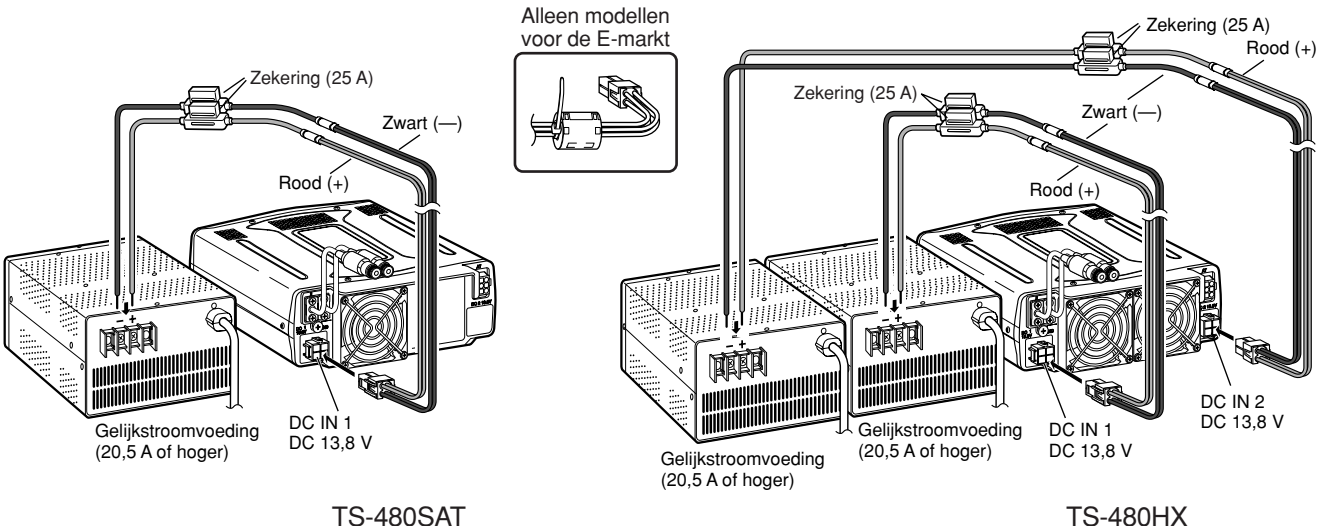

### **ANTENNE AANSLUITEN**

Een antennesysteem bestaat uit een antenne, steekleiding en aardleiding. De transceiver kan uitstekende prestaties leveren als zorgvuldig aandacht wordt besteed aan het antennesysteem en de installatie ervan. Gebruik een goed afgestelde 50 Ω antenne van goede kwaliteit, een eersteklas 50 Ω coaxkabel en uitstekende stekkers. Alle aansluitingen moeten schoon en strak worden uitgevoerd.

Nadat u de aansluitingen gemaakt hebt, stemt u de impedantie van de coaxkabel en de antenne op elkaar af zodat de staandegolfverhouding 1,5:1 of lager is. Een hoge staandegolfverhouding zal ertoe leiden dat het zendvermogen lager wordt en kan de oorzaak zijn van RF-interferentie bij elektronische apparatuur, zoals stereoreceivers en televisies. Het kan zelfs uw eigen transceiver storen. Opmerkingen dat uw signaal vervormd is, kan een aanwijzing zijn dat uw antennesysteem het zendvermogen van de transceiver niet efficiënt uitstraalt.

Sluit de steekleiding van uw primaire HF/50 MHz-antenne aan op de ANT 1-aansluiting op het achterpaneel van de transceiver. Als u 2 HF/50 MHz-antennes gebruikt, sluit u de secundaire antenne aan op de ANT 2-aansluiting. Kijk op pagina 16 voor de plaats van de antenneaansluitingen.

#### **Opmerkingen:**

- ◆ Als u begint met zenden zonder eerst een antenne of andere passende belasting aan te sluiten, kan de transceiver worden beschadigd. Sluit altijd de antenne aan op de transceiver, voordat u begint te zenden.
- ◆ Alle vaste stations dienen te zijn uitgerust met een bliksemafleider om het gevaar van brandt, elektrische schokken en beschadiging van de transceiver te verlagen.
- De beveiligingsschakeling van de transceiver zal in werking treden wanneer de staandegolfverhouding hoger wordt dan 2,5:1. Laat echter de beveiligingsschakeling niet opdraaien voor een slecht werkend antennesysteem.

### **AARDING**

Minimaal is een goede gelijkstroomaarding vereist om het gevaar van elektrische schokken te vermijden. Voor de beste communicatieprestaties is een goede RF-aarding vereist waartegen het antennesysteem kan werken. Aan deze beide voorwaarden kan worden voldaan door voor een goede aarding van de transceiver te zorgen. Begraaf 1 of meer aardpennen of een grote koperplaat onder de grond en sluit deze vervolgens aan op de GND-aansluiting van de transceiver. Gebruik voor het maken van deze aansluiting een dikke draad of een koperen band, die zo kort mogelijk is afgeknipt. Gebruik geen gasleiding, elektriciteitsleiding of kunststofregenpijp voor aarding.

### **BEVEILIGING TEGEN BLIKSEMINSLAG**

Zelfs I gebieden waar onweer weinig voorkomt, zijn er meestal wel enkele onweersbuien per jaar. Denk goed na over hoe u uw apparatuur en huis tegen blikseminslag wilt beschermen. Het aanbrengen van een bliksemafleider is een goed begin, maar er is meer dat u kunt doen. U kunt bijvoorbeeld de zendkabels van uw antennesysteem afmonteren in een toegangspaneel dat u buitenshuis opstelt. Aard dit toegangspaneel aan een goede buitenaardleiding, en sluit vervolgens de toepasselijke kabels aan tussen het toegangspaneel en uw transceiver. In geval van een onweersbui, koppelt u deze kabels los van uw transceiver voor extra bescherming.

### **BEVESTIGINGSSTEUN VOOR DRAAGBAAR GEBRUIK (ALLEEN MODELLEN VOOR DE E-MARKT)**

Met behulp van de bijgeleverde Bevestigingssteun voor mobiel gebruik kunt u het Afstandsbedieningspaneel en het TX/RXhoofdapparaat tezamen dragen. Het TX/RX-hoofdapparaat kan op 2 manieren worden bevestigd. Als u de **EXT.SP**, **REMOTE** en **DATA**-aansluitingen niet gebruikt, plaats u het TX/RX-hoofdapparaat naar voren gericht. Als u de **EXT.SP**, **REMOTE** en **DATA**aansluitingen wel gebruikt, plaats u het TX/RX-hoofdapparaat naar achteren gericht. U kunt indien gewenst de handgreep ook bevestigen zoals afgebeeld. Gebruik de bijgeleverde, korte kabel (20 cm, RJ11) om het Afstandsbedieningspaneel aan te sluiten op het TX/RX-hoofdapparaat.

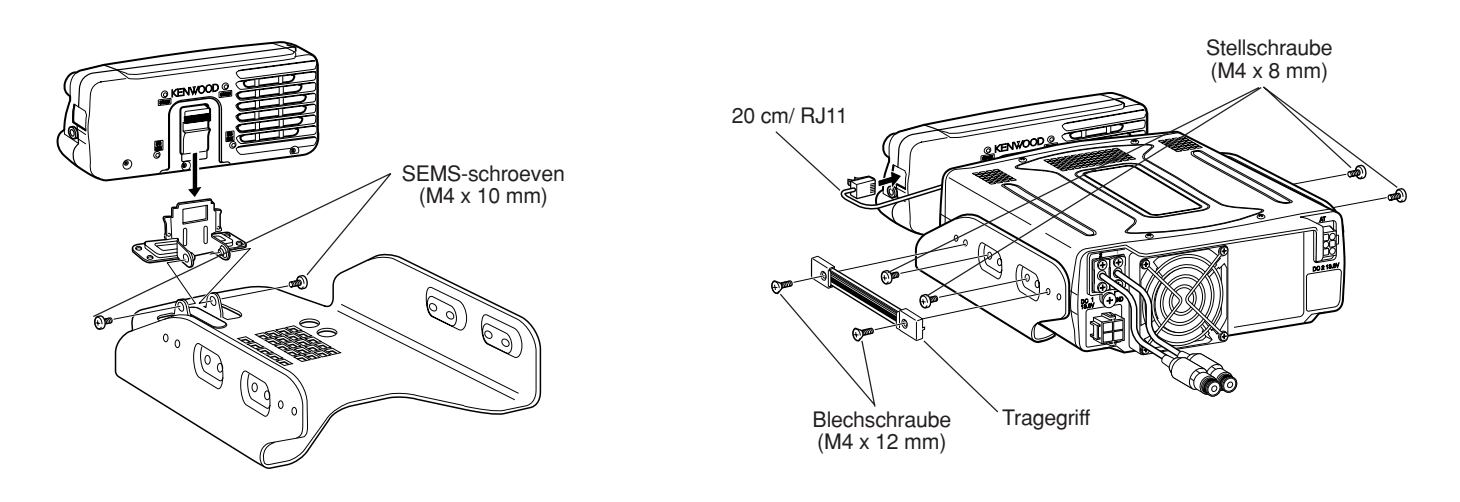

### **ZEKERINGEN**

De volgende zekeringen worden gebruikt in de TS-480HX/SAT transceiver. Als een zekering doorbrandt, dient u eerst de oorzaak te achterhalen en te verhelpen. Pas nadat de oorzaak is verholpen, mag u de doorgebrande zekeringen door een nieuwe van de aangegeven sterkte. Als net geplaatste zekeringen steeds weer doorbranden, koppelt u de voedingsstekker los en neemt u contact op met een **KENWOOD**-servicecentrum of uw dealer voor hulp.

- **1** Verwijder de 7 schroeven vanuit de onderkant van het TX/ RX-hoofdapparaat.
- **2** Verwijder de 8 schroeven aan de binnenkant van het TX/ RX-hoofdapparaat.
- **3** Til de afdekking eraf.
- **4** Vervang de zekering van 4 A.

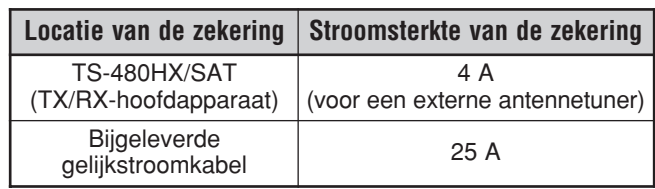

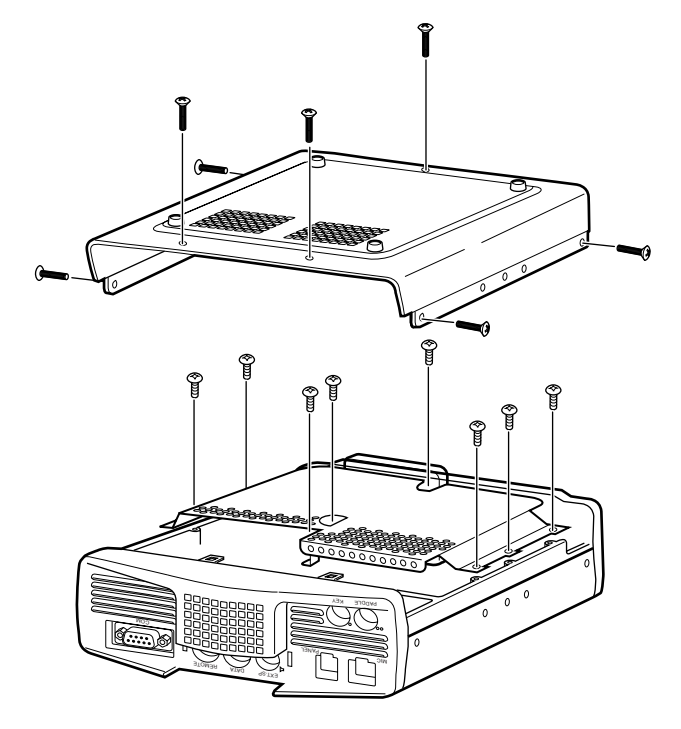

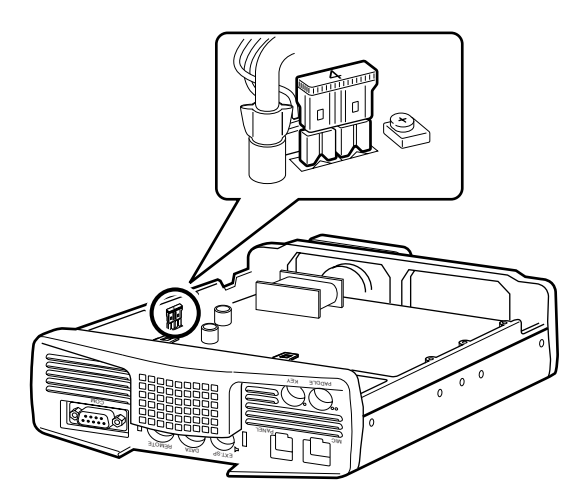

### **PANEEL EN DE MICROFOON AANSLUITEN**

Sluit de stekker van de microfoon aan op de MIC-aansluiting (8-pens, RJ45) en sluit daarna het Afstandsbedieningspaneel aan op het TX/RX-hoofdapparaat met behulp van de bijgeleverde kabel (2 m, 6-pens, RJ11).

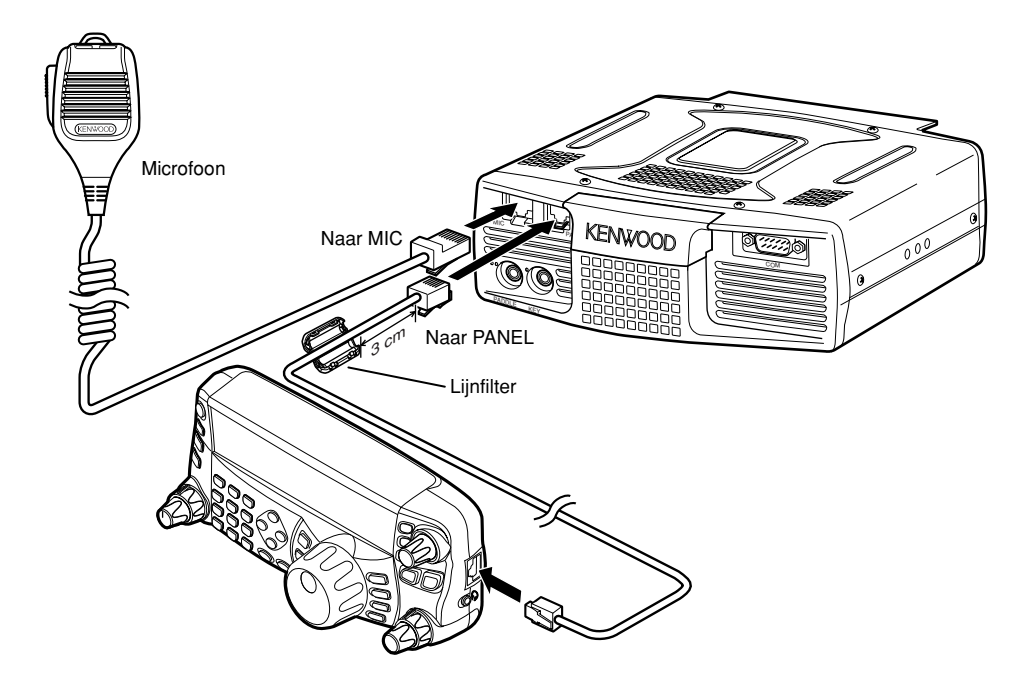

### **PANEEL EN DE MICROFOON AANSLUITEN MET PG-4Z (OPTIE)**

Gebruik de kabels en stekkers van de PG-4Z-kabelset om het Afstandsbedieningspaneel aan te sluiten op het TX/RXhoofdapparaat, zoals in onderstaande afbeelding is aangegeven.

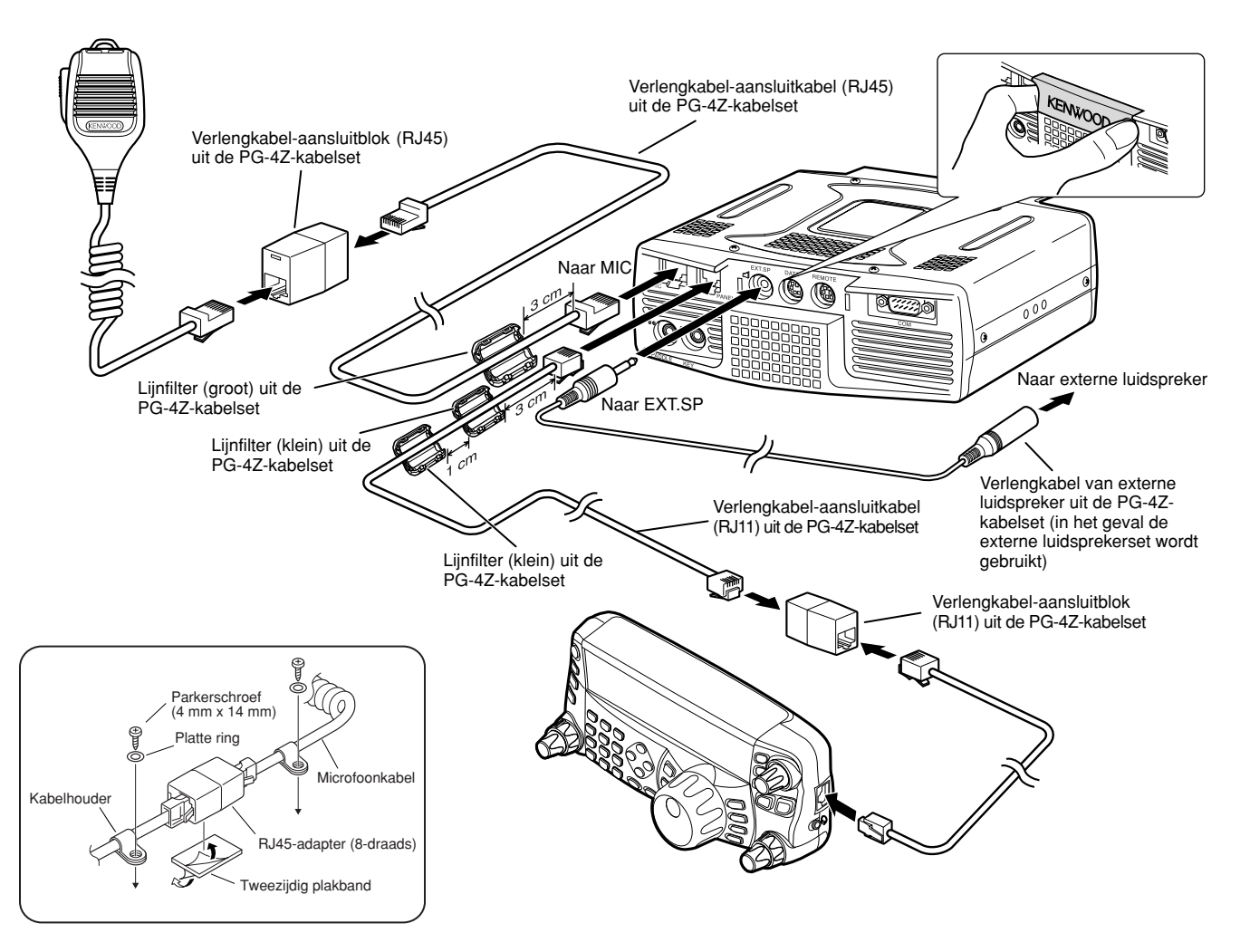

### **ACCESSOIRES AANSLUITEN TX/RX-HOOFDAPPARAAT**

#### ■ **Microfoon (MIC)**

Sluit een microfoon aan met een impedantie tussen 250 en 600 Ω. Wat betreft de bijgeleverde microfoon, steek de stekker van het modulairsnoer in de **MIC**-aansluiting totdat het vergrendelnokje vastklikt. U kunt, indien gewenst, nog steeds microfoons met een 8-pens metalen stekker gebruiken, zoals de MC-43S, MC-47, en MC-60A in combinatie met de adapter MJ-88 (optie). U kunt echter niet meer de condensatormicrofoons MC-44, MC-44DM, MC-45, MC-45E, MC-45DM, MC-45DME of MC-53DM gebruiken.

#### ■ **Externe luidspreker (EXT.SP)**

Op het voorpaneel van het TX/RX-hoofdapparaat zit een aansluiting voor een externe luidspreker. Als een externe luidspreker is aangesloten op de **EXP.SP**-aansluiting, zal de ingebouwde luidspreker op de achterkant van het Afstandsbedieningspaneel worden uitgeschakeld. Gebruik alleen externe luidsprekers met een impedantie van 4 tot 8 Ω (8 Ω nominaal). In deze aansluitingen past alleen een 3,5 mm, 2-draads stekker (mono).

Het uitsteeksel " $\blacksquare$ " geeft de aansluiting voor de externe luidspreker aan.

**Opmerking:** Sluit geen hoofdtelefoon aan op deze aansluiting. Het hoge volumeniveau van deze aansluiting kan uw gehoor beschadigen.

### ■ **Seinsleutels voor CW (PADDLE en KEY)**

Voor bediening in de CW-functie met behulp van de ingebouwde elektronische keyer, sluit u een paddle aan op de **PADDLE**-aansluiting. Voor bediening in de CWfunctie zonder gebruikmaking van de ingebouwde elektronische keyer, sluit u een rechte seinsleutel, halfautomatische (bug-)seinsleutel, elektronische keyer of de CW-seinuitgang van een Multifunctionele Communicatieprocessor (MCP) aan op de **KEY**-aansluiting. Op de **PADDLE**-aansluiting kunt u een 3,5 mm, 3-draads stekker (stereo) aansluiten, en op de **KEY**-aansluiting kunt u een 3,5 mm, 2-draads stekker (mono) aansluiten. Externe elektronische keyers of MCP's moeten een positieve seinuitgang hebben om compatibel te zijn met deze transceiver. Gebruik een gewapende kabel tussen de seinsleutel en de transceiver.

• Het uitsteeksel "•" geeft de seinsleutel-aansluiting aan, en het uitsteeksel "••" geeft de paddle-aansluiting aan.

**Opmerking:** Als gevolg van de aanwezigheid van de ingebouwde elektronische keyer, is het onnodig om zowel een paddle als een andere keyer aan te sluiten, behalve als u een keyer in een computer wilt gebruiken voor CW. Raadpleeg het stukje "ELEKTRONISCHE KEYER" {pagina 39} om uzelf bekend te maken met de ingebouwde elektronische keyer.

#### **AFSTANDSBEDIENINGSPANEEL** ■ **Hoofdtelefoon (PHONES)**

Sluit een mono- of stereohoofdtelefoon aan met een impedantie van 4 tot 32 Ω. Op deze aansluiting kunt u een 3,5 mm, 2-draads stekker (mono) of een 3,5 mm 3-draads stekker (stereo) aansluiten. Nadat u de hoofdtelefoon hebt aangesloten, zal de ingebouwde (of de optionele externe) luidspreker geen geluid meer voortbrengen.

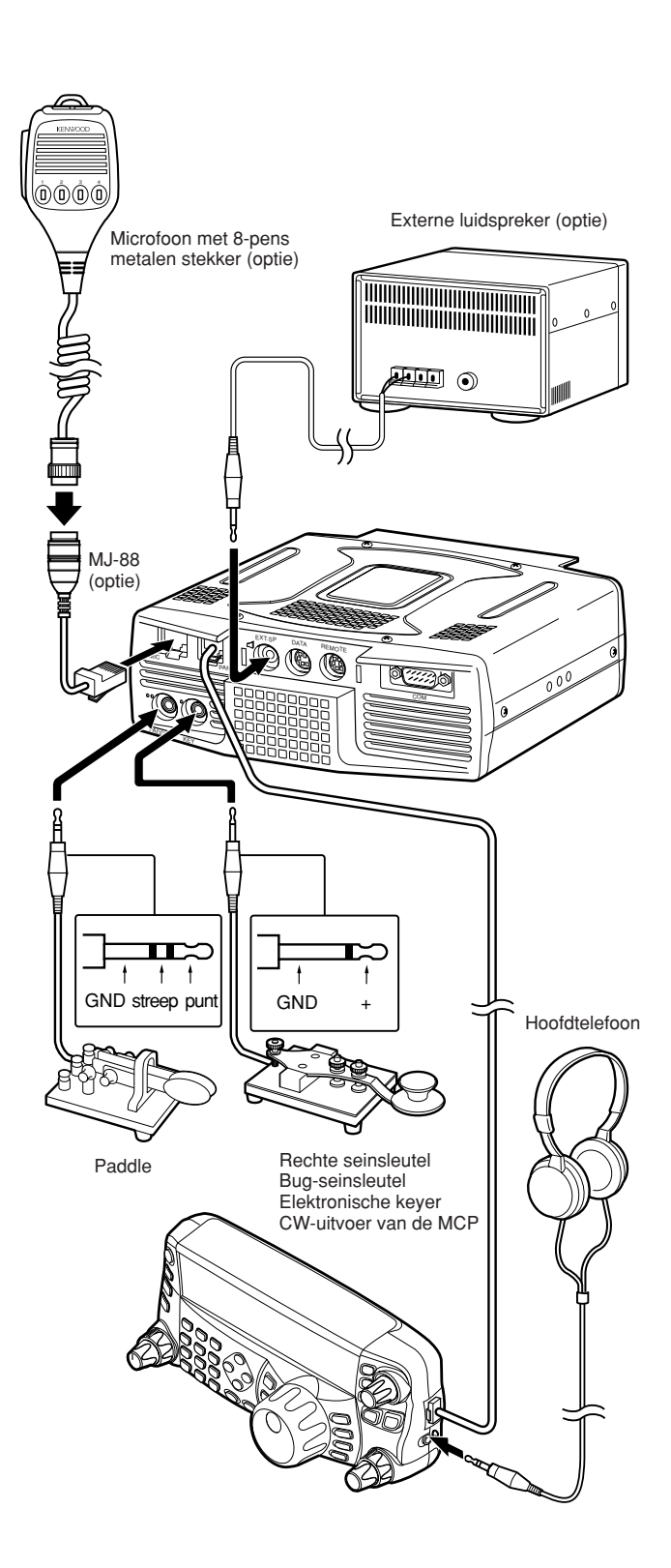

## **UW EERSTE QSO**

### **ONTVANGEN**

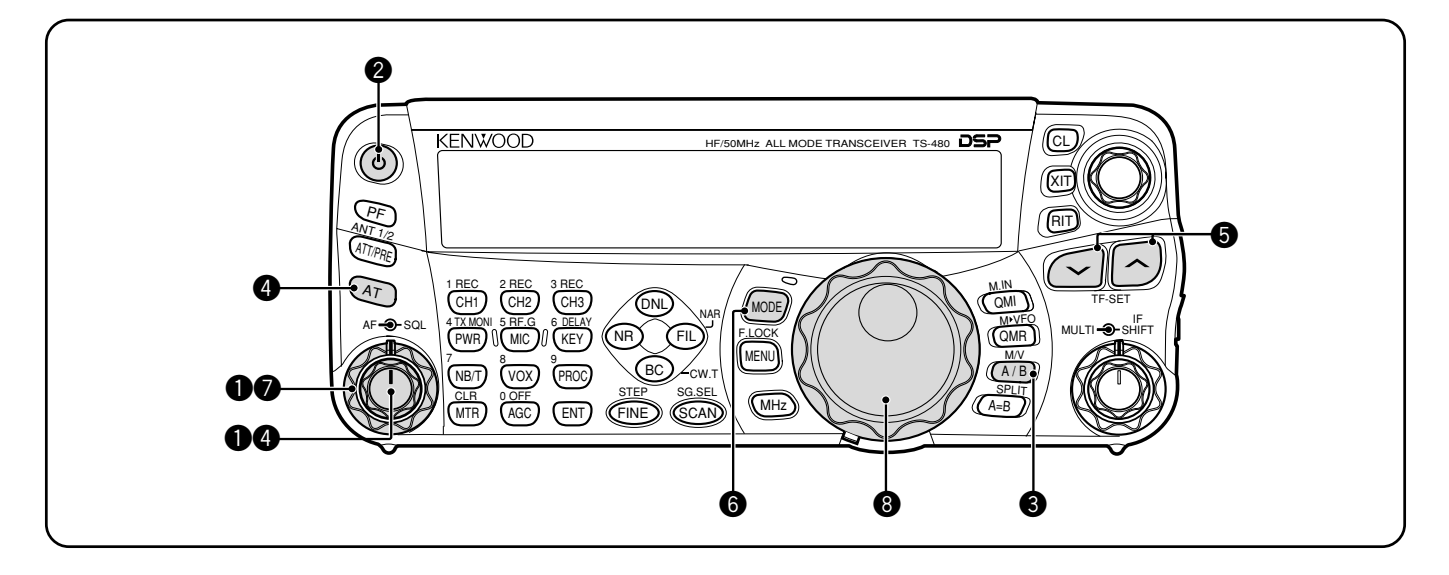

Bent u er klaar voor om uw TS-480SAT/HX uit te proberen? Door deze 2 pagina's te lezen zit uw stem spoedig in de lucht met uw eerste QSO op de HF/50 MHz-band. De onderstaande instructies zijn slechts bedoeld als een beknopt overzicht. Als u problemen ondervindt of iets tegenkomt wat u niet begrijpt, leest u de gedetailleerde beschrijvingen verderop in deze instructiehandleiding.

**Opmerking:** Dit hoofdstukje beschrijft alleen de bedieningselementen die u nodig hebt om de transceiver uit te proberen.

- **●** Stel de volgende bedieningselementen in zoals aangegeven:
	- **AF**-regelaar: Volledig linksom
	- **SQL**-regelaar: Volledig linksom

Schakel daarna de gelijkstroomvoeding Aan als u die gebruikt. Als u de transceiver voedt vanaf de autoaccu('s), controleert u dat de gelijkstroomvoeding(en) aangesloten zijn op de DC IN-aansluiting(en).

- **2 [** $\Phi$  **]** (AAN/UIT) kort ingedrukt om de transceiver AAN te zetten.
	- Houd de knop niet langer dan ongeveer 2 seconden ingedrukt, omdat de transceiver dan UIT geschakeld wordt.
	- Na het inschakelen, wordt "HELLO" afgebeeld, gevolgd door de gekozen frequentie en andere indicators.

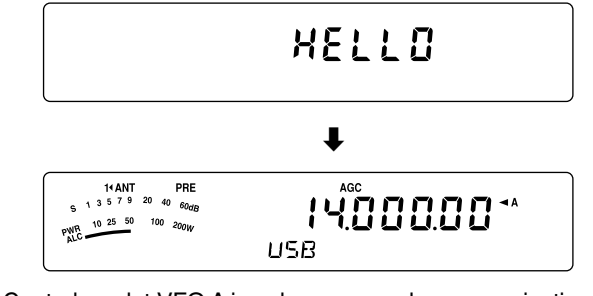

- **e** Controleer dat VFO A is gekozen voor de communicaties. **EXA**" moet op het display worden afgebeeld. Als dit niet zo is, drukt u op **[A/B / M/V]** om VFO A te kiezen.
- **<sup>4</sup>** Draai de **AF**-regelaar langzaam rechtsom totdat u een acceptabel niveau van de achtergrondruis hoort.
- t Druk op **[ ]**/**[ ]** om een gewenste HF/50 MHz-band voor radioamateurs te kiezen.
- **<sup>6</sup>** Druk op **[MODE]** om de gewenste communicatiefunctie te kiezen.
	- Er zijn 4 functieparen: USB/LSB, CW/CWR (omgekeerde toon), FSK/FSR (omgekeerde verschuiving) en AM/FM. Druk op **[MODE] (1 s)** om de functie te verwisselen binnen ieder paar: USB  $\leftrightarrow$  LSB,  $CW \leftrightarrow CWR$ , FSK  $\leftrightarrow$  FSR of AM  $\leftrightarrow$  FM.
	- Om de alternatieve functie van ieder functiepaar te kiezen, houd u de toets gedurende 1 seconde ingedrukt. Bijvoorbeeld, als USB is gekozen, drukt u op **[MODE] (1 s)** om over te schakelen naar de LSBfunctie. In onderstaand overzicht ziet u hoe u iedere functie kunt kiezen.

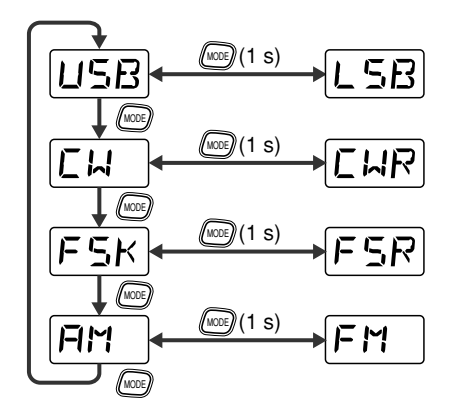

- u Als u FM hebt gekozen, draait u de **SQL**-regelaar rechtsom totdat de achtergrondruis net niet meer hoorbaar is en de groene LED (boven de **[MODE]** toets) Uit gaat.
	- Als LSB of USB is gekozen, slaat u deze stap over.
- **1** Draai de Afstemknop om op een station af te stemmen.
	- Als u geen stations ontvangt, kan het zijn dat u de verkeerde antenneaansluiting hebt gekozen. In dat geval, probeert u een andere antenne te kiezen door **[ATT/PRE/ ANT1/2] (1 s)** ingedrukt te houden.

### **2 UW EERSTE QSO**

#### **TRANSMISSION**

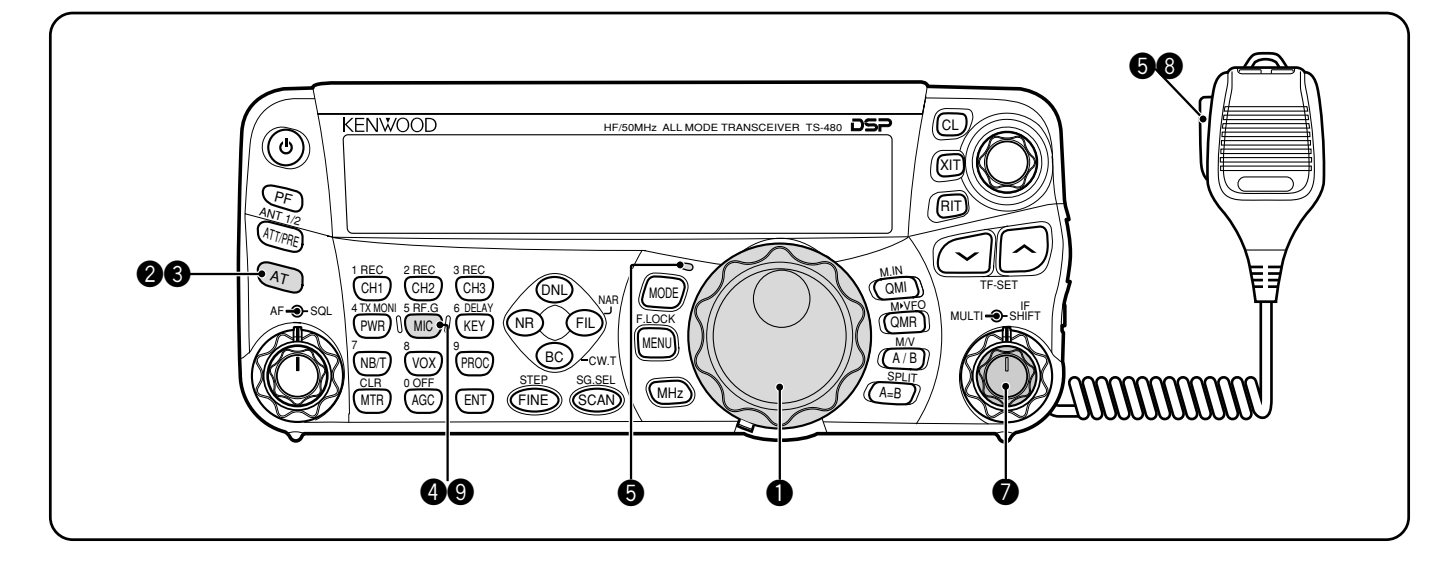

- q Draai de **Afstemknop** om op een gewenst station af te stemmen of om een ongebruikte frequentie te kiezen.
	- Als u de TS-480HX transceiver zonder de AT-300 antennetuner gebruikt, gaat u verder met stap **4**.
- **2** Druk kort op **[AT]**.
	- "AT<sup>></sup>T" wordt afgebeeld.
- e Houd **[AT]** ingedrukt om het afstemmen van de antennetuner te starten (op de TS-480SAT of op de TS-480HX met de AT-300 antennetuner).
	- "**R**t**AT**s**T**" begint te knipperen en de LED boven de **[MODE]** toets wordt rood.
	- Het afstemmen moet binnen 20 seconden klaar zijn, waarna een Morsecode "T" (een enkele, lange pieptoon) klinkt en "**AT**s**T**" stopt met knipperen.
	- Als het afstemmen niet binnen 20 seconden klaar is, klinken fouttonen. Druk op **[AT]** om de fouttonen te laten stoppen en het afstemmen van de antenne te annuleren. Controleer uw antennesysteem voordat u verdergaat. Als u niet op **[AT]** drukt, zal het afstemmen gedurende ongeveer 60 seconden doorgaan.

#### **Opmerkingen:**

- U zult veel klikgeluiden uit de transceiver of de externe antennetuner horen terwijl de antennetuner de antenne probeert af te stemmen. Dit wordt veroorzaakt door de relaisschakelaars die AAN en UIT schakelen.
- Als de TS-480HX transceiver is aangesloten op de externe antennetuner AT-300, wordt het zendvermogen automatisch verlaagd tot 100 watt (AM: 25 watt).
- Terwijl LSB, USB of AM is gekozen, drukt u op **[MIC/ 5/ RF.G]** om de Microfoongevoeligheid in te stellen.
	- "MIC -- 50" wordt afgebeeld.

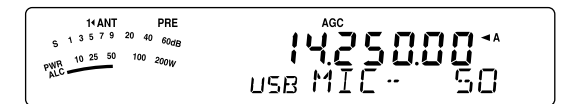

Als FM is gekozen, slaat u deze stap over.

- **to** Druk op **[PTT]** op de microfoon.
	- De LED brandt rood.
- **O** Begin in uw normale stem in de microfoon te praten.
- LSB/USB: Terwijl u in de microfoon spreekt, draait u de **MULTI**-regelaar zodanig dat de ALC-meter uitslaat overeenkomstig het geluidsniveau van uw stem.

AM: Terwijl u in de microfoon spreekt, draait u de **MULTI**regelaar zodanig dat de vermogenmeter licht uitslaat overeenkomstig het geluidsniveau van uw stem.

FM: Sla deze stap over.

- $\odot$  Nadat u klaar bent met spreken, laat u **[PTT]** op de microfoon los om terug te keren naar de ontvangstfunctie.
- Druk op **[MIC/ 5/ RF.G]** om het instellen van de Microfoongevoeligheid af te ronden.

**Opmerking:** Indien gewenst, open Menunummer 44 {pagina 27} om de Microfoongevoeligheid voor de FM-functie in te stellen

Hiermee is uw introductie in het gebruik van de TS-480 transceiver voltooid, maar er valt nog veel meer te leren. "BASISBEDIENING" {pagina 18} en volgende hoofdstukken beschrijven alle functies van deze transceiver, beginnend met de meest eenvoudige, meest gebruikte functies.

### **AFSTANDSBEDIENINGSPANEEL (VOORKANT)**

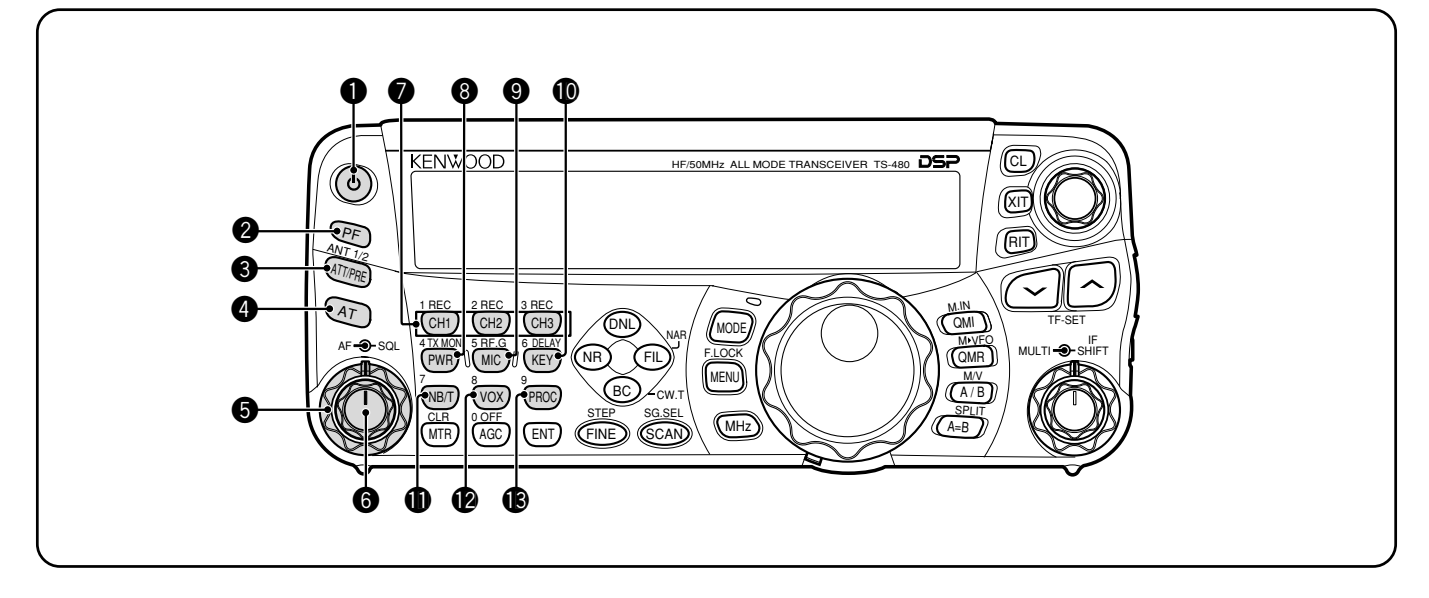

#### q **[ ]** (AAN/UIT) knop

Houd deze knop kort ingedrukt om de transceiver AAN te schakelen. Druk nogmaals op deze knop om de transceiver UIT te schakelen {pagina 18}.

#### **2** PF-toets

Aan deze programmeerbare functietoets kunt u een functie toewijzen. De standaardfunctie is VOICE1.

Voor het gebruik van de Spraakgids- en opslagfuncties is de optionele VGS-1 vereist {pagina 64}.

#### **e** ATT/PRE/ ANT1/2-toets

Druk op deze toets om te wisselen tussen ontvangstdemping Aan en Uit {pagina's 49 en 61}.

Houd deze toets gedurende 1 seconde ingedrukt en laat deze daarna los, om te kiezen tussen ANT 1 en ANT 2 {pagina 60}.

#### **A** AT

Druk op deze toets om de ingebouwde antennetuner {pagina 60} of een externe antennetuner te activeren. Houd deze toets ingedrukt om het afstemmen van de antenne te starten.

#### **6** SQL-regelaar

Deze regelaar wordt gebruikt om de luidspreker, de hoofdtelefoon en de AF-uitvoer via DATE (8-pens DINministekker) te onderbreken ("squelching") als geen signaal wordt ontvangen door de transceiver {pagina 19}.

#### **6** AF-regelaar

Draai deze regelaar om het volumeniveau in te stellen op de transceiver {pagina 18}.

#### **Q** CH1/ 1/ REC, CH2/ 2/ REC, CH3/ 3/ REC-toetsen

Druk op één van deze toetsen om de CW- of spraakberichten weer te geven (de VGS-1 is vereist) {pagina 40}. Houd op één van deze toetsen om de spraakberichten (de VGS-1 is vereist) {pagina 68} of de CW-berichten op te nemen die betrekking hebben op de ingebouwde elektronische keyer {pagina 40}.

#### **<sup>0</sup>** PWR/ 4/ TX MONI-toets

Druk op deze toets om het zendvermogen in te stellen. Houd deze toets ingedrukt om het volumeniveau van de zendsignaal-monitorfunctie in te stellen {pagina 65}.

#### o **MIC/ 5/ RF.G**-toets

Druk op deze toets om de microfoongevoeligheid in te stellen {pagina 27}. Terwijl de Spraakprocessorfunctie Aan staat, drukt u op deze toets om het uitgangsniveau van de Spraakprocessor in te stellen {pagina 37}. Houd deze toets ingedrukt om de RF-ontvangstversterking in te stellen {pagina 18}.

#### !0 **KEY/ 6/ DELAY**-toets

Druk op deze toets om de seinsnelheid van de ingebouwde elektronische keyer in te stellen. Houd deze toets ingedrukt om de VOX-vertragingstijd {pagina 36} of de vertragingstijd voor Volledig-Inbreken/Semi-Inbreken in te stellen in de CWfunctie {pagina 39}.

#### **10 NB/T/7-toets**

Druk op deze toets om de Ruisonderdrukker Aan of Uit te schakelen. Houd deze toets ingedrukt om het niveau van de Ruisonderdrukker in te stellen {pagina 47}. Druk in de FMfunctie op deze toets om de Toonfunctie Aan of Uit te schakelen {pagina 32}. Houd deze toets ingedrukt om een onhoorbare toon te kiezen voor de Toonfunctie {pagina 32}.

#### **12** VOX/8-toets

Druk in de Spraakfunctie op deze toets om de VOX-functie (Spraakgestuurd Zenden) Aan of Uit te schakelen {pagina 36}. Druk in de CW-functie op deze toets om de Inbreekfunctie Aan of Uit te schakelen {pagina 39}. Houd deze toets ingedrukt om de ingangsgevoeligheid van de microfoon in te stellen voor VOX-bediening. De VOX-indicator wordt afgebeeld als de VOX-functie (in de Spraakfunctie) of de Inbreekfunctie (in de CW-functie) is geactiveerd.

#### !3 **PROC/ 9**-toets

Druk op deze toets om de Spraakprocessor Aan of Uit te schakelen {pagina 37}. Houd deze toets ingedrukt om het ingangsniveau van de spraakprocessor in te stellen. De PROC-indicator wordt afgebeeld wanner de Spraakprocessorfunctie Aan staat.

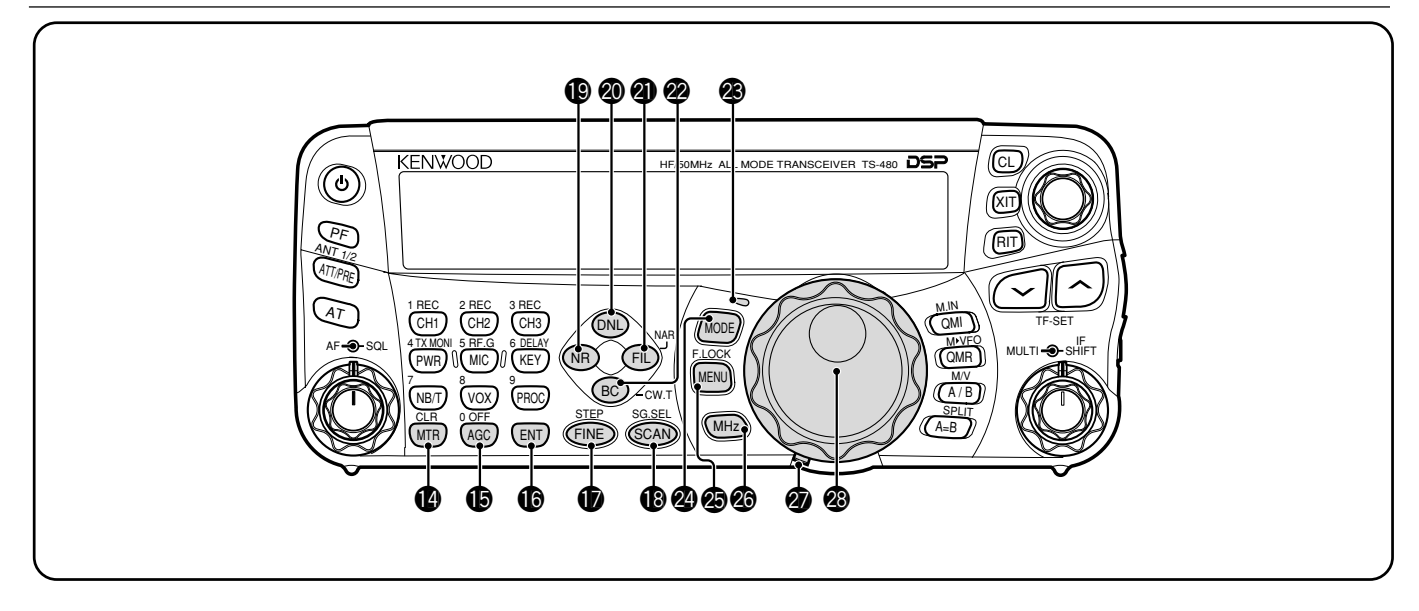

#### **1**MTR/ CLR-toets

Druk op deze toets om de meterschaalverdeling te kiezen {pagina 20} of om diverse functies te verlaten, te annuleren of terug te stellen. Houd deze toets ingedrukt om een geheugenplaats te wissen {pagina 54}.

#### !5**AGC/ 0/ OFF**-toets

Druk op deze toets om te wisselen tussen een snelle en langzame reactie van de Automatische Versterkingsregeling (AGC). Druk nogmaals op deze knop om de AGC Uit te schakelen {pagina 35}.

#### **6** ENT-toets

Druk op deze toets om de gewenste frequentie vast te leggen, die u met de cijfertoetsen hebt ingevoerd {pagina 34} of om geheugenplaatsen op de scanlijst te vergrendelen {pagina 54}.

#### *<sup>f</sup>B* FINE/ STEP-toets

Druk op deze toets om de Fijnafstemming te activeren en nauwkeurig afstemmen mogelijk te maken {pagina 35}. Houd deze toets ingedrukt om de frequentiestapgrootte te kiezen voor de **MULTI**-regelaar {pagina 34}.

#### !8 **SCAN/ SG.SEL**-toets

te veranderen {pagina 47}.

Druk op deze toets om de Scanfunctie te starten of te stoppen {pagina 56}. Houd deze toets ingedrukt om een Scangroep te kiezen {pagina 59}.

#### !9 **NR**-toets

Druk op deze toets om de DSP-Ruisonderdrukkingsfunctie te kiezen uit NR1, NR2 of Uit {pagina 47}. Als de Ruisonderdukkingsfunctie Aan staat, houdt u deze toets ingedrukt om de parameter van de Ruisonderdukkingsfunctie

#### @0 **DNL**-toets

Druk op deze toets om de DNL-functie (Digitale Ruisbegrenzerfunctie) Aan of Uit te schakelen. De "DNL" indicator wordt afgebeeld wanneer deze functie Aan staat. Houd deze toets ingedrukt om het niveau van de DNL-functie te veranderen {pagina 47}.

#### @1 **FIL/ NAR**-toets

Druk op deze toets om de onder- en bovengrenzen in te stellen voor de filterfrequentie van het DSP-filter (AF). Houd deze toets ingedrukt om het smalle IF-filter te kiezen, indien beschikbaar {pagina 45}.

#### @2 **BC/ CW.T**-toets

Druk op deze toets om de DSP-Beat Opheffen-functie te kiezen uit BC1 (Beat Opheffen 1), BC2 (Beat Opheffen 2) of Uit {pagina 47}. Druk in de CW-functie op deze toets om de Auto Zero Beat-functie te starten {pagina 29}.

#### @3 **LED**

Deze LED brandt rood als de transceiver zendt, brandt groen als de transceiver signalen ontvangt, en gaat Uit als de squelchfunctie de luidspreker van de transceiver onderbreekt.

#### @4 **MODE**-toets

Druk op deze toets om het bedieningsfunctiepaar te veranderen. Er zijn 4 paren bedieningsfuncties: USB/LSB, CW/CWR, FSK/FSR of AM/FM. Houd deze toets gedurende 1 seconde ingedrukt om tussen de 2 functies van ieder paar te wisselen: USB  $\leftrightarrow$  LSB, CW  $\leftrightarrow$  CWR, FSK  $\leftrightarrow$  FSR, of AM  $\leftrightarrow$  FM {pagina 19}.

#### **@** MENU/ FLOCK-toets

Druk op deze toets om de Menufunctie op te roepen {pagina 22}. Houd deze toets ingedrukt om de Frequentievergrendelingsfunctie te activeren {pagina 63}.

#### @6 **MHz**-toets

Druk op deze toets om de MHz-Omhoog/Omlaag-functie Aan of Uit te schakelen. Het MHz-cijfer wordt hoger of lager als u de **MULTI**-regelaar draait. Houd deze toets ingedrukt om de stapgrootte van de verhoging/verlaging te veranderen {pagina 34}.

@7 Schuifregelaar voor de draaiweerstand van de **Afstemknop**

Schuif de regelaar om de draaiweerstand van de **Afstemknop** in te stellen. Schuif de regelaar naar links voor minder draaiweerstand en naar rechts voor meer draaiweerstand.

#### @8 **Afstemknop**

Draai deze regelaar om de gewenste frequentie te kiezen {pagina 19}. De regelaar is voorzien van een gebruiksvriendelijke vingerpositie voor continu afstemmen.

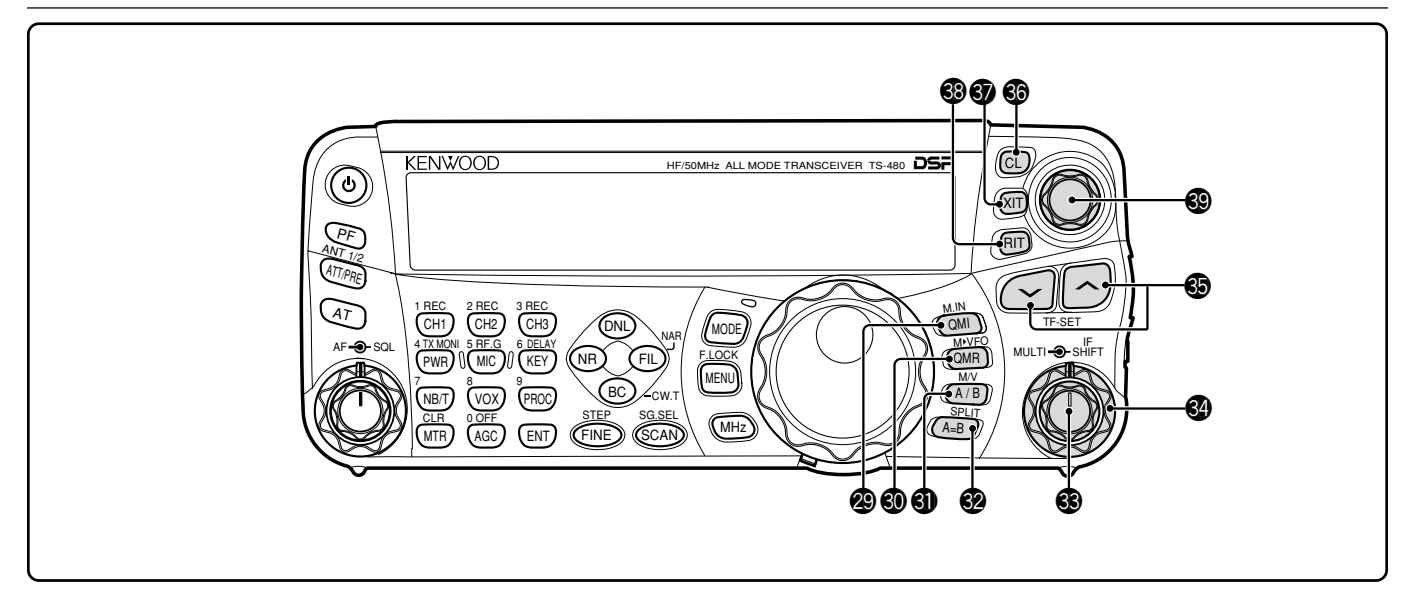

#### @9 **QMI/ M.IN**-toets

Druk op deze toets om gegevens op te slaan in het Snelgeheugen. Houd deze toets ingedrukt om de huidige zend-/ontvangstfrequenties en andere gegevens op te slaan in de Geheugenplaats.

#### #0 **QMR/ M**s**VFO**-toets

Druk op deze toets om gegevens op te roepen uit het Snelgeheugen {pagina 55}. Houd deze toets ingedrukt om de frequenties uit de Geheugenplaats en andere gegevens te kopiëren naar de VFO.

#### **4** A/B / M/V-toets

Druk op deze toets om VFO A of VFO B te kiezen {pagina 18}. Houd deze toets ingedrukt om te wisselen tussen de Geheugen- en VFO-functies.

#### **2** A=B/ SPLIT-toets

Druk op deze toets om de gegevens in de huidig gekozen VFO en de andere VFO te kopiëren {pagina 35}. Houd deze toets ingedrukt om bediening met een frequentiepaar op te roepen, waarmee u verschillende zend- en ontvangstfrequenties kunt gebruiken {pagina 30}.

#### $\circledast$  **MULTI-regelaar**

Draai deze regelaar in de VFO-functie om de zend-/ ontvangstfrequentie te verhogen of verlagen {pagina 34}. Draai deze regelaar in de Geheugenplaatsfunctie om een Geheugenplaats te kiezen {pagina 51}. Draai deze regelaar in de Menufunctie om Menunummers te kiezen {pagina 22}, en tevens om instellingen te kiezen voor diverse functies die met de toetsen op het afstandsbedieningspaneel worden geactiveerd.

#### **<sup>4</sup>** IF SHIFT-regelaar

Draai deze regelaar om de middenfrequentie van de IF-doorlaatband hoger of lager te verschuiven om interferentie te verwijderen {pagina 45}.

#### $\bigcirc$   $\bigcirc$  /  $\bigwedge$  toets

Druk op deze toetsen om alle frequentiebanden voor radioamateurs achter elkaar te doorlopen {pagina 19}. Deze toetsen worden ook gebruikt om keuzen te maken op het Menu {pagina 22} en om de begin- en eindfrequenties van de Scanfunctie te controleren {pagina 53}. Houd deze toets ingedrukt wanneer zowel de frequentiepaar- als de frequentievergrendelingsfuncties zijn geactiveerd, om de TF-SET-functie uit te voeren {pagina 30}.

#### **6** CL-toets

Druk op deze toets om de RIT/XIT-frequentie te wissen en op nul te stellen {pagina's 35 en 37}.

#### *En* **YIT**<sub>-toete</sub>

Druk op deze toets om de XIT-functie (Marginale zendfrequentieafstemming) Aan of Uit te schakelen {pagina 37}. Als de XIT-functie Aan staat, wordt de XITindicator afgebeeld.

#### **8 RIT**-toete

Druk op deze toets om de RIT-functie (Marginale ontvangstfrequentieafstemming) Aan of Uit te schakelen {pagina 35}. Als de RIT-functie Aan staat, wordt de RITindicator afgebeeld.

#### **<sup>9</sup>** RIT/ XIT-regelaar

Draai deze regelaar als de RIT/XIT-functie Aan staat, om de offset-frequentie in te stellen. De RIT/XIT-offset-frequentie wordt afgebeeld op de kleine alfanumerieke aanduiding {pagina's 35 en 37}.

### **DISPLAY**

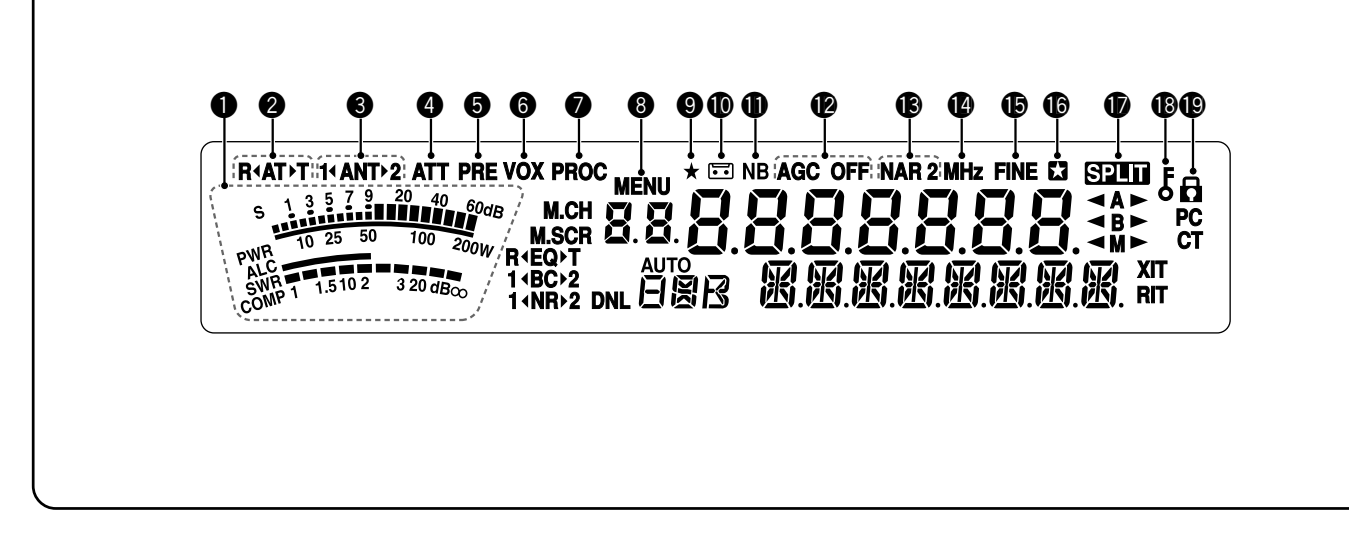

#### q **Meter**

Deze meter werkt tijdens ontvangst als een S-meter die de sterkte van het ontvangen signaal meet en weergeeft. Deze meter werkt tijdens het zenden als een vermogenmeter plus een ALC-meter, een SWR-meter, of een Spraakprocessorcompressiemeter. De Piek-vasthoudfunctie houdt iedere waarde gedurende ongeveer een halve seconde vast.

#### w **R**t**AT**s**T**

Deze indicator wordt afgebeeld als een ingebouwde antennetuner {pagina 60} of een externe antennetuner in-lijn is geschakeld voor de bediening.

#### e **1**t**ANT**s**2**

"**1**t**ANT**" of "**ANT**s**2**" wordt afgebeeld, afhankelijk van welke antenneaansluiting is gekozen voor de bediening {pagina 60}.

#### **A**

Deze indicator wordt afgebeeld als de ontvangstdemping (ong. 12 dB) Aan staat {pagina's 49 en 61}.

#### **G** PRF

Deze indicator wordt afgebeeld als de ontvangstvoorversterker (ong. 6 dB) Aan staat {pagina 49}.

#### $\odot$  **VOX**

Deze indicator wordt afgebeeld als de VOX-functie (Spraakgestuurd Zenden) Aan staat of als de Inbreekfunctie voor de CW-functie Aan staat {pagina's 36 en 39}.

#### **Q** PROC

Deze indicator wordt afgebeeld als de Spraakprocessorfunctie Aan staat {pagina 37}.

#### **A** MENU

Deze indicator wordt afgebeeld tijdens het configureren van de parameters in de Menufunctie {pagina 22}.

#### $\bullet$   $\star$

Gereserveerd voor toekomstige updates.

#### $\blacksquare$

Dit wordt afgebeeld terwijl de Ononderbroken Opnamefunctie in werking is {pagina 69}.

#### !1**NB**

Deze indicator wordt afgebeeld als de Ruisonderdrukking Aan staat {pagina 47}.

#### **12** AGC OFF

De indicator "AGC - F" (snel) of "AGC" (langzaam) wordt afgebeeld als de AGC-functie (Automatische Versterkingsregeling) Aan staat. De indicator "AGC OFF" wordt afgebeeld als de AGC-functie Uit staat {pagina 35}.

#### !3**NAR 2**

De indicator "NAR" wordt afgebeeld als in de bedieningsfunctie het smalle IF-filter is gekozen. Als 2 optionele IF-filters zijn aangebracht en de transceiver het tweede IF-filter kiest, wordt "NAR 2" afgebeeld {pagina 45}.

#### !4**MHz**

Deze indicator wordt afgebeeld als de MHz-Omhoog/Omlaagfunctie met behulp van de **MULTI**-regelaar Aan staat {pagina 34}. Deze indicator wordt ook afgebeeld als de Snelmenufunctie Aan staat {pagina 22}.

#### **(B) FINE**

Deze indicator wordt afgebeeld als de Fijnafstemming Aan staat {pagina 35}.

#### **66 17**

Deze indicator wordt afgebeeld als het gekozen Menunummer in de Snelmenulijst staat. Deze indicator wordt ook afgebeeld terwijl de transceiver de frequenties scant tussen de vertragende frequentiepunten {pagina 57}.

#### $\Omega$   $\Omega$   $\overline{\Omega}$

Deze indicator wordt afgebeeld als de bediening met een frequentiepaar Aan staat {pagina 30}.

#### $\bigcirc$

Deze indicator wordt afgebeeld als de **Afstemknop**vergrendeling Aan staat {pagina 63}.

#### $\mathbf 0$  a

Deze indicator wordt afgebeeld als de Frequentievergrendeling Aan staat {pagina 63}.

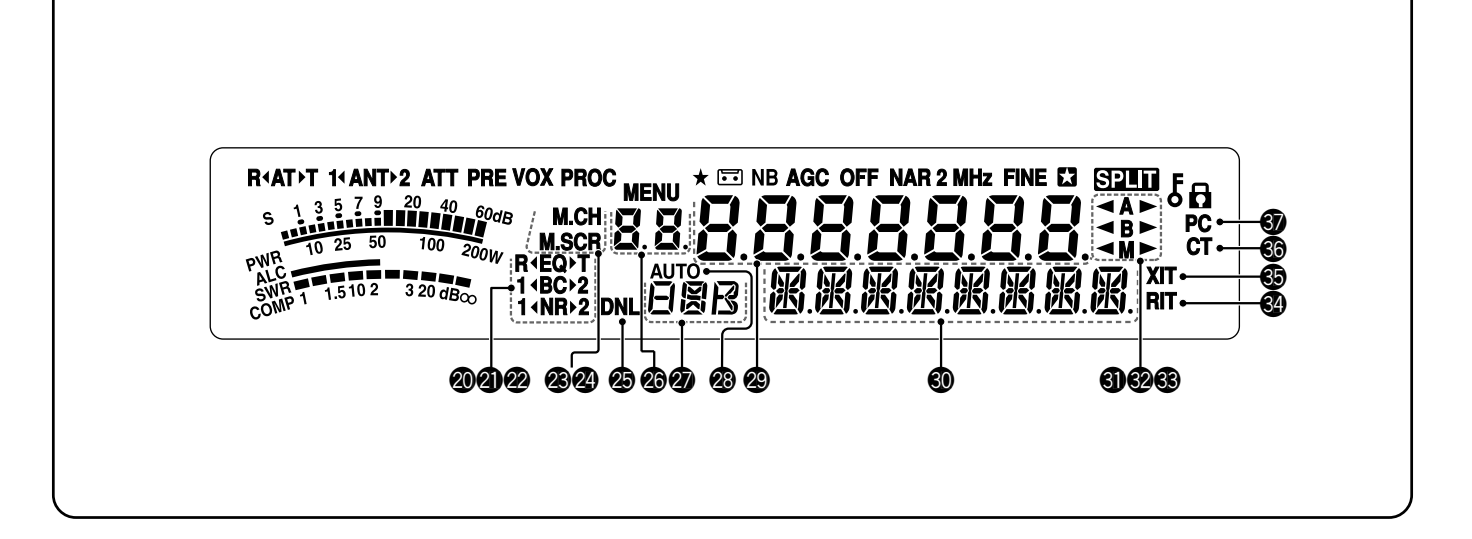

#### @0**R**t**EQ**s**T**

De indicator "**R**t**EQ**" wordt afgebeeld als de RX-Equalizerfunctie Aan staat {pagina 64}. De indicator "**EQ** $\blacktriangleright$ **T**" wordt afgebeeld als de TX-Equalizerfunctie Aan staat {pagina 38}.

#### @1 **1**t**BC**s**2**

De indicator "1 **4BC**" of "**BC** $\blacktriangleright$ 2" wordt afgebeeld, overeenkomstig of DSP-Beat Cancel 1 of DSP-Beat Cancel 2 is gekozen {pagina 47}.

#### @2**1**t**NR**s**2**

De indicator "1 **INR**" of "NR▶2" wordt afgebeeld, overeenkomstig of DSP-Ruisonderdrukking 1 (Iijnverbeteringsmethode) of DSP-Ruisonderdrukking 2 (SPAC-methode) is gekozen {pagina 47}.

#### @3 **M.CH**

Deze indicator wordt afgebeeld in de Geheugenoproepfunctie {pagina 51}.

#### @4 **M.SCR**

Deze indicator wordt afgebeeld in de Geheugendoorloopfunctie {pagina 52}.

#### @5**DNL**

Deze indicator wordt afgebeeld als de Digitale Ruisbegrenzerfunctie Aan staat {pagina 47}.

#### **@6** 22

Deze aanduiding geeft het Geheugenplaatsnummer van de transceiver aan. Deze aanduiding geeft in de Menufunctie het Menunummer aan. Deze aanduiding geeft in de Snelgeheugenfunctie het Snelgeheugennummer aan (het Snelgeheugennummer loopt van "0 " t/m "9 ") {pagina 55}.

#### @7

Deze aanduiding geeft een communicatiefunctie aan {pagina 19}.

#### @8**AUTO**

Deze indicator wordt afgebeeld als de Automatische functie Aan staat {pagina 61}.

#### @8888888

Deze aanduiding geeft de zend-/ontvangstfrequentie van de transceiver aan. Deze aanduiding geeft in de Menufunctie de parameters aan.

#### **to** 图图图图图图

Deze aanduiding geeft in de normale bedieningsfunctie de status van de transceiver en indien nodig de beschrijvingen van de Menuonderdelen aan. Als de RIT-, XIT- of SPLITfunctie Aan staat, geeft deze aanduiding de frequentieinformatie aan voor deze functies {pagina's 35 en 37}.

#### #1t**A**s

De indicator " $\blacktriangleleft$  **A**" of " $\blacktriangleleft$   $\blacktriangleright$ " wordt afgebeeld als VFO A is gekozen {pagina's 18 en 30}. "**A**" wordt afgebeeld als Menu A wordt geopend in de Menufunctie {pagina 22}.

#### **@ 4R**

De indicator " $\blacktriangleleft$  **B**" of "**B** $\blacktriangleright$ " wordt afgebeeld als VFO B is gekozen {pagina's 18 en 30}. "**B**" wordt afgebeeld als Menu B wordt geopend in de Menufunctie {pagina 22}.

#### #3t**M**s

De indicator " $\blacktriangleleft M$ " of " $M \blacktriangleright$ " wordt afgebeeld als een simplex-geheugenplaats is gekozen {pagina 50}.

#### #4 **RIT**

Deze indicator wordt afgebeeld als de RIT-functie (Marginale ontvangstfrequentieafstemming) Aan staat {pagina 35}.

#### #5 **XIT**

Deze indicator wordt afgebeeld als de XIT-functie (Marginale zendfrequentieafstemming) Aan staat {pagina 37}.

#### **ை**

De indicator "T" wordt afgebeeld als de Toonfunctie Aan staat {pagina 32}. De indicator "CT" wordt afgebeeld als de CTCSS-functie (Continu Toon-Code Squelch-Systeem) Aan staat {pagina 33}.

#### #7**PC**

Deze indicator wordt afgebeeld als de transceiver door een computer wordt gestuurd {pagina 67}.

### **TX/RX-HOOFDAPPARAAT**

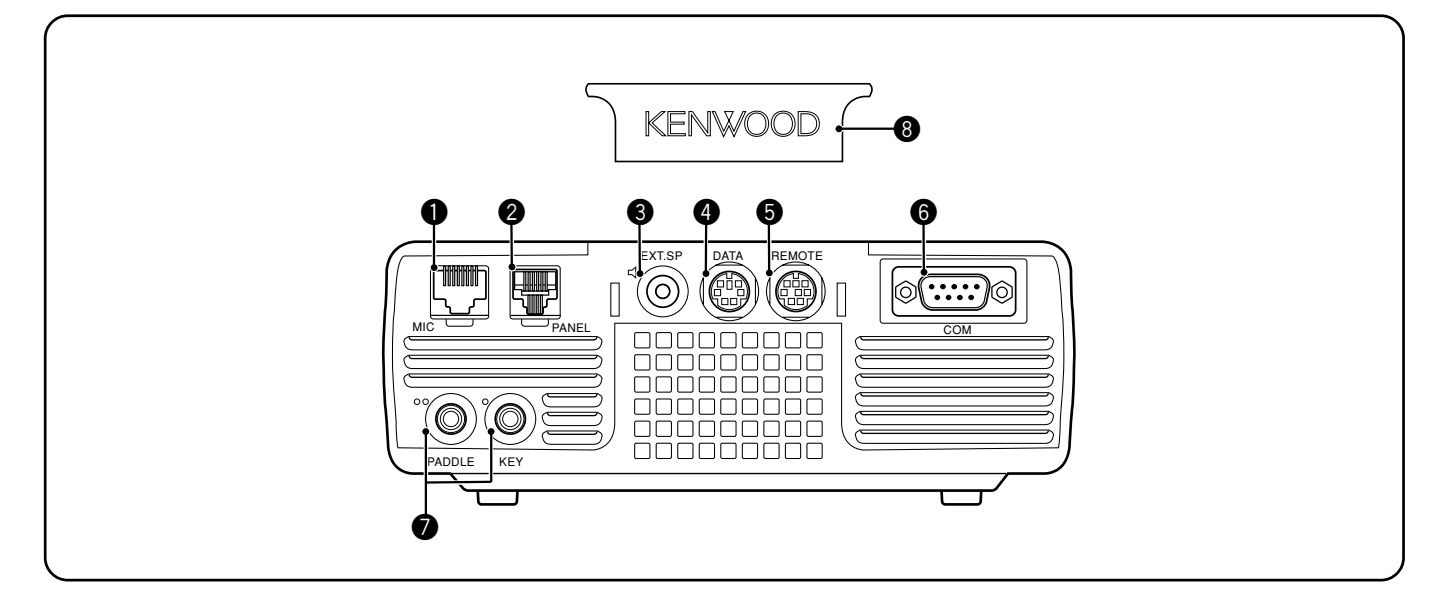

#### $\bullet$  MIC-aansluiting

Sluit op deze aansluiting de kabel aan van de bijgeleverde microfoon {pagina 6}.

#### **<sup>2</sup>** PANEL-aansluiting

Sluit op deze aansluiting de kabel aan van het Afstandsbedieningspaneel {pagina 6}.

#### e **EXT.SP**-aansluiting

Sluit op deze aansluiting een 3,5 mm, 2-draads stekker (mono) aan van een externe luidspreker {pagina 7}.

#### **4** DATA-aansluiting

Sluit op deze aansluiting een 6-pens mannelijke DIN-stekker aan van diverse accessoireapparatuur, zoals een externe TNC/MCP of een RTTY-terminal {pagina's 77 en 78}.

#### **6** REMOTE-aansluiting

Sluit op deze aansluiting een 6-pens mannelijke DINministekker aan van een HF/50 MHz lineaire versterker {pagina 77}.

#### **<sup>6</sup>** COM-aansluiting

Sluit op deze aansluiting een mannelijke DB-9-stekker aan van een seriële communicatiepoort (COM-poort) van een computer {pagina 67}. Deze aansluiting wordt ook gebruikt met de Snelle-Gegevensoverdrachtfunctie {pagina's 66 en 76} en de DX-Packet-Clusterafstemfunctie {pagina's 72 en 79}.

#### u **PADDLE**- en **KEY**-aansluitingen

Sluit op de PADDLE-aansluiting een 6,3 mm, 3-draads stekker (stereo) aan van een keyer-paddle om deze aan te sluiten op de ingebouwde elektronische keyer. Sluit op de KEY-aansluiting een 3,5 mm, 2-draads stekker (mono) aan van een externe seinsleutel voor CW-bediening. Raadpleeg "Seinsleutels voor CW (PADDLE en KEY)" {pagina 7} voordat u deze aansluitingen gebruikt.

#### **<sup>6</sup>** Kunststoffen afdekplaatje

Als de **EXT.SP**-aansluiting, **DATA**-aansluiting en **REMOTE**aansluiting niet worden gebruikt, kunt u dit afdekplaatje eroverheen bevestigen om de aansluitingen tegen het binnendringen van stof te beschermen.

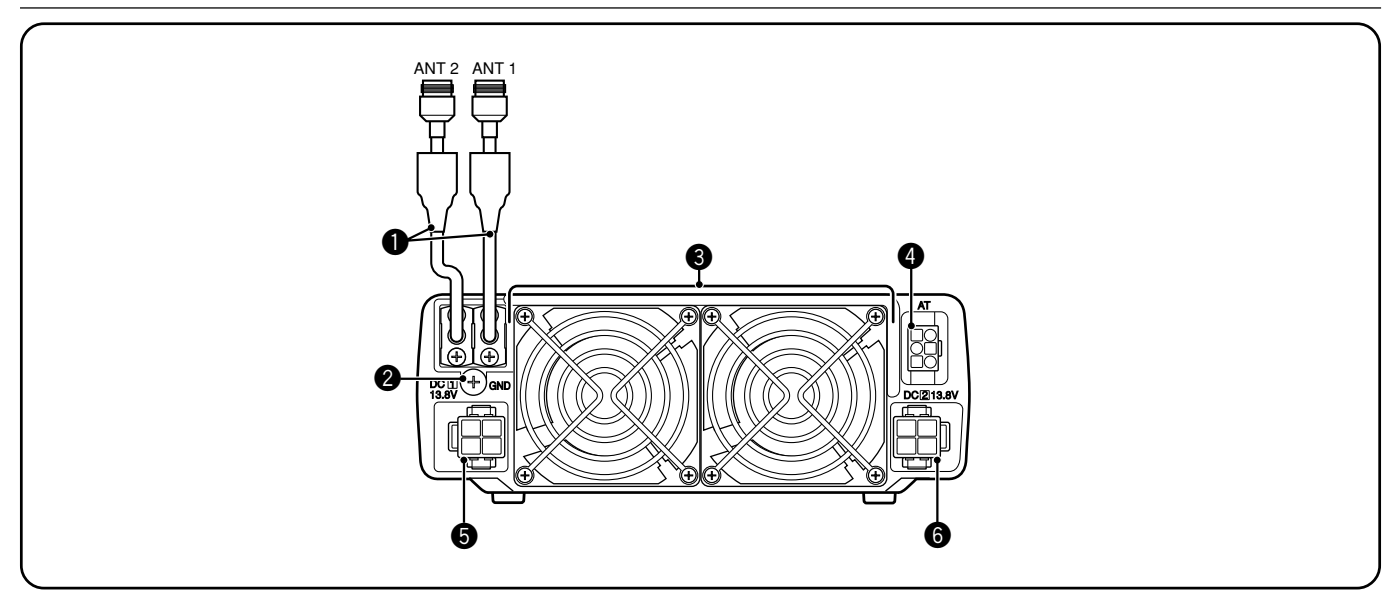

#### q **ANT 1**- en **ANT 2**-aanslutingen

Sluit de primaire HF/50 MHz-antenne aan op de ANT 1-aansluiting. Als u 2 antennes wilt gebruiken voor de HF/50 MHz-band, sluit u de secundaire antenne aan op de ANT 2-aansluiting.

#### **<sup>@</sup>** GND-aanslutingen

Sluit een dikke draad of koperen band aan op dit massaaansluitpunt en het dichtstbijzijnde massapunt of voertuigchassis {pagina's 2 en 4}.

#### e **Koelventilators**

De TS-480SAT is uitgerust met 1 koelventilator. De TS-480HX is uitgerust met 2 koelventilators. Uit deze ventilators stroomt lucht.

#### **4** AT-aanslutingen

Sluit op deze aansluiting de stekker aan van de kabel die bij de AT-300 externe antennetuner werd geleverd. Raadpleeg de instructiehandleiding die bij de antennetuner werd geleverd voor verdere informatie.

#### $\bullet$  DC 1 13,8 V gelijkstroom-ingangsaansluiting

Sluit op deze aansluiting een primaire voeding van 13,8 V gelijkstroom aan {pagina's 2 en 3}. Gebruik de gelijkstroomkabel die bij de transceiver werd geleverd.

**O** DC 2 13,8 V gelijkstroom-ingangsaansluiting (alleen TS-480HX)

U moet op deze aansluiting een secundaire voeding van 13,8 V gelijkstroom aansluiten om te kunnen zenden {pagina's 2 en 3}. Gebruik de kabel die bij de transceiver werd geleverd. Als op deze aansluiting geen gelijkstroomvoeding is aangesloten, kunt u niet zenden, ongeacht het zendvermogen. U kunt echter nog wel ontvangen {pagina 18}.

### **AFSTANDSBEDIENINGSPANEEL (ACHTERKANT)**

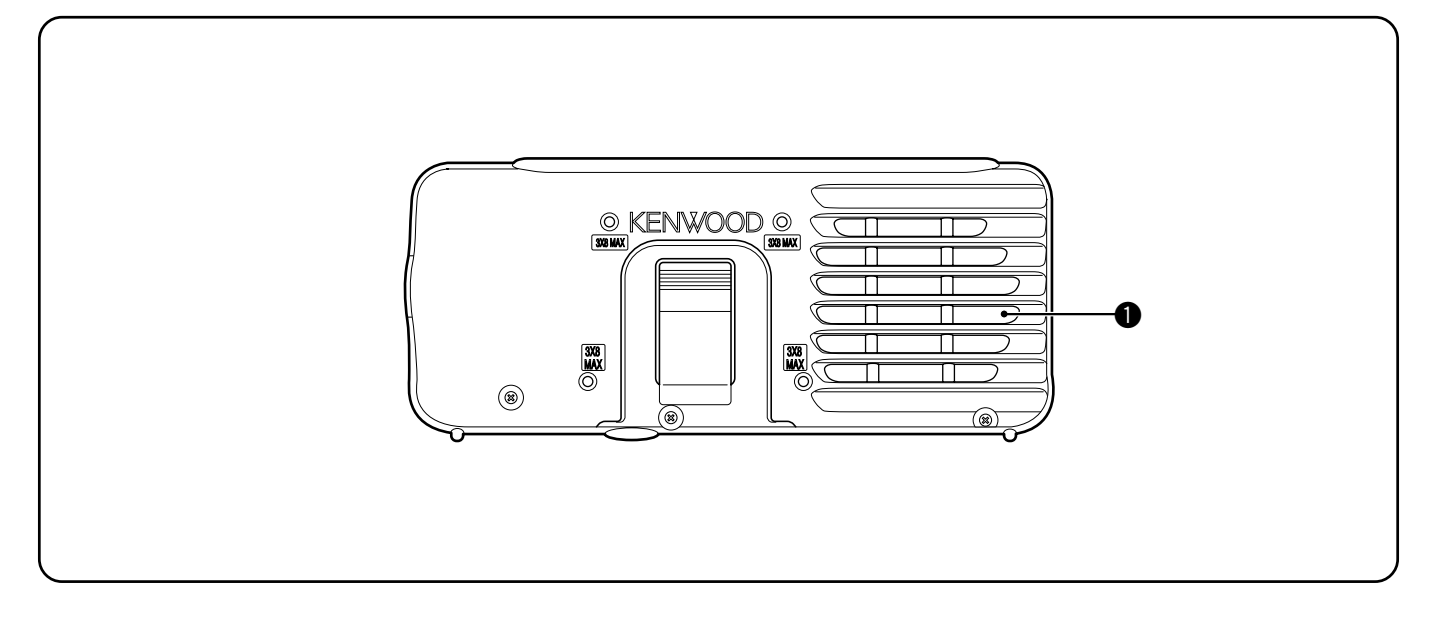

#### q **Luidspreker**

Als de microfoons zijn aangesloten, brengt de luidspreker geen geluid voort.

Voor het geval u een los verkrijgbare standaard van een andere fabrikant wilt gebruiken, zijn 4 schroefgaten voorbereid op de achterkant van het Afstandsbedieningspaneel zodat u dit kunt bevestigen op de standaard. Gebruik parkerschroeven van 3 mm x 8 mm om het Afstandsbedieningspaneel stevig op de standaard te bevestigen (Deze parkerschroeven zijn niet bijgeleverd.)

### **MICROFOON**

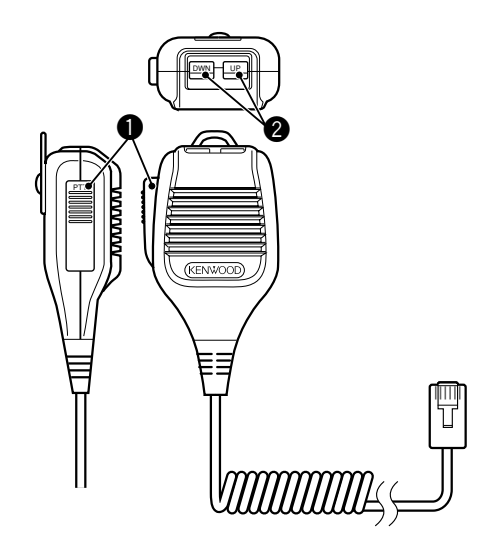

#### **Q PTT**-knop (Push-To-Talk)

De transceiver wordt in de zendfunctie geplaatst wanneer deze automatisch terugverende knop ingedrukt wordt gehouden. Als u de knop loslaat, wordt de transceiver weer in de Ontvangstfunctie geplaatst.

#### **@** UP/DWN-toetsen

Druk op deze toetsen om de VFO-frequentie te verhogen/ verlagen, de Geheugenplaatsen te doorlopen, of het Menuonderdeel te kiezen.

Houd deze toetsen ingedrukt om de instellingen continu te veranderen.

## **BASISBEDIENING**

### **APPARAAT AAN- EN UITSCHAKELEN**

- **1** Schakel de gelijkstroomvoeding(en) AAN als u die gebruikt.
- **2** Druk kort op **[ ]** (AAN/UIT) om de transceiver AAN te zetten.

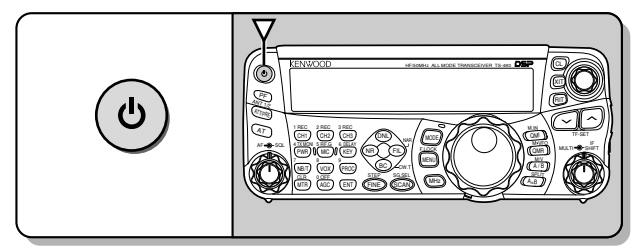

- Houd de knop niet langer dan ongeveer 2 seconden ingedrukt, omdat de transceiver dan UIT geschakeld wordt.
- **Alleen TS-480HX:** Als na het inschakelen "RX ONLY" op de kleine alfanumerieke aanduiding wordt afgebeeld, controleert u dat de 2 gelijkstroomkabels stevig zijn aangesloten op de DC IN 1- en DC IN 2 aansluitingen. Als deze waarschuwing wordt afgebeeld, kunt u op de gebruikelijke manier signalen ontvangen, maar kunt u niet zenden, zelfs niet als u het uitgangsvermogen verlaagt. "TWIN PWR" wordt afgebeeld als 2 gelijkspanningskabels zijn aangesloten op de DC IN 1- en DC IN 2-aansluitingen.
- Na het inschakelen, wordt "HELLO" afgebeeld op de grote alfanumerieke aanduiding, gevolgd door de gekozen frequentie en andere indicators.
- **3** Om de transceiver UIT te zetten drukt u nogmaals op **[ ]** (AAN/UIT).
- **4** Schakel de gelijkstroomvoeding(en) UIT.
	- U mag stap **3** overslaan. Nadat u de transceiver hebt AAN geschakeld, kunt u deze weer UIT of AAN schakelen met behulp van de AAN/UIT-schakelaar van de gelijkstroomvoeding(en). De transceiver onthoudt de stand van de AAN/UIT-schakelaar wanneer de gelijkstroomvoeding wordt UIT geschakeld.

### **VOLUMENIVEAU INSTELLEN**

### **AF (AUDIOFREQUENTIE)-VERSTERKING**

Draai de **AF**-regelaar rechtsom om het volumeniveau te verhogen en linksom om het volumeniveau te verlagen.

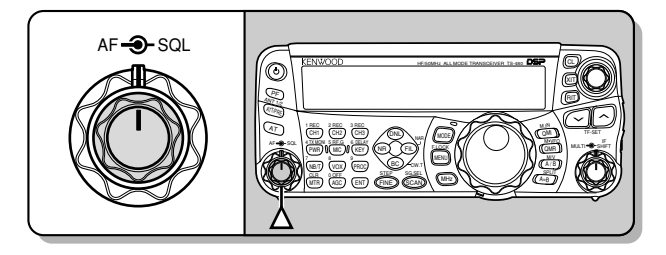

**Opmerking:** De stand van de **AF**-regelaar heeft geen invloed op het volumeniveau van de pieptonen die klinken nadat u op een toets hebt gedrukt, noch op de zijtonen bij de TX in de CW-functie. Het volumeniveau voor bediening in de Digitale functie is ook onafhankelijk van de stand van de **AF**-regelaar.

### **RF (RADIOFREQUENTIE)-VERSTERKING**

De RF-versterking is normaal gesproken ingesteld op het maximumniveau ongeacht de bedieningsfuncties. De transceiver is in de fabriek ingesteld op het maximumniveau. U kunt het niveau van de RF-versterking echter iets verlagen als u moeite hebt het gewenste signaal te horen als gevolg van extreem veel atmosferische ruis of interferentie van andere stations. Noteer eerst de piekwaarde van de S-meter van het gewenste signaal.

**1** Druk op **[MIC/ RF.G] (1 s)**.

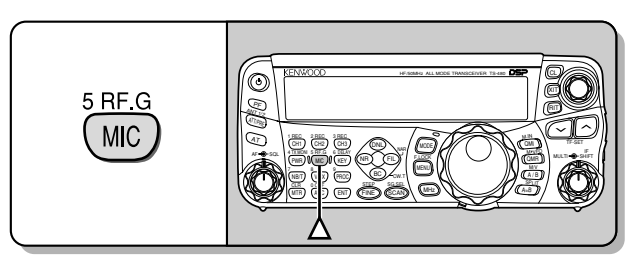

- Het huidige niveau van de RF-versterking wordt afgebeeld op de kleine alfanumerieke aanduiding (0: minimum t/m 100: maximum).
- **2** Draai de **MULTI**-regelaar linksom totdat de S-meter de piekwaarde leest die u hebt genoteerd.

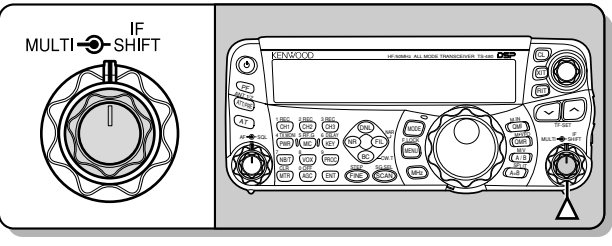

• Signalen die zwakker zijn dan dit niveau zullen worden gedempt zodat het station beter kan worden ontvangen.

Stel het niveau van de RF-versterking in aan de hand van het soort en de gevoeligheid van uw antenne en de toestand van de frequentieband. In de FM-functie stelt u het niveau van de RF-versterking altijd in op het maximumniveau.

### **VFO A OF VFO B KIEZEN**

U kunt kiezen uit 2 VFO's voor het regelen van de frequentie op de transceiver. Iedere VFO (VFO A en VFO B) werkt onafhankelijk van de andere, zodat u een andere frequentie en functie kunt kiezen. Als bijvoorbeeld de SPLIT-functie is ingeschakeld, wordt VFO A gebruikt voor het ontvangen en VFO B voor het zenden. De omgekeerde combinatie is ook mogelijk.

Druk op **[A/B / M/V]** om tussen VFO A en VFO B om te wisselen.

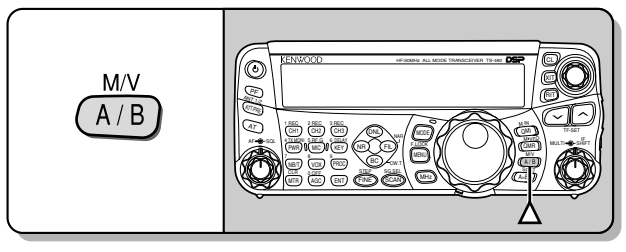

 $\blacktriangleleft$  **A**" of " $\blacktriangleleft$  **B**" wordt afgebeeld om aan te geven welke VFO is gekozen.

### **FREQUENTIEBAND KIEZEN**

Druk op  $\left[\sqrt{1/\lambda}\right]$  om de gewenste frequentieband te kiezen.

• Als u een van deze toetsen ingedrukt houdt, veranderen de banden onophoudelijk.

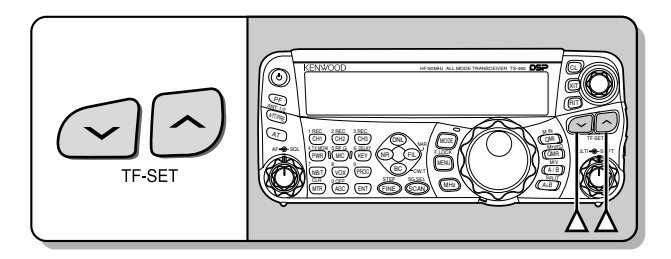

### **FUNCTIE KIEZEN**

Druk op **[MODE]** de 4 functieparen te doorlopen: USB/LSB, CW/CWR, FSK/FSR en AM/FM. Iedere keer als u op **[MODE]** drukt, doorloopt de functieaanduiding USB of LSB, CW of CWR, FSK of FSR, AM of FM. Om de andere functie van het functiepaar te kiezen, drukt u op **[MODE] (1 s)**. Bijvoorbeeld, als u "LSB" wilt kiezen terwijl "USB" wordt afgebeeld, drukt u op **[MODE] (1 s)**. "USB" verandert in "LSB". Druk nogmaals op **[MODE] (1 s)** om van "USB" terug te gaan naar "LSB". In onderstaand overzicht ziet u hoe u met de **[MODE]** toets iedere functie kunt kiezen.

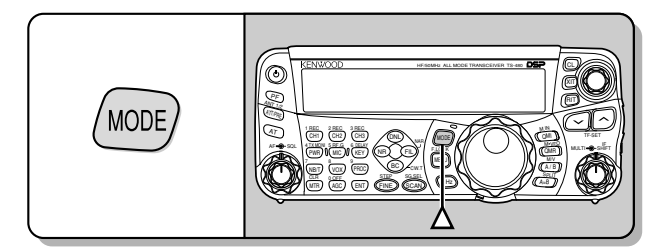

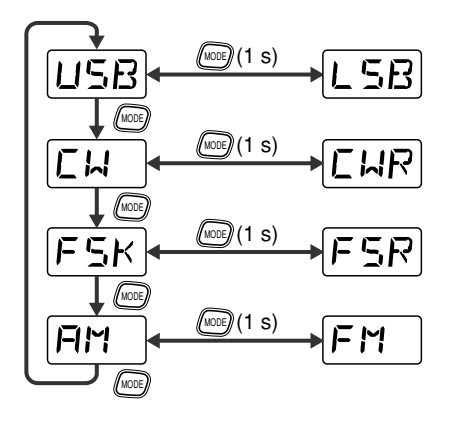

Open Menunummer 02 en druk daarna op **[ ]** om "on" (Aan) te kiezen en de Automatische Functiekeuze Aan te schakelen. Als deze Aan geschakeld is, wordt "AUTO" afgebeeld. Als standaardinstelling geldt dat als u een frequentie kiest die hoger is dan 9,5 MHz, de transceiver automatisch de functie verandert: LSB voor frequenties onder 9,5 MHz, en USB voor frequenties van 9,5 MHz en hoger. U kunt informatie aan de frequentietabel toevoegen om de functie automatisch te laten veranderen {pagina 61}.

### **SQUELCH INSTELLEN**

Het doel van de Squelch is de het geluid uit de luidspreker te onderbreken wanneer geen signalen worden ontvangen. Als de squelch goed is ingesteld, hoort u alleen geluid wanneer u daadwerkelijk signalen ontvangt. Hoe hoger het ingestelde squelchniveau, hoe sterker het signaal moet te zijn om het nog te kunnen ontvangen. Het meest toepasselijke squelchniveau hangt af van de RF-ruis in de omgeving.

Draai de **SQL**-regelaar wanneer er geen signalen aanwezig zijn aan de hand waarvan u het squelchniveau kunt instellen waarbij de achtergrondruis net niet hoorbaar is. Veel radioamateurs geven er de voorkeur aan de **SQL**-regelaar helemaal naar links gedraaid te laten staan, behalve als ze functie met een volledige draaggolf, zoals FM, gebruiken. Het squelchniveau van de transceiver is in de fabriek ingesteld op ongeveer de 9-uur-stand voor FM en de 11-uur-stand voor SSB en AM.

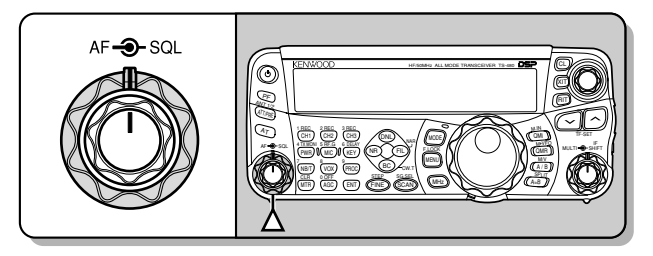

### **FREQUENTIE KIEZEN**

Draai de **Afstemknop** rechtsom of druk op **[UP]** op de microfoon om de frequentie te verhogen. Draai de **Afstemknop** linksom of druk op **[DWN]** op de microfoon om de frequentie te verlagen.

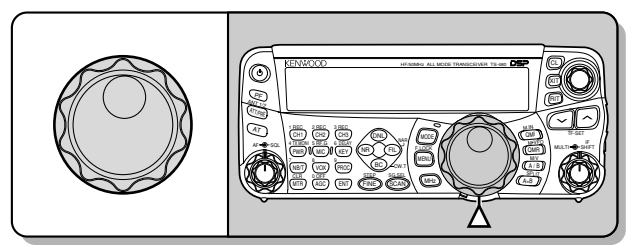

Als de gewenste frequentie ver verwijderd is van de huidige frequentie, is het gemakkelijker de frequentie rechtstreeks in te voeren met behulp van de cijfertoetsen. Druk op **[ENT]** en druk daarna op de vereiste cijfertoetsen. Raadpleeg "Frequentie Rechtstreeks Invoeren" {pagina 34} voor verdere informatie.

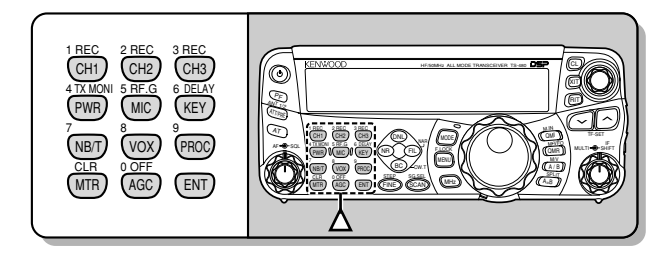

De transceiver kent nog vele andere manieren om de frequentie snel te kiezen. Raadpleeg "FREQUENTIE KIEZEN" {pagina 34} voor verdere informatie.

### **4 BASISBEDIENING**

### **MULTIFUNCTIONELE METER**

De multifunctionele meter meet de parameters in de onderstaande tabel. De schaalverdeling van de S-meter wordt afgebeeld als de transceiver in de ontvangstfunctie staat, en de PWR-meter wordt afgebeeld als de transceiver in de zendfunctie staat. Iedere keer als u op **[MTR/ CLR]** drukt, doorloopt het display de ALC-, SWR- en COMP-meters. De piekwaarden van de S-meters, ALC-, SWR-, COMP- en PWR-functies worden tijdelijk vastgehouden.

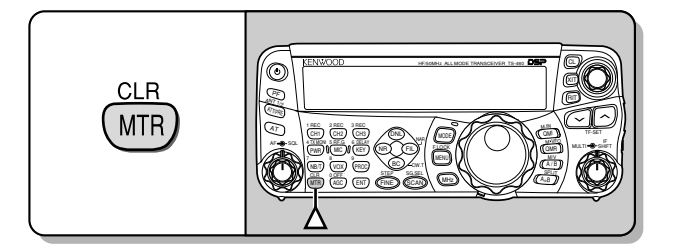

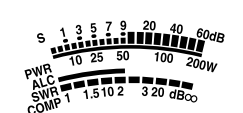

Multifunctionele meter

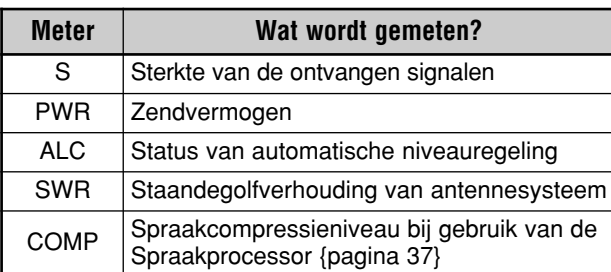

#### **Opmerkingen:**

- De COMP-meter werkt alleen als de Spraakprocessor Aan staat in de SSB-, FM- en AM-functies.
- Piek-vasthoudwaarden kunnen niet worden uitgeschakeld.
- De S-meter reageert anders in de FM-functie dan in andere functies. Dis is echter geen defect.

### **ZENDEN**

Houd voor spraakcommunicaties **[PTT]** op de microfoon ingedrukt en spreek vervolgens in uw normale stem. Nadat u klaar bent met spreken, laat u **[PTT]** op de microfoon los om te kunnen ontvangen.

Om in de CW-functie te zenden, drukt u op **[VOX/ 8]** om de Inbreekfunctie Aan te schakelen. "VOX" wordt afgebeeld. Sluit de seinsleutel of keyer-paddle. Sluit een seinsleutel of keyerpaddle aan {pagina's 7 en 15} en kies daarna de CW-functie met behulp van **[MODE]** {pagina 19}.

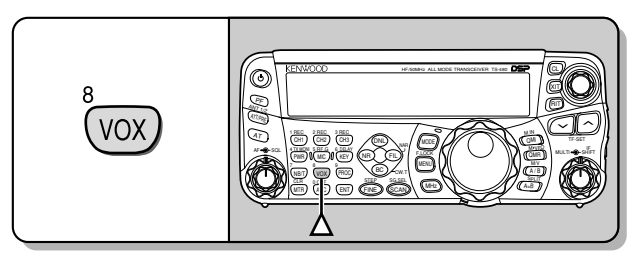

Voor een uitgebreide beschrijving van het zenden, raadpleegt u "BASISCOMMUNICATIE", beginnend op pagina 27.

### **ZENDVERMOGEN KIEZEN**

Het is beter een lager zendvermogen te kiezen als de communicatie betrouwbaar blijft. Hierdoor is het risico lager dat u anderen op dezelfde frequentieband stoort. Als de transceiver door een accu wordt gevoed, kunt u door een lager zendvermogen te kiezen langer zenden voordat u de accu moet opladen. Op deze transceiver kunt u zelfs tijdens het zenden het zendvermogen veranderen.

#### **1** Druk op **[PWR/ 4/ TX MONI]**.

• Het huidig ingestelde zendvermogen wordt afgebeeld.

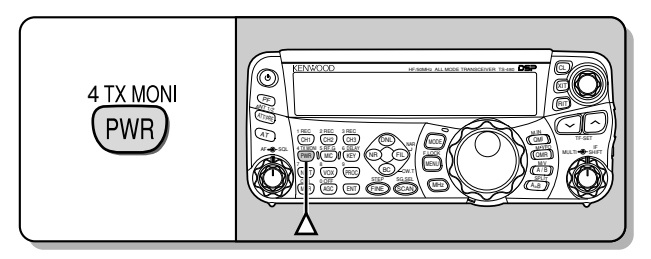

**2** Draai de **MULTI**-regelaar linksom om het zendvermogen te verlagen, of rechtsom om het zendvermogen te verhogen.

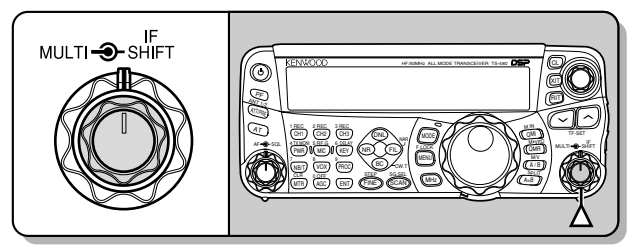

• Het instelbereik verschilt afhankelijk van het model transceiver, de ingestelde frequentieband en de communicatiefunctie.

#### **3** Druk op **[PWR/ 4/ TX MONI]** om de instelling te voltooien.

**Opmerking:** U kunt Menunummer 21 openen en "on" (Aan) kiezen om de stapgrootte te veranderen van 5 W naar 1 W {pagina 65}.

### **4 BASISBEDIENING**

#### **MICROFOONVERSTERKING**

De microfoonversterking moet worden ingesteld terwijl de SSB- of AM-functie is gekozen zonder dat de spraakprocessor in werking is {pagina's 27 en 28).

- **1** Druk op **[MIC/ 5/ RF.G]**.
	- Het huidig ingestelde niveau van de microfoonvoeligheid wordt afgebeeld. Het bereik is van 0 t/m 100 met een standaardinstelling van 50.

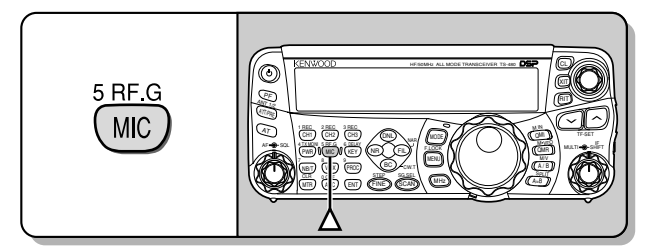

- **2** Houd **[PTT]** op de microfoon ingedrukt.
	- De LED op het paneel brandt rood.
- **3** SSB: Terwijl u in de microfoon spreekt, draait u de **MULTI**-regelaar zodanig dat de ALC-meter uitslaat overeenkomstig het geluidsniveau van uw stem, maar niet boven de ALC-grens uit komt.

AM: Terwijl u in de microfoon spreekt, draait u de **MULTI**-regelaar zodanig dat de vermogenmeter iets uitslaat overeenkomstig het geluidsniveau van uw stem.

FM: Open Menunummer 44 {pagina 27} en stel indien nodig de microfoonversterking in op "1" (Normaal), "2" (Gemiddeld) of "3" (Hoog).

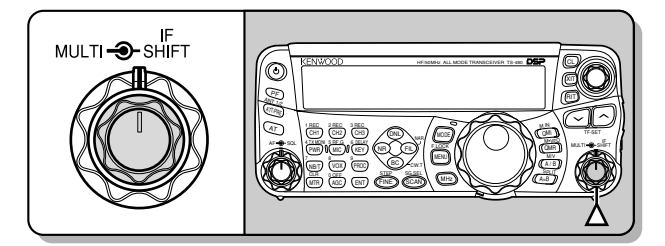

- **4** Laat **[PTT]** op de microfoon los om terug te keren naar de ontvangstfunctie.
	- De LED brandt groen of gaat uit, afhankelijk van de stand van de **SQL**-regelaar.

**Opmerking:** Bij gebruik van de optionele MC-90 microfoon met de MJ-88 in de FM-functie, stelt u de microfoonversterking in op "3" (Hoog). De microfoonversterking in de FM-functie is laag. Dit kan leiden tot onvoldoende modulatie. Voor andere microfoons stelt u de microfoonversterking in op "1" (Normaal) of "2" (Gemiddeld).

### **WAT IS EEN MENU?**

Veel functies van deze transceiver kunnen worden gekozen of ingesteld via een softwaregestuurd Menu, in plaats van met fysieke bedieningsorganen op de transceiver. Nadat u eenmaal bekend bent geraakt met het Menusysteem, zult u de veelzijdigheid ervan kunnen waarderen. U kunt de diverse timers, instellingen en programmeerfuncties van deze transceiver naar wens instellen overeenkomstig uw eigen situatie en behoeften, zonder veel verschillende bedieningsorganen te moeten bedienen.

### **MENU A OF MENU B**

Deze transceiver heeft 2 menu's: Menu A en Menu B. Deze menu's bevatten identieke functies en kunnen onafhankelijk van elkaar worden geconfigureerd. Het is daarom mogelijk de transceiver snel en eenvoudig om te schakelen tussen 2 verschillende configuraties. U kunt bijvoorbeeld Menu A instellen op DX'en en wedijveren, terwijl Menu B gebruikt wordt voor rustig lokaal gebruik. Door van Menu A naar Menu B over te schakelen, kunt u onmiddellijk de menuconfiguratie en toetstoewijzingen veranderen al naar gelang uw gewenste gebruik van de transceiver. Of 2 gebruikers kunnen dezelfde transceiver gebruiken en ieder een eigen Menu configureren. Beide gebruikers kunnen zo met hun eigen configuratie werken.

### **TOEGANG TOT HET MENU**

- **1** Druk op **[MENU/ F.LOCK]**.
	- Het Menunummer en de bijbehorende instelling worden afgebeeld op het display, en de beschrijving van het menu verschijnt op de kleine alfanumerieke aanduiding.

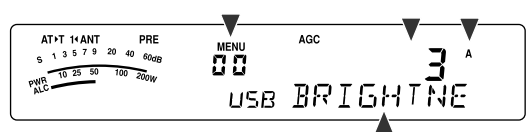

- **2** Druk op **[A/B / M/V]** om Menu A of Menu B te kiezen.
	- "**A**" of "**B**" wordt afgebeeld, aangevende welk Menu is gekozen.
- **3** Draai de **MULTI**-regelaar om het gewenste Menunummer te kiezen.
	- Iedere keer als u het Menunummer verandert, verander een andere lopende tekst op de kleine alfanumerieke aanduiding die het betreffende menunummer beschrijft.
- **4** Druk op **[ ]**/**[ ]** of op **[UP]**/**[DWN]** op de microfoon om de parameter te kiezen.

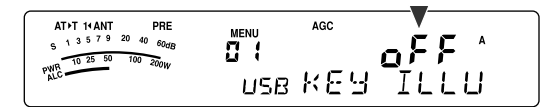

**5** Druk op **[MENU/ F.LOCK]** om de Menufunctie te verlaten.

### **SNELMENU**

Omdat het aantal functies van deze transceiver zo groot is, bevat ieder Menu een groot aantal Menunummers. Als u vindt dat het openen van een gewenst Menunummer te veel tijd kost, gebruikt u het Snelmenu om uw eigen aangepaste, verkorte Menu samen te stellen. U kunt de Menunummers die u veelvuldig gebruik toevoegen aan het Snelmenu. Een Menunummer toevoegen aan het Snelmenu heeft geen invloed op het Menu.

#### **SNELMENU PROGRAMMEREN**

- **1** Druk op **[MENU/ F.LOCK]**.
- **2** Draai de **MULTI**-regelaar om het gewenste Menunummer te kiezen.
- **3** Druk op **[QMI/ M.IN]**.
	- De witte ster, " $\Box$ ", wordt afgebeeld, aangevende dat het Menunummer is toegevoegd aan het Snelmenu.

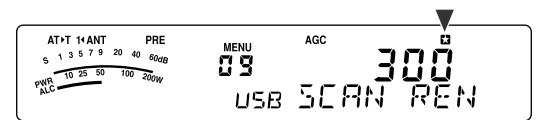

- Om een Menunummer weer van het Snelmenu te verwijderen, drukt u nogmaals op [QMI/ M.IN]. "**[3**" gaat uit.
- **4** Druk op **[MENU/ F.LOCK]** om de Menufunctie te verlaten.

### **SNELMENU GEBRUIKEN**

- **1** Druk op **[MENU/ F.LOCK]**.
- **2** Druk op **[MHz]**.
	- "MHz" wordt afgebeeld.

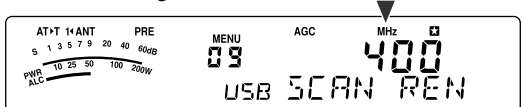

- **3** Draai de **MULTI**-regelaar om het gewenste Snelmenunummer te kiezen.
- **4** Druk op **[ ]**/**[ ]** of op **[UP]**/**[DWN]** op de microfoon om de huidige instelling van het gekozen Snelmenunummer te veranderen.
	- Als een Menunummer is opgenomen in het Snelmenu, wordt "**a**" afgebeeld.
- **5** Druk op **[MENU/ F.LOCK]** om de Snelmenufunctie te verlaten.

**Opmerking:** Als het Snelmenu niet is geprogrammeerd, zal door in stap **2** de **MULTI**-regelaar te draaien "CHECK" worden uitgevoerd in Morsecode.

### **MENUNUMMERS EN HUN INSTELLINGEN**

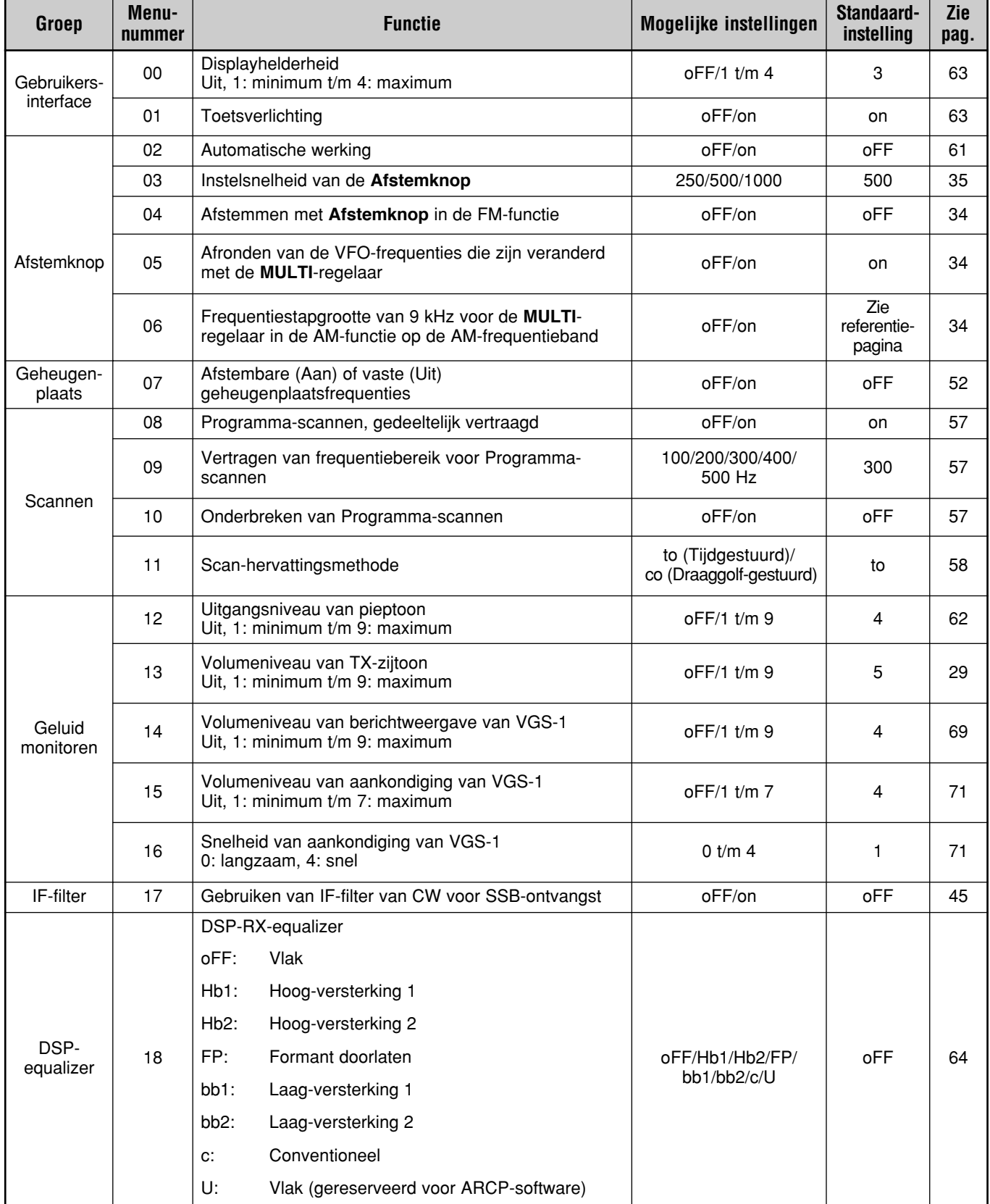

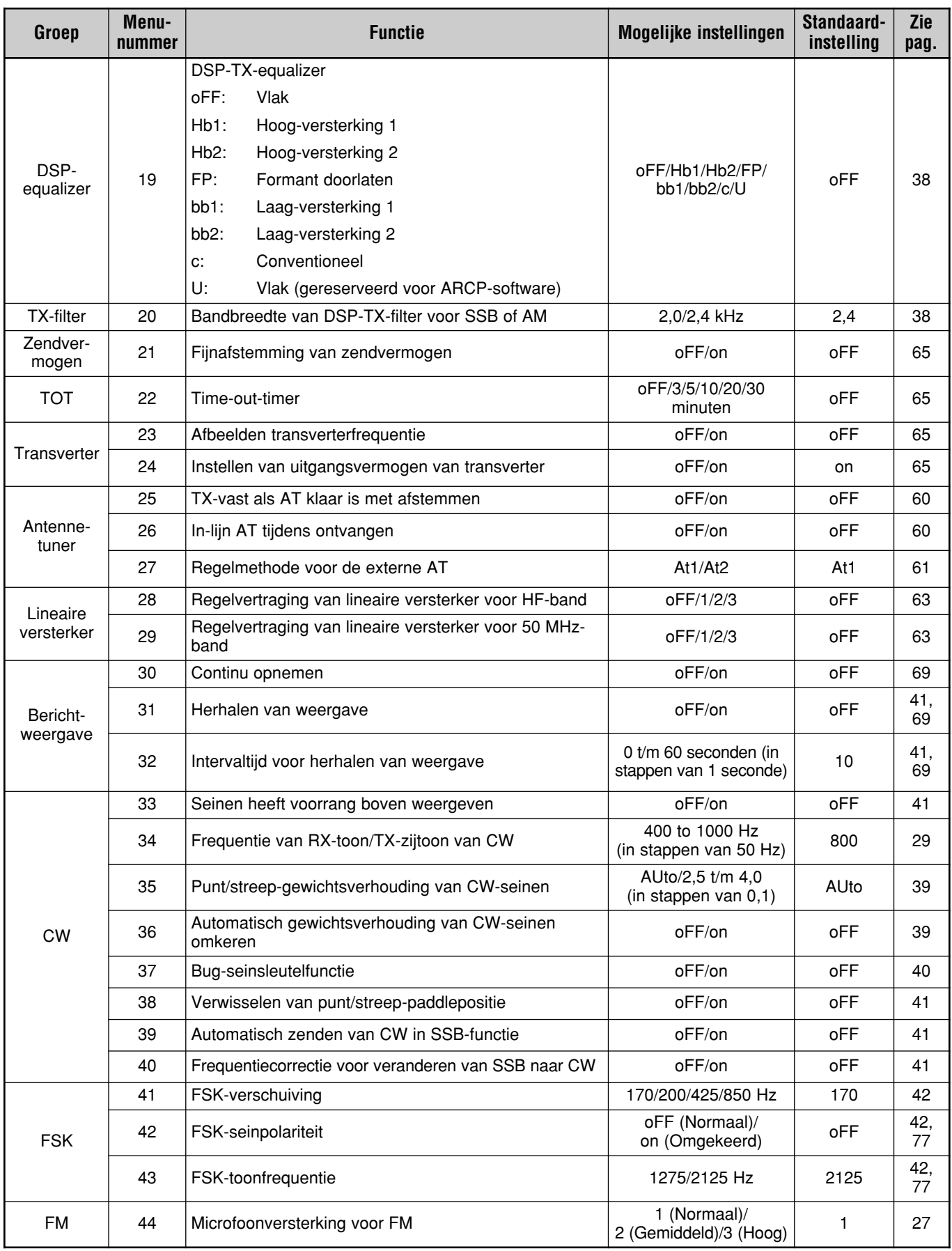

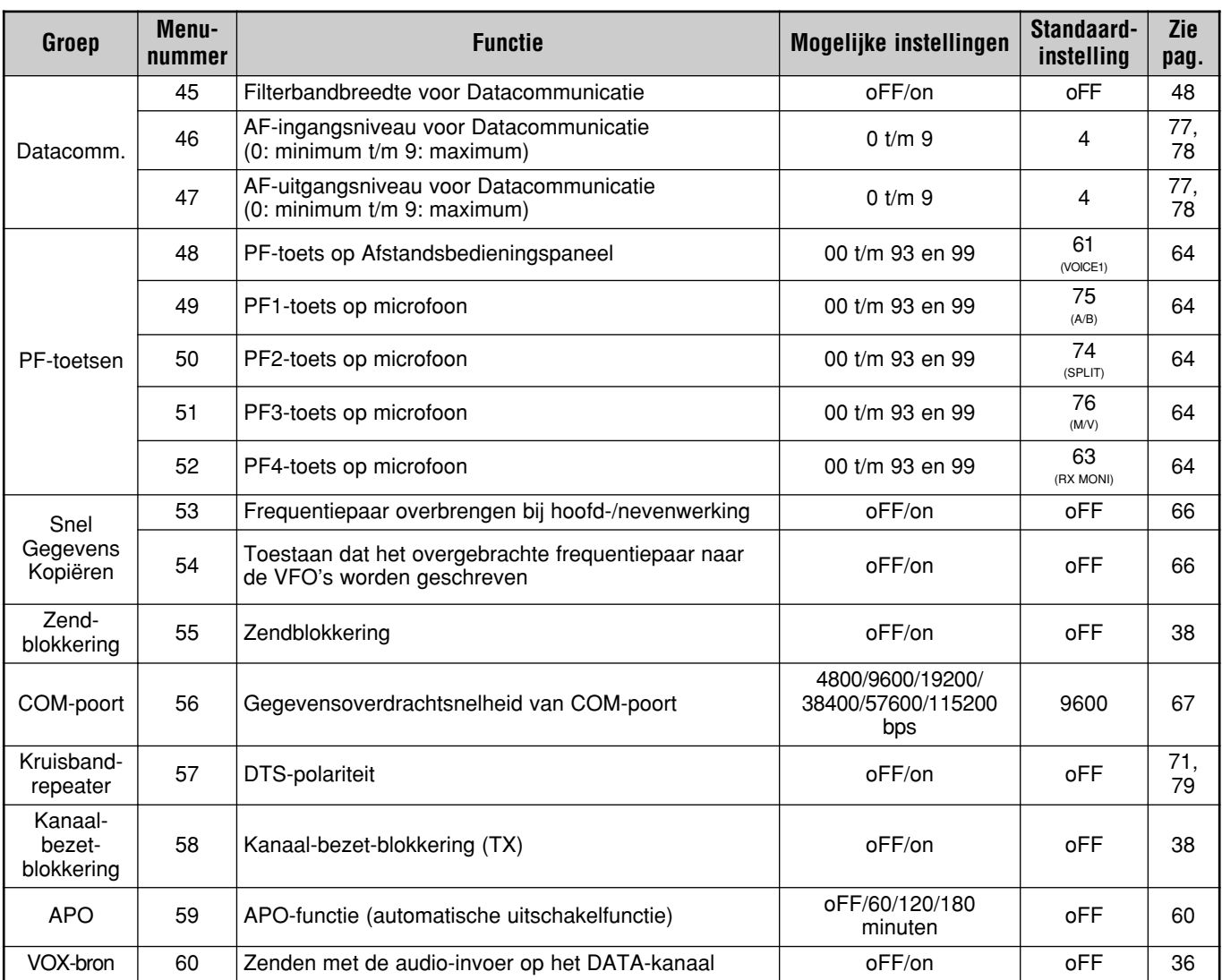

### **ALFABETISCHE LIJST VAN MENUFUNCTIES**

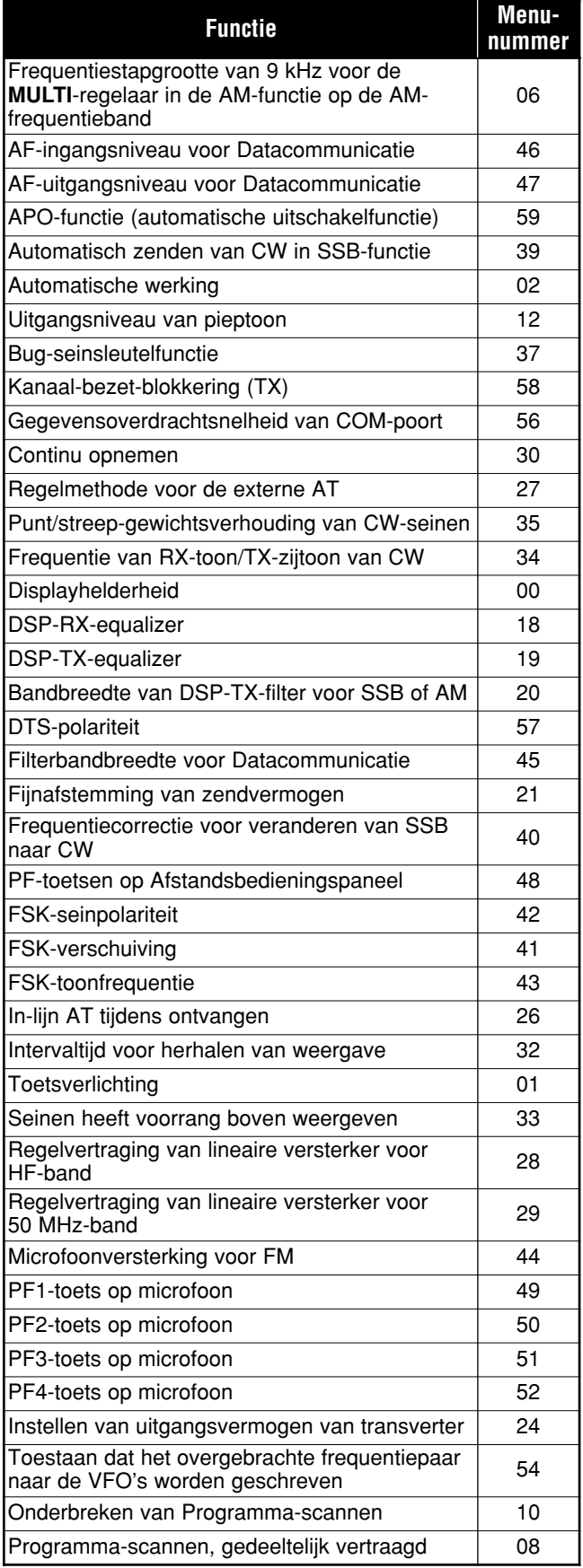

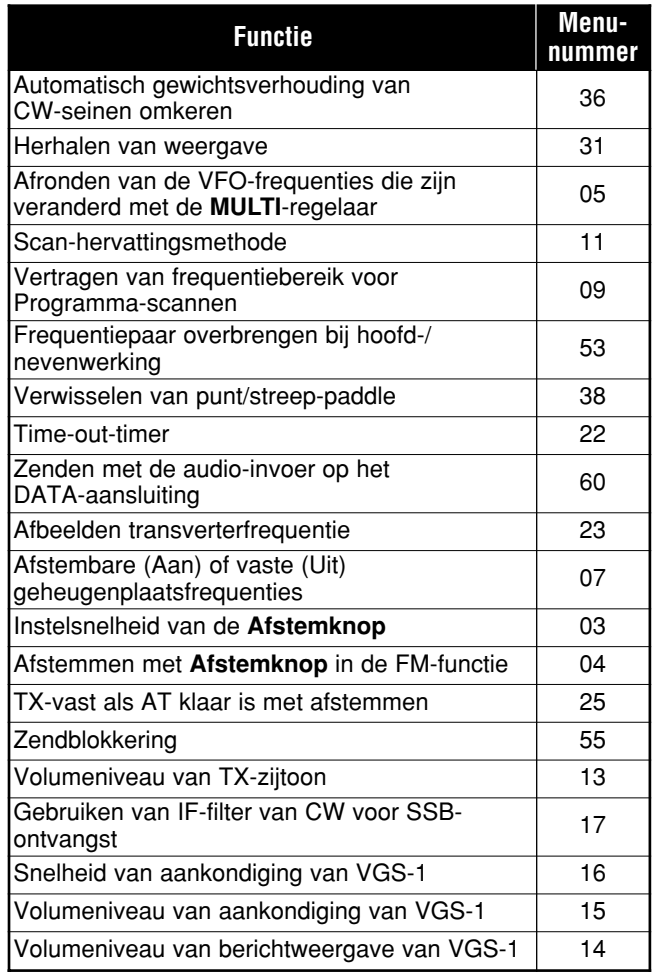

### **ZENDEN IN DE SSB-FUNCTIE**

SSB is de meest gebruikte functie op de HF-frequentieband voor radioamateurs. In vergelijking met andere spraakfuncties, vereist SSB slechts een geringe bandbreedte voor communicatie. Met SSB is tevens communicatie over lange afstand mogelijk met een minimaal zendvermogen.

Indien nodig, raadpleegt u "BASISBEDIENING", beginnende op pagina 18, voor verdere informatie over hoe u kunt ontvangen.

- **1** Kies een zend-/ontvangstfrequentie.
- **2** Druk op **[MODE]** totdat de bedieningsfunctieaanduiding "USB" of "LSB" wordt afgebeeld.
	- Als de gewenste zijband ("USB" of "LSB") niet wordt afgebeeld, kiest u eerst de andere zijband. Druk daarna op **[MODE] (1 s)**. De functieaanduiding verandert naar de gekozen zijband.
	- "USB" geeft de bovenste zijband aan, en "LSB" geeft de onderste zijband aan. Normaal gesproken wordt USB gebruikt voor communicatie op 10 MHz en hoger, terwijl LSB wordt gebruikt voor frequenties onder 10 MHz.

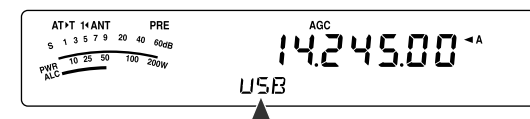

- **3** Druk op **[MIC/ 5/ RF.G]** om de Microfoonversterking in te stellen.
	- Het huidige versterkingsniveau wordt op de kleine alfanumerieke aanduiding afgebeeld.

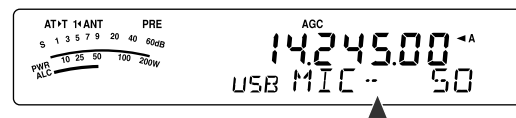

- **4** Houd **[PTT]** op de microfoon ingedrukt.
	- De LED boven de **[MODE]** toets brandt rood.
	- Raadpleeg "VOX" {pagina 36} voor informatie over automatische TX/RX-omschakeling.
- **5** Spreek in de microfoon en draai de **MULTI**-regelaar zodanig dat de ALC-meter uitslaat overeenkomstig het geluidsniveau van uw stem, maar niet boven de ALCgrens uit komt.
	- Spreek in uw normale stem op een normaal geluidsniveau. Als u te dicht in de microfoon of te hard spreekt, kan meer vervorming optreden en de verstaanbaarheid aan de ontvangende kant afnemen.
	- Het kan zijn dat u de spraakprocessor wilt gebruiken. Raadpleeg "SPRAAKPROCESSOR" {pagina 37} voor verdere informatie.
- **6** Laat **[PTT]** op de microfoon los om terug te keren naar de ontvangstfunctie.
	- De LED brandt groen of gaat uit, afhankelijk van de stand van de **SQL**-regelaar.
- **7** Druk op **[MTR/ CLR]** of op **[MIC/ 5/ RF.G]** om het instellen van de Microfoonversterking te verlaten.

Raadpleeg "COMMUNICATIEHULPMIDDELEN", beginnende op pagina 34, voor verdere informatie over handige bedieningsfuncties.

### **ZENDEN IN DE FM-FUNCTIE**

FM is een veelgebruikte functie voor communicatie op de VHF- en UHF-frequentiebanden. Net als de 6 m-band in de HF-functie, worden de 29 MHz- en 51–54 MHz-banden veelvuldig gebruikt in de FM-functie. U kunt ook repeaters op de 10 m/6 m-band gebruiken om uw vrienden te bereiken wanneer ze buiten het zendbereik van uw transceiver zijn. Ondanks dat de FM-functie een grotere bandbreedte vereist dan de SSB- of AM-functie, is de geluidskwaliteit ervan hoger dan bij de andere functies. Gecombineerd met de volledige stilte van FM-signalen, die achtergrondruis op de frequentie onderdrukken, kan FM de beste methode zijn voor een gemoedelijke communicatie met uw vrienden uit de buurt.

Indien nodig, raadpleegt u "BASISBEDIENING", beginnende op pagina 18, voor verdere informatie over hoe u kunt ontvangen.

- **1** Kies een zend-/ontvangstfrequentie.
- **2** Druk op **[MODE]** totdat "FM" wordt afgebeeld.
	- Als "FM" niet wordt afgebeeld, kiest u "AM" en drukt u daarna op **[MODE] (1 s)**. De functieaanduiding verandert naar "FM".

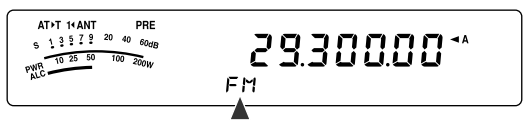

- **3** Houd **[PTT]** op de microfoon ingedrukt.
	- De LED brandt rood.
	- Raadpleeg "VOX" {pagina 36} voor informatie over automatische TX/RX-omschakeling.
- **4** Spreek in uw normale stem op een normaal geluidsniveau in de microfoon.
	- Als u te dicht in de microfoon of te hard spreekt, kan meer vervorming optreden en de verstaanbaarheid aan de ontvangende kant afnemen.
	- U kunt de Microfoonversterking voor de FM-functie met behulp van Menunummer 44 instellen op 1 (Normaal), 2 (Gemiddeld) of 3 (Hoog). Normaal gesproken is 1 (Normaal) de juiste instelling, maar stel 3 (Hoog) in als andere stations melden dat uw modulatie zwak is.
- **5** Laat **[PTT]** op de microfoon los om terug te keren naar de ontvangstfunctie.
	- De LED brandt groen of gaat uit, afhankelijk van de stand van de **SQL**-regelaar.

Raadpleeg "COMMUNICATIEHULPMIDDELEN", beginnende op pagina 34, voor verdere informatie over handige bedieningsfuncties.

**Opmerking:** De instelling van de Microfoonversterking voor de SSBen AM-functies heeft geen invloed op de FM-functie. In de FM-functie moet u Menunummer 44 instellen op 1 (Normaal), 2 (Gemiddeld) of 3 (Hoog).

### **6 BASISCOMMUNICATIE**

### **ZENDEN IN DE AM-FUNCTIE**

Iedere functie van de HF-frequentieband voor radioamateurs heeft zo zijn eigen voordelen. Ondanks dat voor DXcommunicaties over grote afstanden de AM-functie minder vaak wordt gebruikt, is de superieure geluidskwaliteit van de AM-functie een van de redenen waarom sommige radioamateurs de voorkeur geven aan deze functie.

Als u naar andere gebruikers van de AM-band zoekt, controleert u eerst de volgende frequenties:

3885 kHz, 7290 kHz, 14286 kHz, 21390 kHz en 29000 t/m 29200 kHz

Indien nodig, leest u "BASISBEDIENING", beginnende op pagina 18, voor verdere informatie over hoe u kunt ontvangen.

- **1** Kies een zend-/ontvangstfrequentie.
- **2** Druk op **[MODE]** totdat "AM" wordt afgebeeld.
	- Als "AM" niet wordt afgebeeld, kiest u "FM" en drukt u daarna op **[MODE] (1 s)**. De functieaanduiding verandert naar "AM".

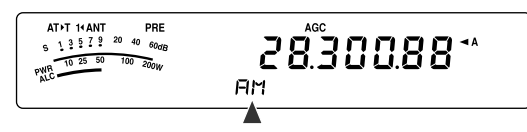

- **3** Druk op **[MIC/ 5/ RF.G]** om de Microfoonversterking in te stellen.
	- Het huidige versterkingsniveau wordt op de kleine alfanumerieke aanduiding afgebeeld.
- **4** Houd **[PTT]** op de microfoon ingedrukt.
	- De LED brandt rood.
	- Raadpleeg de VOX-functie {pagina 36} voor informatie over automatische TX/RX-omschakeling.
- **5** Spreek in de microfoon en draai de **MULTI**-regelaar zodanig dat de vermogenmeter iets uitslaat overeenkomstig het geluidsniveau van uw stem.
	- Spreek in uw normale stem op een normaal geluidsniveau. Als u te dicht in de microfoon of te hard spreekt, kan meer vervorming optreden en de verstaanbaarheid aan de ontvangende kant afnemen.
	- Het kan zijn dat u de spraakprocessor wilt gebruiken. Raadpleeg "SPRAAKPROCESSOR" {pagina 37} voor verdere informatie.
- **6** Laat **[PTT]** op de microfoon los om terug te keren naar de ontvangstfunctie.
	- De LED brandt groen of gaat uit, afhankelijk van de stand van de **SQL**-regelaar.
- **7** Druk op **[MIC/ 5/ RF.G]** om het instellen van de Microfoonversterking te verlaten.

Raadpleeg "COMMUNICATIEHULPMIDDELEN", beginnende op pagina 34, voor verdere informatie over handige bedieningsfuncties.

**Opmerking:** Als de afgelezen waarde op de zendvermogenmeter hoger is dan de waarde die u hebt opgegeven in de Zendvermogeninstelling {pagina 65}, stelt u de microfoonversterking lager in of verandert u de klank of het geluidsniveau van uw stem.

### **SMALLE BANDBREEDTE VOOR FM**

Kies breedband- of smalband-TX-afwijking, afhankelijk van of het andere station een breedband- of smalbandfilter gebruikt voor de FM-functie. Terwijl "NAR" wordt afgebeeld, zendt de TS-480 transceiver signalen in smalband-FM, maar de ontvangstbandbreedte van het IF-filter blijft onveranderd (breed). De keuze van de afwijking is cruciaal voor het voorkomen van geluidsvervorming en slechte verstaanbaarheid op het ontvangende station.

- **1** Druk op **[MODE]** totdat "FM" wordt afgebeeld.
	- Als "FM" niet wordt afgebeeld, kiest u eerst "AM" en drukt u daarna op **[MODE] (1 s)**. De functieaanduiding verandert naar "FM".
- **2** Druk op **[FIL/ NAR] (1 s)** om tussen brede en smalle TX-afwijking te wisselen.
	- Als de smalle TX-afwijking is gekozen, wordt "NAR" afgebeeld.

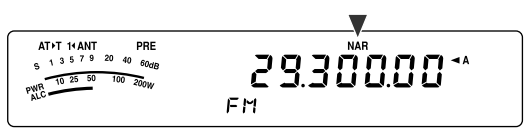

### **SMALLE BANDBREEDTE VOOR AM**

Als u in de AM-functie ontvangt, kunt u de bandbreedte verder versmallen om interferentie op te heffen. De TX-afwijking voor AM wordt echter niet beïnvloed door deze keuze.

- **1** Druk op **[MODE]** totdat "AM" wordt afgebeeld.
	- Als "AM" niet wordt afgebeeld, kiest u "FM" en drukt u daarna op **[MODE] (1 s)**. De functieaanduiding verandert naar "AM
- **2** Druk op **[FIL/ NAR] (1 s)** om tussen normaal en breed te wisselen.
	- Als de smalle bandbreedte is gekozen voor AMontvangst, wordt "NAR" afgebeeld.
# **ZENDEN IN DE CW-FUNCTIE**

Gebruikers van CW weten dat deze functie erg betrouwbaar is voor communicatie onder slechte omstandigheden. Het is dan wel zo dat nieuwere digitale functies net zo nuttig zijn voor zenden onder slechte omstandigheden als de CWfunctie, maar deze functies hebben niet de lange staat van dienst en de eenvoud van de CW-functie.

Deze transceiver is uitgerust met een ingebouwde elektronische keyer die een diversiteit aan functies ondersteunt. Voor verdere informatie over het gebruik van deze functies, raadpleeg u "ELEKTRONISCHE KEYER" {pagina 39}.

Indien nodig, raadpleeg u "BASISBEDIENING", beginnende op pagina 18, voor verdere informatie over hoe u kunt ontvangen.

- **1** Kies de zend-/ontvangstfrequentie.
- **2** Druk op **[MODE]** totdat "CW" of "CWR" wordt afgebeeld.

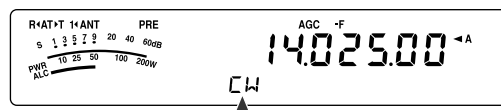

- Om nauwkeurig op een ander station af te stemmen, gebruikt u de Auto Zero Beat-functie. Raadpleeg "AUTO ZERO BEAT-FUNCTIE" {zie hiernaast}.
- **3** Druk op **[VOX/ 8]** om de CW-Inbreekfunctie in te schakelen.
	- "VOX" wordt afgebeeld.
	- Raadpleeg "CW-INBREKEN" voor verdere informatie over automatische TX/RX-omschakeling {pagina 39}.
- **4** Begin met het zenden van het bericht.
	- Tijdens het zenden zult u een zijtoon horen waarmee u uw eigen zenden kunt monitoren.
	- De LED brandt rood tijdens het zenden van het bericht.
- **5** Stop het zenden van het bericht om terug te keren naar de ontvangstfunctie.
	- De LED brandt groen of gaat uit, afhankelijk van de stand van de **SQL**-regelaar.

## **AUTO ZERO BEAT-FUNCTIE**

Gebruik de Auto Zero Beat-functie om op een CW-station af te stemmen voordat u begint te zenden. De Auto Zero Beatfunctie stemt uw zendfrequentie automatisch en nauwkeurig af op het station dat u ontvangt. Als u dit niet doet, wordt de kans kleiner dat het andere station u kunt horen.

- **1** Stem met behulp van de **Afstemknop** af op het CWsignaal.
- **2** Druk op **[BC/ CW.T] (1 s)** terwijl CW is gekozen als bedieningsfunctie om de Auto Zero Beat-functie te starten.
	- "CW TUNE" wordt afgebeeld.

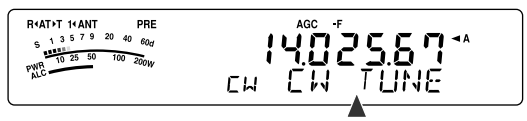

- Uw ontvangstfrequentie verander automatisch zodat de toon van het ontvangen signaal precies overeenkomt met de frequentie van de TX-zijtoon/RXtoon die u hebt gekozen. Raadpleeg "FREQUENTIE VAN DE TX-ZIJTOON/RX-TOON" {zie hiernaast}.
- Nadat de frequentie is afgestemd, gaat "CW TUNE" uit.
- Als het afstemmen niet lukt, wordt de voorgaande frequentie weer ingesteld.
- **3** Druk op **[CLR/ MTR]** of druk nogmaals op **[BC/ CW.T]** om de Auto Zero Beat-functie te verlaten.

#### **Opmerkingen:**

- ◆ U kunt de Auto Zero Beat-functie niet starten als u de bandbreedte van het DSP-filter hebt ingesteld op 1,0 kHz of hoger {pagina 46}.
- Bij gebruik van de Auto Zero Beat-functie is het frequentieverschil in de meeste gevallen minder dan ±50 Hz.
- De Auto Zero Beat-functie kan mislukken als de seinsnelheid op het doelstation te laag is of als er enige interferentie is.
- Als de RIT-functie Aan staat, veranderen alleen de RITfrequenties voor het instellen van de Auto Zero Beat-functie.

# **FREQUENTIE VAN DE TX-ZIJTOON/RX-TOON**

Tijdens het zenden in de CW-functie, hoort u tonen uit de luidspreker van de transceiver. Dit heten TX-(zend)zijtonen. Door naar deze tonen te luisteren, kunt u monitoren wat u zelf zendt. U kunt deze tonen ook gebruiken, om te controleren of de contactpunten van de seinsleutel wel sluiten, of de keyer goed werkt, of om het zenden te oefenen zonder daadwerkelijk een signaal in de lucht te brengen.

De RX (ontvangst)-toon verwijst naar de frequentie van het CW-zenden die u hoort nadat u hebt afgestemd op een CWstation.

Op deze transceiver zijn de frequentie van de zijtoon en de RX-toon aan elkaar gelijk en instelbaar. Open Menunummer 34 om de frequentie te kiezen die voor u het beste is. Het bereik waaruit gekozen kan worden loopt van 400 Hz t/m 1000 Hz in stappen van 50 Hz (de standaardinstelling is 800 Hz).

Open Menunummer 13 als u het volumeniveau van de TXzijtoon wilt instellen. Het instelbereik loopt van 1 t/m 9 en Uit (de standaardinstelling is 5).

**Opmerking:** De stand van de **AF**-regelaar heeft geen invloed op het volumeniveau van de TX-zijtoon.

# **GEAVANCEERDE COMMUNICATIE**

# **BEDIENING MET EEN FREQUENTIEPAAR**

Normaal gesproken kunt u met andere stations communiceren op dezelfde frequentie voor zenden en ontvangen. In dat geval, kiest u slechts één frequentie op VFO A of VFO B. Er zijn echter gevallen waarin u een frequentie moet kiezen voor ontvangen en een andere frequentie voor zenden. Hiervoor zijn 2 VFO's nodig. Dit wordt "bediening met een frequentiepaar" genoemd. Een typische situatie waarin deze bedieningsmethode vereist is, is wanneer u een FM-repeater gebruikt {pagina 31}. Een ander veelvoorkomend geval is wanneer u een zeldzaam DX-station oproept.

Wanneer een zeldzaam of gewild DX-station wordt ontvangen, kan de gebruiker ervan onmiddellijk veel reacties tegelijk ontvangen. Vaak gaat zo'n station verloren in de ruis en verwarring van de vele oproepende stations. Als u merkt dat u plotseling door veel stations wordt opgeroepen, is het uw taak deze situatie te beheersen. U kunt aankondigen dat u zult "luisteren op 5 (kHz, vanaf uw huidige zendfrequentie)", of "luisteren tussen 5 en 10 (kHz)".

- **1** Druk op **[A/B / M/V]** om VFO A of VFO B te kiezen voor de ontvangstfrequentie.
	- "t**A**" of "t**B**" wordt afgebeeld om aan te geven welke VFO is gekozen.
- **2** Kies een frequentie.
	- De frequentie die u nu kiest, zal worden gebruikt voor het zenden.
	- Om de gekozen VFO-frequentie te köpiëren naar de andere VFO, drukt u op **[A=B/ SPLIT]**.
- **3** Druk op **[A/B / M/V]** om de andere VFO te kiezen.
- **4** Kies een frequentie.
	- De frequentie die u voor deze VFO kiest, zal worden gebruikt voor het ontvangen.
- **5** Houd **[A=B/ SPLIT] (1 s)** ingedrukt.
	- " sam" wordt afgebeeld.

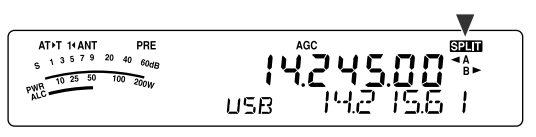

- Iedere keer als u op **[A/B / M/V]** drukt, worden de zend- en ontvangstfrequenties omgewisseld.
- **6** Als u de bediening met een frequentiepaar wilt verlaten, drukt u nogmaals op **[A=B/ SPLIT] (1 s)**.
	- " san "gaat uit.

# **TF-SET (ZENDFREQUENTIE INSTELLEN)**

Met TF-SET kunt u de zendfrequentie en ontvangstfrequentie tijdelijk omschakelen. Als u deze functie uitschakelt worden onmiddellijk de oorspronkelijke zend- en ontvangstfrequenties weer ingesteld. Door TF-SET in te schakelen, kunt u luisteren op uw zendfrequentie en deze veranderen terwijl u luistert. Zodoende kunt u controleren of de nieuw gekozen zendfrequentie vrij is van interferentie.

- **1** Stel de bediening met een frequentiepaar in, zoals beschreven in het voorgaande tekstdeel.
- **2** Druk op **[MENU/ F.LOCK] (1 s)** om de **Afstemknop** te vergrendelen.
	- "**a**" wordt afgebeeld.

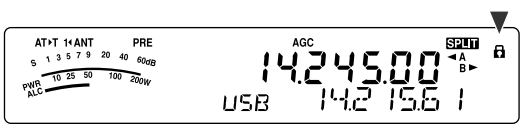

**3** Houd **[ ]** of **[ ]** ingedrukt terwijl " " wordt afgebeeld. Terwijl u **[ ]** of **[ ]** ingedrukt houdt, draait u de **Afstemknop** of drukt u op **[UP]**/**[DWN]** op de microfoon om de zendfrequentie te veranderen.

- De transceiver ontvang op de frequentie terwijl u deze verandert, maar de frequentie die op de kleine alfanumerieke aanduiding wordt afgebeeld (de oorspronkelijke ontvangstfrequentie), verandert niet.
- **4** Laat  $[\sim]$  of  $[\sim]$  los.
	- U ontvangt nu weer op uw oorspronkelijke ontvangstfrequentie.

Met succes een DX-station oproepen in een file, hangt vaak af van een goede timing en een heldere frequentie. Dat wil zeggen dat het belangrijk is een tamelijk heldere zendfrequentie te kiezen en te zenden op het exacte moment waarop het DX-station luistert, maar de meerderheid van de groepen niet zendt. Schakel uw zend- en ontvangstfrequenties om met behulp van de TF-SET-functie en luister naar uw zendfrequentie. U zult spoedig een gevoel krijgen van het ritme van het DX-station en de file. Hoe handiger u wordt in het gebruik van deze functie, hoe succesvoller u wordt in het contact maken met DX-stations.

- TF-SET is uitgeschakeld tijdens het zenden.
- Een RIT-offset-frequentie wordt niet toegevoegd, maar een XIToffset-frequentie wordt wel toegevoegd aan de zendfrequentie.

# **7 GEAVANCEERDE COMMUNICATIE**

# **BEDIENING VIA EEN FM-REPEATER**

De meeste spraakrepeaters voor radioamateurs gebruiken afzonderlijke zend- en ontvangstfrequenties. De zendfrequentie mag hoger of lager zijn dan de ontvangstfrequentie. Bovendien kunnen sommige transceivers vereisen dat een transceiver een subtoon zendt voordat de repeater kan worden gebruikt.

In vergelijking met simplexcommunicatie kunt u doorgaans over een veel grotere afstand zenden met een repeater. Repeaters bevinden zich vaak op bergtoppen of ander hooggelegen locaties. Vaak werken ze met een hogere ERP (Effective Radiated Power) dan een gemiddeld station. Deze combinatie van een hoge locatie en een hoge ERP maakt het mogelijk te communiceren over grote afstanden.

Repeaters op de HF/6 m-band werken meestal in de 29 MHz-FM-subband en de 51–54 MHz-band. Deze speciale dienstverlening combineert de voordelen van de FM-band, goede betrouwbaarheid en bestendig tegen ruis en interferentie, met de spanning van HF-communicaties over grote afstanden. Zelfs op een rustige dag, kan je met 10 m FM betrouwbare communicatie binnen de woonplaats hebben, met een kans op plotselinge DX vanaf de andere kant van het land of elders in de wereld.

#### **Opmerkingen:**

- ◆ Als u 2 afzonderlijke frequenties programmeert in 2 afzonderlijke VFO's, moet u op beide VFO's de FM-functie kiezen.
- Als u via een repeater werkt, kan een te grote afwijking, veroorzaakt door te luid in de microfoon spreken, uw signaal doen opbreken in de repeater.

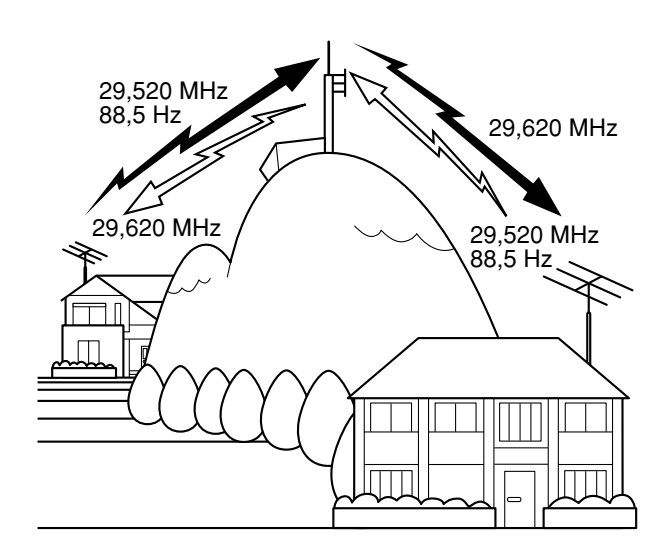

- **1** Druk op **[A/B / M/V]** om VFO A of VFO B te kiezen.
	- $*$  **A**" of  $*$  **B**" wordt afgebeeld om aan te geven welke VFO is gekozen.
- **2** Draai de **Afstemknop** of **MULTI**-regelaar om de ontvangstfrequentie te kiezen.
- **3** Druk op **[MODE]** en kies de FM-functie {pagina 19}.
- **4** Druk op **[A=B/ SPLIT]** om de frequenties en andere gegevens naar de andere VFO te kopiëren.
- **5** Draai de **Afstemknop** of **MULTI**-regelaar om de zendfrequentie te kiezen.
	- De frequentie die u voor deze VFO kiest, zal worden gebruikt voor het zenden.
- **6** Druk op **[NB/T/ 7]** om de Toonfunctie Uit te schakelen als de repeater een subtoon vereist.
	- "T" wordt afgebeeld.
	- Raadpleeg "Toonfrequentie Kiezen" voor verdere informatie over de subtoon {pagina 32}.

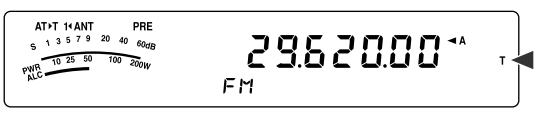

- Als u de Subtoonfunctie wilt uitschakelen, drukt u tweemaal op **[NB/T/ 7]**.
- **7** Druk op **[A=B/ SPLIT] (1 s)**.
	- " sam" wordt afgebeeld.
- **8** Druk op **[A/B / M/V]** om terug te gaan naar de oorspronkelijke ontvangstfrequentie.

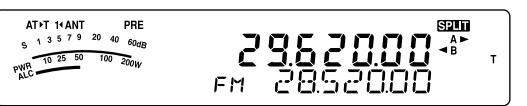

- **9** Druk op **[PTT]** op de microfoon om te zenden.
	- De VFO verandert naar de andere VFO om te zenden.
	- Iedere keer als u op **[A/B / M/V]** drukt, worden de zend- en ontvangstfrequenties omgewisseld.
- **10** Druk op **[A=B/ SPLIT] (1 s)** om de bediening met een frequentiepaar te verlaten.
	- " sam" gaat uit.

De gegevens die u in stap **1** t/m **8** hebt gekozen, kunnen in het geheugen worden opgeslagen. Raadpleeg "Geheugenplaatsen met en Frequentiepaar" {pagina 51}.

- Als u via een repeater werkt, kan een te grote afwijking, veroorzaakt door te luid in de microfoon spreken, uw signaal doen opbreken in de repeater.
- Als u de frequentie van de toon die in een geheugenplaats is opgeslagen wilt controleren, roept u de gewenste geheugenplaats op en drukt u op **[NB/T/ 7] (1 s)**.

# **7 GEAVANCEERDE COMMUNICATIE**

# **TOON ZENDEN**

Over het algemeen vereisen FM-repeaters dat de transceiver een onhoorbare toon zendt om te voorkomen dat andere repeaters op dezelfde frequentie elkaar blokkeren. De vereiste toonfrequentie verschilt per repeater. Repeaters hebben ook verschillende eisen met betrekking tot hun continu- of bursttonen. Raadpleeg uw plaatselijke repeaterreferentie voor de juiste instellingen voor de repeater waartoe u toegang zoekt.

Nadat u de tooninstellingen hebt gemaakt, zal door **[PTT]** op de microfoon ingedrukt te houden de transceiver de gekozen toon zenden. Als u een toon van 1750 Hz hebt gekozen, zendt de transceiver iedere keer aan het begin van het zenden een toonburst van 500 ms.

**Opmerking:** Als u de tooninstellingen in een geheugenplaats opslaat, hoeft u dit niet iedere keer opnieuw te programmeren. Raadpleeg "GEHEUGENFUNCTIES" {pagina 50}.

#### ■ **Toonfunctie Inschakelen**

- **1** Bevestig dat de FM-functie is gekozen op de VFO('s) {pagina 19}.
	- Als u 2 VFO's gebruikt, moet u de FM-functie kiezen op beide VFO's.
- **2** Druk op **[NB/T/ 7]**.
	- "T" wordt afgebeeld.

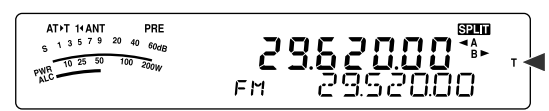

**Opmerking:** U kunt de Toonfunctie niet met de CTCSS-functie gebruiken.

## ■ **Toonfrequentie Kiezen**

- **1** Druk op **[NB/T/ 7] (1 s)** terwijl "T" wordt afgebeeld (de Toonfunctie staat Aan).
	- De huidige toonfrequentie wordt afgebeeld. De standaardinstelling is 88,5 Hz.

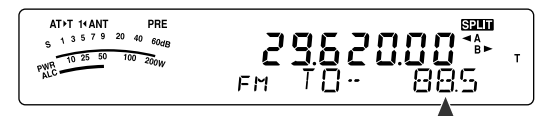

- **2** Draai de **MULT**-regelaar en kies de gewenste toonfrequentie.
	- De beschikbare toonfrequenties staan in de volgende tabel.
- **3** Druk op **[MTR/ CLR]** om de instelling te voltooien.

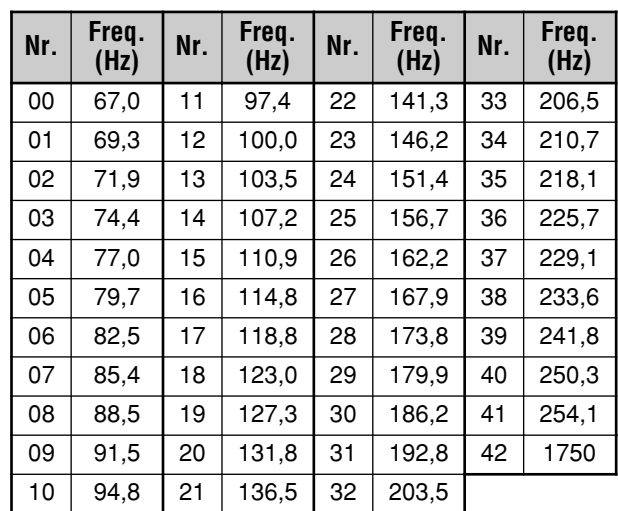

#### **Opmerkingen:**

- U kunt een toonfrequentie kiezen, onafhankelijk van de CTCSS-frequentie.
- Als een toon van 1750 Hz is gekozen, zendt de transceiver iedere keer aan het begin van het zenden een toonburst van 500 ms. U kunt een toon van 1750 Hz niet handmatig zenden.

# **TOONFREQUENTIE-IDENTIFICATIESCAN**

Deze functie scant alle toonfrequenties om de binnenkomende toonfrequentie van het ontvangen signaal te identificeren. Deze functie is handig als u niet weet welke toonfrequentie de repeater gebruikt.

- **1** Druk op **[NB/T/ 7] (1 s)** terwijl de Toonfunctie Aan staat ("T" wordt afgebeeld).
	- De huidige toonfrequentie wordt afgebeeld.
- **2** Druk op **[SCAN/ SG.SEL]** om het Toonfrequentie-Identificatiescannen te beginnen.
	- Terwijl de transceiver een signaal ontvangt, knippert "T" en wordt iedere toonfrequentie gescand. Nadat de toonfrequentie is geïdentificeerd, stopt de transceiver met scannen en wordt de geïdentificeerde toonfrequentie afgebeeld.

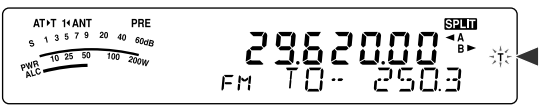

- Druk op **[SCAN/ SG.SEL]** om met het scannen te stoppen terwijl het toonfrequentie-identificatiescannen in werking is.
- Druk nogmaals op **[SCAN/ SG.SEL]** om verder te gaan met het scannen.

**Opmerking:** Terwijl het scannen wordt uitgevoerd, zijn de ontvangen signalen hoorbaar.

# **BEDIENING VAN FM-CTCSS**

Het kan zijn dat u soms alleen oproepen van bepaalde personen wilt horen. Bij gebruik van de FM-functie, stelt het Continu Toon-Code Squelch-Systeem (CTCSS) u in staat ongewenste oproepen te negeren (niet te horen) van andere personen die dezelfde frequentie gebruiken. Een CTCSStoon is onhoorbaar en kan gekozen worden uit 42 toonfrequenties. Kies dezelfde CTCSS-toon als de andere stations in uw groep. U zult de oproepen van stations alleen kunnen horen als ze dezelfde CTCSS-toon gebruiken.

**Opmerking:** CTCSS is geen garantie dat uw conversaties privé blijven. Het voorkomt alleen dat u naar ongewenste conversaties moet luisteren.

- **1** Druk op **[A/B / M/V]** om VFO A of VFO B te kiezen.
	- $*$   $\blacktriangle$  **A**" of  $*$   $\blacktriangle$  **B**" wordt afgebeeld om aan te geven welke VFO is gekozen.
- **2** Kies de 29 MHz-band of de 51–54 MHz met  $\lceil \sim \rceil$  of  $\lceil \sim \rceil$ .
- **3** Kies de gewenste frequentie met de **Afstemknop** of de **MULTI**-regelaar.
- **4** Druk op **[MODE]** en kies de FM-functie {pagina 19}.
- **5** Draai de **SQL**-regelaar om de squelch in te stellen.
- **6** Druk op **[NB/T/ 7]** totdat "CT" wordt afgebeeld.

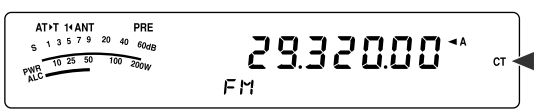

- **7** Druk op **[NB/T/ 7] (1 s)** terwijl "CT" wordt afgebeeld.
	- De huidige CTCSS-frequentie wordt afgebeeld. De standaardinstelling van de CTCSS-frequentie is 88,5 Hz.

$$
\begin{array}{ccccc}\n\text{ATF} & \text{HAM} & \text{PRE} & & & \\
\text{ATF} & \text{HAM} & \text{HAM} & \text{PRE} & & \\
\text{HH} & \text{L} & \text{T} & & & \\
\text{HH} & \text{L} & \text{T} & & & \\
\text{HH} & \text{L} & \text{T} & & & \\
\end{array}
$$

- **8** Draai de **MULTI**-regelaar en kies de gewenste CTCSSfrequentie.
	- De kiesbare CTCSS-frequenties staan in de volgende tabel.
- **9** Druk op **[MTR/ CLR]** om de instelling te voltooien.

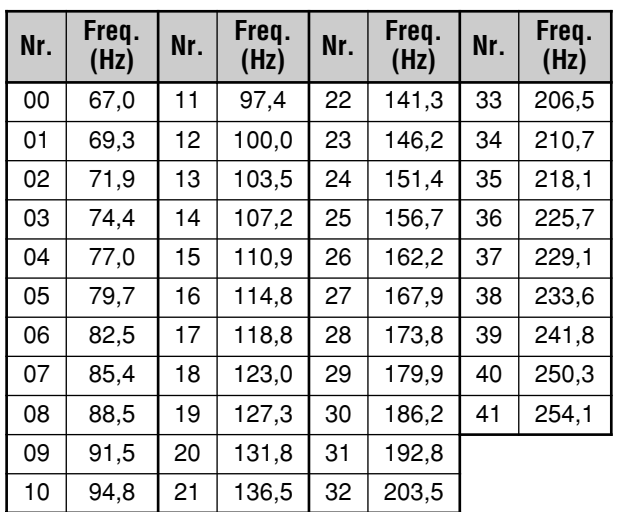

U hoort de oproepen alleen wanneer de gekozen toon wordt ontvangen. Als u de oproep wilt beantwoorden, houdt u **[PTT]** op de microfoon ingedrukt en spreekt u in de microfoon.

Sla stap **7** en **8** over als u de toepasselijke CTCSS-frequentie reeds hebt geprogrammeerd.

#### **Opmerkingen:**

- ◆ Bij bediening met een frequentiepaar, kiest u de FM-functie op beide VFO's om de CTCSS-functie te kunnen gebruiken.
- U kunt een CTCSS-frequentie kiezen, onafhankelijk van de toonfrequentie.
- U kunt de CTCSS-functie niet met de Toonfunctie gebruiken.

# **CTCSS-FREQUENTIE-IDENTIFICATIESCAN**

Deze functie scant alle CTCSS-frequenties om de binnenkomende CTCSS-frequentie van het ontvangen signaal te identificeren. Dit is handig wanneer u de CTCSS-frequentie die de andere personen in uw groep gebruiken niet kunt oproepen.

- **1** Druk op **[NB/T/ 7] (1 s)** terwijl de CTCSS-functie Aan staat.
	- De huidige CTCSS-frequentie wordt afgebeeld.
- **2** Druk op **[SCAN/ SG.SEL]** om de CTCSS-Frequentie-Identificatiescan te beginnen.
	- Terwijl de transceiver een signaal ontvangt, knippert "CT" en wordt iedere CTCSS-frequentie gescand. Nadat de CTCSS-frequentie is geïdentificeerd, stopt de transceiver met scannen en wordt de geïdentificeerde frequentie afgebeeld.

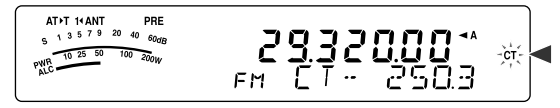

- Druk nogmaals op **[SCAN/ SG.SEL]** om verder te gaan met het scannen.
- Druk op **[SCAN/ SG.SEL]** om met het scannen te stoppen terwijl het CTCSS-frequentieidentificatiescannen in werking is.

**Opmerking:** Terwijl het scannen wordt uitgevoerd, zijn de ontvangen signalen hoorbaar.

**7 GEAVANCEERDE COMMUNICATIE**

# **ONTVANGEN**

# **FREQUENTIE KIEZEN**

Behalve het draaien aan de **Afstemknop** of het drukken op **[UP]**/**[DWN]** op de microfoon, zijn er nog enkele andere manieren om de frequentie te kiezen. In dit hoofdstuk worden andere manieren beschreven om de frequentie te kiezen, waarmee u tijd en moeite kunt besparen.

## ■ **Frequentie Rechtstreeks Invoeren**

Als de gewenste frequentie ver van de huidige frequentie ligt, is het rechtstreeks invoeren van de frequentie met behulp van de cijfertoetsen vaak de snelste methode.

- **1** Druk op **[ENT]**.
	- $" -- -- -- . -- "$  wordt afgebeeld.

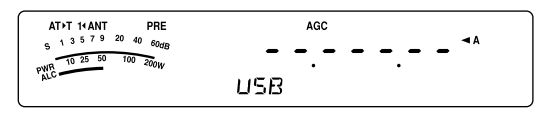

- **2** Druk op de cijfertoetsen (**[0]** t/m **[9]**) en voer de gewenste frequentie in.
	- Als u op enig moment op **[ENT]** drukt, wordt voor ieder resterend cijfer (dat u nog niet hebt ingevoerd) een 0 ingevuld en wordt het invoeren voltooid. Om bijvoorbeeld 1,85 MHz te kiezen, drukt u op **[ENT]**, **[0]**, **[1]**, **[8]**, **[5]**, en vervolgens op **[ENT]** om het invoeren te voltooien (6 toetsbedieningen).
	- Door op **[MTR/ CLR]** te drukken voordat u op **[ENT]** drukt, wordt het invoeren geannuleerd en de huidige VFO-frequentie weer ingesteld.

#### **Opmerkingen:**

- U kunt een frequentie invoeren binnen het bereik van 30,00 kHz t/m 59,999,99 MHz. Zie de technische gegevens voor het beschikbare frequentiebereik.
- Als u probeert een frequentie in te voeren die buiten het beschikbare frequentiebereik ligt, klinkt een alarmtoon. De ingevoerde frequentie wordt geweigerd.
- Als de ingevoerde frequentie niet voldoet aan de eisen van de huidig gekozen VFO-frequentiestapgrootte, wordt automatisch de dichtstbijzijnde frequentie gekozen nadat de ingevoerde frequentie is veranderd.
- ◆ Wanneer het 10 Hz-cijfer (laatst afgebeelde cijfer) is ingevoerd, wordt voor het 1 Hz-cijfer automatisch het cijfer 0 ingevoerd, en wordt het invoeren van de frequentie voltooid. Het 1 Hz-cijfer wordt niet afgebeeld.
- ◆ Als een ingevoerde frequentie is geaccepteerd, wordt RIT of XIT Uit geschakeld, maar wordt de RIT- of XIT-offsetfrequentie niet gewist.

# ■ **MHz-toets Gebruiken**

Door op **[ ]**/**[ ]** op het Afstandsbedieningspaneel te drukken, verandert de frequentieband voor radioamateurs. U kunt ook de **MULTI**-regelaar draaien om de frequentie te veranderen in stappen van 1 MHz.

- **1** Druk op **[MHz]**.
	- "MHz" wordt afgebeeld.

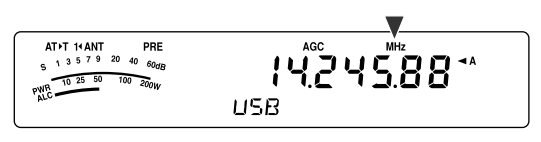

- **2** Draai de **MULTI**-regelaar.
	- Rechtsom draaien verhoogt de frequentie en linksom draaien verlaagt de frequentie.
- **3** Druk nogmaals op **[MHz]** om het kiezen van de frequentie af te breken.
	- "MHz" gaat uit.

Als u er de voorkeur aan geeft de frequentie te veranderen in stappen van 100 kHz of 500 kHz in plaats van 1 MHz, drukt u op **[MHz] (1 s)** en draait u vervolgens de **MULTI**regelaar om 100 kHz, 500 kHz of 1 MHz te kiezen.

**Opmerking:** Zelfs als 100 kHz of 500 kHz is ingesteld voor de **[MHz]** toets, wordt "MHz" afgebeeld op het display.

## ■ **Snelle QSY**

U kunt de frequentie snel verlagen of verhogen met behulp van de **MULTI**-regelaar. Door deze regelaar te draaien verandert de zend- of ontvangsfrequentie in stappen van 5 kHz voor de SSB-, CW-, AM- en FSKfuncties, en in stappen van 10 kHz voor de FM-functie.

- Als u de standaardfrequentiestapgrootte wilt veranderen, drukt u op **[FINE/ STEP] (1 s)**. Draai de **MULTI**-regelaar en kies 5 kHz, 6,25 kHz, 10 kHz, 12,5 kHz, 15 kHz, 20 kHz, 25 kHz, 30 kHz, 50 kHz of 100 kHz voor AM/FM, en kies 500 Hz, 1 kHz, 2,5 kHz, 5 kHz of 10 kHz voor de overige functies. De standaard-frequentiestapgrootte is 5 kHz voor de SSB-, CW-, FSK- en AM-functies, en 10 kHz voor de FM-functie.
- Als u de zend-/ontvangstfrequentie verandert met behulp van de **MULTI**-regelaar, worden de frequenties afgerond zodanig dat de nieuwe frequenties meervouden zijn van de frequentiestapgrootte. Om deze functie uit te schakelen, opent u Menunummer 05 en kiest u "oFF" (Uit) (de standaardinstelling is Aan).
- Binnen de AM-frequentieband, wordt de frequentiestapgrootte automatisch ingesteld op de waarde van de frequentiestap in Menunummer 06. Deze frequentiestapgrootte kan op Menunummer 06 worden omgeschakeld tussen 9 kHz (bij de modellen voor de E-markt: "on" (Aan)) en 5 kHz (bij de modellen voor de K-markt: "oFF" (Uit)).

**Opmerking:** De geprogrammeerde frequentiestapgrootte voor de **MULTI**-regelaar wordt onafhankelijk opgeslagen voor de HFfrequentieband en voor de 50 MHz-frequentieband. U kunt ook een andere frequentiestapgrootte instellen voor de SSB-, CW-,  $FSK-AM-en$   $FM\text{-}function$ 

# ■ **Afstemknop Instellen als de MULTI-regelaar (FM)**

In de FM-functie kunt u de **Afstemknop** instellen de frequentie op dezelfde manier te veranderen als de **MULTI**-regelaar. Open Menunummer 04 en kies "on" (Aan) (de standaardinstelling is Uit). Terwijl u de **Afstemknop** draait, verandert de frequentie op dezelfde manier als bij de **MULTI**-regelaar.

#### ■ **Fijnafstemming**

Als u de **Afstemknop** draait om de frequentie in te stellen, is de standaardfrequentiestapgrootte 10 Hz voor de SSB-, CW- en FSK-functies, en 100 Hz voor de FM- en AMfuncties. U kunt deze frequentiestapgrootte echter instellen op 1 Hz voor de SSB-, CW- en FSK-functies, en 10 Hz voor de FM- en AM-functies.

- **1** Druk op **[FINE/ STEP]**.
	- "FINE" wordt afgebeeld.

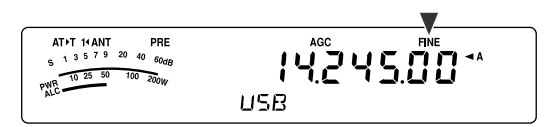

- **2** Draai de **Afstemknop** en kies de exacte frequentie.
- **3** Als u de functie wilt uitschakelen, drukt u nogmaals op **[FINE/ STEP]**.
	- "FINE" gaat uit.

### ■ **Instelsnelheid van de Afstemknop**

De standaardinstelsnelheid van de **Afstemknop** is 500. Deze waarde geeft het aantal pulsen aan die de **Afstemknop** genereert in één omwenteling. Iedere puls verandert de afstemfrequentie aan de hand van de huidig gekozen frequentiestapgrootte (de frequentiestapgrootte voor de **Afstemknop** is 10 Hz voor de SSB-, CW- en FSK-functies, en 100 Hz voor de AM- en FM-functies). Bijvoorbeeld, in de SSB-functie is de frequentiestapgrootte 10 Hz en dus verandert de frequentie met 5.000 Hz tijdens één omwenteling van de **Afstemknop**. De instelsnelheid van de **Afstemknop** kan worden teruggebracht tot 250 pulsen per omwenteling, of kan worden opgevoerd tot 1000 pulsen er omwenteling.

- **1** Druk op **[MENU/ F.LOCK]**.
- **2** Draai de **MULTI**-regelaar en kies Menunummer 03.
- **3** Druk op **[ ]**/**[ ]** en kies "250", "500" (standaardinstelling) of "1000".
- **4** Druk op **[MENU/ F.LOCK]** om de instelling op te slaan en de Menufunctie te verlaten.

### ■ **Gelijk maken van de VFO-Frequenties (A=B)**

Met deze functie kunt u de frequentie en modulatiefunctie van de actieve VFO kopiëren naar de inactieve VFO.

- **1** Kies de frequentie en functie op VFO A of VFO B.
- **2** Druk op **[A=B/ SPLIT]**.
	- De frequentie en functie die u in stap **1** hebt gekozen, worden gekopieerd naar de inactieve VFO.
- **3** Druk op **[A/B / M/V]** om te controleren dat de frequentie naar de andere VFO is gekopieerd.

# **RIT (MARGINALE ONTVANGSTFREQUENTIEAFSTEMMING)**

Met RIT kunt u de ontvangstfrequentie veranderen van ±9,99 kHz in stappen van 10 Hz zonder de zendfrequentie te veranderen. Als de Fijnafstemming (**[FINE/ STEP]**) Aan staat, is de frequentiestapgrootte 1 Hz. RIT werkt even goed in alle modulatiefuncties en tijdens het gebruik van de VFO- of Geheugenoproepfunctie.

- **1** Druk op **[RIT]**.
	- "RIT" en de RIT-offsetfrequentie worden afgebeeld.

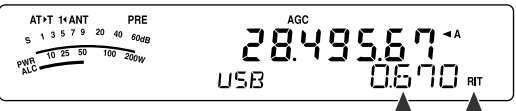

- **2** Druk indien nodig op **[CL]** om de RIT-offsetfrequentie terug te stellen op 0.
- **3** Draai de **RIT/XIT**-regelaar om de ontvangstfrequentie te veranderen.
- **4** Om de RIT Uit te schakelen, drukt u nogmaals op **[RIT]**.
	- De ontvangstfrequentie keert terug naar de frequentie die was ingesteld voordat u stap **1** uitvoerde.

**Opmerking:** Als u de frequentie opslaat in een Geheugenplaats met de RIT-functie Aan, wordt de RIT-offsetfrequentie opgeteld bij of afgetrokken van de VFO-frequentie. De berekende gegevens worden daarna opgeslagen in de Geheugenplaats.

# **AGC (AUTOMATISCHE VERSTERKINGSREGELING)**

In iedere andere functie dan FM, stelt u met AGC de tijdconstante in voor de schakeling van de Automatische Versterkingsregeling.

Als u een langzame tijdconstante kiest, zal de ontvangstversterking en de S-meter langzaam reageren op grote veranderingen in het ingangssignaal. Een snelle tijdconstante zorgt ervoor dat de ontvangtversterking en S-meter snel reageren op veranderingen in het ingangssignaal. Een snelle AGC-instelling is met name handig in de volgende situaties:

- Als u snel afstemt
- Als zwakke signalen worden ontvangen
- Als u CW op hoge snelheid ontvangt

Voor uw gemak zijn de volgende AGC-tijdconstanten reeds geprogrammeerd.

SSB: Langzaam ("AGC") CW: Snel ("AGC - F") FSK: Snel ("AGC - F") AM: Langzaam ("AGC")

De standaardtijdconstante veranderen:

- **1** Druk op **[AGC/ 0/ OFF]**.
	- De AGC-tijdconstante wordt op het display afgebeeld ("AGC": Langzaam, "AGC - F": Snel).

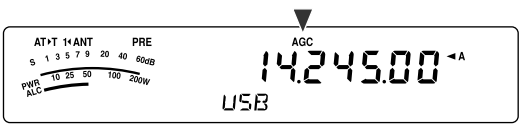

• Iedere keer als u op **[AGC/ 0/ OFF]** drukt, wisselt de AGC-tijdconstante om tussen snel en langzaam.

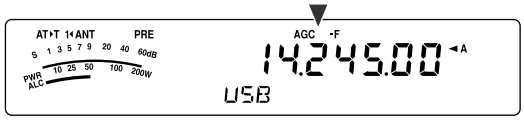

- **2** Druk op **[AGC/ 0/ OFF] (1 s)** als u de AGC-functie wilt Uit schakelen.
	- "AGC OFF" wordt op het display afgebeeld.

**Opmerking:** U kunt de AGC-tijdconstante niet instellen in de FMfunctie.

# **ZENDEN**

# **VOX (SPRAAKGESTUURD ZENDEN)**

Met VOX is het niet meer nodig steeds handmatig over te schakelen naar de zendfunctie iedere keer als u wilt zenden. De transceiver schakelt automatisch over naar de zendfunctie zodra het VOX-circuit vaststelt dat u in de microfoon spreekt.

Als u VOX gebruikt, kunt u het beste eraan wennen tussen afzonderlijke gedachten even te pauzeren zodat de transceiver de kans krijgt even terug te vallen op de ontvangsfunctie. Zo hoort u of iemand wilt reageren en hebt u even de tijd uw gedachten te ordenen voordat u verder spreekt. Uw toehoorders zullen uw niet alleen uw attentheid op prijs stellen, maar ook uw beter gearticuleerde uitspraak waarderen.

VOX kan onafhankelijk worden Aan en Uit geschakeld voor CW en de andere functies, uitgezonderd FSK.

Druk op **[VOX/ 8]** om te wisselen tussen VOX Aan en Uit.

• Als de VOX-functie Aan staat, wordt de "VOX"-indicator afgebeeld.

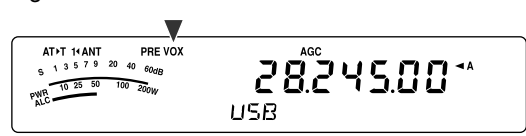

#### ■ **Microfoon-Ingangsniveau**

Voor een comfortabel gebruik van de VOX-functie, dient u eerst de versterking van de VOX-schakeling goed in te stellen. Dit ingangsniveau stelt de gevoeligheid van de VOX-schakeling in om de aan- of afwezigheid van stemgeluid vast te stellen. Het ingangsniveau kan niet worden ingesteld in de CW-functie.

- **1** Kies de USB-, LSB-, FM- of AM-functie.
- **2** Druk op **[VOX/ 8]** om de VOX-functie Aan te schakelen.
	- "VOX" wordt afgebeeld.

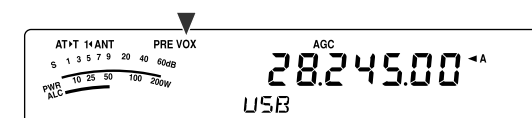

- **3** Druk op **[VOX/ 8] (1 s)**.
	- Het huidige VOX-versterkingsniveau wordt op de kleine alfanumerieke aanduiding afgebeeld.

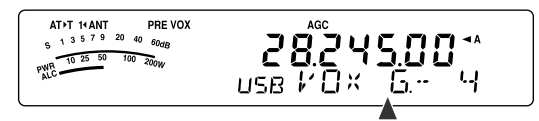

- **4** Stel, terwijl u in uw normale stem in de microfoon spreekt, de VOX-gevoeligheid in (de standaardinstelling is 4) met behulp van de **MULTI**-regelaar totdat de transceiver betrouwbaar omschakelt naar de zendfunctie, iedere keer wanneer u spreekt.
	- Het instelbereik van de gevoeligheid loopt van 0 t/m 9.
	- De instelling moet zodanig zijn dat de transceiver niet door het achtergrondgeluid wordt omgeschakeld naar de zendfunctie.

**Opmerking:** Het VOX-versterkingsniveau kan worden ingesteld, zelfs als de VOX-functie Uit geschakeld is of terwijl u zendt.

## ■ **Vertragingstijd**

Als de transceiver te snel terugkeert naar de ontvangsfunctie nadat u bent gestopt met spreken, is het mogelijk dat uw laatste woord niet is gezonden. Om dit te voorkomen, kiest u een toepasselijke vertragingstijd waarbij alle woorden worden gezonden zonder dat een te lange vertraging ontstaat nadat u klaar bent met spreken.

- **1** Kies de USB-, LSB-, FM- of AM-functie.
- **2** Druk op **[VOX/ 8]** om de VOX-functie Aan te schakelen.
	- "VOX" wordt afgebeeld.
- **3** Druk op **[KEY/ DELAY] (1 s)**.
	- Het huidige instelling wordt op de kleine alfanumerieke aanduiding afgebeeld. De standaardinstelling is 50 (1500 ms).

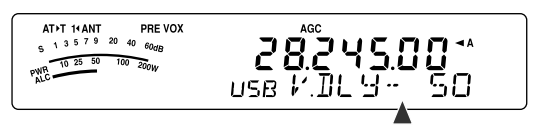

- **4** Draai, terwijl u in uw normale stem in de microfoon spreekt, de **MULTI**-regelaar zodanig dat de transceiver overschakelt naar de ontvangstfunctie nadat u klaar bent met spreken.
	- Het instelbereik loopt van 5 t/m 100 (150 ms t/m 3000 ms), in stappen van **5**, of Uit.
- **5** Druk op **[MTR/ CLR]** om de parameter op te slaan en de instelfunctie te verlaten.

### ■ **Anti-VOX-instelling**

De TS-480 transceiver is uitgerust met een DSPschakeling om de inkomende/uitgaande geluidssignalen te verbeteren of aan te passen. Wanneer de VOX-functie Aan staat, stelt de DSP-schakeling het anti-VOX-niveau automatisch in en vergelijkt daarbij het geluidsniveau van de binnenkomende signalen met het microfooningangsniveau. U hoeft zich dus nooit zorgen te maken over het instellen van het anti-VOX-niveau.

### ■ **VOX-bron**

Ondanks dat normaal gesproken de microfoon wordt gebruikt voor het VOX-zenden, kunt u ook de AF-invoer van de **DATA**-aansluiting (pen 1) op het TX/RXhoofdapparaat gebruiken {pagina 78}. Als de transceiver een geluidssignaal vaststelt op pen 1 van de **DATA**aansluiting, gaat de transceiver automatisch zenden.

- **1** Kies de USB-, LSB-, FM- of AM-functie.
- **2** Druk op **[VOX/ 8]** om de VOX-functie Aan te schakelen.
	- "VOX" wordt afgebeeld.
- **3** Druk op **[MENU/ F.LOCK]** en draai de **MULTI**-regelaar om Menunummer 60 te openen.
- **4** Druk op **[ ]** om de VOX-met-DATA-invoer-functie Aan te schakelen.
- **5** Draai de **MULTI**-regelaar en kies Menunummer 46.
- **6** Tijdens het zenden van een AF-signaal naar pen 1 van de **DATA**-aansluiting, stelt u de waarde in (de standaardinstelling is 4) met behulp van **[ ]**/**[ ]** totdat de transceiver betrouwbaar omschakelt naar ze zendfunctie, iedere keer wanneer u een AF-signaal zendt naar pen 1 van de **DATA**-aansluiting.

**Opmerking:** De VOX-functie werkt niet, zelfs niet als u in de microfoon praat. U kunt echter wel met **[PTT]** op de microfoon zenden.

# **SPRAAKPROCESSOR**

De Spraakprocessor vlakt grote variatie in uw stem af terwijl u spreekt. In de SSB-, FM- en AM-functie, verhoogt deze afvlakking in feite het gemiddelde zendvermogen, waardoor de verstaanbaarheid van het signaal wordt verbeterd. De mate van spraakcompressie is volledig instelbaar. U zult merken dat door het gebruik van de Spraakprocessor u beter verstaanbaar bent door verre stations.

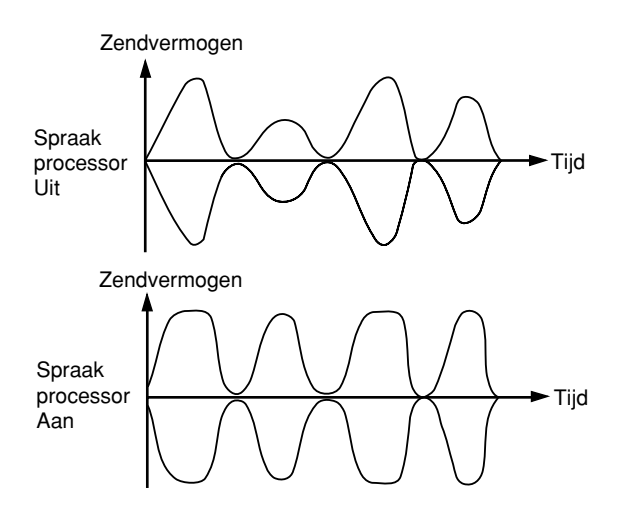

- **1** Kies de USB-, LSB-, FM- of AM-functie.
- **2** Druk op **[PROC/ 9]** om de Spraakprocessor Aan te schakelen.
	- "PROC" wordt afgebeeld.
- **3** Druk op **[PROC/ 9] (1 s)** om het instellen van het ingangsniveau van de Spraakprocessor op te roepen.
- **4** Draai, terwijl u in de microfoon praat, de **MULTI**-regelaar zodanig dat de compressiemeter aangeeft dat het compressieniveau ongeveer 10 dB is terwijl u praat.
	- Door een hogere compressie te gebruiken wordt de helderheid van uw signaal niet verhoogd en de ogenschijnlijke sterkte van het signaal niet verbeterd. Buitengewoon sterk gecomprimeerde signalen zijn moeilijker te verstaan als gevolg van vervorming en zijn minder prettig te horen dan minder gecomprimeerde signalen.
- **5** Druk op **[PROC/ 9] (1 s)** om de instelfunctie van het ingangsniveau van de Spraakprocessor te verlaten.
- 6 Druk op **[MIC/ 5/ RF.G]** om de instelfunctie van het uitgangsniveau van de Spraakprocessor op te roepen.
	- Draai, terwijl u in de microfoon spreekt, de **MULTI**regelaar zodanig dat de ALC-meter uitslaat overeenkomstig het geluidsniveau van uw stem, maar niet boven de ALC-grens uit komt. Druk op **[MIC/ 5/ RF.G]** om de instelfunctie van het uitgangsniveau van de Spraakprocessor te verlaten.

# **XIT (MARGINALE ZENDFREQUENTIEAFSTEMMING)**

Net als RIT, kunt u met XIT de zendfrequentie veranderen van ±9,99 kHz in stappen van 10 Hz zonder de ontvangstfrequentie te veranderen. Als de Fijnafstemming Aan staat, is de frequentiestapgrootte 1 Hz.

**1** Druk op **[XIT]**.

• "XIT" en de XIT-offsetfrequentie worden afgebeeld.

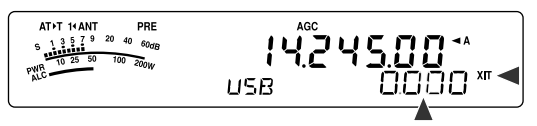

- **2** Druk indien nodig op **[CL]** om de XIT-offsetfrequentie terug te stellen op 0.
- **3** Draai de **RIT/XIT**-regelaar om de zendfrequentie te veranderen.

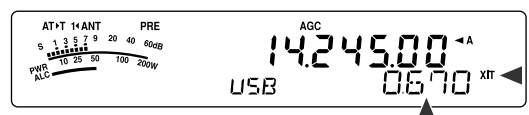

- **4** Om de XIT Uit te schakelen, drukt u nogmaals op **[XIT]**.
	- "XIT" en de XIT-offsetfrequentie gaan uit. De zendfrequentie keert terug naar de frequentie die was ingesteld voordat u stap **1** uitvoerde.

- Als de Fijnafstemming Aan staat, kunt u de frequentie afstemmen binnen ±9,999 kHz.
- ◆ De frequentieverschuiving ingesteld door de **XIT**-regeling, wordt ook gebruikt door de RIT-regeling. Daardoor zal een verandering in de XIT-offsetfrequentie ook zijn invloed hebben op de RIToffsetfrequentie.
- Wanneer de XIT-frequentie hoger wordt dan de bovenlimiet van het beschikbare frequentiebereik, stopt de transceiver automatisch met zenden.

# **EIGENSCHAPPEN VAN HET ZENDSIGNAAL AANPASSEN**

De kwaliteit van het gezonden signaal is belangrijk, ongeacht welke activiteit ermee wordt uitgevoerd. Het is echter gemakkelijk en dit feit over het hoofd te zien omdat u niet naar uw eigen signaal luistert. De volgende delen van dit hoofdstuk bieden u informatie waarmee u uw zendsignaal naar wens kunt instellen.

# ■ **Bandbreedte van het TX-Filter (SSB/AM)**

Gebruik Menunummer 20 om één van de volgende bandbreedten van het TX-filter te kiezen: 2,0 kHz of 2,4 kHz (standaardinstelling).

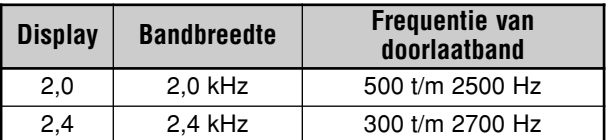

# ■ **TX-Equalizer (SSB/FM/AM)**

Gebruik Menunummer 19 om de eigenschappen van de zendfrequentie van het signaal te veranderen. U kunt kiezen uit 6 verschillende zendprofielen, waaronder de standaard vlakke respons. Als u één van de volgende onderdelen op het Menu kiest, wordt "**EQ**s**T**" op het display afgebeeld.

**• Uit (oFF):**

Het vlakke frequentiebereik voor SSB, FM en AM (standaardinstelling).

**• Hoog-versterking 1 (Hb1)/Hoog-versterking 2 (Hb2):**

Versterkt de hoge geluidsfrequenties; effectief voor een donkere stem. Hoog-versterking 2 verlaagt de lage frequenties niet zo veel als Hoog-versterking 1.

**• Formant-doorlating (FP):**

Verbetert de helderheid door geluidsfrequenties buiten het normale stemfrequentiebereik te onderdrukken.

- **• Laag-versterking 1 (bb1)/Laag-versterking 2 (bb2):** Versterkt de lage geluidsfrequenties; effectief voor een stem waarin veel hoge tonen zitten. Laag-versterking 2 legt meer nadruk op het lage frequentiebereik.
- **• Conventioneel (c):**

Versterkt frequenties van 600 Hz en hoger met 3 dB.

**• Gebruiker (U):**

Gereserveerd voor de optionele ARCP-software. De Uit (oFF) is in de fabriek ingesteld op Uit.

# **Frequentiebereikkrommen**

Amplitude

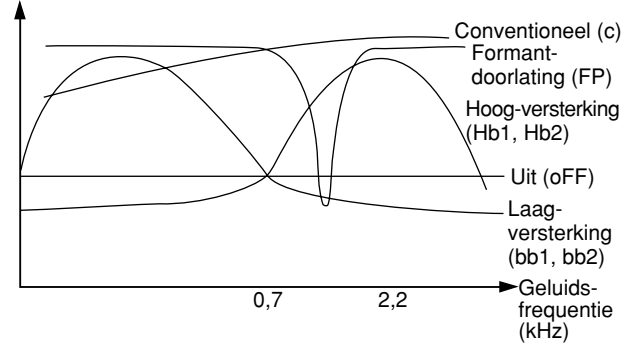

# **ZENDBLOKKERING**

Zendblokkering voorkomt dat de transceiver in de zendfunctie komt te staan. Wanneer deze functie Aan staat, kan geen signaal worden gezonden, zelfs niet als op **[PTT]** op de microfoon wordt gedrukt.

- **• Zendblokkering Uit:** Zenden is mogelijk.
- **• Zendblokkering Aan:** Zenden is niet mogelijk.

Schakel de functie Aan of Uit met behulp van Menunummer 55. De standaardinstelling is Uit.

# **KANAAL-BEZET-BLOKKERING**

Kanaal-Bezet-blokkering voorkomt dat de transceiver in de zendfunctie komt te staan. Zenden is niet mogelijk als de huidige zend-/ontvangstfrequentie bezet is (met andere woorden, als de squelch geopend is).

- **• Kanaal-bezet-blokkering Uit:** Zenden is mogelijk.
- **• Kanaal-bezet-blokkering Aan:** Zenden is niet mogelijk.

Schakel de functie Aan of Uit met behulp van Menunummer 58. De standaardinstelling is Uit.

# **FREQUENTIE VERANDEREN TIJDENS HET ZENDEN**

Normaal gesproken is het niet verstandig de frequentie tijdens het zenden te veranderen vanwege het risico andere stations te storen. Als het echter noodzakelijk is, kunt u door de **Afstemknop** te draaien de zend-/ontvangstfrequentie tijdens het zenden veranderen. U kunt ook de XIT-offsetfrequentie tijdens het zenden veranderen.

Als u tijdens het zenden een frequentie buiten het toegestane zendfrequentiebereik kiest, wordt de transceiver automatisch gedwongen terug te keren naar de ontvangstfunctie. Als u de zendfunctie hebt gekozen door op **[PTT]** op de microfoon te drukken, zal het zenden niet worden hervat totdat u een frequentie kiest die binnen het zendfrequentiebereik ligt en u **[PTT]** op de microfoon hebt losgelaten en opnieuw hebt ingedrukt.

# **CW-INBREKEN**

Inbreken maakt het mogelijk CW te zenden zonder handmatig om te schakelen tussen de zend- en ontvangstfuncties. Er zijn 2 manieren om in te breken: Semi-inbreken en Vollediginbreken.

#### **Semi-inbreken:**

Wanneer de contactpunten van de seinsleutel open gaan, wacht de transceiver automatisch gedurende een door u ingestelde tijdsduur. Daarna keert de transceiver terug naar de ontvangstfunctie.

#### **Volledig-inbreken:**

Zodra de contactpunten van de seinsleutel open gaan, keert de transceiver terug naar de ontvangstfunctie.

## **SEMI-INBREKEN OF VOLLEDIG-INBREKEN GEBRUIKEN**

- **1** Druk op **[MODE]** totdat u de CW-functie hebt gekozen.
	- "CW" of "CWR" wordt afgebeeld.
- **2** Druk op **[VOX/ 8]**.
	- "VOX" wordt afgebeeld.
- **3** Druk op **[KEY/ 6/ DELAY] (1 s)**.
	- De huidige instelling (FBK of vertragingstijd) wordt afgebeeld. De standaardinstelling is FBK (Vollediginbreken).

AT >T 14 ANT PREVOX<br>S 1 3 5 7 9 20 40  $\frac{1}{60}$ **AGC** 2000\*  $-13310$ <br> $-102550$  $\frac{100}{100}$  $F$  BK  $RRL$ CЫ

- **4** Draai de **MULTI**-regelaar en kies "FBK" (Volledig-inbreken) of een vertragingstijd voor Semi-inbreken.
	- Het instelbereik van de vertragingstijd loopt van 5 t/m 100 (50 ms t/m 1000 ms) in stappen van **5**.

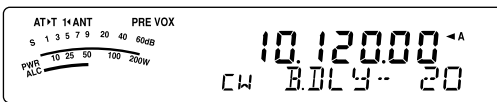

- **5** Begin met het zenden.
	- De transceiver schakelt automatisch over naar de zendfunctie.
	- **• Als FBK (Volledig-inbreken) is ingesteld:** De transceiver schakelt onmiddellijk over naar de ontvangstfunctie zodra de contactpunten van de seinsleutel open gaan.
	- **Wanneer een vertragingstijd is ingesteld:** De transceiver schakelt over naar de ontvangstfunctie nadat de vertragingstijd die u hebt ingesteld is verstreken.
- **6** Druk op **[MTR/ CLR]** om de functie te verlaten.

**Opmerking:** U kunt FBK (Volledig-inbreken) niet tezamen met de lineaire versterker TL-922/922A gebruiken.

# **ELEKTRONISCHE KEYER**

Deze transceiver is uitgerust met een ingebouwde elektronische keyer die kan worden gebruikt door een paddle aan te sluiten op het achterpaneel van de transceiver. Lees "Seinsleutels voor CW (PADDLE en KEY)" {pagina 7} voor verdere informatie over het aansluiten. De ingebouwde keyer ondersteunt lambic (squeeze)-bediening.

## **SEINSNELHEID VERANDEREN**

De seinsnelheid van de elektronische keyer is volledig instelbaar. Het is belangrijk de juiste seinsnelheid in te stellen om foutloos CW te kunnen zenden die door andere gebruikers geheel kan worden gekopieerd. Als u een seinsnelheid instelt die hoger is dan u kan seinen, zullen alleen maar fouten worden gemaakt. U krijgt de beste resultaten door een seinsnelheid in te stellen die dicht bij de seinsnelheid ligt die door het andere station wordt gebruikt.

- **1** Druk op **[MODE]** todat u de CW-functie hebt gekozen.
- "CW" of "CWR" wordt afgebeeld.
- **2** Druk op **[KEY/ 6/ DELAY]**.
	- De huidig ingestelde seinsnelheid wordt afgebeeld. De standaardinstelling is 20 (wpm).

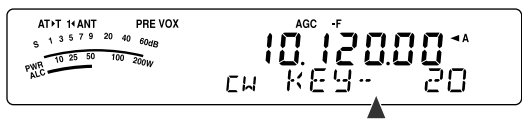

- **3** Terwijl u met de paddle seint en naar de TX-(zend)zijtoon luistert, draait u de **MULTI**-regelaar om een geschikte seinsnelheid in te stellen.
	- Het instelbereik van de seinsnelheid loopt van 10 t/m 60 wpm, in stappen van 1 (wpm). Hoe hoger de waarde, hoe hoger de seinsnelheid.
- **4** Druk nogmaals op **[KEY/ 6/ DELAY]** in de instelling te voltooien.

**Opmerking:** Als u de halfautomatische "Bug" seinsleutelfunctie gebruikt, is de ingestelde seinsnelheid alleen van toepassing op de snelheid waarmee de punten worden geseind.

# **SEINGEWICHT INSTELLEN**

De elektronische keyer kan het punt/streep-gewicht automatisch veranderen. Het seingewicht is de verhouding tussen de puntlengte en de streeplengte. Het seingewicht verandert met de seinsnelheid, waardoor het voor andere gebruikers gemakkelijker wordt uw seinen te kopiëren standaardinstelling .

Open Menunummer 35 en kies "AUto" of een vaste gewichtsverhouding van "2,5" t/m "4,0" (in stappen van 0,1). De standaardinstelling is "AUto". Als een vaste gewichtsverhouding is ingesteld, blijft het punt/streep-gewicht ongewijzigd, ongeacht de seinsnelheid.

### ■ **Gewicht Omkeren**

Als de seingewicht instellen is gekozen, wordt het seingewicht verhoogd naarmate de seinsnelheid hoger wordt. De elektronische keyer kan echter ook het seingewicht verlagen met het toenemen van de seinsnelheid.

Als u deze functie wilt inschakelen, opent u Menunummer 36 en kiest u "on" (Aan). De standaardinstelling is Uit.

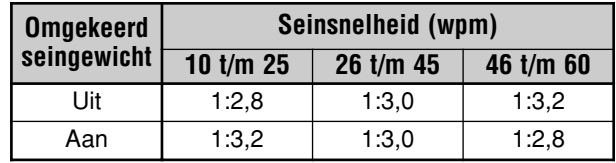

# **BUG-SEINSLEUTELFUNCTIE**

De ingebouwde elektronische keyer kan ook worden gebruikt als een halfautomatische seinsleutel. Halfautomatische seinsleutels worden "Bugs" genoemd. Als deze functie Aan staat, worden de punten op de normale manier gegenereerd door de elektronische keyer. De strepen worden echter handmatig door de gebruiker gegenereerd door de keyerpaddel van de seinsleutel gesloten te houden gedurende de gewenste tijdsduur.

Als u deze functie wilt inschakelen, opent u Menunummer 37 en kiest u "on" (Aan). De standaardinstelling is Uit.

**Opmerking:** Als de Bug-seinsleutelfunctie Aan staat, kan het CWberichtgeheugen (zie hieronder) niet worden gebruikt.

## **CW-BERICHTGEHEUGEN**

Deze transceiver heeft 3 geheugenplaatsen voor het opslaan van CW-berichten. Iedere geheugenplaats kan ongeveer 50 tekens opslaan (gelijkwaardig aan 250 punten). Deze geheugenplaatsen zijn ideaal voor het bewaren van berichtuitwisselingen die u herhaaldelijk wilt zenden. De opgeslagen berichten kunnen worden weergegeven om de inhoud te controleren of om te zenden.

De elektronische keyer heeft een functie waarmee u de weergave kunt onderbreken om handmatig uw eigen seingegevens in te voegen. Als u deze functie wilt inschakelen, opent u Menunummer 33 en kiest u "on" (Aan). De standaardinstelling is Uit.

De elektronische keyer kan ook het opgeslagen bericht herhaaldelijk weergeven. Als u deze functie wilt inschakelen, opent u Menunummer 31 en kiest u "on" (Aan). De standaardinstelling is Uit.

Als u berichten herhaaldelijk weergeeft, kunt u de tijdsduur tussen de berichten instellen. Open Menunummer 32 en stel een tijdsduur in uit het bereik van 0 t/m 60 seconden, in stappen van 1 seconde {pagina 41}.

#### **Opmerkingen:**

- Deze functie kan niet worden gebruikt als de Bugseinsleutelfunctie Aan staat.
- Als u de keyer-paddle bedient terwijl Menunummer 33 op Uit staat, wordt de weergave van het bericht gestopt. Zelfs als de weergave van het bericht niet stopt als gevolg van de begintijd van het seinen, kunt u de weergave annuleren door op **[MTR/ CLR]** te drukken.

### ■ **CW-Bericht Opslaan**

- **1** Druk op **[MODE]** totdat u de CW-functie hebt gekozen.
	- "CW" of "CWR" wordt afgebeeld.
- **2** Als VOX Aan staat, drukt u op **[VOX/ 8]**.
	- "VOX" wordt afgebeeld.
- **3** Druk op **[CH1/ 1/ REC] (1 s)**, **[CH2/ 2/ REC] (1 s)** of **[CH3/ 3/ REC] (1 s)** om een geheugenplaats te kiezen waarin u het bericht wilt opslaan.

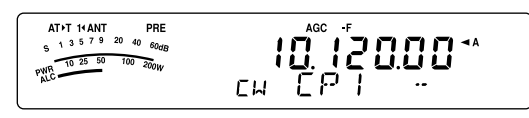

- Als de Ononderbroken Opnamefunctie Aan staat (Menunummer 30), kunt u geen bericht opslaan op CH3 {pagina 69}.
- **4** Begin het bericht te zenden met behulp van de keyerpaddle.
	- Het bericht dat u zendt wordt in het geheugen opgeslagen.

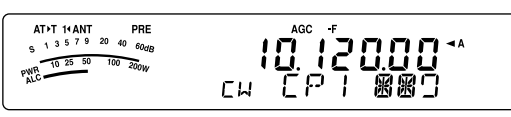

- **5** Druk op **[MTR/ CLR]** om te stoppen en het opslaan van het bericht te voltooien.
	- Als het geheugen vol raakt, stopt het opslaan automatisch.

#### **Opmerkingen:**

- Als u de keyer-paddle niet bedient nadat u de geheugenplaats hebt gekozen, wordt een pauze opgeslagen in de geheugenplaats.
- Als de optionele VGS-1 is aangebracht en de Ononderbroken Opnamefunctie in werking is, kan CH3 niet worden gebruikt.

### ■ **CW-Berichten Controleren zonder te Zenden**

- **1** Druk op **[MODE]** totdat u de CW-functie hebt gekozen. • "CW" of "CWR" wordt afgebeeld.
- **2** Als VOX Aan staat, drukt u op **[VOX/ 8]** om de functie Uit te zetten.
- **3** Druk op **[CH1/ 1/ REC]**, **[CH2/ 2/ REC]** of **[CH3/ 3/ REC]** om de geheugenplaats te kiezen die u wilt weergeven.
	- Het bericht wordt weergegeven.
	- Om de berichten opgeslagen in de andere geheugenplaatsen op volgorde weer te geven, drukt u tijdens de weergave op de bijbehorende geheugenplaatstoetsen. U kunt tegelijkertijd voor maximaal 3 geheugenplaatsen opdracht geven.

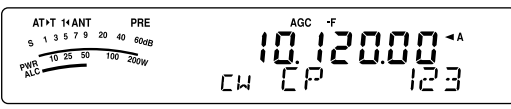

- Terwijl de berichten worden weergegeven, kunt u ook de seinsnelheid instellen door op **[KEY/ 6/ DELAY]** te drukken en de **MULTI**-regelaar te draaien.
- Als u de weergave wilt afbreken, drukt u op **[MTR/ CLR]**.

### ■ **CW-Bericht Zenden**

U kunt berichten zenden met behulp van Semi-inbreken, Volledig-inbreken of handmatig TX/RX-omschakelen.

- **1** Druk op **[MODE]** totdat "CW" of "CWR" wordt afgebeeld.
- **2** Druk op **[VOX/ 8]** om Semi-inbreken of Vollediginbreken te kiezen.
	- "VOX" wordt afgebeeld.
- **3** Druk op **[CH1/ 1/ REC]**, **[CH2/ 2/ REC]** of **[CH3/ 3/ REC]** om de geheugenplaats te kiezen die u wilt weergeven.
	- Het bericht wordt weergegeven en automatisch gezonden.
	- Om de berichten opgeslagen in de andere geheugenplaatsen op volgorde te zenden, drukt u tijdens de weergave op de bijbehorende geheugenplaatstoetsen. U kunt tegelijkertijd voor maximaal 3 geheugenplaatsen opdracht geven.
	- Terwijl de berichten worden weergegeven, kunt u ook de seinsnelheid van de keyer instellen door op **[KEY/ 6/ DELAY]** te drukken en de **MULTI**regelaar te draaien.
	- Als u het zenden wilt afbreken, drukt u op **[MTR/ CLR]**.

## ■ **Tijdsduur Tussen de Berichten Instellen**

Open Menunummer 31 en kies "on" (Aan) om de berichten herhaaldelijk weer te geven. U kunt dan de tijdsduur tussen de berichten instellen. Open Menunummer 32 en stel een tijdsduur in uit het bereik van 0 t/m 60 seconden, in stappen van 1 seconde.

**Opmerking:** De instellingen van Menunummers 31 en 32 worden gedeeld met spraakcommunicatiefuncties als de optionele VGS-1 is aangebracht.

#### ■ **Volumeniveau van de CW-Zijtoon Instellen**

Als u de **AF**-regelaar draait, verandert het volumeniveau van de CW-zijtoon niet. Om het volumeniveau van de CWzijtoon te veranderen, opent u Menunummer 13 en kiest u "oFF" (Uit) of "1" t/m "9".

#### ■ **Seinen Invoegen**

Als u een CW-keyer handmatig bedient tijdens de weergave van een opgeslagen CW-bericht, stopt de transceiver met het weergeven van het bericht. Tijdens een contest of een normale QSO, echter, kan het soms zijn dat u een ander nummer of bericht wilt invoegen op een bepaald punt in het opgenomen bericht.

In dat geval, neemt u eerst het CW-bericht op de gebruikelijke manier op {pagina 40}, zonder het nummer of bericht dat u wilt invoegen. Open vervolgens Menunummer 33 en kies "on" (Aan).

Als u daarna de CW-keyer bedient terwijl u een opgenomen bericht weergeeft, pauzeert de transceiver de weergave van het opgenomen bericht in plaats van het te stoppen. Nadat u klaar bent met het invoegen van het nummer of bericht met de keyer, hervat de transceiver de weergave van het opgenomen bericht.

## **FREQUENTIE CORRIGEREN VOOR CW**

Als u zowel de SSB- als CW-functies bedient, gebruikt u soms de SSB-functie (USB of LSB) alleen om naar de CWsignalen te luisteren. Dit werkt goed voor het monitoren van die CW-signalen, maar u hebt ondervonden dat het veranderen van de SSB- naar de CW-functie ertoe leidt dat het CW-doelsignaal verloren gaat. Dit komt doordat de frequentie op het display altijd de werkelijke draaggolffrequentie in iedere functie aangeeft. Als u wilt dat de transceiver de ontvangstfrequentie verschuift om het ontvangen CW-signaal te volgen bij het veranderen van de SSB-functie (USB of LSB) naar de CW-functie, schakelt u deze functie Aan. De transceiver verschuift de ontvangstfrequentie wanneer de functie verandert van SSB naar CW, zodat u nog steeds het doelsignaal kunt horen en onmiddellijk het signaal in CW kan zenden, zonder de frequentie te moeten bijstellen.

- **1** Druk op **[MENU/ F.LOCK]** en draai vervolgens de **MULTI**regelaar om Menunummer 40 te openen.
- **2** Druk op **[ ]** om "on" (Aan) te kiezen.
- **3** Druk op **[MENU/ F.LOCK]** om de instellingen op te slaan en de Menufunctie te verlaten.

## **AUTOMATISCH CW-ZENDEN IN DE SSB-FUNCTIE**

Als u zowel de SSB- als de CW-functies bedient, kunt u de transceiver instellen om de bedieningsfunctie te veranderen van SSB (USB of LSB) naar CW, en vervolgens automatisch in de CW-functie te zenden als u de CW-keyers bedient.

- **1** Druk op **[MENU/ F.LOCK]** en draai vervolgens de **MULTI**regelaar om Menunummer 39 te openen.
- **2** Druk op **[ ]** om Aan te kiezen.
- **3** Druk op **[MENU/ F.LOCK]** om de instellingen op te slaan en de Menufunctie te verlaten.

**Opmerking:** U moet de CW-inbreekfunctie Aan schakelen om de functie te kunnen veranderen en in CW te kunnen zenden {pagina 39}.

## **UP/DWN-TOETSEN OP DE MICROFOON ALS PADDLE GEBRUIKEN**

Deze functie maakt het mogelijk CW-berichten te zenden zonder een paddle te gebruiken {pagina 7}. De **[UP]** toets op de microfoon kan worden gebruikt als de punt-paddle en de **[DWN]** toets op de microfoon als de streep-paddle.

Om de **[UP]**/**[DWN]**-toetsen op de microfoon als paddle te gebruiken:

- **1** Schakel de transceiver UIT.
- **2** Druk op de microfoon op **[UP]** of **[DWN]**+[  $\uplus$  ] (AAN/UIT).
- Houd **[UP]** op de microfoon ingedrukt om punten te zenden of houd **[DWN]** op de microfoon ingedrukt om strepen te zenden in de CW-functie.

Als u deze functie wilt verlaten, voert u de stappen **1** en **2** nogmaals uit.

#### **VERWISSELEN VAN PUNT/STREEP-PADDELPOSITIE**

Deze functie keert de punt- en streep-paddleposities om. In de standaardinstelling zendt de linkerpaddle punten en de rechterpaddle strepen. Deze functie keert deze posities om. Als deze functie Aan staat, zendt de linkerpaddle strepen en de rechterpaddle punten.

- **1** Druk op **[MENU/ F.LOCK]**.
- **2** Draai de **MULTI**-regelaar en kies Menunummer 38.
- **3** Druk op **[ ]** en kies "on" (Aan).
- **4** Druk op **[MENU/ F.LOCK]** om de instelling op te slaan en de Menufunctie te verlaten.
	- De linkerpaddle zendt nu strepen en de rechterpaddle zendt nu punten. Om terug te keren naar de normale paddleposities, kiest u "oFF" (Uit) in stap **3**.

# **GEAVANCEERDE COMMUNICATIES**

# **RADIOTELEX (RTTY)**

RTTY is de datacommunicatiefunctie met de langste geschiedenis. Het werd oorspronkelijk ontwikkeld voor gebruik met mechanische teletypewriters, die doorgaans werden gebruikt voordat computers bestonden. Nu kunt u eenvoudig beginnen RTTY te gebruiken met een computer en MCP. Anders dan bij Packet, wordt iedere letter gezonden zodra u deze typt. Wat u typt wordt gezonden en weergegeven op het computerbeeldscherm van de ontvanger.

De werking van RTTY maakt gebruik van seinen met frequentieverschuiving (FSK) en de 5-bit Baudot-code of de 7-bit ASCII-code om informatie te zenden.

Raadpleeg "RTTY-BEDIENING" {pagina 77} voor informatie over het aansluiten van de kabels.

Voor verdere informatie, raadpleegt u naslagwerken over radioamateurisme.

- **1** Open Menunummer 41 en kies een FSK-verschuiving.
	- De FSK-verschuiving is het verschil in frequentie tussen een teken en een spatie.
	- Op de frequentiebanden voor radioamateurs wordt voor RTTY nornmaal gesproken de standaardverschuiving van 170 Hz gebruikt.
- **2** Open Menunummer 42 en kies een "key-down"-polariteit.
	- Kies "oFF" (Uit; standaardinstelling) om een teken te zenden als u de toets indrukt of "on" (Aan) om een spatie te zenden.
- **3** Open Menunummer 43 en kies de "2125" (hoge toon) of de "1275" (lage toon) als teken.
	- De hoge toon (standaardinstelling) wordt tegenwoordig over het algemeen gebruikt.
- **4** Kies een zend-/ontvangstfrequentie.
- **5** Druk op **[MODE]** en kies de FSK-functie {pagina 19}.
	- Open indien nodig Menunummer 47 om een toepasselijk geluidsniveau in te stellen voor uw MCP. Het uitgevoerde geluidsniveau van ANO (**REMOTE**-aansluiting, pen 5) verandert {pagina 78}. De **AF**-regeling kan niet worden gebruikt om het audio-ingangsniveau van de MCP in te stellen.

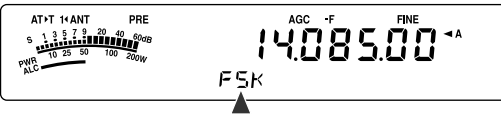

- **6** Sommige stations kunnen met Omgekeerde verschuiving werken. In dat geval, drukt u op **[MODE] (1 s)** om de verschuiving om te keren (de bovenste zijband wordt gebruikt).
	- "FSR" wordt afgebeeld.

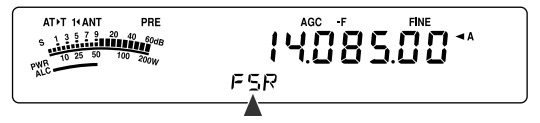

• Traditioneel wordt de onderste zijband gebruikt voor de FSK-bediening. Druk nogmaals op **[MODE] (1 s)** om terug te keren naar de onderste zijband. "FSK" wordt afgebeeld.

- **7** Volg de instructies die bij uw MCP werden geleverd en voer vanaf uw computer een commando in om te zenden.
	- De LED verandert van groen (RX) naar rood (TX).
- **8** Begin gegevens te zenden vanaf uw computer.
	- Druk op **[PWR/ 4/ TX MONI] (1 s)** om uw signalen te monitoren. Druk nogmaals op **[PWR/ 4/ TX MONI] (1 s)** om deze functie te verlaten.
- **9** Nadat u klaar bent met zeden, voert u een commando in vanaf uw computer om terug te keren naar de ontvangstfunctie.
	- De LED verandert van rood (TX) naar groen (RX).

De volgende frequenties (gemeten in kHz) worden vaak gebruikt bij RTTY-bediening:

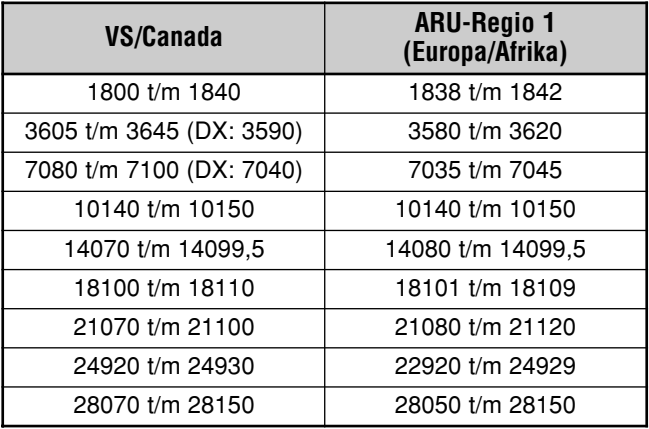

**Opmerking:** De TS-480 transceiver maakt gebruik van de DSP IC om een scala aan vereiste radiotonen voor RTTY-bediening te genereren (AFSK).

# **AMTOR/PacTOR/CLOVER/G-TOR/PSK31**

Naast RTTY worden onder andere ook de volgende digitale functies door radioamateurs gebruikt: AMTOR, PacTOR, CLOVER, G-TOR en PSK31. Voor verdere informatie raadpleegt u referentieboeken over de digitale communicatiefuncties voor radioamateurs.

AMTOR (AMateur Teleprinting Over Radio) heeft digitale HF-communicatie mogelijk gemaakt op de computer. Het is de eerste foutloze digitale HF-functie waarmee data-bursts (een niet-regelmatige gegevensstroom) werden gezonden.

PacTOR (Packet Teleprinting On Radio) combineert de beste eigenschappen van AMTOR en Packet voor efficiëntere digitale HF-communicaties. Net als Packet en AMTOR zendt PacTOR foutloze data via een handshaking-methode.

Van alle digitale HF-functies voor radioamateurs, biedt CLOVER de beste algehele prestaties door gebruikmaking van een gecompliceerde modulatietechniek, automatische vermogensinstelling, en andere geavanceerde eigenschappen. Hiermee zijn communicaties mogelijk onder de slechtste omstandigheden.

G-TOR (Golay-coded Teleprinting Over Radio) is een relatief nieuwe digitale functie voor radioamateurs. G-TOR werd speciaal ontwikkeld om te communiceren met ruimtevoertuigen tijdens hun missies aan de andere kant van het zonnestelsel.

PSK31 werd ontwikkeld door een RTTY-enthousiast, G3PLX, in het Verenigd Koninkrijk. De bedieningstechniek is zeer soortgelijk aan de conventionele Baudot-RTTY, maar is een nauwkeurigere fijnafstemming noodzakelijk, omdat een PSK31-signaal een afstemnauwkeurigheid van enkele Hertz vereist. Een speciale eigenschap van PSK31 is dat de hele ASCII-tekenset, inclusief het backspace-teken, gebruikt kan worden.

Uw MCP zal enkele of alle bovenstaande methoden kunnen gebruiken. Raadpleeg de instructiehandleiding van de MCP voor informatie over welke functies beschikbaar zijn op uw MCP. Raadpleeg "MCP EN TNC" {pagina 78} voor informatie over het aansluiten van de kabels.

Op de meeste HF-banden wordt seinen met audiofrequentieverschuiving (AFSK) gebruikt voor de bovenvermelde functies. Deze modulatiemethode maakt gebruik van audiotonen, en daarom moet de LSB- of USB-functie worden gebruikt. Traditioneel wordt LSB gebruikt, soortgelijk aan RTTY, met uitzondering van AMTOR die normaal gesproken in USB wordt bediend.

U vindt AMTOR-activiteit op of nabij 14075 kHz en 3637,5 kHz. Dit zijn ook goede startpunten als u zoekt naar stations voor PacTOR, CLOVER, G-TOR of PSK31.

De TS-480 transceiver heeft speciale DSP-filters voor deze digitale functies. Raadpleeg pagina 48 voor verdere informatie.

**Opmerking:** Als u SSB-functie gebruikt voor digitale bediening, moet u een snelle AGC-instelling gebruiken en uw Spraakprocessor Uit schakelen.

# **PACKET RADIO**

Een packet is een hoeveelheid gegevens die als eenheid wordt gezonden over een netwerk van de ene computer naar de andere. Packets kunnen worden gezonden via radiogolven, net als via communicatiekabels. Afgezien van een transceiver en een computer, heeft u alleen een Terminal Node Controller (TNC) of Multifunctionele Communicatie Processor (MCP) nodig. Een van de taken van een TNC en MCP is het omzetten van de packets met gegevens in hoorbare tonen, en weer terug. Door een TNC op deze transceiver aan te sluiten bent u in staat vele packettoepassingen te gebruiken.

Vele packet-toepassingen zijn door radioamateurs ontwikkeld, waaronder packet-bulletinboardsystemen (PBBS'en). PBBS'en worden opgericht en onderhouden door vrijwilligers, genaamd systeemoperators (SysOp's). U kunt verbinding maken met één van uw lokale PBBS'en voor het zenden van e-mail, downloaden apparaten bestanden, of diverse nuttige informatie te verkrijgen. Duizenden PBBS'en, die samen een wereldomvattend netwerk vormen, geven e-mail door naar de uiteindelijke bestemming waar ook ter wereld.

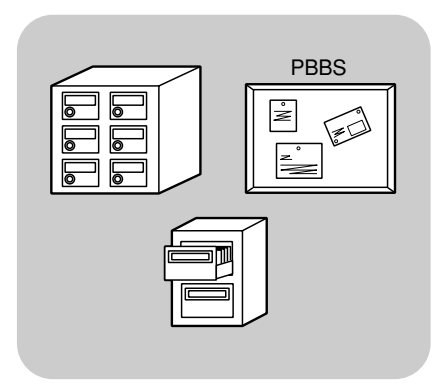

Wanneer u voor het eerst een lokale PBBS bezoekt, moet u zich vaak als nieuwe gebruiker registreren. Nadat uw registratie is geaccepteerd, zal de PBBS beschikbaar zijn als uw thuis-PBBS. Binnengekomen e-mail die aan u is geadresseerd, zal worden opgeslagen in een directory, een zogenoemde posbus, op uw thuis-PBBS.

Raadpleeg voor verdere informatie naslagwerken, die wellicht verkrijgbaar zijn in iedere winkel met apparatuur voor radioamateurs. Websites over Packet zijn ook nuttig om te bezoeken. U kunt dergelijke websites vinden door internetzoekmachines op de zoekterm "Packet Radio" te laten zoeken.

- Anders dan een TNC, dient een Multifunctionele Communicatie-Processor (MCP) als een communicatie-interface in meerdere digitale functies, zoals Packet, RTTY en AMTOR. U kunt het gebruiken om tussen de functies te wisselen, door een enkel commando te zenden vanaf uw computer.
- Als er bij u in de buurt een radioamateurclub is, kunt u overwegen lid te worden. U leert vaak meer in een uurtje met ervaren hobbyisten, dan gedurende een maand zelfstandig onderzoek. Vraag uw lokale repeaters of neem contact op met de nationale organisatie van radioamateurs (bijv. de ARRL in de VS) voor informatie over radioamateurclubs bij u in de buurt. U zult blij zijn dat u het hebt gedaan.

# **LANGZAAM-SCANNEN-TV/FACSIMILE**

Langzaam-scannen-televisie (SSTV) is een populaire toepassing voor het zenden van stilbeelden door de lucht, van één station naar een ander. In plaats van uw station te beschrijven, is het veel sneller het gewoon te laten zien. Om beelden over de lucht te kunnen zenden hebt u naast een transceiver een scanomzetter nodig. Een scanomzetter transformeert beelden die met een videocamera zijn opgenomen in geluidssignalen die in uw transceiver kunnen worden ingevoerd. De scanomzetter van de ontvanger transformeert de geluidssignalen terug naar videobeelden, zodat hij/zij deze op een televisie kan bekijken.

Tegenwoordig gebruiken veel radioamateurs in plaats van een scanomzetter een computer, een softwareprogramma en een interface, gekoppeld aan hun transceiver. Dit is veel goedkoper, flexibeler, en vereist geen televisie. In de laatste paar jaar zijn veel goedkope digitale camera's op de markt gekomen. U kunt beelden vanaf deze camera's naar uw computer kopiëren.

Voor verdere informatie, raadpleegt u naslagwerken over radioamateurisme. De onderstaande tabel geeft de frequenties (gemeten in kHz) die vaak gebruikt worden voor SSTV-bediening.

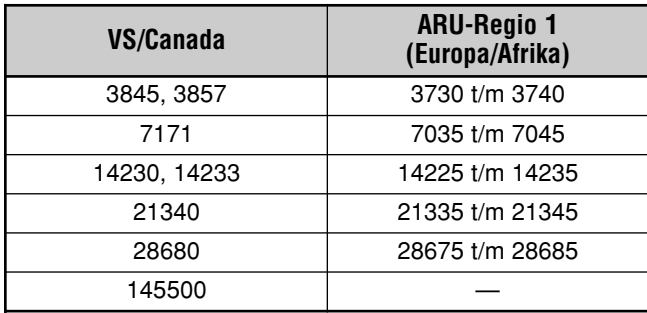

Faxen (facsimile) is één van de originele beeldzendfuncties. Met behulp van deze functie kunt u gedetailleerdere grafieken zenden dan met SSTV. Faxen voor radioamateurs werkt net zo als oude analoge faxsystemen. Het scant papier en zet de ingelezen beeldgegevens om in een serie tonen die de witte en zwarte delen van het beeld weergeven. Omdat faxen een langere zendtijd behoeft, moet u dit alleen gebruiken als de bandomstandigheden stabiel en de signalen sterk zijn.

Populaire frequenties voor faxen zijn onder andere:

• 7245, 14245, 21345 (International Net) en 28945 kHz

Bediening van SSTV en faxen omvat voornamelijk het leren van de functionaliteit van uw softwareprogramma of hardwareaccessoire die deze functies ondersteunt. Raadpleeg de instructiehandleiding die bij de software of hardware werd geleverd.

**Opmerking:** Bij het bedienen van SSTV of fax, moet u voor de beste resultaten een snelle AGC-instelling gebruiken en uw Spraakprocessor Uit schakelen.

# **IF-FILTER**

IF-filters zijn bedoeld om het exacte bereik te kiezen van de middenfrequenties die naar de volgende fase van de onvangstschakeling worden gestuurd. Interferentie door frequenties naast het gewenste signaal kan worden opgeheven door een smal bandbreedtefilter te kiezen en/of door de middenfrequentie van het filter te verschuiven.

Als u interferentie effectiever wilt opheffen, combineert u het IF-filter met de DSP-filter (AF), beschreven op pagina's 46 en 47.

# **ANDBREEDTE VAN HET IF-FILTER VERANDEREN**

Als interferentie door naastgelegen frequenties optreedt aan beide kanten van het gewenste signaal, kan het versmallen van de bandbreedte van het IF-filter wel eens de beste manier zijn om de interferentie op te heffen. Het veranderen van de bandbreedte van het IF-filter heeft geen invloed op de huidige ontvangstfrequentie.

U kunt 2 optionele IF-filters aanbrengen voor de functies SSB, CW en FSK. Nadat u de optionele filter hebt aangebracht {pagina 81}, herkent de transceiver automatisch welk type optionele filters zijn aangebracht.

# ■ **SSB/AM**

Als u de transceiver in de SSB- of AM-functie bedient, kunt u het brede of smalle filter met de hand kiezen.

Druk op **[FIL/ NAR] (1 s)** om een ander IF-filter te kiezen.

- Iedere keer als u op **[FIL/ NAR] (1 s)** drukt, verandert  $"$  (Normaal)  $\rightarrow$  "**NAR**", en weer terug naar (Normaal).
- Als Menunummer 17 "on" (Aan) staat (de standaardinstelling is Uit) en 2 IF-filters zijn aangebracht, kunt u een tweede IF-filter kiezen. In dat geval, verandert iedere keer als u op **[FIL/ NAR] (1 s)** drukt, " " (Normaal) ➞ "**NAR**" ➞ "**NAR2**", en weer terug naar "

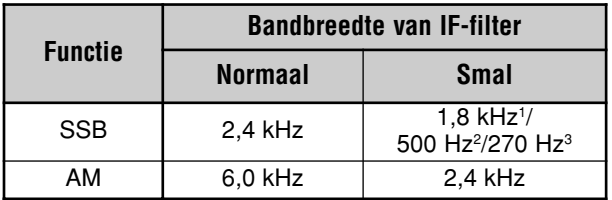

<sup>1</sup> Het optionele filter YF-107SN moet zijn aangebracht.

<sup>2</sup> Het optionele filter YF-107C moet zijn aangebracht en Menunummer 17 moet zijn ingesteld op Aan.

<sup>3</sup> Het optionele filter YF-107CN moet zijn aangebracht en Menunummer 17 moet zijn ingesteld op Aan.

# ■ **CW/FSK**

Als u de transceiver in de CW- of FSK-functie bedient, wordt het brede of smalle filter automatisch gekozen overeenkomstig de ingestelde bandbreedte van het DSPfilter. De onderstaande tabel laat zien hoe het optionele filter wordt gekozen aan de hand van de ingestelde bandbreedte van het DSP-filter. U kunt het IF-filter niet handmatig kiezen. Om de bandbreedte van het DSP-filter te veranderen, raadpleegt u "BANDBREEDTE VAN HET DSP-FILTER VERANDEREN" {pagina 46}.

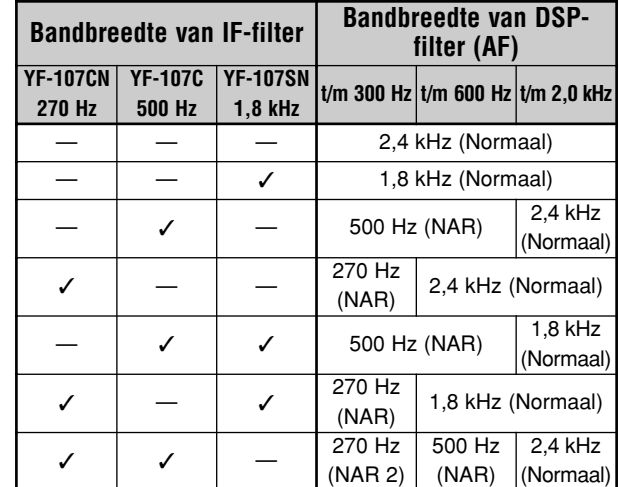

# ■ **FM**

In de FM-functie kunt u de ontvangstbandbreedte van het IF-filter niet veranderen. De bandbreedte ligt vast op 12 kHz.

# **IF-SHIFT (VERSCHUIVING) (SSB/CW/FSK)**

Het verschuiven van de middenfrequentie van de doorlaatband van het IF-filter is een extra methode voor het opheffen van interferentie door naastgelegen frequenties. Het verschuiven van de middenfrequentie heeft geen invloed op de huidige ontvangstfrequentie.

Om interferentie door frequenties hoger dan het gewenste signaal op te heffen, draait u de **IF SHIFT**-regelaar linksom. Om interferentie door frequenties lager dan het gewenste signaal op te heffen, draait u de **IF SHIFT**-regelaar rechtsom.

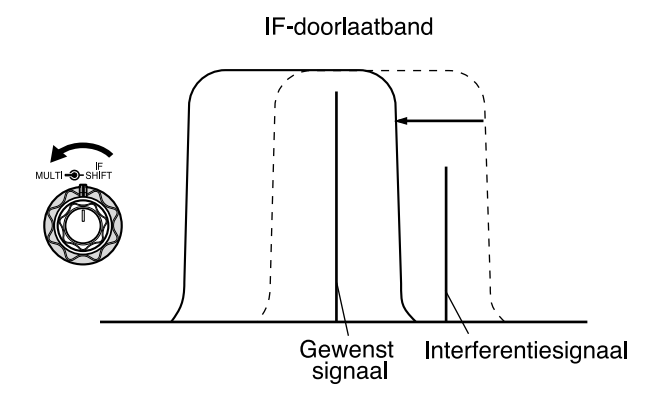

# **12 INTERFERENTIE OPHEFFEN**

# **DSP-FILTERS**

Deze transceiver is uitgerust met **KENWOOD**'s digitalesignaalbewerkingstechnologie (DSP). Met behulp van DSPfiltertechnologie (AF) kunt u de bandbreedte regelen, multiple jamming beat opheffen, en het ruisniveau terugbrengen.

# **BANDBREEDTE VAN HET DSP-FILTER VERANDEREN**

Om interferentie beter te kunnen opheffen, heeft deze transceiver naast IF-filters tevens een DSP-filter (AF). In de SSB-, FM- en AM-functies kunt u de bandbreedte van het filter instellen door de onder- en/of bovengrens van de filterfrequentie te veranderen. In de CW- en FSK-functies kunt u de bandbreedte van het filter instellen door rechtstreeks een bandbreedte in te voeren. Het veranderen van de bandbreedte van het DSP-filter (AF) heeft geen invloed op de huidige ontvangstfrequentie.

# ■ **SSB/FM/AM**

- **1** Druk op **[MODE]** en kies de SSB-, FM- of AM-functie.
- **2** Druk op **[FIL/ NAR]**.
	- De huidige bovengrens van de filterfrequentie voor die functie wordt afgebeeld op de kleine alfanumerieke aanduiding.
- **3** Draai de **MULTI**-regelaar rechtsom om de bovengrens van de filterfrequuentie te verhogen, of linksom om de bovengrens van de filterfrequuentie te verlagen.

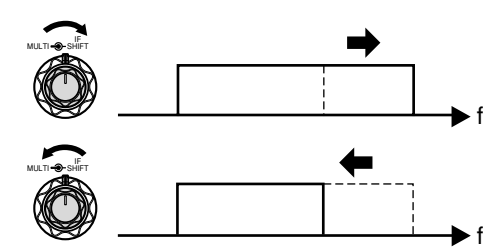

- **4** Druk nogmaals op **[FIL/ NAR]**.
	- De huidige ondergrens van de filterfrequentie voor die functie wordt afgebeeld.
- **5** Draai de **MULTI**-regelaar rechtsom om de ondergrens van de filterfrequentie te verhogen, of linksom om de ondergrens van de filterfrequentie te verlagen.
- **6** Druk op **[FIL/ NAR]** of **[MTR/ CLR]** om terug te keren naar de normale bediening.

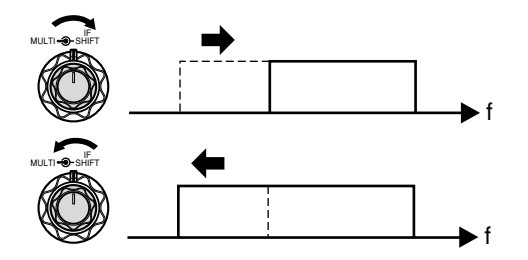

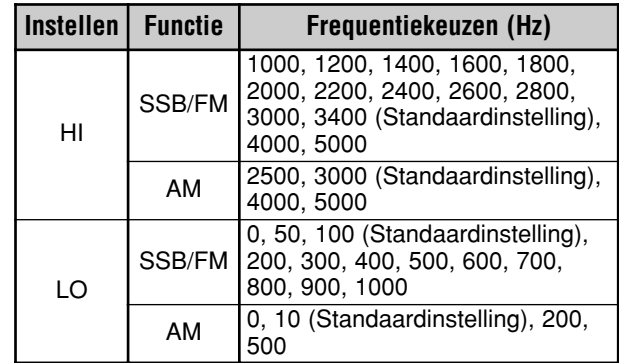

#### **Opmerkingen:**

- ◆ De onder- en bovengrenzen (LO) kunnen voor iedere bedieningsfunctie afzonderlijk worden ingesteld. Als u de bedieningsfunctie verandert, wordt de voorgaande instelling van die bedieningsfunctie opgeroepen.
- Als het DSP-filter voor datacommunicatie (Menunummer 45) Aan staat, kunt u de bandbreedte van het DSP-filter niet veranderen. Stel dit in op "oFF" (Uit) om de bandbreedte van het DSP-filter te kunnen veranderen.

## ■ **CW/FSK**

- **1** Druk op **[MODE]** en kies de CW- of FSK-functie.
- **2** Druk op **[FIL/ NAR]**.
	- De huidige bandbreedte van het DSP-filter (AF) wordt afgebeeld.
- **3** Draai de **MULTI**-regelaar rechtsom om de bandbreedte te verhogen (verbreden), of linksom om de bandbreedte te verlagen (versmallen).

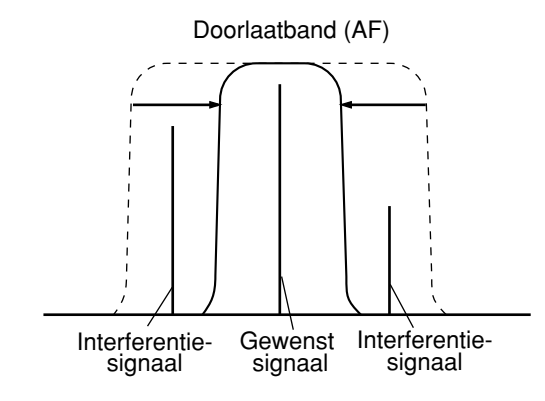

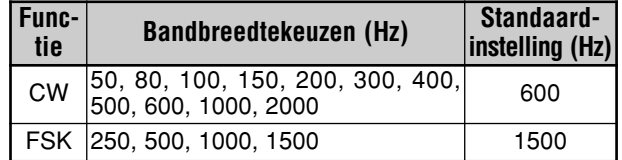

- **4** Voor wat betreft CW, kunt u de frequentie van de RXtoon verder instellen. Open Menunummer 34 en draai de **MULTI**-regelaar om de frequentie van de RX-toon in te stellen tussen 400 en 1000 Hz in stappen van 50 Hz. De standaardinstelling van de frequentie van de RX-toon is 800 Hz {pagina 29}.
- **5** Druk op **[MTR/ CLR]** of **[FIL/ NAR]**om terug te keren naar de huidige bedieningsfunctie.

# **BEAT CANCEL (SSB/FM/AM)**

Er zijn 2 soorten Beat Cancel DSP-filters beschikbaar. Beat Cancel 1 (BC1) is effectief voor het opheffen van een zwakke beat of ononderbroken beatsignalen. Beat Cancel 2 (BC2) is effectief voor het opheffen van onderbroken beatsignalen. zoals CW-signalen.

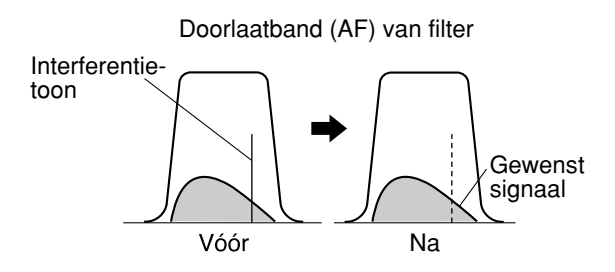

Druk op **[BC/ CW.T]** om de instellingen Beat Cancel 1, Beat Cancel 2 en Uit te doorlopen.

- Als de Beat Cancel-functie Aan staat, wordt "**1**t**BC**" of "**BC**s**2**" afgebeeld.
- De beat-interferentiesignalen worden verwijderd.

# **RUISONDERDRUKKING (ALLE FUNCTIES)**

Deze transceiver heeft 2 verschillende Ruisonderdrukkingsfuncties (NR1 en NR2) voor het onderdrukken van willekeurige ruis die het gewenste signaal stoort. Om uit te vinden welke functie het meest effectief werkt onder de huidige omstandigheden, kunt u ze het gemakkelijkst beide uitproberen. Normaal gesproken kiest u NR1 (Lijnverbeteringsmethode) in de SSB-functie en NR2 (SPACmethode) in de CW-functie.

Druk op **[NR]** om te wisselen tussen NR1, NR2 en Uit.

• Afhankelijk van welke ruisonderdrukkingsfunctie is gekozen, wordt "**1 <NR**" of "NRIP2" afgebeeld.

### ■ **NR1-Niveau Instellen**

De NR1-functie (Lijnverbeteringsmethode) maakt gebruik van een adaptief filter om de ruis uit het ontvangen signaal te verwijderen. Als de signaal-ruisverhouding redelijk goed is in de SSB-functie, zal door NR1 te gebruiken de signaal-ruisverhouding nog beter worden.

Terwijl NR1 Aan staat, kunt u het ruisonderdrukkingsniveau nog verder verbeteren door op **[NR] (1 s)** te drukken en daarna de **MULTI**-regelaar te draaien om het niveau in te stellen op 1 t/m 9, of op AUTO. De standaardinstelling is AUTO.

### ■ **NR2-Tijdconstante Instellen**

U kunt de correlatietijd van NR2 (SPAC-methode) instellen. In de SSB-functie kiest u de correlatietijd waarbij u in staat bent de signalen helder te koren. Als u CW ontvangt, is het het beste de langste correlatietijd te kiezen waarbij de ontvangst nog betrouwbaar is. Hoe langer de correlatietijd, hoe beter de signaalruisverhouding.

Als NR2 Aan staat, drukt u op **[NR] (1 s)** en draait u de **MULTI**-regelaar om de correlatietijd te kiezen uit 2 ms t/m 20 ms. De standaardinstelling is 20 ms.

**Opmerking:** Als u Ruisonderdrukkingsfunctie 2 (NR2) gebruikt in de SSB-functie, kunnen de signalen minder helder worden of kan pulsruis ontstaan, afhankelijk van de omstandigheden.

# **RUISONDERDRUKKER**

De Ruisonderdrukker is ontwikkeld voor het onderdrukken van pulsruis, zoals die veroorzaakt wordt door de ontsteking van een auto. De Ruisonderdrukker werkt niet in de FMfunctie.

Druk op **[NB/T/ 7]** om de Ruisonderdrukker Aan en Uit te schakelen.

• Als de functie Aan staat, wordt de "NB"-indicator.

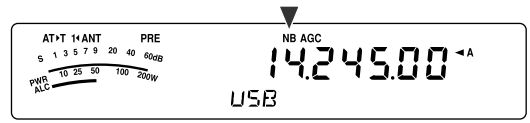

U kunt het Ruisonderdrukker-niveau instellen op 1 t/m 10. De standaardinstelling is 6.

Druk op **[NB/T/ 7] (1 s)** en draai daarna de **MULTI**-regelaar om het Ruisonderdrukker-niveau in te stellen.

• "NB LV." en het huidig ingestelde niveau worden afgebeeld op de kleine alfanumerieke aanduiding.

#### **Opmerkingen:**

- De Ruisonderdrukker is alleen beschikbaar in de SSB-, CW-, FSK- en AM-functies.
- Als u het Ruisonderdrukker-niveau verhoogt, verslechteren de intermodulatie-eigenschappen van de transceiver.

# **DIGITALE RUISBEGRENZER (DNL)**

De Digitale Ruisbegrenzer (DNL) is ontwikkeld voor het onderdrukken van pulsruis, zoals die veroorzaakt wordt door de ontsteking van een auto. Probeer deze functie wanneer de Ruisonderdrukker de pulsruis niet effectief opheft. De Digitale Ruisbegrenzer werkt niet in de FM-functie.

Druk op **[DNL]** om te wisselen tussen DNL Aan en Uit.

• Als de functie Aan staat, wordt de "DNL"-indicator.

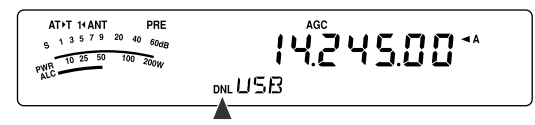

U kunt het DNL-niveau instellen op 1 t/m 3. De standaardinstelling is 2.

Druk op **[DNL] (1 s)** en draai daarna de **MULTI**-regelaar om het Digitale Ruisbegrenzer-niveau in te stellen.

• Het huidige ingestelde niveau wordt afgebeeld op de kleine alfanumerieke aanduiding.

- De Digitale Ruisonderdrukker is alleen beschikbaar in de SSB-, CW-, FSK- en AM-functies.
- Afhankelijk van het type puls, is het mogelijk dat de DNL-functie de ruis niet kan opheffen.
- ◆ Als u de DNL-functie Aan schakelt terwijl er geen pulsruis aanwezig is en het signaal relatief sterk is, kan de leesbaarheid van het signaal achteruitgaan.
- Wanneer de DNL-functie Aan staat, is de filterfrequentie van de bovengrens 3,0 kHz, ongeacht de instellingen van het DSP-filter.
- De DNL-functie kan tegelijkertijd worden gebruikt met de Beat Cancel-functie (BC), de Ruisonderdrukkingsfunctie (NR) en de Ruisonderdrukker.

# **12 INTERFERENTIE OPHEFFEN**

# **DSP-FILTER VOOR DATACOMMUNICATIE (SSB/FM)**

Het DSP-filter voor Datacommunicatie is ontwikkeld voor het verbeteren van de leesbaarheid van de ontvangen toon, met name voor PSK31 en andere nieuwe digitale functies.

- **1** Druk op **[MENU/ F.LOCK]** en draai de **MULTI**-regelaar om Menunummer 45 te kiezen.
- **2** Druk op **[ ]**/**[ ]** en kies "oFF" (Uit) of "on" (Aan; de standaardinstelling is Uit).
- Terwijl Menunummer 45 is ingesteld op Aan:
- **1** Druk op **[FIL/ NAR]**.
	- "WDH -- nnnn" (waarin "nnnn" de bandbreedte van het DSP-filter is, uitgedrukt in Hz) wordt afgebeeld.
- **2** Draai de **MULTI**-regelaar om de gewenste bandbreedte te kiezen.
- **3** Druk op **[FIL/ NAR]**.
	- "CTR -- nnnn" (waarin "nnnn" de middenfrequentie van het filter is, uitgedrukt in Hz) wordt afgebeeld.
- **4** Draai de **MULTI**-regelaar om de gewenste middenfrequentie van het filter te kiezen.
- **5** Druk op **[FIL/ NAR]** om de instelling te voltooien.

De volgende combinaties van middenfrequenties en bandbreedte zijn beschikbaar.

1000/1500 Hz wordt gebruikt voor de PSK31-bediening en 2210 Hz wordt gebruikt voor de RTTY-bediening.

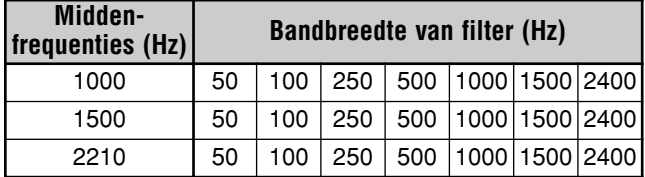

**Opmerking:** Terwijl Menunummer 45 is ingesteld op Aan, kan de bandbreedte van het DSP-filter {pagina 46} niet worden veranderd.

# **DSP-RX-MONITOR**

De DSP-RX-monitorfunctie annuleert tijdelijk de IF-filterkeuze en DSP-filterinstellingen zodat u de situatie rond de huidige ontvangstfrequentie kunt controleren.

Om de DSP-RX-monitorfunctie te kunnen gebruiken, moet u eerst de programmeerbare functietoets op het paneel (of programmeerbare functietoets op de microfoon) toewijzen {pagina 64}.

- **1** Druk op **[MENU/ F.LOCK]** en draai de **MULTI**-regelaar om Menunummer 48 te kiezen.
- **2** Druk op  $\left[\sqrt{1/2}\right]$  om "64" te kiezen.
- **3** Druk op **[MENU/ F.LOCK]** om de instelling op te slaan en de Menufunctie te verlaten.
- **4** Druk op **[PF]**.
	- Terwijl u **[PF]** ingedrukt houdt, stelt de transceiver de IF-filterkeuze en de DSP-filterinstellingen terug op de standaardinstellingen. Nadat u **[PF]** hebt losgelaten, herstelt de transceiver de IF-filterkeuze en DSPfilterinstellingen.

# **VOORVERSTERKER**

U kunt proberen de interferentie van naastgelegen frequenties op te heffen door de voorversterker Uit te schakelen.

Druk op **[ATT/PRE/ ANT1/2]** om de instellingen te doorlopen: "ATT"  $\rightarrow$  "PRE"  $\rightarrow$  "  $\rightarrow$  " (Uit) en vervolgens weer terug naar "ATT". Kies "PRE" om de voorversterker Aan te schakelen. Als deze Aan staat, wordt het signaal met ongeveer 12 dB versterkt.

• Als de functie Aan staat, brandt de "PRE"-indicator.

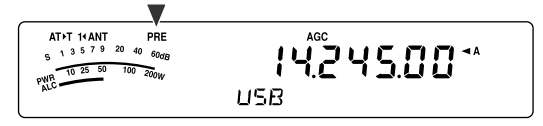

De Aan/Uit-instelling wordt automatisch in de huidige band opgeslagen. Iedere keer als u deze band kiest, wordt dezelfde instelling automatisch gekozen.

Het frequentiebereik van iedere band wordt gegeven in de tabel die onder "ONTVANGSTDEMPING" staat.

# **ONTVANGSTDEMPING**

De Ontvangstdemping verlaagt het niveau van de ontvangen signalen. Deze functie is nuttig wanneer er sterke interferentie is door naastgelegen frequenties.

Druk op **[ATT/PRE/ ANT1/2]** om de instellingen te doorlopen: "ATT"  $\rightarrow$  "PRE"  $\rightarrow$  "  $\rightarrow$  " (Uit) en vervolgens weer terug naar "ATT". Kies "ATT" om de dempingsfunctie te activeren. Als deze Aan staat, wordt het signaal met ongeveer 12 dB verzwakt.

• Als de functie Aan staat, brandt de "ATT"-indicator.

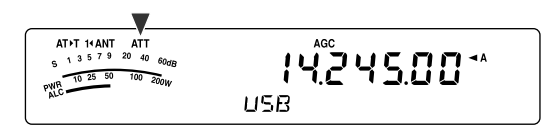

De Aan/Uit-instelling wordt automatisch in de huidige band opgeslagen. Iedere keer als u deze frequentieband kiest, wordt dezelfde dempingsinstelling automatisch opgeroepen.

Het frequentiebereik van iedere band wordt aangegeven in onderstaande tabel.

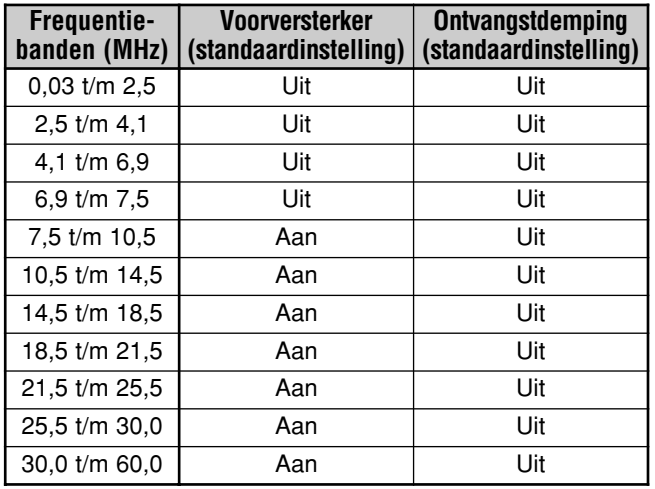

# **CW OMKEREN (ONTVANGEN)**

Deze functie keert in de CW-functie de BFO om van de standaardpositie (USB) naar de alternatieve positie (LSB). Door de BFO om te keren, kunt u soms de interfererende signalen effectief verwijderen uit het IF-doorlaatband.

- **1** Druk op **[MODE]** totdat "CW" wordt afgebeeld.
- **2** Druk op **[MODE] (1 s)**.
	- "CW" verandert in "CWR".
- **3** Om terug te keren naar de standaardpositie van de BFO, drukt u nogmaals op **[MODE] (1 s)**.
	- "CWR" verandert in "CW".

# **GEHEUGENFUNCTIES**

# **GEHEUGENPLAATSEN**

Deze transceiver biedt u 100 geheugenplaatsen, genummerd 00 t/m 99, waarin u zend-/omtvangstfrequenties, functies en andere informatie kunt opslaan. De Geheugenplaatsen 00 t/m 89 worden de Conventionele Geheugenplaatsen genoemd. De Geheugenplaatsen 90 t/m 99 zijn bedoeld voor het opslaan van frequentiebereiken voor VFO-afstemmen en programmascannen. De gegevens die in de geheugenplaatsen kan worden opgeslagen, worden in onderstaande tabel genoemd.

Conventionele geheugenplaatsen worden gebruikt voor het opslaan van gegevens die u vaak oproept. U kunt, bijvoorbeeld, de frequentie opslaan waarop u regelmatig uw medeclubleden ontmoet.

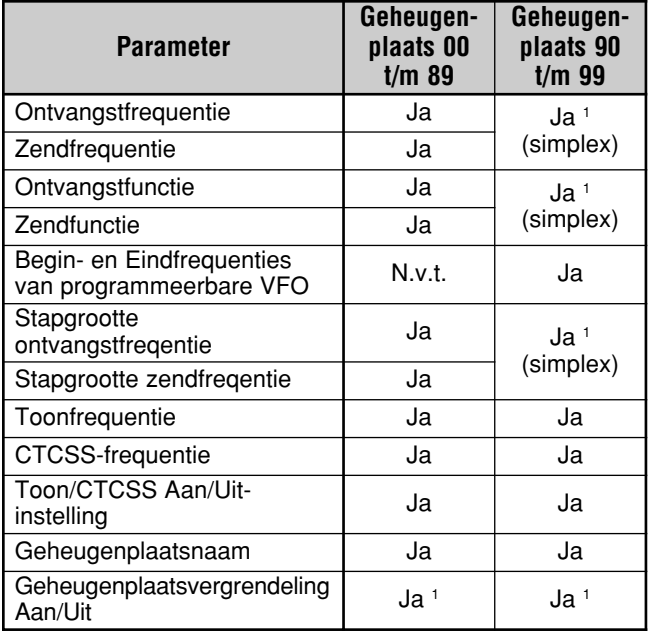

<sup>1</sup> Als u de gegevens verandert nadat u deze uit de geheugenplaats hebt opgeroepen, wordt de inhoud van het geheugenkanaal overschreven.

# **GEGEVENS IN HET GEHEUGEN OPSLAAN**

Er worden twee methoden gebruikt voor het opslaan van zend-/ontvangstfrequenties en bijbehorende gegevens in de geheugenplaatsen 00 t/m 89. Gebruik één van deze methoden, afhankelijk van de relatie tussen de zend- en ontvangstfrequenties die u in de geheugenplaats opslaat:

- Simplex-geheugenplaatsen: Ontvanstfrequentie = Zendfrequentie
- Geheugenplaatsen met een frequentiepaar: Ontvanstfrequentie ≠ Zendfrequentie

De Geheugenplaatsen 90 t/m 99 kunnen ook worden gebruikt als simplex-geheugenplaatsen.

**Opmerking:** Als RIT of XIT Aan staat, zal de frequentie inclusief de RIT- of XIT-offset worden opgeslagen.

## ■ **Simplex-Geheugenplaatsen**

- **1** Druk op **[A/B / M/V]** om VFO A of VFO B te kiezen.
	- " **∢A**" of " **4B**" wordt afgebeeld om aan te geven welke VFO is gekozen.
- **2** Kies de frequentie, functie, enz., die u wilt opslaan.
- **3** Druk op **[QMI/ M.IN] (1 s)** om de Geheugendoorloopfunctie op te roepen.
	- "M.SCR" wordt afgebeeld.

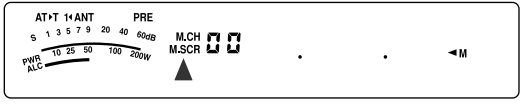

- Om de Geheugendoorloopfunctie te verlaten en de opslaanbediening te annuleren, drukt u op **[MTR/ CLR]**.
- **4** Draai de **MULTI**-regelaar of druk op **[UP]**/**[DWN]** op de microfoon om een geheugenplaats te kiezen.
	- U kunt een geheugenplaats ook kiezen door met behulp van de cijfertoetsen een 2-cijferig nummer, zoals 12, in te voeren. Druk bijvoorbeeld op **[1]**, **[2]**.

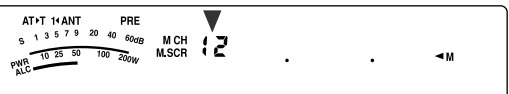

- **5** Druk nogmaals op **[QMI/ M.IN]** om de gegevens op te slaan.
	- De eerder in de geheugenplaats opgeslagen gegevens worden overschreven met de nieuwe gegevens.

### ■ **Geheugenplaatsen met een Frequentiepaar**

- **1** Druk op **[A/B / M/V]** om VFO A of VFO B te kiezen.
	- $\blacktriangleleft$  **A**" of " $\blacktriangleleft$  **B**" wordt afgebeeld om aan te geven welke VFO is gekozen.
- **2** Kies de frequentie, functie, enz., die u wilt opslaan.
	- Deze frequentie en functie zullen worden gebruikt voor het zenden.
- **3** Druk op **[A/B / M/V]** om de andere VFO te kiezen.
- **4** Kies de ontvangstfrequentie en -functie,
- **5** Druk op **[A=B/ SPLIT] (1 s)**.
	- " SELLI" wordt afgebeeld.

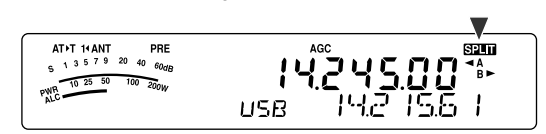

**6** Druk op **[QMI/ M.IN] (1 s)** om de Geheugendoorloopfunctie op te roepen.

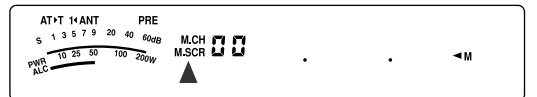

- Om de Geheugendoorloopfunctie te verlaten en de opslaanbediening te annuleren, drukt u op **[MTR/ CLR]**.
- **7** Draai de **MULTI**-regelaar of druk op **[UP]**/**[DWN]** op de microfoon om een geheugenplaats te kiezen.
	- U kunt een geheugenplaats ook kiezen door met behulp van de cijfertoetsen een 2-cijferig nummer, zoals 12, in te voeren. Druk bijvoorbeeld op **[1]**, **[2]**.

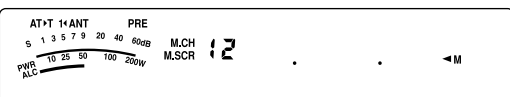

- **8** Druk op **[QMI/ M.IN]** om de gegevens op te slaan.
	- De eerder in de geheugenplaats opgeslagen gegevens worden overschreven met de nieuwe gegevens.

**Opmerking:** Als de subtoonfrequenties verschillen tussen zenden en ontvangen tijdens het opslaan van een VFOfrequentiepaar in het geheugen, zal de subtoonfrequentie voor zenden worden opgeslagen in de geheugenplaats.

## **GEHEUGENOPROEPFUNCTIE EN GEHEUGENDOORLOOPFUNCTIE**

Er zijn 2 functies waarmee u de frequenties en de bijbehorende gegevens kunt oproepen die u in een geheugenplaats hebt opgeslagen: Geheugenoproepfunctie en Geheugendoorloopfunctie.

#### **Geheugenoproepfunctie:**

In deze functie zendt en ontvangt de transceiver met behulp van de frequentie die u uit het geheugen oproept. U kunt de frequentie en de bijbehorende gegevens tijdelijk veranderen zonder de inhoud van de geheugenplaats te overschrijven als Menunummer 07 is ingesteld op "on" (Aan) (de standaardinstelling is Uit).

#### **Geheugendoorloopfunctie:**

Gebruik deze functie om de inhoud van geheugenplaatsen te controleren zonder de huidige ontvangstfrequentie te controleren. In deze functie worden de frequenties die u uit het geheugen oproept niet gebruikt voor zenden en ontvangen.

#### ■ **Geheugenoproepfunctie**

- **1** Druk op **[A/B / M/V] (1 s)** om de Geheugenoproepfunctie te activeren.
	- De laatst gekozen geheugenplaats wordt afgebeeld.

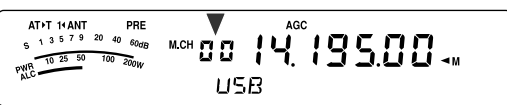

- **2** Draai de **MULTI**-regelaar of druk op **[UP]**/**[DWN]** op de microfoon om een geheugenplaats te kiezen.
	- Als u **[UP]**/**[DWN]** op de microfoon continu ingedrukt houdt, doorloopt de transceiver de geheugenplaatsen totdat de toets wordt losgelaten.
	- De geheugenplaatsen waarin geen gegevens zijn opgeslagen worden overgeslagen.
	- U kunt de tijdens het zenden de geheugenplaatsen niet veranderen.
- **3** Druk op **[A/B / M/V] (1 s)** om de Geheugenoproepfunctie te verlaten.

**Opmerking:** Als Menunummer 07 is ingesteld op "on" (Aan), kan de frequentie van een geheugenplaats met een frequentiepaar worden veranderd met behulp van de TF-SETfunctie.

# **11 GEHEUGENFUNCTIES**

## ■ **Geheugendoorloopfunctie**

- **1** Druk op **[QMI/ M.IN] (1 s)** om de Geheugendoorloopfunctie te activeren.
	- De laatst gekozen geheugenplaats wordt afgebeeld.

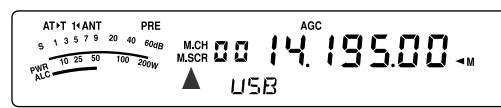

- **2** Draai de **MULTI**-regelaar of druk op **[UP]**/**[DWN]** op de microfoon om de geheugenplaatsen te doorlopen.
	- U kunt ook de geheugenplaatsen veranderen door een 2-cijferig nummer in te voeren. Druk bijvoorbeeld op **[8]**, **[9]**.
- **3** Druk op **[MTR/ CLR]** om de Geheugendoorloopfunctie te verlaten.
	- De transceiver beeldt opnieuw de geheugenplaats of de VFO-frequentie af die het laatst werd gekozen voordat u de Geheugendoorloopfunctie activeerde.

#### **Opmerkingen:**

- Terwijl de transceiver in de Geheugendoorloopfunctie staat, kunt u alleen de volgende bedieningselementen gebruiken: **[QMI/ M.IN]**, **[MTR/ CLR]**, cijfertoetsen (**[0]** t/m **[9]**), **[UP]**/**[DWN]** op de microfoon, **[PTT]** op de microfoon, **AF**regelaar, **SQL**-regelaar, **MULTI**-regelaar en **[ ]** (AAN/UIT).
- ◆ Druk niet nogmaals op **[QMI/ M.IN]** nadat u de Geheugendoorloopfunctie hebt geactiveerd. Als u op **[QMI/ M.IN]** drukt, wordt de gekozen geheugenplaats overschreven met de huidige VFO-gegevens.

# ■ **Tijdelijk de Frequentie Veranderen**

Nadat u de frequenties en de bijbehorende gegevens met de Geheugenoproepfunctie hebt opgeroepen, kunt u de gegevens tijdelijk veranderen zonder de inhoud van de geheugenplaats te overschrijven.

- **1** Open Menunummer 07 en kies de instelling "on" (Aan).
	- Sla deze stap over als u alleen de bijbehorende gegevens wilt veranderen (en niet de frequentie zelf).
- **2** Roep de geheugenplaats op.
- **3** Verander de frequenties en de bijbehorende gegevens.
	- Gebruik alleen de **Afstemknop** om een frequentie te kiezen.
- **4** Indien nodig voor toekomstig gebruik, slaat u de veranderde gegevens op in een andere geheugenplaats. Raadpleeg "Kopiëren van Geheugenplaats  $\Rightarrow$  Geheugenplaats" {zie hieronder}.

**Opmerking:** Als Menunummer 07 is ingesteld op "on" (Aan), kan de frequentie van een geheugenplaats met een frequentiepaar worden veranderd met behulp van de TF-SETfunctie.

# **GEHEUGEN KOPIËREN**

## ■ **Kopiëren vanuit het Geheugen** \ **VFO**

Nadat u de frequenties en de bijbehorende gegevens met de Geheugenoproepfunctie hebt opgeroepen, kunt u deze kopiëren naar de VFO. Deze functie is bijvoorbeeld handig als de frequentie die u wilt monitoren in de buurt ligt van de frequentie opgeslagen in een geheugenplaats.

- **1** Roep de gewenste geheugenplaats op {pagina 51}.
- **2** Druk op **[QMR/ MD VFO] (1 s)**.
	- Als een simplex-geheugenplaats is opgeroepen, worden de gegevens gekopieerd naar VFO A of VFO B, afhankelijk van welke VFO werd gebruikt om de geheugenplaats op te roepen.
	- Als een geheugenplaats met een frequentiepaar is opgeroepen, worden de RX-gegevens gekopieerd naar VFO A en de TX-gegevens gekopieerd naar VFO B.

**Opmerking:** Als u op **[QMR/ M▶ VFO] (1 s)** drukt nadat u de opgeroepen gegevens tijdelijk hebt veranderd, worden de nieuwe gegevens naar de VFO gekopieerd.

### ■ **Kopiëren van Geheugenplaats** \ **Geheugenplaats**

U kunt ook de gegevens die in een geheugenplaats zijn opgeslagen kopiëren naar een andere geheugenplaats. Deze functie is handig wanneer u de frequenties en de bijbehorende gegevens die u tijdelijk verandert in de Geheugenoproepfunctie, wilt opslaan.

- **1** Roep de gewenste geheugenplaats op {pagina 51}.
- **2** Druk op **[QMI/ M.IN]** om de Geheugendoorloopfunctie te activeren.
	- Druk op **[MTR/ CLR]** om de Geheugendoorloopfunctie te verlaten.
- **3** Draai de **MULTI**-regelaar en kies de geheugenplaats waarin u de gekopieerde gegevens wilt opslaan.
- **4** Druk op **[QMI/ M.IN] (1 s)**.

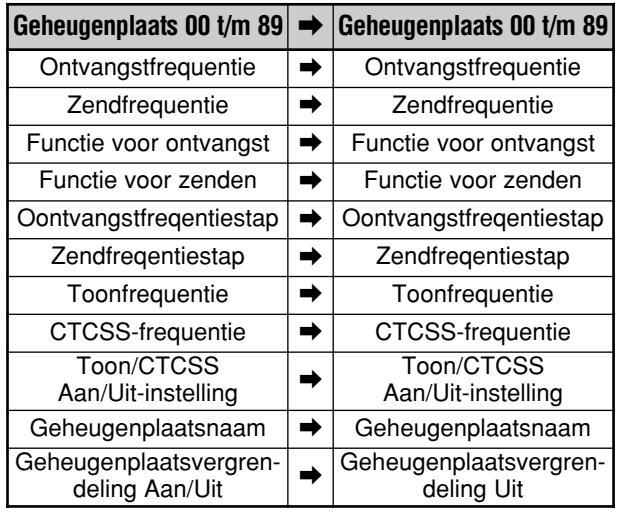

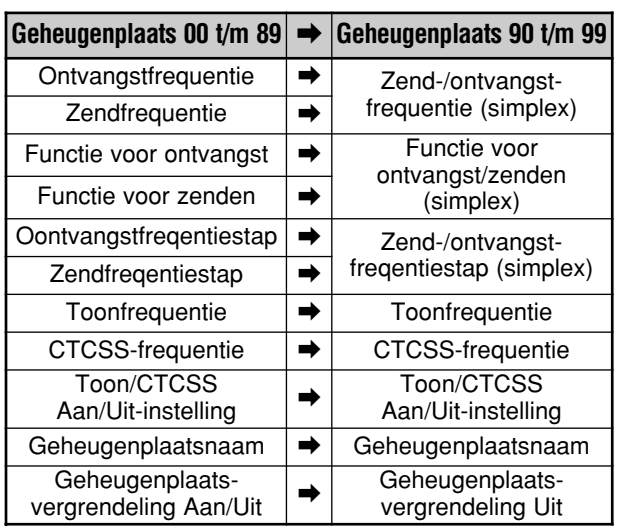

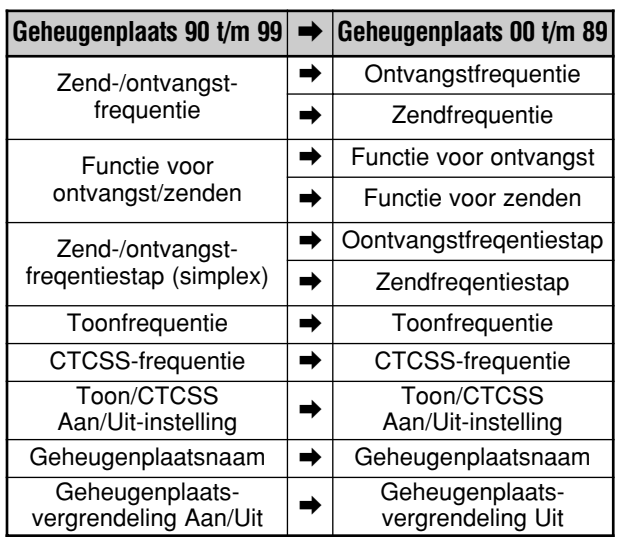

Als u geheugenplaats 90 t/m 99  $\Rightarrow$  geheugenplaat 90 t/m 99 kopieert, wordt de status van de Geheugenplaatsvergrendeling ingesteld op Uit, ongeacht de instelling in de originele geheugenplaats.

De bovenstaande tabellen laten zien hoe de gegevens worden gekopieerd tussen de geheugenplaatsen.

## **FREQUENTIEBEREIK OPSLAAN**

In geheugenplaatsen 90 t/m 99 kunt u een frequentiebereik opslaan voor VFO-afstemmen en Programma-Scannen. Programma-Scannen wordt in het volgende hoofdstuk beschreven. Als u binnen een bepaald bereik op een frequentie wilt afstemmen of frequenties wilt scannen, moet u de begin- en eindfrequenties van het frequentiebereik van tevoren opslaan.

- **1** Druk op **[A/B / M/V]** om VFO A of VFO B te kiezen.
- **2** Kies de gewenste beginfrequentie.
- **3** Druk op **[QMI/ M.IN] (1 s)** om de Geheugendoorloopfunctie te activeren.
	- Om de Geheugendoorloopfunctie te verlaten en de opslaanbediening te annuleren, drukt u op **[MTR/ CLR]**.
- **4** Draai de **MULTI**-regelaar of druk op **[UP]**/**[DWN]** op de microfoon om een geheugenplaats binnen het bereik van 90 t/m 99 te kiezen.

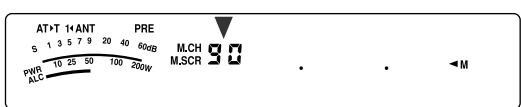

- U kunt ook een geheugenplaats kiezen door een 2-cijferig nummer in te voeren. Druk bijvoorbeeld op **[9]**, **[0]**.
- **5** Druk op **[QMI/ M.IN]** om de beginfrequentie op te slaan in de geheugenplaats.
	- "ENDINPUT" wordt op het display afgebeeld.

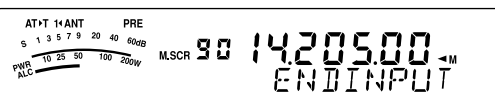

- **6** Draai de **Afstemknop** of **MULTI**-regelaar om de eindfrequentie te kiezen.
- **7** Druk op **[QMI/ M.IN]** om de eindfrequentie op te slaan in de geheugenplaats.
	- De eerder in de geheugenplaats opgeslagen gegevens worden overschreven met de nieuwe gegevens.

## ■ **Begin- en Eindfrequenties Controleren**

Gebruik deze procedure om de begin- en eindfrequenties te controleren die u hebt opgeslagen in geheugenplaatsen 90 t/m 99.

- **1** Druk op **[A/B / M/V] (1 s)** om de Geheugenoproepfunctie te activeren.
- **2** Draai de **MULTI**-regelaar of druk op **[UP]**/**[DWN]** op de microfoon om een geheugenplaats van 90 t/m 99 te kiezen.
- **3** Druk op **[ ]** om de beginfrequentie en op **[ ]** om de eindfrequentie te controleren.

# **11 GEHEUGENFUNCTIES**

#### ■ **Programeerbare VFO**

Met behulp van de begin- en eindfrequenties die u in geheugenplaatsen 90 t/m 99 hebt opgeslagen, kunt u met de Programmeerbare VFO het frequentiebereik beperken waarop met de **Afstemknop** kan worden afgestemd. Een van de toepassingen van deze functie is dat het u helpt binnen de toegestane frequentiegrenzen van uw zendvergunning te blijven.

- **1** Druk op **[A/B / M/V] (1 s)** om de Geheugenoproepfunctie te activeren.
- **2** Draai de **MULTI**-regelaar of druk op **[UP]**/**[DWN]** op de microfoon om een geheugenplaats van 90 t/m 99 te kiezen.
	- U kunt ook een geheugenplaats kiezen door een 2-cijferig nummer in te voeren. Druk bijvoorbeeld op **[ENT]**, **[9]**, **[0]**.

U kunt nu met de **Afstemknop** alleen afstemmen tussen de begin- en eindfrequenties.

**Opmerking:** Door in de Programmeerbare-VFO-functie de **MULTI**-regelaar te draaien of op **[UP]**/**[DWN]** op de microfoon te drukken, verandert het geheugenplaatsnummer.

# **GEHEUGENPLAATSVERGRENDELING**

U kunt geheugenplaatsen vergrendelen die u niet wilt monitoren tijdens het Geheugenplaatsen-Scannen. Geheugenplaatsen-Scannen wordt in het volgende hoofdstuk beschreven {pagina 58}.

- **1** Druk op **[A/B / M/V] (1 s)** om de Geheugenoproepfunctie te activeren.
- **2** Draai de **MULTI**-regelaar of druk op **[UP]**/**[DWN]** op de microfoon om de gewenste geheugenplaats te kiezen.
	- U kunt ook een geheugenplaats kiezen door een 2-cijferig nummer in te voeren. Druk bijvoorbeeld op **[ENT]**, **[3]**, **[4]**.
- **3** Druk op **[ENT] (1 s)**.
	- Een punt wordt afgebeeld naast het meest rechtse cijfer van het geheugenplaatsnummer om aan te geven dat de geheugenplaats vergrendeld is.

AT>T 14 ANT PRE<br>S 1 3 5 7 9 20 40 60dB \*\*\*\*\* 14.195.00 \*\*  $\n \frac{\text{S}}{\text{PMLC}} \frac{10 \cdot 25 \cdot 50}{\text{ALC}}$  $100$   $200u$ ப≜в

• Als u op **[ENT] (1 s)** drukt, wisselt u om tussen de geheugenplaats toevoegen en verwijderen van de scanlijst.

## **GEHEUGENPLAATSEN WISSEN**

Als er geheugenplaatsen zijn die u in de toekomst niet zult oproepen, kunt u de inhoud van die geheugenplaatsen wissen.

- **1** Druk op **[A/B / M/V]** om de Geheugenoproepfunctie te activeren.
- **2** Draai de **MULTI**-regelaar of druk op **[UP]**/**[DWN]** op de microfoon om de gewenste geheugenplaats te kiezen.
	- U kunt ook een geheugenplaats kiezen door een 2-cijferig nummer in te voeren. Druk bijvoorbeeld op **[ENT]**, **[3]**, **[4]**.
- **3** Druk op **[MTR/ CLR] (1 s)**.
	- Een lange pieptoon klinkt om aan te geven dat de inhoud van de geheugenplaats is gewist.

## **GEHEUGENPLAATSNAAM**

U kunt aan iedere geheugenplaats een naam toewijzen. De naam mag uit maximaal 8 alfanumerieke tekens bestaan.

- **1** Druk op **[A/B / M/V] (1 s)** om de Geheugendoorloopfunctie te activeren.
- **2** Draai de **MULTI**-regelaar of druk op **[UP]**/**[DWN]** op de microfoon om een geheugenplaats te kiezen.
- **3** Druk op **[QMR/ MD VFO]**.

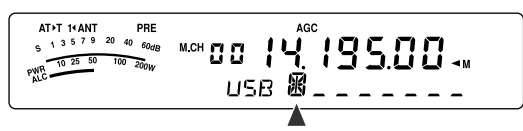

**4** Draai de **MULTI**-regelaar om het gewenste alfanumerieke teken te kiezen. U kunt de cursor naar links verplaatsen door op **[ ]** te drukken, of naar rechts verplaatsen door op **[ ]** te drukken. Druk op **[CL]** om het teken op de plaats van de cursor te wissen.

**Opmerking:** U kunt de Snelgeheugenplaatsen geen naam geven.

- **5** Nadat u alle benodigde tekens voor de geheugenplaatsnaam hebt gekozen, drukt u op **[QMR/ M**s**VFO]** om de naam op te slaan.
- **6** Wanneer u een geheugenplaats met behulp van zijn naam oproept, wordt de naam afgebeeld op de kleine alfanumerieke aanduiding, tezamen met het geheugenplaatsnummer {pagina 51}.

#### **Beschikbare alfanumerieke tekens**

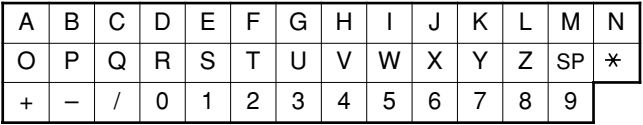

"SP" geeft een spatie aan.

# **11 GEHEUGENFUNCTIES**

# **SNELGEHEUGEN**

Snelgeheugen is bedoeld om snel en tijdelijk gegevens op te slaan zonder een bepaalde geheugenplaats op te geven. Gebruik het Snelgeheugen om gegevens op te slaan die u niet bij toekomstige bedieningen nodig zult hebben. Terwijl u bijvoorbeeld de band doorloopt op zoek naar DX, is het handig stations op te slaan waarmee u contact wilt maken. U kunt snel heen en weer springen tussen meerdere geheugenplaatsen tijdens het monitoren.

Deze transceiver is uitgerust met 10 Snelgeheugenplaatsen ("0\_" t/m "9\_") waarin u de volgende gegevens kunt opslaan:

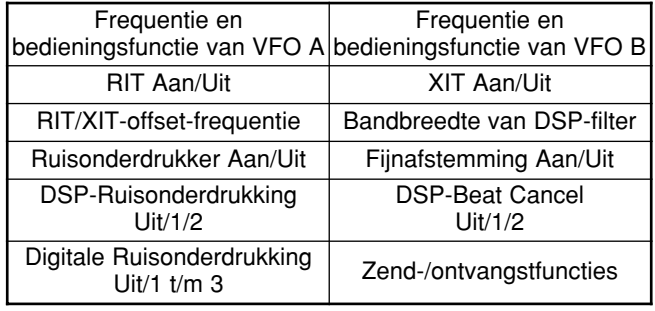

# **OPSLAAN IN HET SNELGEHEUGEN**

Iedere keer als u een nieuwe frequentie opslaat, worden alle eerder opgeslagen frequenties doorgeschoven naar de volgende Snelgeheugenplaats. Als in alle 10 snelgeheugenplaatsen frequenties zijn opgeslagen, zal door een volgende frequentie op te slaan, de frequentie in snelgeheugenplaats 9 eruit gestoten worden (de gegevens gaan verloren).

Onderstaande schematische voorstelling laat zien hoe het Snelgeheugen de gegevens op volgorde opslaat iedere keer als u op **[QMI/ M.IN]** drukt.

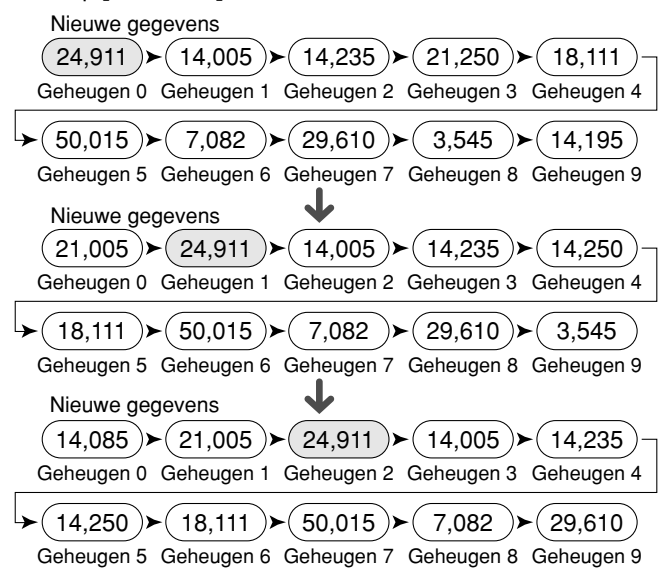

U kunt alleen gegevens in het Snelgeheugen opslaan, terwijl u de transceiver in de VFO-functie bedient.

- **1** Kies de frequentie, functie, enz., op de VFO van de transceiver.
- **2** Druk op **[QMI/ M.IN]**.

• Iedere keer als u op **[QMI/ M.IN]** drukt, worden de huidige VFO-gegevens in het Snelgeheugen opgeslagen.

**Opmerking:** Als RIT of XIT Aan staat, worden deze Aan-status en de offset ook opgeslagen.

## **SNELGEHEUGENPLAATSEN OPROEPEN**

U kunt alleen een Snelgeheugenplaats oproepen als u de transceiver in de VFO-functie bedient.

- 1 Druk op **[QMR/ MD VFO]**.
	- Het nummer van de huidige geheugenplaats wordt afgebeeld.

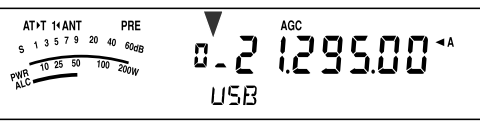

- Als in geen enkele Snelgeheugenplaats gegevens zijn opgeslagen, kunnen de gegevens niet naar de huidige VFO worden opgeroepen, en klinkt een fouttoon.
- **2** Draai de **MULTI**-regelaar om een Snelgeheugenplaats ("0\_" t/m "9\_") te kiezen.
	- U kunt de tijdens het zenden de geheugenplaatsen niet veranderen.
- **3** Als u de functie wilt verlaten, drukt u nogmaals op **[QMR/ M**s**VFO]**.

**Opmerking:** U kunt de geheugenplaatsen niet veranderen tijdens het gebruik van de TF-SET-functie.

## **FREQUENTIES TIJDELIJK VERANDEREN**

Nadat u een Snelgeheugenplaats hebt opgeroepen, kunt u de gegevens tijdelijk veranderen zonder de inhoud van de Snelgeheugenplaats te overschrijven. U kunt de frequentie veranderen, zelfs wanneer Menunummer 07 is ingesteld op "oFF" (Uit).

- 1 Druk op **[QMR/ MD VFO].**
- **2** Draai de **MULTI**-regelaar om een Snelgeheugenplaats ("0\_" t/m "9\_") te kiezen.
- **3** Verander de frequenties en de bijbehorende gegevens.
- **4** Druk op **[QMI/ M.IN]** om de veranderde gegevens in het Snelgeheugen op te slaan.
	- **•** Hierdoor worden de nieuwe gegevens opgeslagen in de huidige geheugenplaats en wordt de hierin eerder opgeslagen frequentie doorgestoten naar de volgende hoger-genummerde Snelgeheugenplaats.
- **5** Als u de functie wilt verlaten, drukt u nogmaals op **[QMR/ MD VFO].**

**Opmerking:** U kunt de gegevens van geheugenplaatsen ook veranderen tijdens het gebruik van de TF-SET-functie.

# **KOPIËREN VANUIT HET SNELGEHEUGEN** ➡ **VFO**

Met deze functie kunt u de inhoud van de opgeroepen Snelgeheugenplaats naar de VFO kopiëren.

- **1** Roep de Snelgeheugenplaats op.
- **2** Druk op **[QMR/ MD VFO] (1 s)**.

**Opmerking:** Als u op **[QMR/ M▶ VFO]** drukt nadat u de opgeroepen gegevens tijdelijk hebt veranderd, worden de nieuwe gegevens naar de VFO gekopieerd.

# **SCANNEN**

Scannen is een handige functie waarmee u zonder bediening uw favoriete frequenties kunt monitoren. Door alle Scanmethoden te leren gebruiken, kunt u het bedieningsgemak vergroten.

Met deze transceiver kunt u de volgende scanmethoden gebruiken:

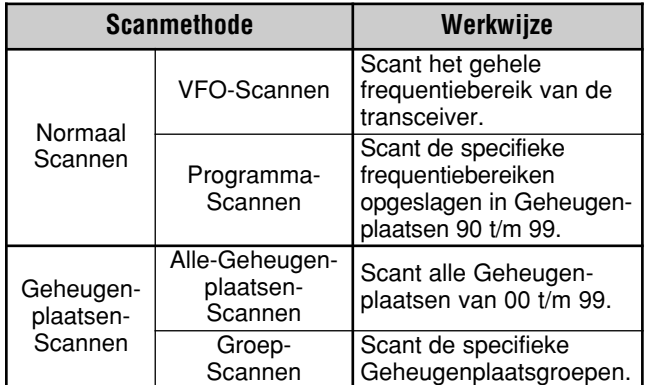

#### **Opmerkingen:**

- Tijdens het gebruiken van CTCSS in de FM-functie, stopt het Scannen alleen voor de signalen die dezelfde CTCSS-toon bevatten als u hebt gekozen.
- Als u op **[PTT]** op de microfoon drukt, stopt het Scannen.

# **NORMAAL SCANNEN**

Wanneer u de transceiver in de VFO-functie bedient, zijn 2 scanmethoden beschikbaar.

• VFO-Scannen

De transceiver scant het gehele frequentiebereik. Als bijvoorbeeld de transceiver's VFO A ontvangt op 14,195,00 MHz, scant deze alle frequenties binnen het bereik van 30,00 kHz t/m 59,999,99 MHz. (Raadpleeg het beschikbare VFO-frequentiebereik in de Technische Gegevens.)

• Programma-Scannen

Door de begin- en eindfrequenties in Geheugenplaatsen 90 t/m 99 {pagina 53} te scannen, kunt u het te scannen frequentiebereik beperken. Aangezien er 10 geheugenplaatsen (90 t/m 99) beschikbaar zijn om de begin- en eindfrequenties in op te slaan, kunt u één of meer (maximaal 10) frequentiebereiken kiezen om te scannen. Dit is handig wanneer u op een DX-station wacht op een bepaalde frequentie, maar het station op een iets hogere of lagere frequentie verschijnt.

# **VFO-SCANNEN**

Bij VFO-Scannen wordt het hele frequentiebereik gescand dat beschikbaar is voor de huidige VFO. Als geen frequentiebereik is geprogrammeerd voor Programma-Scannen of geen Scan-Groep is gekozen voor Programma-Scannen, scant de transceiver ook het hele frequentiebereik dat beschikbaar is voor de huidige VFO.

De geheugenplaatsnummers 90 t/m 99 hebben alias-namen, beginnend met "VGROUP". "VGROUP–0" betekent geheugenplaats 90, "VGROUP–1" betekent geheugenplaats 91, "VGROUP–2" betekent geheugenplaats 92, enz., tot en met "VGROUP–9", oftewel geheugenplaats 99.

Als één of meer frequentiebereiken zijn geprogrammeerd voor Programma-Scannen in VGROUP–0 t/m 9 (met andere woorden: Geheugenplaatsen 90 t/m 99):

- **1** Druk op **[SCAN/ SG.SEL] (1 s)** in de VFO-functie.
	- "VGROUP -- n" (waarin n een VGROUP-nummer aangeeft van 0 t/m 9) wordt op de kleine alfanumerieke aanduiding afgebeeld.
- **2** Draai de **MULTI**-regelaar om een geheugenplaats voor Programma-Scannen (VGROUP–0 t/m VGROUP–9) te kiezen. Wanneer u een Geheugenplaats kiest, wordt "on" (Aan) of "oFF" (Uit) op de grote alfanumerieke aanduiding afgebeeld. "on" (Aan) betekent dat de gekozen VGROUP actief is voor het Programma-Scannen, en "oFF" (Uit) betekent dat de gekozen VGROUP inactief is voor het Programma-Scannen.

Stel alle VGROUP-geheugenplaatsen (VGROUP–0 t/m VGROUP–9) in op "oFF" (Uit) door op **[ ]** te drukken.

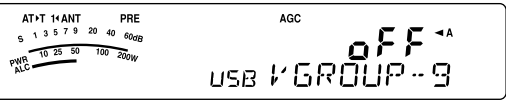

- **3** Druk op **[SCAN/ SG.SEL]** of **[MTR/ CLR]** om terug te keren naar de huidige VFO-functie.
- **4** Druk op **[SCAN/ SG.SEL]** om met het VFO-Scannen te beginnen.
- **5** Druk op **[SCAN/ SG.SEL]** of **[MTR/ CLR]** om met het VFO-Scannen te stoppen.

#### **Opmerkingen:**

- Tijdens het scannen kunt u de scansnelheid veranderen door de **RIT/XIT**-regelaar te draaien. Draai de regelaar rechtsom/linksom om de scansnelheid te verlagen/verhogen. De snelheidsaanduiding wordt afgebeeld op de kleine alfanumerieke aanduiding, waarbij P1 de hoogste snelheid en P9 de laagste snelheid is.
- In de FM-functie kunt u de scansnelheid van het VFO-Scannen niet veranderen.

# **PROGRAMMA-SCANNEN**

Programma-Scannen monitort het bereik tussen de begin- en eindfrequenties die u hebt opgeslagen in Geheugenplaatsen 90 t/m 99 (VGROUP–0 t/m 9). Raadpleeg "FREQUENTIEBEREIK OPSLAAN" {pagina 53} voor verdere informatie over hoe u de begin- en eindfrequenties kunt opslaan in Geheugenplaatsen 90 t/m 99 (VGROUP–0 t/m 9).

U kunt maximaal 10 geheugenplaatsen kiezen (VGROUP–0 t/m VGROUP–9) en de frequentiebereiken die u in deze geheugenplaatsen hebt opgeslagen opeenvolgend scannen. Als de huidige VFO-frequentie binnen het frequentiebereik van de gekozen VGROUP valt, start het Programma-Scannen vanaf het VGROUP-nummer en hervat vervolgens het scannen van het eerstvolgende hogere VGROUP-nummer. Als de huidige VFO-frequentie buiten de frequentiebereiken van alle VGROUP'en valt, start het Programma-Scannen vanaf het laagste VGROUP-nummer dat is ingesteld op "on" (Aan) (iedere VGROUP kan worden ingesteld op "on" (Aan) of "oFF" (Uit)).

- **1** Druk op **[A/B / M/V]** om VFO A of VFO B te kiezen.
- **2** Druk op **[SCAN/ SG.SEL] (1 s)**.

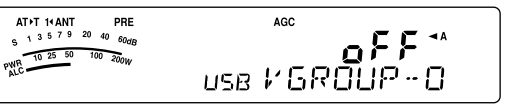

**3** Draai de **MULTI**-regelaar of druk op **[UP]**/**[DWN]** op de microfoon om de geheugenplaats (VGROUP–0 t/m VGROUP–9) te kiezen. Wanneer u een Geheugenplaats kiest, wordt "on" (Aan) of "oFF" (Uit) op de grote alfanumerieke aanduiding afgebeeld. "on" (Aan) betekent dat de gekozen geheugenplaats actief is voor het Programma-Scannen, en "oFF" (Uit) betekent dat de gekozen geheugenplaats inactief is voor het Programma-Scannen.

**4** Om het frequentiebereik van het Programma-Scannen te activeren, kiest u het gewenste VGROUP-nummer door de **MULTI**-regelaar te draaien. Druk daarna op **[ ]** om de VGROUP (geheugenplaats) in te stellen op "on" (Aan). Als een geheugenplaats is geactiveerd voor het Programma-Scannen, wordt "on" (Aan) afgebeeld op de grote alfanumerieke aanduiding.

**Opmerking:** Minstens één van de geldige geheugenplaatsen voor Programma-Scannen (van 90 t/m 99) moet zijn geprogrammeerd en gekozen om Programma-Scannen te kunnen uitvoeren. Als geen VGROUP (geheugenlaats 90 t/m 99) is gekozen voor het Programma-Scannen, voert de transceiver het VFO-Scannen uit {zie hiervoor}.

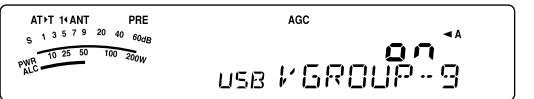

- **5** Druk op **[SCAN/ SG.SEL]** of **[MTR/ CLR]** om terug te keren naar de huidige VFO-functie.
- **6** Druk op **[SCAN/ SG.SEL]** om met het Programma-Scannen te beginnen.
	- Om tijdens het scannen snel naar de gewenste frequentie te gaan, draait u de **Afstemknop** of de **MULTI**-regelaar, of drukt u op **[UP]**/**[DWN]** op de microfoon.
	- Draai de **RIT/XIT**-regelaar rechtsom om de scansnelheid te verlagen en linksom om de scansnelheid te verhogen, behalve in de FM-functie. De huidige snelheid wordt afgebeeld op de kleine alfanumerieke aanduiding, waarbij P1 de hoogste snelheid en P9 de laagste snelheid is.
	- In de FM-functie stopt het Scannen automatisch bij een frequentie waarop een signaal aanwezig is. De transceiver zal kortstondig op die frequentie blijven (Tijdgestuurde functie) of totdat het signaal wegvalt (Draaggolf-gestuurde functie), afhankelijk van welke functie u hebt gekozen in Menunummer 11 {pagina 58}.
- **7** Als u het Scannen wilt stoppen, drukt u op **[SCAN/ SG.SEL]** of **[MTR/ CLR]**.

#### **Opmerkingen:**

- Als u de **SQL**-regelaar rechtsom hebt gedraaid, ver voorbij de squelch-drempel in de FM-functie, is het mogelijk dat het Scannen niet stopt bij een frequentie waarop een signaal aanwezig is. Als dit gebeurt, draait u de **SQL**-regelaar iets linksom.
- Als u op **[SCAN/ SG.SEL]** drukt voordat u enig frequentiebereik hebt opgeslagen in geheugenplaatsen 90 t/m 99, start de transceiver het VFO-Scannen.
- Als de huidige ontvangstfrequentie binnen een bereik ligt dat u hebt gekozen met de geheugenplaatsnummers, begint het Scannen vanaf de huidige frequentie. De bedieningsfunctie die in de geheugenplaats is opgeslagen wordt gebruikt.
- De bedieningsfunctie kan tijdens het scannen worden veranderd, maar de geheugenplaats wordt dan overschreven met de veranderde functie.
- Als het huidige Scan-bereik kleiner is dan een enkele stap van de **MULTI**-regelaar, zal door de regelaar rechtsom te draaien, het Scannen verspringen naar de beginfequentie, en linksom naar de eindfrequentie.
- Door het Programma-Scannen te starten, worden de RIT- en XITfuncties Uit geschakeld.
- In de FM-functie monitort het Programma-Scannen afgeronde frequenties, ongeacht de instelling van Menunummer 05.

# **PROGRAMMA-SCANNEN, GEDEELTELIJK VERTRAAGD**

U kunt maximaal 5 frequentiepunten instellen voor iedere geheugenplaats van 90 t/m 99, zodat het Programma-Scannen de scansnelheid vertraagt. Om de vertragend frequentiepunten in te stellen, moet u eerst de begin- en eindfrequenties in de geheugenplaats (90 t/m 99) programmeren {pagina 53}.

- **1** Open Menunummer 08 en controleer dat de functie Aan staat (de standaardinstelling is Aan).
- **2** U kunt vervolgens ook nog de frequentiebreedte van de vertraging instellen. Open Menunummer 09 en kies uit het bereik van 100 t/m 500 Hz (de standaardinstelling is 300 Hz).

**Opmerking:** Als u in Menunummer 09 bijvoorbeeld 500 Hz kiest, wordt het Programma-Scannen vertraagd tot een breedte van ±500 Hz, rondom het middenfrequentiepunt dat u hieronder instelt

- **3** Druk op **[A/B / M/V] (1 s)** en draai de **MULTI**-regelaar om de geheugenplaats (90 t/m 99) op te roepen waarvoor u de frequentiepunt(en) voor vertraagd scannen wilt instellen.
- **4** Druk op **[ ]**/**[ ]** om de beginfrequentie (**[ ]**) of eindfrequentie (**[ ]**) te controleren.
- **5** Draai de **Afstemknop** naar het middenfrequentiepunt waar u wilt dat het Programma-Scannen wordt vertraagd. Druk op **[QMI/ M.IN]** om het vertragende middenfrequentiepunt in te stellen. De "X" indicator wordt afgebeeld.
- **6** Herhaal stap **5** om meerdere vertragende middenfrequentiepunten in te stellen. U kunt maximaal 5 frequentiepunten instellen voor elke geheugenplaats.
- **7** Als u een vertragend frequentiepunt dat u eerder hebt opgeslagen wilt wissen, kiest u de frequentie die u hebt opgeslagen. Druk op dit frequentiepunt op **[QMI/ M.IN]** als wordt "**Ei**" afgebeeld.
	- Een bevestigingstoon klinkt en " " op de transceiver gaat uit.
	- Als u alle vertragende frequentiepunten tegelijkertijd wilt wissen, voert u het Kopiëren van Geheugenplaats Geheugenplaats uit om de geheugengegevens te overschrijven naar dezelfde geheugenplaats {pagina 52}. Deze bediening verwijdert alle frequentiepunten die u hebt opgeslagen.
- **8** Druk op **[A/B / M/V]** om terug te keren naar de VFOfunctie.
- **9** Druk op **[SCAN/ SG.SEL]** om het Programma-Scannen met vertragende frequentiepunt(en) te starten.

#### **Opmerkingen:**

- ◆ Tijdens het Programma-Scannen kunt u de **RIT/XIT**-regelaar draaien om de scansnelheid in te stellen. Draai de regelaar rechtsom/linksom voor een lagere/hogere scansnelheid. De snelheidsaanduiding van het Programma-Scannen wordt tijdens het Programma-Scannen op de grote alfanumerieke aanduiding afgebeeld, waarbij P1 de hoogste snelheid en P9 de laagste snelheid is
- In de FM-functie kunt u de scansnelheid van het Programma-Scannen niet veranderen.
- In de FM-functie kunt u geen vertragende frequentiepunten voor het Programma-Scannen opslaan.

# **SCANNEN ONDERBREKEN**

Met deze functie kunt u het Programma-Scannen gedurende ongeveer 5 seconden onderbreken, waarna het Scannen wordt hervat nadat u naar de gewenste frequentie bent gesprongen door de **Afstemknop** of de **MULTI**-regelaar te draaien, of op **[UP]**/**[DWN]** op de microfoon te drukken.

Als u deze functie wilt gebruiken, opent u Menunummer 10 en kiest u "on" (Aan). De standaardinstelling is Uit.

# **12 SCANNEN**

# **GEHEUGENPLAATSEN-SCANNEN**

Met Geheugenplaatsen-Scannen scant u alle geheugenplaatsen waarin u gegevens hebt opgeslagen (Alle-Geheugenplaatsen-Scannen) of alleen een gewenste groep geheugenplaatsen (Groep-Scannen).

Het scannen stopt automatisch bij een frequentie waarop een signaal aanwezig is. De transceiver zal kortstondig op die frequentie blijven (Tijdgestuurde functie) of totdat het signaal wegvalt (Draaggolf-gestuurde functie). U kunt de functie kiezen met behulp van Menunummer 11. De standaardinstelling is "to" (Tijdgestuurd).

# **SCAN-HERVATTINGSMETHODE**

De transceiver stopt met scannen bij de frequentie (of de geheugenplaats) waarop een signaal wordt ontvangen. Vervolgens hervat de transceiver het scannen, afhankelijk van welke hervattingsmethode u hebt gekozen. U kunt één van de 2 onderstaande methoden kiezen. De standaardinstelling is de Tijdgestuurde functie.

**• Tijdgestuurde functie ("to")**

De transceiver blijft op een bezette frequentie (of geheugenplaats) gedurende ongeveer 6 seconden en hervat vervolgens het scannen, zelfs als het signaal nog ontvangen wordt.

**• Draaggolf-gestuurde functie ("co")**

De transceiver blijft op de bezette frequentie (of geheugenplaats) totdat het signaal wegvalt. Er is een vertraging van 2 seconden tussen het wegvallen van het signaal en het hervatten van het scannen.

- **1** Druk op **[MENU/ F.LOCK]** om de Menufunctie op te roepen.
- **2** Draai de **MULTI**-regelaar en kies Menunummer 11.
- **3** Druk op **[ ]**/**[ ]** en kies "to" (Tijdgestuurd) of "co" (Draaggolf-gestuurd).

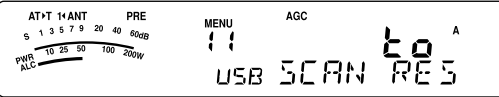

**4** Druk op **[MENU/ F.LOCK]** om de instelling op te slaan en de Menufunctie te verlaten.

U kunt geheugenplaatsen vergrendelen die u liever niet wilt monitoren tijdens het scannen. Om dit te doen, raadpleegt u "GEHEUGENPLAATSVERGRENDELING" {pagina 54}.

# **ALLE-GEHEUGENPLAATSEN-SCANNEN**

Doorloop de onderstaande procedure om alle geheugenplaatsen waarin frequentiegegevens zijn opgeslagen op volgorde te scannen, ongeacht het Geheugengroepnummer.

- **1** Kies in Menunummer 11 de Tijdgestuurde of Draaggolfgestuurde functie.
- **2** Druk op **[A/B / M/V] (1 s)** om de Geheugenoproepfunctie te activeren.
- **3** Draai de **SQL**-regelaar om de squelch-drempel in te stellen voor het onderbreken van de luidspreker.
- **4** Druk op **[SCAN/ SG.SEL] (1 s)** om de Scangroep-Keuzefunctie op te roepen.
	- Draai de **MULTI**-regelaar om de geheugenplaatsgroep te kiezen.
	- MGROUP–0 geeft Geheugenplaatsen 0 t/m 9 aan, MGROUP–1 geeft geheugenplaatsen 10 t/m 19 aan, en zo verder tot en met MGROUP–9, waarmee Geheugenplaatsen 90 t/m 99 worden aangegeven {pagina 53}.
- **5** Tijdens het kiezen van de Geheugenplaatsgroepen met de **MULTI**-regelaar, drukt u op **[ ]** om alle Geheugenplaatsgroepen in te stellen op "oFF" (Uit).
- **6** Druk op **[SCAN/ SG.SEL]** om terug te keren naar de Geheugenoproepfunctie.
- **7** Druk op **[SCAN/ SG.SEL]** om Alle-Geheugenplaatsen-Scannen te starten.
	- Het scannen begint bij het huidige geheugenplaats en doorloopt alle geheugenplaatsnummers in oplopende volgorde. (De scanrichting kan niet worden veranderd.)
	- Als u tijdens het scannen naar een bepaalde geheugenplaats wilt springen, draait u de **MULTI**regelaar of drukt u op **[UP]**/**[DWN]** op de microfoon.
- **8** Als u het Scannen wilt stoppen, drukt u op **[SCAN/ SG.SEL]** of **[MTR/ CLR]**.

- ◆ Als u de **SQL**-regelaar rechtsom hebt gedraaid, ver voorbij de squelch-drempel, is het mogelijk dat het scannen niet stopt bij een frequentie waarop een signaal aanwezig is. Als dit gebeurt, draait u de **SQL**-regelaar iets linksom.
- Door het Geheugenplaats-Scannen te starten, worden de RIT- en XIT-functies Uit geschakeld.

# **GROEP-SCANNEN**

De 100 geheugenplaatsen zijn onderverdeeld in 10 groepen zodat u één of meer groepen kunt kiezen om te scannen, afhankelijk van de situatie.

### ■ **Geheugenplaatsgroep**

Als u frequentiegegevens in een geheugenplaats opslaat {pagina 50}, wordt de geheugenplaats ondergebracht in één van de 10 groepen zoals aangegeven in onderstaande tabel.

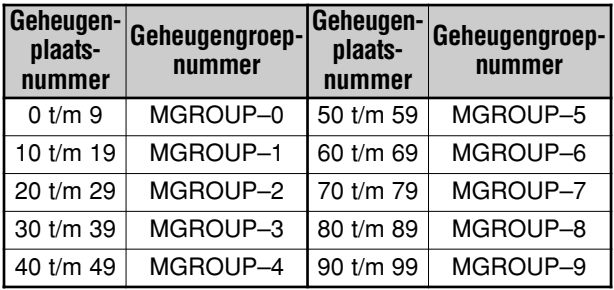

## ■ **Scangroep Kiezen**

U kunt één of meer geheugenplaatsgroepen kiezen om te scannen. Kies eerst de geheugenplaatsgroepen die u wilt scannen.

- **1** Druk op **[A/B / M/V] (1 s)** om de Geheugenoproepfunctie te activeren.
	- "M.CH" wordt afgebeeld.
- **2** Druk op **[SCAN/ SG.SEL] (1 s)** om de Scangroep-Keuzefunctie op te roepen.
- **3** Terwijl u de **MULTI**-regelaar, verandert het MGROUPnummer op de kleine alfanumerieke aanduiding.
	- MGROUP–0 geeft Geheugenplaatsen 0 t/m 9 aan, MGROUP-1 geeft geheugenplaatsen 10 t/m 19 aan, en zo verder tot en met MGROUP–9, waarmee Geheugenplaatsen 90 t/m 99 worden aangegeven.
- **4** Druk op **[ ]** en kies "on" (Aan) om de geheugenplaatsgroep toe te voegen aan de Groepscanlijst.
	- Als u niet wilt dat de gekozen Geheugenplaatsgroep wordt gescand, drukt u op **[ ]** en kiest u "oFF" (Uit).
- **5** Druk op **[SCAN/ SG.SEL] (1 s)** om de Scangroep-Keuzefunctie te verlaten.

## ■ **Groep-Scannen Uitvoeren**

Het Groep-Scannen start vanaf het laagste groepnummer en scant de groepen op volgorde herhaaldelijk. Bijvoorbeeld, als u de geheugenplaatsgroepen MGROUP–3, MGROUP–5 en MGROUP–7 hebt ingesteld op "on" (Aan), scant de transceiver de geheugenplaatsen in MGROUP–3  $→$  MGROUP–5  $→$  MGROUP–7  $→$ MGROUP–3, enzovoort.

- **1** Kies in Menunummer 11 de Tijdgestuurde of Draaggolf-gestuurde functie.
- **2** Druk op **[A/B / M/V] (1 s)** om de Geheugenoproepfunctie te activeren.
- **3** Draai de **SQL**-regelaar om de squelch-drempel in te stellen.
- **4** Druk op **[SCAN/ SG.SEL]** om met het Groep-Scannen te beginnen.
	- Het scannen doorloopt de geheugenplaatsnummers in oplopende volgorde. (De scanrichting kan niet worden veranderd.)
	- Als u tijdens het scannen naar een bepaalde geheugenplaats wilt springen, draait u de **MULTI**regelaar of houdt u **[UP]**/**[DWN]** op de microfoon ingedrukt.
- **5** Als u het Scannen wilt stoppen, drukt u op **[SCAN/ SG.SEL]** of **[MTR/ CLR]**.

- ◆ Als u de **SQL**-regelaar rechtsom hebt gedraaid, ver voorbij de squelch-drempel, is het mogelijk dat het Scannen niet stopt bij een frequentie waarop een signaal aanwezig is. Als dit gebeurt, draait u de **SQL**-regelaar iets linksom.
- ◆ Als de huidige geheugenplaats in één van de geheugenplaatsgroepen ligt die u hebt gekozen, start het Scannen vanaf de huidige geheugenplaats.
- ◆ Als de huidige geheugenplaats buiten alle geheugenplaatsgroepen ligt die u hebt gekozen, start het Scannen vanaf het eerstvolgende geheugenplaatsgroepnummer dat hoger is dan het groepnummer van de huidige geheugenplaats.
- Door het Geheugenplaats-Scannen te starten, worden de RIT- en XIT-functies Uit geschakeld.

# **ANTENNES**

Er zijn 2 antenneaansluitingen voor de HF/50 MHz-band op het achterpaneel van het TX/RX-hoofdapparaat {pagina 16}.

Druk op **[ATT/PRE/ ANT1/2] (1 s)** en kies ANT 1 of ANT 2.

• "**1**t**ANT**" of "**ANT**s**2**" wordt afgebeeld om aan te geven welke antenne is gekozen.

$$
\begin{array}{|c|c|} \hline & \overbrace{\left(\begin{array}{ccccc} \overbrace{\mathbf{A}^T\mathbf{y}^T} & \overbrace{\mathbf{A}^T\mathbf{y}^T} & \overbrace{\mathbf{A}^T\mathbf{y}^
$$

De instelling ANT 1 of ANT 2 zal automatisch worden opgeslagen in het antenne/band-geheugen. De volgende keer als u dezelfde band kiest, wordt automatisch dezelfde antenne gekozen.

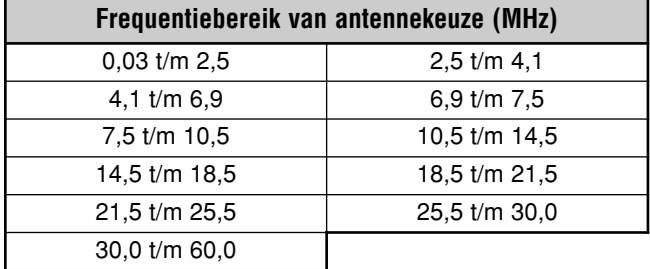

**Opmerking:** Sluit een externe antennetuner alleen aan op de ANT 1-aansluiting en kies daarna ANT 1. De ingebouwde antennetuner zal automatisch worden genegeerd als de transceiver wordt ingeschakeld.

# **APO (Automatische Uitschakelfunctie)**

U kunt instellen dat de transceiver automatisch wordt Uit geschakeld als gedurende een bepaalde tijdsduur de bedieningselementen niet worden bediend. Één minuut voordat de transceiver wordt Uit geschakeld, wordt "CHECK" uitgevoerd in Morsecode.

#### Druk op **[MENU/ F.LOCK]** en draai vervolgens de **MULTI**regelaar om Menunummer 59 te openen.

Kies de APO-tijdsduur uit "oFF" (Uit), "60", "120" en "180" minuten.

### **Opmerkingen:**

- De APO-functie werkt zelfs terwijl de transceiver scant.
- De APO-tijdsduur begint met aftellen wanneer de transceiver vaststelt dat er niet op toetsen wordt gedrukt, geen instellingen worden gemaakt, en geen commando's (via de COM-poort) worden ontvangen.

# **AUTOMATISCHE ANTENNETUNER**

Zoals beschreven in "ANTENNE AANSLUITEN" {pagina's 2 en 4}, is het belangrijk dat de impedantie van de coaxkabel en de antenne dezelfde zijn. Als u de impedantie tussen de antenne en de transceiver wilt instellen, kunt u kiezen om de ingebouwde antennetuner te gebruiken (Alleen voor TS-480SAT) of een externe antennetuner. In dit deel wordt beschreven hoe u de ingebouwde antennetuner moet gebruiken. Voor informatie over het gebruik van een externe antenne tuner, raadpleegt u de instructiehandleiding die bij de tuner werd geleverd.

**1** Kies de zendfrequentie.

#### **2** Druk op **[ATT/PRE/ ANT1/2] (1 s)** en kies "**1**t**ANT**" of "**ANT**s**2**".

- Als de externe antennetuner (AT-300) is aangesloten op de ANT 1-aansluiting, kiest u de ANT 2-aansluiting voor het gebruik van de ingebouwde antennetuner. De ingebouwde antennetuner wordt automatisch genegeerd als de externe antennetuner (AT-300) is aangesloten op de ANT 1-aansluiting.
- **3** Druk kort op **[AT]**.
	- "**AT**s**T**" wordt afgebeeld, waarmee wordt aangegeven dat de antennetuner bijstaat (en niet wordt genegeerd).

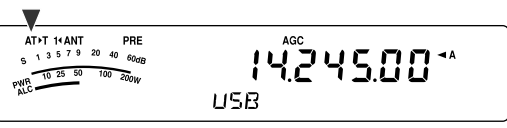

# **4** Druk op **[AT] (1 s)**.

- De CW-functie wordt automatisch gekozen en het afstemmen begint.
- "**AT**s**T**" knippert en de LED brandt rood.
- Druk nogmaals op **[AT]** om het afstemmen te stoppen.
- Als de SWR van het antennesysteem bijzonder hoog is (hoger dan 10:1), klinkt een alarmtoon ("SWR" in Morsecode) en wordt de ingebouwde antennetuner genegeerd. Voordat u opnieuw probeert af te stemmen, past u het antennesysteem aan om de SWR te verlagen.
- **5** Kijk op het display en controleer dat het afstemmen met succes wordt voltooid.
	- Nadat het afstemmen met succes is voltooid, stopt "**AT**s**T**" met knipperen en gaat de rode LED Uit.
	- Als het afstemmen niet binnen ongeveer 20 seconden is voltooid, klinkt een alarmtoon ("5" in Morsecode). Druk op [AT] om de alarmtoon en het afstemmen te stoppen.
	- Als u wilt dat de transceiver in de zendfunctie blijft staan nadat het afstemmen is voltooid, opent u Menunummer 25 en kiest u de instelling "on" (Aan).

Als u Menunummer 26 opent en de instelling "on" (Aan) kiest, zullen de ontvangen signalen ook door de ingebouwde antennetuner lopen. Als deze functie Aan staat, wordt "**R**t**AT**" afgebeeld. Hiermee kan interferentie op de ontvangstfrequentie worden voorkomen.

- De ingebouwde antennetuner zal niet afstemmen buiten de beschikbare zendfrequentielimieten.
- ◆ Als u tijdens het zenden **[AT]** gedurende langer dan een seconde ingedrukt houdt, wordt het zenden onderbroken en begint het afstemmen.
- Tijdens het gebruik van Volledig-Inbreken in de CW-functie, zal de ingebouwde antennetuner bijstaan voor zowel zenden als ontvangen.
- Het afstemmen wordt automatisch Uit geschakeld na ongeveer 60 seconden. "AT" gaat uit en de fouttoon stopt.
- Het is mogelijk dat het afstemmen nog steeds doorgaat wanneer de SWR-meter 1:1 aangeeft. Dit is een gevolg van het afstemalgoritme, en duidt niet op een storing.
- Ondanks dat de SWR-meter meer dan één segment aangeeft, is het mogelijk dat de ingebouwde antennetuner niet opnieuw afstemt. Dit is een gevolg van de tolerantie in het SWRberekeningsalgoritme.
- Als het afstemmen niet stopt terwijl de SWR-meter minder dan 3:1 aangeeft, past u het antennesysteem aan om de SWR te verlagen, en probeert u opnieuw af te stemmen.
- Het is mogelijk dat met het afstemmen een SWR van 1:1 niet wordt gehaald, afhankelijk van de omstandigheden van de transceiver.

#### ■ **Antenne/band-geheugen**

Iedere keer nadat met succes is afgestemd, wordt de positie van de afstemcondensator opgeslagen in het antenne/band-geheugen. De positie van de afstemcondensator wordt voor iedere antennetunerband (zie de onderstaande tabel) en voor iedere antenneaansluiting (ANT 1 en ANT 2) opgeslagen.

#### Druk kort op **[AT]**.

- "**AT**s**T**" wordt afgebeeld, waarmee wordt aangegeven dat de antennetuner bijstaat (en niet wordt genegeerd).
- Iedere keer dat u de antennetunerband passeert, wordt de afstemcondensator aan de hand van de informatie in het antenne/band-geheugen automatisch in de laatst gebruikte positie gezet zonder dat u opnieuw hoeft af te stemmen. Als de informatie over de laatst gebruikte positie niet aanwezig is voor een bepaalde band/antenne-combinatie, dan wordt de standaardinformatie 50 Ω gebruikt.

**Opmerking:** Ondanks dat de huidige antennetunerband over de opgeslagen informatie beschikt, kan het afstemmen opnieuw beginnen om de optimaal overeenkomende situatie te bemachtigen.

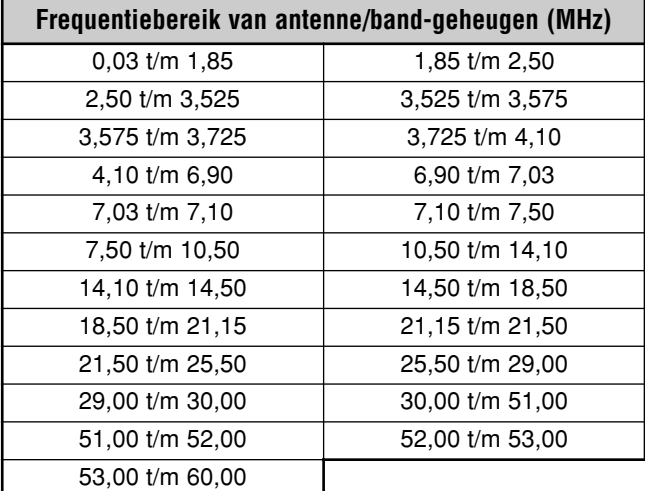

#### ■ **Externe Antennetuner**

Als u de externe antennetuner AT-300 wilt aansluiten op de TS-480 transceiver, opent u Menunummer 27 en controleert u dat de instelling "At1" is gekozen (standaardinstelling). "At2" is gereserveerd voor toekomstige updates.

**Opmerking:** Als de AT-300 wordt aangesloten op de TS-480HX transceiver, wordt het zendvermogen automatisch verlaagd tot 100 W (AM-functie: 25 W). Bovendien kan de AT-300 niet worden gebruikt op de 50 MHz-band.

# **ONTVANGSTDEMPING**

De ontvangstdemping is nuttig wanneer vlakbij uw ontvangstfrequentie zeer sterke signalen aanwezig zijn. Wanneer dit soort signalen zich dichtbij uw ontvangstfrequentie bevinden, kan de AGC-functie per ongeluk worden gestuurd door de sterke signalen, in plaats van door het bedoelde ontvangstsignaal. Als dit gebeurt, kan het bedoelde ontvangstsignaal worden verdrongen door de sterke signalen. In zo'n geval zet u de ontvangstdempingsfunctie Aan. Als deze Aan staat, wordt het signaal met ongeveer 12 dB gedempt.

Druk op **[ATT/PRE/ ANT1/2]** totdat de **ATT**-indicator op het display wordt afgebeeld.

• Als de functie Aan staat, wordt de "ATT"-indicator afgebeeld.

Druk op **[ATT/PRE/ ANT1/2]** totdat zowel de **ATT**-indicator als de **PRE**-indicator uitgaan, om terug te keren naar de normale bediening.

# **AUTOMATISCHE FUNCTIE**

U kunt maximaal 32 frequentiegrenzen (VFO A en B) instellen waarop tijdens het instellen van de VFO-frequentie de bedieningsfunctie automatisch wordt veranderd.

In de standaardinstelling zijn de volgende functies geprogrammeerd in iedere band.

0,03 MHz t/m 9,5 MHz: LSB

9,5 MHz t/m 60 MHz: USB

Frequentiegrenzen toevoegen voor de Automatische Functie:

**1** Houd **[MODE]**+**[**  $\phi$  **]** (AAN/UIT) ingedrukt om de transceiver AAN te zetten.

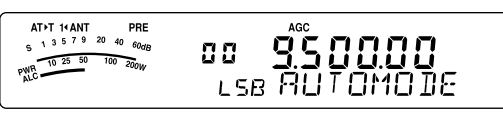

- "AUTOMODE" wordt op het display afgebeeld.
- **2** Draai de **MULTI**-regelaar en kies een frequentiegeheugenplaatsnummer voor de Automatische Functie. Voor de Automatische Functie zijn geheugenplaatsnummers 00 t/m 31 zijn beschikbaar.
- **3** Draai de **Afstemknop** en kies een gewenste frequentiegrens (of voer de frequentie in met behulp van de cijfertoetsen {pagina 34}) om de bedieningsfunctie te veranderen.
- **4** Druk op **[MODE]** of **[MODE] (1 s)** totdat de gewenste communicatiefunctie {pagina 19} wordt afgebeeld.

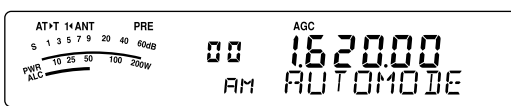

- **5** Herhaal de stappen **2** t/m **4** totdat u alle gegevens hebt ingevoerd.
- **6** Druk op **[MTR/ CLR]** om het toevoegen van frequentiegrenzen voor de Automatische Functie te verlaten.

De onderstaande tabel geeft de standaardfrequentiegrenzen voor de Automatische Functie van deze transceiver aan. Als u Menunummer 02 opent en de instelling "on" (Aan) kiest, wordt "AUTO" afgebeeld. De transceiver kiest automatisch de functie: LSB voor frequenties onder 9,5 MHz en USB voor frequenties van 9,5 MHz en hoger (standaardinstelling).

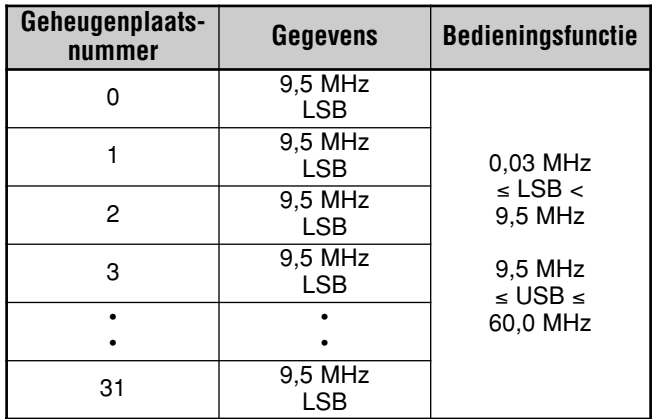

De onderstaande tabel is een voorbeeld van hoe u de frequentiegrens 1,62 MHz/AM kunt toevoegen en opslaan in het geheugen. Met deze instelling kiest de transceiver de AMfunctie beneden 1,62 MHz, de LSB-functie van 1,62 MHz t/m 9,5 MHz, en de USB-functie van 9,5 MHz t/m 60,0 MHz.

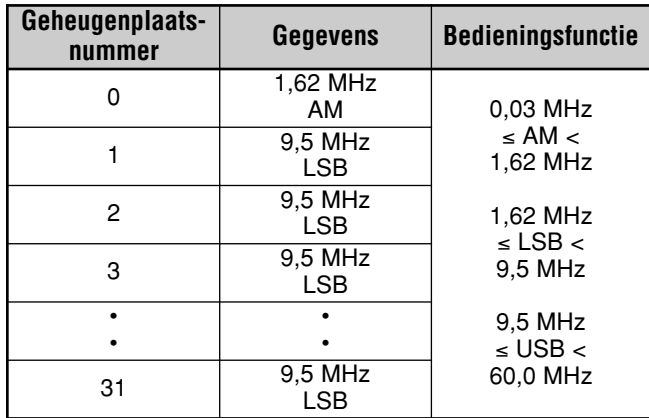

De onderstaande tabel is een voorbeeld van het toevoegen van 4 frequentiegrenzen aan het geheugen. In deze instelling kiest de transceiver de AM-functie beneden 1,62 MHz, de CW-functie van 1,62 MHz t/m 2,0 MHz, de LSB-functie van 2,0 MHz t/m 9,5 MHz, de FM-functie van 9,5 MHz t/m 53,0 MHz, en de USB-functie 53,0 MHz t/m 60,0 MHz. Als meerdere geheugenplaatsen gegevens bevatten met dezelfde frequentie maar een andere bedieningsfunctie, wordt het laagste geheugenplaatsnummer gebruikt voor de Automatische Functie.

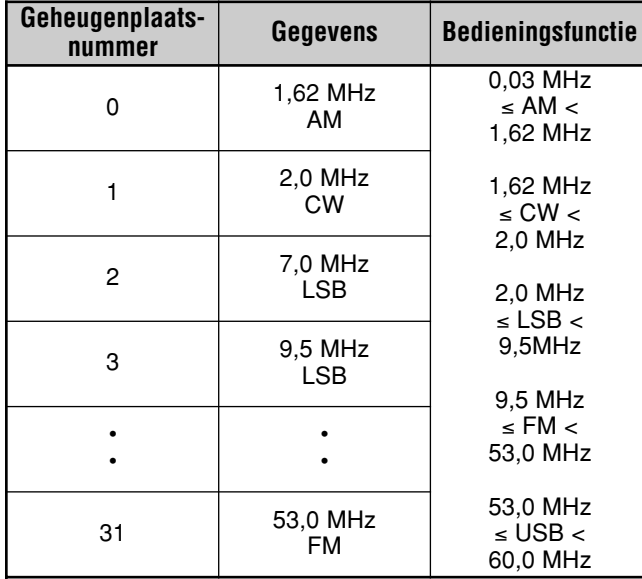

De Automatische Functie inschakelen:

- **1** Druk op **[MENU/ F.LOCK]**.
- **2** Draai de **MULTI**-regelaar en kies Menunummer 02.
- **3** Druk op **[ ]** en kies "on" (Aan).
- **4** Druk op **[MENU/ F.LOCK]** om de instelling op te slaan en de Menufunctie te verlaten.

# **PIEPTOON**

De Pieptoon bevestigt de invoer, een fouttoestand, of een storing van de transceiver. Ondanks dat het mogelijk is de Pieptoon Uit te schakelen met behulp van Menunummer 12, adviseren wij u deze Aan te laten teneinde attent te worden gemaakt op onverwachte fouten en storingen.

U kunt ook het volumeniveau van de pieptonen veranderen met behulp van Menunummer 12 door de instelling "1" t/m "9" of "oFF" (Uit) te kiezen.

Wanneer u bedieningsfuncties verandert, genereert de transceiver een Morsecode om u te vertellen welke functie is gekozen.

Bij het veranderen van de bedieningsfuncties klinken de volgende Morsecodes:

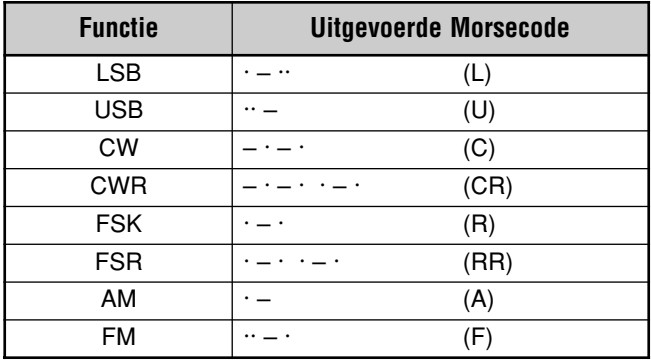

De transceiver genereert tevens de volgende waarschuwingstonen, bevestigingstonen en storingstonen.

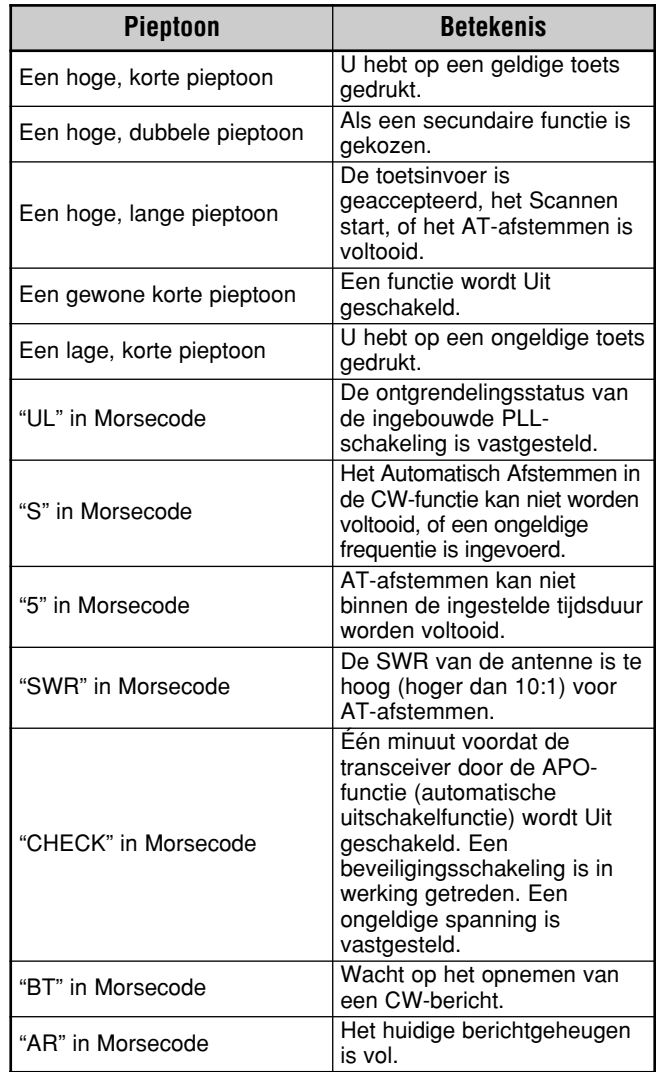

# **DISPLAY**

# **HELDERHEID**

De helderheid van het display kan met behulp van Menunummer 00 worden gekozen uit de instellingen Uit en 1 t/m 4.

- **1** Druk op **[MENU/ F.LOCK]** en draai vervolgens de **MULTI**regelaar om Menunummer 00 te openen.
- **2** Druk op **[ ]**/**[ ]** en kies "oFF" (Uit), "1", "2", "3" of "4".
- **3** Druk op **[MENU/ F.LOCK]** om de instelling op te slaan en de Menufunctie te verlaten.

# **TOETSVERLICHTING**

De toetsverlichting op het Afstandsbedieningspaneel kan worden Aan en Uit geschakeld.

- **1** Druk op **[MENU/ F.LOCK]** en draai vervolgens de **MULTI**regelaar om Menunummer 01 te openen.
- **2** Druk op **[ ]**/**[ ]** en kies "oFF" (Uit) of "on" (Aan).
- **3** Druk op **[MENU/ F.LOCK]** om de instelling op te slaan en de Menufunctie te verlaten.

# **LINEAIRE VERSTERKER AANSLUITEN**

Als u een externe lineaire versterker voor de HF/50 MHzband hebt aangesloten op de **REMOTE**-aansluiting van de transceiver, kiest u de instelling "1", "2" of "3" om het ingebouwde relais en/of de gelijkstroomuitgangsaansluiting (12 V) te activeren, zodat u een interface hebt naar de lineaire versterker voor de HF/50 MHz-band {pagina 80}. De gelijkstroomuitgangsaansluiting (12 V) werkt zonder enig vervelend klettergeluid ("1"), maar de uitgangsstroomsterkte is beperkt tot 10 mA. Als het regelcircuit van uw lineaire versterker meer dan 10 mA van 12 V gelijkstroom trekt, gebruikt u de relaisschakeling (instelling "2" of "3").

Bovendien vereisen sommige lineaire versterkers een lange zendvertraging vanwege een langzame antennerelaisschakeltijd. In dat geval, kiest u instelling "3" om langzaam te schakelen (vertraging van 25 ms).

- **1** Druk op **[MENU/ F.LOCK]** en draai vervolgens de **MULTI**regelaar om Menunummer 28 (HF) of 29 (50 MHz) te kiezen.
- **2** Druk op **[ ]**/**[ ]** en kies "oFF" (Uit), "1", "2" of "3".

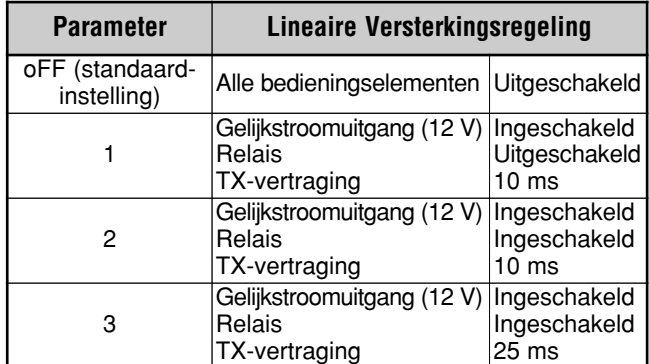

**Opmerking:** Als Volledig-Inbreken in de CW-functie is ingeschakeld, wordt een vertraging van 10 ms toegepast ongeacht de instellingen van Menunummers 28 en 29.

# **VERGRENDELINGEN**

# **FREQUENTIEVERGRENDELING**

De Frequentievergrendeling blokkeert sommige bedieningselementen om te voorkomen dat u per ongeluk een functie activeert of de huidige instellingen verandert.

Druk op **[MENU/ F.LOCK] (1 s)** om de Frequentievergrendeling Aan of Uit te schakelen.

Terwijl deze functie Aan staat, wordt "a" afgebeeld.

$$
\begin{array}{c}\n\text{ATI T I (AMT)} \quad \text{PBE} \\
\text{N1.3 S T I 30 40 60.60}\n\text{PDE}\n\end{array}
$$
\n
$$
\begin{array}{c}\n\text{ATI T I (AMT)} \quad \text{PBE} \\
\text{N2.4 S T I 30 40 60.60}\n\end{array}
$$
\n
$$
\begin{array}{c}\n\text{AGC} \\
\text{M.2 V I 5.01 74 6}\n\end{array}
$$

De volgende bedieningselementen worden door de Frequentievergrendeling geblokkeerd:

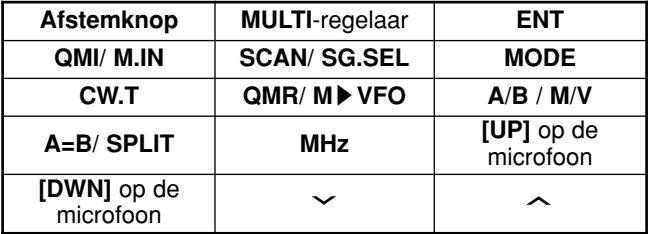

#### **Opmerkingen:**

- ◆ Nadat u de Frequentievergrendeling hebt ingesteld, kunt u nog steeds de **MULTI**-regelaar en **[ ]**/**[ ]** gebruiken in de Menufunctie.
- Nadat u de Frequentievergrendeling hebt ingesteld, kunt u nog steeds de zendfrequentie veranderen met de **Afstemknop** tijdens het gebruik van de TF-SET-functie.
- ◆ Nadat u de Frequentievergrendeling hebt ingesteld, kunt u nog steeds de **MULTI**-regelaar gebruiken voor het maken van keuzen, anders dan de frequentie en veranderingen van de geheugenplaats.
- Nadat u de Frequentievergrendeling hebt ingesteld, kunt u in bepaalde situaties **[MTR/ CLR]** gebruiken.

# **AFSTEMKNOPVERGRENDELING**

De Afstemknopvergrendeling blokkeert de **Afstemknop**. Deze functie is handig in de volgende situaties:

U wilt de zend-/ontvangstfrequentie niet veranderen tijdens het rijden met het voertuig.

Als u de Afstemknopvergrendeling wilt gebruiken, moet u eerst deze functie toewijzen aan een programmeerbare functietoets op het paneel (of op de microfoon).

- **1** Druk op **[MENU/ F.LOCK]** en draai de **MULTI**-regelaar om Menunummer 48 te kiezen.
- **2** Druk op  $[\sqrt{1}]{\sim}$  en kies "65".
- **3** Druk op **[MENU/ F.LOCK]** om de instelling op te slaan en de Menufunctie te verlaten.
- **4** Druk op **[PF]**.
	- " " wordt afgebeeld en de **Afstemknop** is nu vergrendeld.

Druk nogmaals op **[PF]** om terug te keren naar de normale bediening.

# **PROGRAMMEERBARE FUNCTIETOETSEN OP DE MICROFOON**

Als u de optionele microfoon MC-47 met de optionele stekkeradapter MJ-88 gebruikt, kunt u deze functies van de programmeerbare functietoetsen op de microfoon, PF1 (CALL), PF2 (VFO), PF3 (MR) en PF4 (PF), naar wens configureren. U kunt met behulp van Menunummers 49 t/m 52 de volgende typen functies toewijzen aan de programmeerbare functietoetsen:

- Rechtstreeks een Menunummer kiezen zonder op **[MENU/ F.LOCK]** te drukken en de **MULTI**-regelaar te draaien.
- Dezelfde functie activeren als met een van de toetsen op het Afstandsbedieningspaneel.

Één van de volgende functies kan worden toegewezen aan iedere programmeerbare functietoets. Als u "99" kiest, wordt geen functie toegewezen aan de programmeerbare functietoets.

# **PROGRAMMEERBARE FUNCTIETOETS**

U kunt de **[PF]** toets op het Afstandsbedieningspaneel programmeren met een functie die u veelvuldig gebruikt. De standaardinstelling is VOICE1 voor de optionele Spraakgidsen opslageenheid VGS-1 {pagina 68}. U kunt één van de functies in "PROGRAMMEERBARE FUNCTIETOETSEN OP DE MICROFOON" {zie hierboven} toewijzen aan deze programmeerbare functietoets met behulp van Menunummer 48.

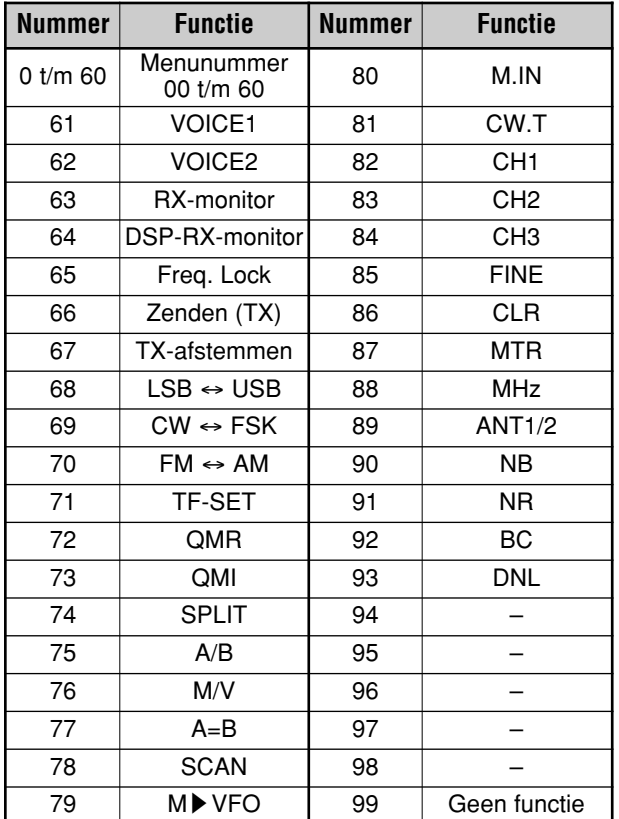

# **DSP-RX-EQUALIZER**

# **ONTVANGEN GELUID NIVEAUREGELEN**

Op Menunummer 18 kunt u het ontvangstfrequentiebereik van het doelsignaal veranderen. U kunt één van de 8 verschillende ontvangstprofielen kiezen, waaronder de standaard vlakke respons. Als u één van de volgende onderdelen op het Menu kiest, wordt "**R**t**EQ**" op het display afgebeeld.

**• Uit (oFF):**

Het standaardfrequentiebereik voor SSB, FM en AM (Standaardinstelling).

**• Uit (oFF):**

Het vlakke frequentiebereik (standaardinstelling).

**• Hoog-versterking 2 (hb2):**

Versterkt de hoge geluidsfrequenties, maar de demping van de lagere geluidsfrequenties is minder dan bij Hoogversterking 1 (hb1).

**• Formant-doorlating (FP):**

Verbetert de helderheid door geluidsfrequenties buiten het normale stemfrequentiebereik te onderdrukken.

- **• Laag-versterking 1 (bb1):** Versterkt de lage geluidsfrequenties.
- **• Laag-versterking 2 (bb2):**

Versterkt de lage geluidsfrequenties, maar de demping van de hogere geluidsfrequenties is minder dan bij Laagversterking 1 (bb1).

**• Conventioneel (c):**

Dempt geluidsfrequenties van 2 kHz enigszins.

**• Gebruiker (U):** Gereserveerd voor de ARCP-software. De standaardinstelling is in de fabriek ingesteld op Uit (vlak).

# **RX-MONITOR**

De RX-monitor schakelt de squelchfunctie tijdelijk uit om de huidige frequentieactiviteit te monitoren.

Als u de RX-monitor wilt gebruiken, moet u eerst deze functie toewijzen aan een programmeerbare functietoets op het Afstandsbedieningspaneel (of op de microfoon).

- **1** Druk op **[MENU/ F.LOCK]** en draai de **MULTI**-regelaar om Menunummer 48 te kiezen.
- **2** Druk op **[ ]**/**[ ]** en kies "63".
- **3** Druk op **[MENU/ F.LOCK]** om de instelling op te slaan en de Menufunctie te verlaten.
- **4** Druk op **[PF]**.
	- Terwijl u **[PF]** ingedrukt houdt, wordt de luidspreker open gezet.
# **TIME-OUT-TIMER**

De Time-out-timer beperkt de lengte van iedere ononderbroken zendperiode. Het is tevens handig om onbedoeld lang te zenden te voorkomen.

- **1** Druk op **[MENU/ F.LOCK]** en draai vervolgens de **MULTI**regelaar om Menunummer 22 te openen.
- **2** Druk op **[ ]**/**[ ]** en kies "oFF" (Uit), "3", "5", "10", "20" of "30" minuten.
- **3** Druk op **[MENU/ F.LOCK]** om de instellingen op te slaan en de Menufunctie te verlaten.

# **TRANSVERTER**

Als u een transverter hebt die de zend-/ontvangstfrequenties van de TS-480 omzet in andere frequenties, kunt u deze transceiver gebruiken als een transverter-exciter. Raadpleeg de gebruiksaanwijzing die bij de transverter werd geleverd voor informatie over het gebruik met de TS-480 transceiver.

# ■ **Frequentiedisplay**

- **1** Sluit de transverter aan op de **ANT 1**-aansluiting of op de **ANT 2**-aansluiting op het TX/RX-hoofdapparaat.
- **2** Kies de zend-/ontvangstfrequentie bij gebruik van de transceiver als exciter.
	- De transverter zal deze frequentie gebruiken als referentie bij het omzetten van de frequenties.
- **3** Open Menunummer 23 en kies de instelling "on"  $(Aan)$ .
	- Het zendvermogen wordt automatisch ingesteld op het laagste vermogen voor die frequentie (standaardinstelling). Raadpleeg "ZENDVERMOGEN" {zie hiernaast}.
- **4** Druk op **[MENU/ F.LOCK]** om de instelling op te slaan en de Menufunctie te verlaten.
- **5** Druk op **[ENT]** en stel vervolgens met behulp van de cijfertoetsen de doelfrequentie in voor het omzetten.
- **6** Druk op **[ENT]** om het invoeren te voltooien.
- **7** De transceiver beeldt de doelfrequentie van de transverter af in plaats van de werkelijke zend-/ ontvangstfrequentie.

**Opmerking:** Bij gebruik van een transverter zijn niet alle functies van de transceiver beschikbaar.

### ■ **Zendvermogen**

Als Menunummer 23 is ingesteld op "on" (Aan) {zie hierboven}, verlaagt de transceiver het zendvermogen automatisch tot 5 watt. Als u echter het zendvermogen niet wilt verlagen, kunt u deze functie Uit schakelen. Open Menunummer 24 en kies de instelling "oFF" (Uit). De transceiver zendt op vol vermogen, zelfs als Menunummer 23 is ingesteld op Aan {zie hierboven}.

# **TX-MONITOR**

Met TX-monitor kunt u het voortdurende zendgeluid monitoren. Dit is handig wanneer u de kwaliteit van het modulatiegeluid van het zenden wilt controleren. In de FSKfunctie, kunt u het FSK-signaal monitoren dat de transceiver zendt.

- **1** Druk op **[PWR/ 4/ TX MONI] (1 s)**.
- **2** De huidige instelling van de TX-monitor wordt op de kleine alfanumerieke aanduiding afgebeeld.
- **3** Draai de **MULTI**-regelaar om het geluidsniveau van het monitoren te kiezen uit "oFF" (Uit) en "1" t/m "9".
- **4** Druk op **[MTR/ CLR]** om het gekozen geluidsniveau van de TX-monitor op te slaan.

### **Opmerkingen:**

- Wij adviseren u een hoofdtelefoon te gebruiken bij het monitoren in de SSB-, AM- of FM-functie om rondzingen te voorkomen.
- Het CW-zendsignaal kan niet worden gemonitord met de TXmonitor. Gebruik de CW-zijtoon voor het monitoren van het CWzenden (Menunummers 13 en 34).

# **ZENDVERMOGEN**

U kunt het zendvermogen instellen door op **[PWR / 4/ TX MONI]** te drukken en de **MULTI**-regelaar te draaien. Als een nauwkeurigere instelling van het zendvermogen vereist is, opent u Menunummer 21 en kiest u de instelling "on" (Aan). Wanneer deze functie is geactiveerd, veranderen de zendvermogeninstelstappen zoals aangegeven in de onderstaande tabel.

# **TS-480SAT**

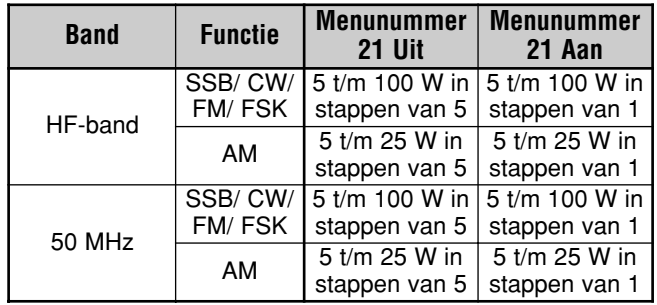

### **TS-480HX**

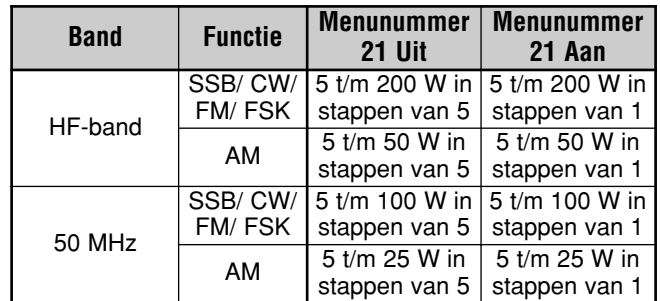

**Opmerkingen:**

- De zendvermogeninstellingen worden onafhankelijk opgeslagen voor de HF-band en de 50 MHz-band. Zoals bovenstaande tabel laat zien, kunt u ook verschillende zendvermogeninstellingen opslaan voor de AM-functie en andere functies voor de HF-band en de 50 MHz-band.
- Als de TS-480HX transceiver is aangesloten op de externe antennetuner AT-300, wordt het zendvermogen automatisch verlaagd tot 100 W (AM-functie: 25 W).

# **TX-AFSTEMMEN**

TX-Afstemmen stelt u in staat de lengte van de antenne in te stellen, of de lineaire versterker af te stemmen terwijl een ononderbroken CW-signaal wordt gezonden.

Als u TX-Afstemmen wilt gebruiken, moet u eerst deze functie toewijzen aan een programmeerbare functietoets op het Afstandsbedieningspaneel (of **[PF]** op de microfoon) {pagina 64}.

- **1** Druk op **[MENU/ F.LOCK]** en draai de **MULTI**-regelaar om Menunummer 48 te kiezen.
- **2** Druk op **[ ]**/**[ ]** en kies "67".
- **3** Druk op **[MENU/ F.LOCK]** om de instelling op te slaan en de Menufunctie te verlaten.
- **4** Druk op **[PF]**.
	- De transceiver schakelt automatisch over naar de CWfunctie en zendt een ononderbroken draaggolf. De transceiver kiest automatisch de SWR-meterfunctie.
	- Tijdens het TX-Afstemmen zijn de meeste toetsen geblokkeerd.
	- De standaardinstelling van het zendvermogen is ingesteld op 10 watt. U kunt het zendvermogen indien nodig echter instellen met behulp van **[PWR/ 4/ TX MONI]** en de **MULTI**-regelaar. De transceiver slaat het nieuwe instelling van het zendvermogen op zodra u TX-Afstemmen verlaat.
- **5** Druk nogmaals op **[PF]** om het TX-Afstemmen te verlaten.

# **GEGEVENS SNEL KOPIËREN**

Deze transceiver kan snel en handig de ontvangstfrequentie en functie kopiëren naar een andere, compatibele transceiver. Compatibele transceivers zijn, onder andere:

- TS-480HX/SAT TS-2000
- TS-570S/570D TS-870S

Het kopiëren van gegevens kan handig zijn tijdens contesting. Een spotting-station dat op zoek is naar nieuwe contestmultipliers kan snel een frequentie kopiëren naar het "lopende" hoofdstation.

# **INSTELLEN**

### ■ **Benodigde Apparatuur**

Naast een compatibele transceiver, heeft u de volgende apparatuur nodig:

Kopiëren naar TS-480HX/SAT, TS-2000, TS-570 of TS-870S:

• Een kruis kabel. Deze kabel moet een vrouwelijke DB-9-stekker hebben aan beide uiteinden.

### ■ **Aansluiten**

Raadpleeg "RANDAPPARATUUR AANSLUITEN" {pagina 76} voor afbeeldingen van het op elkaar aansluiten van de 2 transceivers.

### **SNEL KOPIËREN GEBRUIKEN**

Als u deze transceiver aansluit op een andere TS-480HX/SAT of op een TS-2000, TS-570 of TS-870S, moet u op iedere transceiver dezelfde gegevensoverdrachtsnelheid van de **COM**-poort gebruiken.

**Opmerking:** Tijdens het kopiëren van gegevens kunnen andere functies langzamer werken.

### ■ **Gegevens Sturen**

De TS-480HX/SAT transceiver werkt als de Hoofdtransceiver die gegevens stuurt naar de Neventransceiver.

- **1** Schakel op iedere transceiver de Kopieerfunctie Aan.
	- Open op de TS-480HX/SAT Menunummer 53 en kies de instelling "on" (Aan). Raadpleeg voor de compatibele transceiver de instructiehandleiding die bij de transceiver werd geleverd.
- **2** Terwijl de Hoofdtransceiver in de VFO-functie staat, kiest u een zend-/ontvangstfrequentie en functie.
- **3** Druk op de Hoofdtransceiver op **[QMI/ M.IN]**.
	- Als u een andere TS-480HX/SAT transceiver als Neventransceiver gebruikt, wordt daarop "PC" afgebeeld.
	- De afgebeelde gegevens worden opgeslagen in Snelgeheugenplaats 0 op de Hoofdtransceiver en gekopieerd naar de Neventransceiver.

**Opmerking:** Als op de Hoofdtransceiver RIT Aan staat, wordt de offset-frequentie toegevoegd aan de ontvangstfrequentie die wordt gekopieerd.

### ■ **Gegevens Ontvangen**

De TS-480HX/SAT transceiver werkt als de Neventransceiver die gegevens ontvangt vanaf de Hoofdtransceiver. De Neventransceiver kan gegevens ontvangen met behulp van Snelgeheugenplaats 0 of de VFO.

- **1** Schakel op iedere transceiver de Kopieerfunctie Aan.
	- Open op de TS-480HX/SAT Menunummer 53 en kies de instelling "on" (Aan). Raadpleeg voor de compatibele transceiver de instructiehandleiding die bij de transceiver werd geleverd.
- **2** Open op de Neventransceiver Menunummer 54 en kies de instelling "oFF" (Uit; Snelgeheugenplaats 0) of "on" (Aan; VFO).
	- De standaardinstelling is Uit (Snelgeheugenplaats).
- **3** Bedien de Hoofdtransceiver om de gegevens te sturen.
	- Raadpleeg voor de juiste bedieningswijze de instructiehandleiding die bij de transceiver werd geleverd.

### **Opmerkingen:**

- Als u altijd de TS-480HX/SAT voor het ontvangen gebruikt, schakelt u de Zendblokkering in met behulp van Menunummer 55 om onbedoeld zenden te voorkomen.
- Als de Neventransceiver gegevens ontvangt in de VFO die met een simplexfrequentie is geprogrammeerd, worden de ontvangen gegevens in beide VFO's opgeslagen. Op de Neventransceiver worden zowel RIT als XIT Uit geschakeld.
- Als de Neventransceiver gegevens ontvangt in de VFO's die met een frequentiepaar zijn geprogrammeerd, worden de ontvangen gegevens alleen in de zendzijde van de VFO opgeslagen. Op de Neventransceiver wordt XIT Uit geschakeld, maar RIT wordt niet veranderd.

# **COMPUTERBESTURING**

Door deze transceiver aan te sluiten op een computer, kunt u van de computer een elektronische console maken waarmee u de functies van de transceiver op afstand kunt besturen. Met deze functie wordt het mogelijk uw transceiver te bedienen vanaf de andere kant van de kamer, vanuit een andere kamer, of indien aangesloten op andere in de handel verkrijgbare producten en indien wettelijk toegestaan, door middel van een telefoonverbinding vanuit een andere stad, provincie of land.

### **Opmerkingen:**

- ◆ Tijdens de computerbesturing kunt u ook de bedieningselementen op het Afstandsbedieningspaneel gebruiken. De instellingen die u op het Afstandsbedieningspaneel maakt, zijn onmiddellijk van kracht.
- Nadat de computer is losgekoppeld of uitgeschakeld, worden alle waarden en instellingen op het Afstandsbedieningspaneel hersteld.

# **INSTELLEN**

### ■ **Benodigde Apparatuur**

- Een computer uitgerust met een (seriële) COM-poort
- Een rechte kabel. Deze kabel moet een vrouwelijke DB-9-stekker hebben aan één uiteinde, en een vrouwelijke DB-9-stekker of DB-25-stekker aan het andere uiteinde die in de COM-poort van uw computer past.
- **Transceiverbesturingssoftware**

Om eigen programma's te maken, gaat u naar de **KENWOOD**-website (http://www.kenwood.com/i/products/ info/amateur.html) en downloadt u de commandoreferentiedocumentatie voor de TS-480HX/SAT (in PDF-formaat) voor verdere informatie.

### ■ **Aansluiten**

De transceiver aansluiten op de computer is gemakkelijk. Raadpleeg het overzicht in "RANDAPPARATUUR AANSLUITEN" {pagina 76}.

**Opmerking:** Alvorens deze transceiver aan te sluiten op een computer, schakelt u zowel de transceiver als de computer UIT.

# **COMMUNICATIEPARAMETERS**

Om de transceiver vanaf een computer te kunnen bedienen, moet u eerst de communicatieparameters instellen.

- **1** Stel op de computer uw transceiverbesturingssoftware in op 8 databits, 1 stopbit en geen pariteit.
- **2** Kies op de transceiver dezelfde gegevensoverdrachtsnelheid met behulp van Menunummer 56.
	- De standaardinstellingen zijn 9600 bps en 1 stopbit.
	- 4800 bps wordt alleen gebruikt voor de bediening van de Hoofd-/Neventransceiver (pariteit Aan en 2 stopbits).

# **TS-480 VANAF EEN COMPUTER BEDIENEN**

Als de computer en de TS-480HX/SAT op elkaar zijn aangesloten door middel van een seriële kabel {pagina 76}, kunt u de functies van de TS-480 op afstand bedienen vanaf de computer. U kunt de gratis het softwareprogramma ARCP-480 downloaden vanaf de volgende URL:

http://www.kenwood.com/i/products/info/amateur.html

De gedetailleerde instructies voor bediening op afstand vindt u in de bijgeleverde documentatie en in de help-functie.

# **TS-480 OP AFSTAND BEDIENEN VIA EEN NETWERK**

Behalve het softwareprogramma ARPC-480 kunt u ook het softwareprogramma ARHP-10 downloaden vanaf de bovenstaande website. Dit softwareprogramma ARHP-10 is een host-softwareprogramma ARCP-480 waarmee een gebruiker die op het netwerk is aangesloten, de TS-480 transceiver op afstand kan bedienen vanaf een ver weg gelegen locatie. Als u interfacekabels gebruikt die het geluid doorgeven tussen de TS-480 transceiver en de computer op de host-transceiver, kunt u signalen ontvangen en uw stemgeluid zenden over het netwerk. Voor verdere informatie, download u het ARHP-10 softwareprogramma en raadpleegt u de bijgeleverde documentatie.

# **VGS-1 SPRAAKGIDS- EN OPSLAGEENHEID (OPTIE)**

Met de optionele VGS-1 bent u in staat een gesproken bericht van maximaal 30 seconden op te nemen in 3 verschillende geheugenplaatsen. Nadat u een bericht hebt opgenomen via de microfoon van uw transceiver, kunt u vervolgens deze opgenomen berichten zenden. Het kondigt ook de functies van de toetsen en de frequenties aan, iedere keer als u op een toets drukt (Spraakaankondiging). Aangezien het binnenkomende ontvangstsignaal wordt verwerkt in digitale gegevens in de transceiver, kan de VGS-1 worden geconfigureerd om in de achtergrond ononderbroken de binnenkomende audiosignalen op te slaan. Als u dit wilt, kunt u de laatste 30 seconden van het binnenkomende signaal opslaan in de VGS-1 om later weer te geven (Ononderbroken Opnemen).

Voor informatie over het installeren van de VGS-1, raadpleegt u "OPTIES INSTALLEREN" {pagina 81}.

# **BERICHTEN OPNEMEN**

Dit deel beschrijft hoe u een enkel bericht kunt opnemen.

- **1** Kies SSB, FM of AM {pagina 19}.
	- Kies een functie die u wilt zenden.
- **2** Als VOX Aan staat, drukt u op **[VOX/ 8]** om de functie Uit te zetten.
- **3** Druk op **[CH1/ 1/ REC] (1 s)** om het bericht op te nemen voor geheugenplaats 1.
	- BT in Morsecode klinkt en "AP1 –" wordt afgebeeld.

$$
\begin{array}{|c|c|c|c|}\hline & & & & \text{PRE} & & & \\\hline & & & & & \text{PRE} & & & \\\hline & & & & & & \text{PRE} & & & \\\hline & & & & & & \text{PRE} & & & \\\hline & & & & & & \text{PRE} & & & \\\hline & & & & & & \text{PRE} & & & \\\hline & & & & & & \text{PRE} & & & \\\hline & & & & & & \text{PRE} & & & \\\hline & & & & & & \text{PRE} & & & \\\hline & & & & & & \text{PRE} & & & \\\hline & & & & & & \text{PRE} & & & \\\hline & & & & & & \text{PRE} & & & \\\hline & & & & & & \text{PRE} & & & \\\hline & & & & & & \text{PRE} & & & \\\hline & & & & & \text{PRE} & & & \\\hline & & & & & \text{PRE} &
$$

- Als u het opnemen van het bericht wilt annuleren, drukt u op **[MTR/ CLR]**.
- **4** Houd **[CH1/ 1/ REC]** ingedrukt en begin in de microfoon te spreken.
	- U kunt berichten opnemen in 3 geheugenplaatsen. Druk op de geheugenplaatstoets **[CH2/ 2/ REC]** of **[CH3/ 3/ REC]** in plaats van **[CH1/ 1/ REC]** in stap **3** als u een bericht in een andere geheugenplaats wilt opnemen.
	- Terwijl de Ononderbroken Opnamefunctie in werking is, is CH3 niet beschikbaar voor het opnemen van het bericht.
- **5** Laat de toets los die u in stap **4** hebt ingedrukt, nadat u klaar bent met het opnemen van het bericht.
	- Ook indien de maximale opnametijd verstreken is, stopt het opnemen automatisch.
	- De inhoud van de geheugenplaats wordt overschreven met het nieuwe bericht.
	- "FLASH WR" wordt afgebeeld terwijl de transceiver de gegevens van het bericht opslaat in het flashgeheugen van de VGS-1.
- **6** Herhaal de stappen **3** t/m **5** om een bericht op te nemen in een andere geheugenplaats.

**Opmerking:** Als u op [  $\phi$  ] (AAN/UIT) drukt, wordt het opnemen tussentijds geannuleerd en wordt de geheugenplaats gewist.

# **BERICHTEN WEERGEVEN**

U kunt een bericht in geheugenlaats 1, 2 of 3 weergeven om te controleren of te zenden. Het is ook mogelijk een langer bericht samen te stellen door de berichten uit meerdere geheugenplaatsen aan elkaar te koppelen en achtereenvolgens weer te geven.

U kunt zelfs een langer, gekoppeld bericht herhaaldelijk zenden met behulp van de Herhaalfunctie. Om deze functie Aan te schakelen, open u Menunummer 31 en kiest u de instelling "on" (Aan) (de standaardinstelling is Uit). Kies vervolgens de herhaalintervaltijd in Menunummer 32 (de standaardinstelling is 10 seconden).

### **Opmerkingen:**

- Als u op [  $\phi$  ] (AAN/UIT) drukt, wordt de weergave tussentijds afgebroken
- De instellingen in Menunummers 31 en 32 worden gedeeld met CW-Berichtweergave, beschreven in "CW-BERICHTGEHEUGEN" {pagina 40}.

### ■ **Berichten Controleren**

- **1** Kies SSB, FM of AM.
	- Kies dezelfde functie als u het bericht opneemt.
	- Bevestig dat de VOX-functie Uit staat.
- **2** Druk op **[CH1/ 1/ REC]**, **[CH2/ 2/ REC]** of **[CH3/ 3/ REC]**, afhankelijk van welke geheugenplaats u wilt controleren.
	- Bijvoorbeeld, "AP 1– –" wordt afgebeeld terwijl u het bericht in geheugenplaats 1 weergeeft.

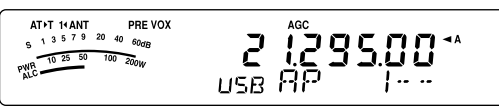

- Als u de weergave wilt afbreken, drukt u op **[MTR/ CLR]**.
- **3** Om achtereenvolgens een ander bericht weer te geven, drukt u op de overeenkomstige toets (**[CH1/ 1/ REC]**, **[CH2/ 2/ REC]** of **[CH3/ 3/ REC]**) terwijl het eerste bericht wordt weergegeven.
	- U kunt maximaal 3 geheugenplaatsen in de wachtrij zetten.

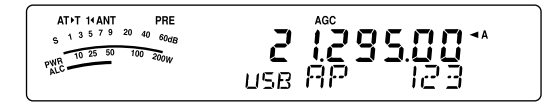

### ■ **Berichten Zenden**

- **1** Kies SSB, FM of AM.
	- Kies dezelfde functie als u het bericht opneemt.
- **2** Druk op **[VOX/ 8]** om de VOX-functie Aan of Uit te schakelen.
	- Als u de VOX-functie hebt Aan geschakeld, slaat u stap **3** over.
- **3** Houd **[PTT]** op de microfoon ingedrukt.
- **4** Druk op **[CH1/ 1/ REC]**, **[CH2/ 2/ REC]** of **[CH3/ 3/ REC]**, afhankelijk van welke geheugenplaats u wilt gebruiken.
	- Bijvoorbeeld, "AP 1– –" wordt afgebeeld terwijl u het bericht in geheugenplaats 1 weergeeft.

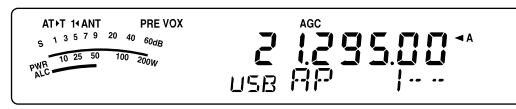

• Als u de weergave wilt afbreken, drukt u op **[MTR/ CLR]**.

- **5** Om achtereenvolgens een ander bericht weer te geven, drukt u op de overeenkomstige toets (**[CH1/ 1/ REC]**, **[CH2/ 2/ REC]** of **[CH3/ 3/ REC]**) terwijl het eerste bericht wordt weergegeven.
	- U kunt maximaal 3 geheugenplaatsen in de wachtrij zetten.
- **6** Laat **[PTT]** op de microfoon los.

### ■ **Opgenomen Bericht Wissen**

- **1** Druk op **[CH1/ 1/ REC] (1 s)**, **[CH2/ 2/ REC] (1 s)** of **[CH3/ 3/ REC] (1 s)** om het bericht te kiezen dat u wilt wissen.
	- "APn –" wordt afgebeeld, waarin "n" het geheugenplaatsnummer aangeeft.
- **2** Om een opgenomen bericht te wissen, houdt u dezelfde toets als in stap **1** ingedrukt (**[CH1/ 1/ REC]**, **[CH2/ 2/ REC]** of **[CH3/ 3/ REC]**), terwijl u op **[MTR/ CLR]** drukt.
	- Een pieptoon klinkt en het bericht wordt gewist.

### ■ **Tijdsduur Tussen de Berichten Instellen**

Als u berichten herhaaldelijk weergeeft, kunt u de tijdsduur tussen de berichten instellen. Gebruik Menunummer 32 en kies de tijdsduur binnen het bereik van 0 t/m 60 seconden.

### ■ **Volumeniveau van de berichtweergave veranderen**

Als u de **AF**-regelaar draait, verandert het volumeniveau van de berichtweergave niet. Om het volumeniveau van de berichtweergave te veranderen, opent u Menunummer 14 en kiest u het volumeniveau uit "1" t/m "9" of "oFF" (Uit).

### **ONONDERBROKEN OPNEMEN**

Door gebruik te maken van de digitale opnamemogelijkheden van de VGS-1, kunt u de zodanig VGS-1 configureren dat deze de laatste 30 seconden van het binnenkomende ontvangstsignaal opneemt in de VGS-1. Het is soortgelijk aan de zwarte doos in een vliegtuig. U kunt de laatste 30 seconden van het ontvangstsignaal weergeven om te controleren wat u hebt gehoord.

Om de Ononderbroken Opnamefunctie in te schakelen, opent u Menunummer 30 en kiest u de instelling "on" (Aan). " $\Xi$ " wordt afgebeeld en de transceiver begint het signaal in de achtergrond op te nemen. Als u op **[CH3/ 3/ REC] (1 s)** drukt, slaat de VGS-1 maximaal 30 seconden van het ontvangen geluidssignaal op in het flah-geheugen. Terwijl de audiosignaalgegevens in het flash-geheugen worden geschreven, wordt enige tijd "FLASH WR" afgebeeld. Druk op **[CH3/ 3/ REC]** om het opgeslagen ontvangstsignaal weer te geven.

Druk op **[CH3/ 3/ REC]** om het opgeslagen ontvangstgeluid weer te geven. Als u de weergave wilt stoppen, drukt u op **[MTR/ CLR]**.

### **Opmerkingen:**

- Zolang Menunummer 30 is ingesteld op Aan, kunt u Geheugenplaats 3 (CH3) niet gebruiken omdat die gereserveerd is voor het opslaan en weergeven van uw gesproken bericht. Het bericht in CH3 kan echter niet worden gewist. Als de Ononderbroken Opnamefunctie Uit staat (Menunummer 30 is ingesteld op Uit), kunt u het bericht weergeven dat is opgeslagen in Geheugenplaats 3 (CH3).
- Terwijl de "  $\Xi$ " indicator uit is, zoals wanneer de VGS-1 een bericht weergeeft of de Spraakgidsfunctie in werking is, pauzeert de Ononderbroken Opnamefunctie tijdelijk.
- Als u een nieuw bericht opneemt op de VGS-1, wordt het 30-seconden geheugen van de Ononderbroken Opnamefunctie gewist.
- U kunt een opgeslagen audiosignaal, dat is opgenomen in de Ononderbroken Opnamefunctie, niet zenden.

### **SPRAAKGIDS**

Als de optionele VGS-1 is aangebracht, zal iedere keer als u de functie van de transceiver verandert, zoals VFO A/B of Geheugenoproepfunctie, de transceiver automatisch de nieuwe functie aankondigen. Bovendien kunt u de **[PF]** toets op het Afstandsbedieningspaneel zodanig programmeren dat door erop te drukken de transceiver de afgebeelde informatie aankondigt. Als u de optionele microfoon MC-47 met de stekkeradapter MJ-88 hebt aangebracht, kunt u ook één van de **[PF]** toetsen op de microfoon met deze functie programmeren.

De onderstaande tabel geeft aan wat de transceiver automatisch aankondigt wanneer u de instelling verandert.

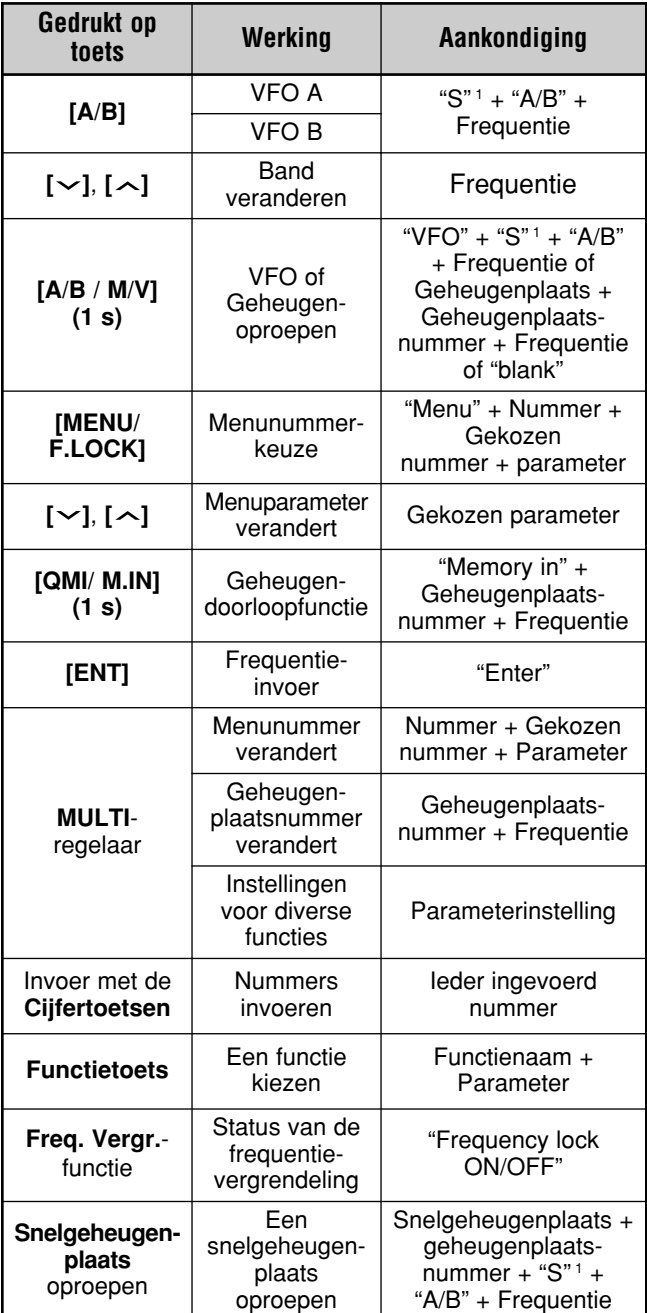

<sup>1</sup>"S" wordt aangekondigd wanneer de transceiver met een frequentiepaar wordt bediend.

<sup>2</sup> De toewijzingsparameter van de programmeerbare functietoetsen wordt aangekondigd volgens de hieronder aangegeven nummers.

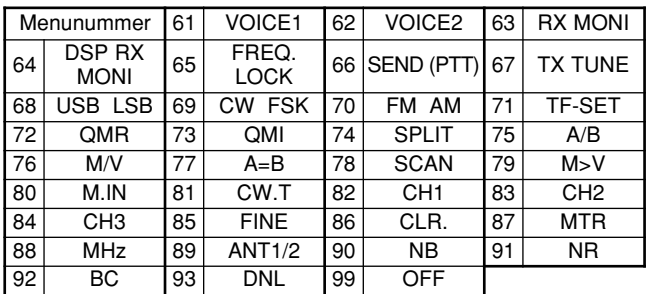

Voor de **[PF]** toets zal de transceiver verschillende informatie aankondigen, afhankelijk of VOICE1 of VOICE2 is gekozen.

### **VOICE1:**

- De afgebeelde frequentie, geheugenplaatsnummer, diverse functie-instellingen en menu-instellingen worden aangekondigd.
- De frequentie van de VFO of geheugenplaats wordt aangekondigd tot op 10 Hz nauwkeurig. De decimale punt van MHz wordt aangekondigd als "point". Als in de geheugenplaats geen gegevens zijn opgeslagen, wordt "blank" aangekondigd.
- Als in de Geheugendoorloopfunctie een geheugenplaats wordt gekozen waarin geen gegevens zijn opgeslagen, wordt "blank" aangekondigd.

**Opmerking:** Als door de bediening van het bedieningselement de inhoud van het display verandert terwijl een aankondiging wordt gedaan, wordt de aankondiging onderbroken.

### **VOICE2:**

• De waarde van de S-meter op het moment dat u op de toets drukt, wordt aangekondigd, bijvoorbeeld "S5" of "20 dB".

De onderstaande tabel laat de beschikbare aankondigingen zien nadat op **[PF]** (VOICE2) is gedrukt.

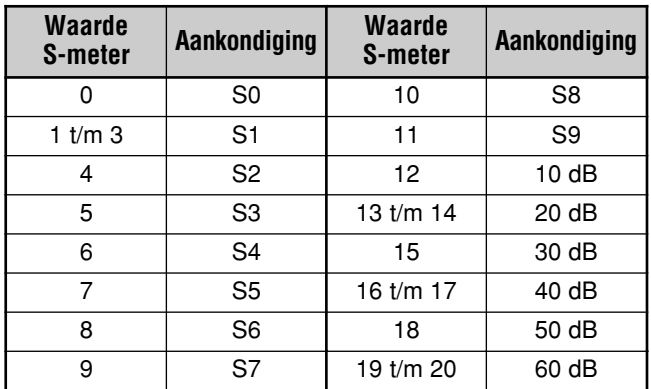

- **1** Wijs VOICE1 (61) of VOICE2 (62) toe aan de **[PF]** toets op het Afstandsbedieningspaneel door Menunummer 48 te openen. Of, als u de optionele microfoon MC-47, wijs VOICE1 of VOICE2 toe aan één van de **[PF]** toetsen op de microfoon. Raadpleeg "PROGRAMMEERBARE TOETSEN OP DE MICROFOON" {pagina 64} voor het programmeren van de **[PF]** toetsen op de microfoon.
- **2** Druk op de **[PF]** toets die u hebt geprogrammeerd.
	- Een aankondiging wordt gedaan gebaseerd op uw keuze van VOICE1 of VOICE2.
	- Druk nogmaals op de **[PF]** toets om de aankondiging te onderbreken.

### ■ **Volumeniveau van de Aankondigingen door de Spraakgids**

Door de **AF**-regelaar te draaien verander het volumeniveau van de aankondigingen door de Spraakgids niet. Om het volumeniveau van de berichtweergave te veranderen, opent u Menunummer 15 en kiest u het volumeniveau uit "1" t/m "7" of "oFF" (Uit).

### ■ **Snelheid van de Aankondigingen door de Spraakgids**

Als u de Aankondigingen dooe de Spraakgids te langzaam of te snel vindt, kunt u de snelheid van de Aankondigingen door de Spraakgids veranderen. U kunt één van de 5 verschillende snelheden instellen. Open Menunummer 16 en kies uit "0" t/m "4". 0 is de laagste snelheid en 4 de hoogste. De standaardinstelling is 1.

# **KRUISBAND-REPEATER**

Als u een TM-D700 transceiver en een andere VHF- of UHFtransceiver hebt, kunt u de TS-480 transceiver en TM-D700 transceiver instellen als een kruisband-repeater. De TM-D700 transceiver ontvangt de signalen die u zendt vanaf de extra VHF- of UHF-transceiver als beide transceivers zijn ingesteld op dezelfde frequentie. Het signaal wordt daarna doorgegeven aan de TS-480 transceiver en opnieuw gezonden op de frequentie die u hebt ingesteld op de TS-480 transceiver. Op dezelfde manier worden de signalen die vanaf de TS-480 transceiver worden ontvangen, doorgegeven aan de TM-D700 transceiver en opnieuw gezonden naar de transceiver die u bij u hebt, zodat u de ontvangen oproep ook op een ver verwijderde locatie kunt horen.

Voor de interface tussen de TS-480 transceiver en de TM-D700 transceiver, raadpleegt u "KRUISBAND-REPEATER" {pagina 79} voor verdere informatie. U hebt een kabel nodig met een (6-pens) mannelijke DIN-ministekker aan beide uiteinden.

**Opmerking:** Om de repeaterfunctie te kunnen gebruiken, moeten de squelchniveaus van beide transceivers (TS-480 en TM-D700) goed ingesteld zijn, zodat een achtergrondgeluid hoorbaar is. Dit is omdat het zenden wordt gestuurd aan de hand van het monitoren van alleen de toestand van de squelch.

# **WERKING**

In de kruisband-repeaterfunctie worden 2 frequentiebanden gebruikt voor het zenden en ontvangen. Als een signaal wordt ontvangen op een frequentieband, wordt het gezonden op de andere frequentieband.

- **1** Kies de gewenste VHF- of UHF-frequentie voor zenden/ ontvangen op de TM-D700 transceiver.
- **2** Controleer dat de PTT-indicator zichtbaar is op de kruisband-repeaterfrequentie op de TM-D700 transceiver.
- **3** Kies dezelfde frequentie op de VHF- of UHF-transceiver.
- **4** Kies de gewenste HF/50 MHz-frequentie op de TS-480 transceiver.
- **5** Stel de squelch drempel in zodat de luidsprekers van zowel de TS-480 transceiver als de TM-D700 transceiver worden onderbroken.
- **6** Druk op **[MENU/ F. LOCK]** op de TS-480 en draai daarna de **MULTI**-regelaar om Menunummer 57 te openen.
- **7** Druk op **[ ]** en kies "on" (Aan).
	- Als de squelch van de TS-480 transceiver opent, zendt de TM-D700 opnieuw het binnengekomen geluidssignaal tegelijkertijd op de VHF- of UHFfrequentie.
	- Als de squelch van de TM-D700 transceiver opent, zendt de TS-480 transceiver opnieuw het binnengekomen geluidssignaal op de HF/50 MHzfrequentie.
- **8** Open Menunummer 46 en 47 en druk op **[ ]**/**[ ]** om het ingangs-/uitgangsniveau van het geluid in te stellen.
- **9** Als u de bediening van de TM-D700 repeater wilt stoppen, koppelt u de interfacekabel los tussen de transceivers, opent u Menunummer 57 op de TS-480 transceiver en kiest u "oFF" (Uit).

# **PACKET-CLUSTER AFSTEMMEN**

Als u een TM-D700 transceiver hebt, kunt u de TM-D700 transceiver aansluiten op de TS-480HX/SAT transceiver en de DX-Packet-Clusterafstemfunctie gebruiken. Sluit de 2 transceivers op elkaar aan met een kruislingse DB-9-kabel, zoals afgebeeld op pagina 79.

- **1** Druk op **[MENU/ F.LOCK]** en draai de **MULTI**-regelaar om Menunummer 56 te kiezen op de TS-480 transceiver.
- **2** Druk op **[ ]**/**[ ]** om dezelfde gegevensoverdrachtsnelheid voor communicatie te kiezen als die is ingesteld op de TM-D700 transceiver.
- **3** Stem af op de knooppuntfrequentie van de DX-Packet-Cluster op de TM-D700 transceiver.
- **4** Druk op **[F] (1 s)**, **[TNC]** op de TM-D700 transceiver.
	- "TNC APRS" wordt afgebeeld op het display van de TM-D700.
- **5** Druk op **[F] (1 s)**, **[DX]** op de TM-D700 transceiver.
	- ledere keer als de informatie van het DX-station wordt gerapporteerd aan het DX-Packet-Cluster-knooppunt, slaat de TM-D700 het rapport op in zijn geheugen.
- **6** Kies de gewenste gegevens van het DX-station met behulp van **[**c**]**/**[**d**]** op de TM-D700 transceiver.
- **7** Druk op **[MHz]** op de TM-D700 om de frequentiegegevens te kopiëren naar de TS-480 transceiver.
	- Als de gekopieerde frequentiegegevens beschikbaar zijn op de TS-480 transceiver, wordt de huidige zend-/ ontvangstfrequentie overschreven met de gekopieerde frequentiegegevens. Anders blijft de huidige zend-/ ontvangstfrequentie van de TS-480 transceiver onveranderd.

Voor verdere informatie over het gebruik van de TM-D700 transceiver als DX-Packet-Cluster, raadpleegt u pagina 6 van de instructiehandleiding (Geavanceerde Communicaties) van de TM-D700 transceiver.

**Opmerking:** De firmware van de TM-D700 transceiver moet versie G2.0 of hoger zijn om de DX-Packet-Clusterafstemfunctie te kunnen gebruiken.

# **SKY COMMAND II (ALLEEN MODELLEN VOOR DE K-MARKT)**

Met Sky Command II kunt u de TS-480HX/SAT transceiver besturen vanaf een andere locatie.

Als u meer dan 2 TH-D7A en/of TM-D700A transceivers hebt, kunt u Sky Command II gebruiken om de HF/50 MHz-band van uw TS-480 transceiver op afstand te bedienen.

U gebruikt daarbij één transceiver (TH-D7A of TM-D700A) als een apparaat voor bediening op afstand, de "Commander" genaamd. De andere VHF/UHF transceiver (TH-D7A of TM-D700A) met de TS-480 transceiver wordt de "Transporter" genoemd. Deze TH-D7A of TM-D700A werkt als interface tussen de Commander (een apparaat voor bediening op afstand) en de HF/50 MHz-band van de TS-480 transceiver.

Met dit systeem bent u, bijvoorbeeld, in staat DX te zoeken terwijl u uw auto wast, of de HF-transceiver te bedienen terwijl u in uw auto, woonkamer of terras wacht in plaats van op uw normale zendlocatie te werken.

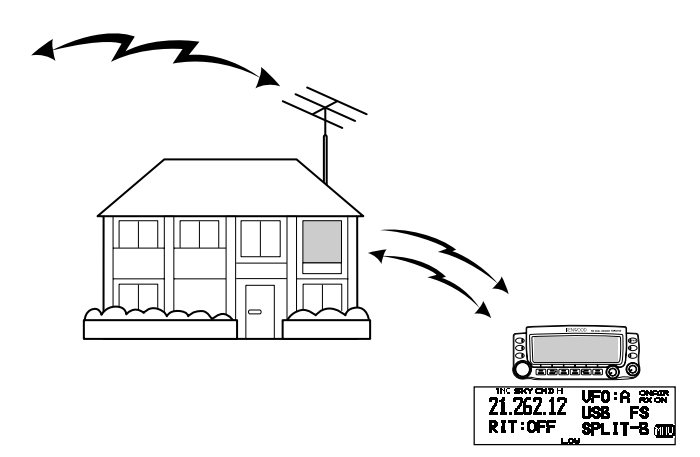

# **OVERZICHT SKY COMMAND II**

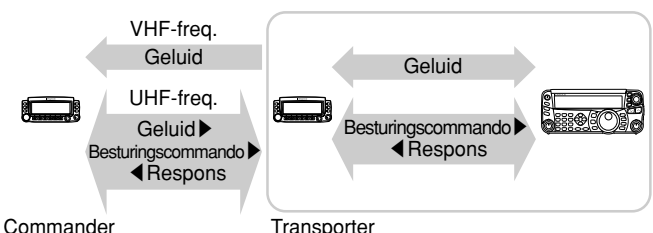

# **VOORBEREIDINGEN**

Alhoewel u een TM-D700A of TH-D7A transceiver als een "Commander" (een apparaat voor bediening op afstand) kunt gebruiken, laat de volgende procedure zien hoe u uw TS-480 en TH-D7A of TM-D700A kunt instellen als een "Transporter" in een basisstation, en de TM-D700A als een "Commander".

# **Gebruik van Sky Command II beginnen:**

Nadat u de volgende instellingen hebt gemaakt, kunt u Sky Command II beginnen te gebruiken. Zonder deze parameters eerst te hebben ingesteld, kunt u Sky Command II niet gebruiken.

### **TS-480 + TH-D7A/TM-D700A (Transporter) instellen:**

- **1** Configureer de TH-D7A of TM-D700A als een "Transporter" en sluit alle noodzakelijke kabels aan op de TS-480 transceiver.
- **2** Kies de frequentie (HF/50 MHz-band) op de TS-480 transceiver.
- **3** Op de TS-480, druk op **[MENU/ F.LOCK]** en draai daarna de **MULTI**-regelaar om Menunummer 56 te openen en de gewenste communicatiesnelheid te kiezen.
- **4** Kies dezelfde communicatieparameters als op de TH-D7A of TM-D700A transceiver.
- **5** Druk op **[MENU/ F.LOCK]** om de instelling te voltooien.
- **6** Configureer de Transporter-functie op de TH-D7A of TM-D700A en schakel deze in.

### **Op de TM-D700A (Commander):**

- **1** Kies dezelfde VHF- en UHF-frequenties die u op de Transporter hebt gekozen.
- **2** Open Menunummer 4–4 en kies COMMANDER.
	- "PRESS [0] KEY TO START COMMANDER!!" wordt afgebeeld.
- **3** Druk op **[0]** op de DTMF-microfoon van de TM-D700A om te beginnen met het gebruik van Sky Command II.

# **BEDIENING**

Nadat u zowel de Transporter als de TM-D700A (Commander) hebt ingesteld voor gebruik als Sky Command II, drukt u op **[0]** op de midrofono op de Commander. In de Sky Command II-functie werken de microfoontoetsen van de Commander zoals hieronder beschreven.

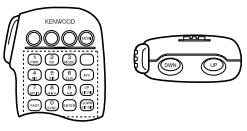

Iedere keer als u op een toets drukt, zal de Commander automatisch de zendfunctie instellen en het overeenkomstige besturingscommando naar de Transporter zenden.

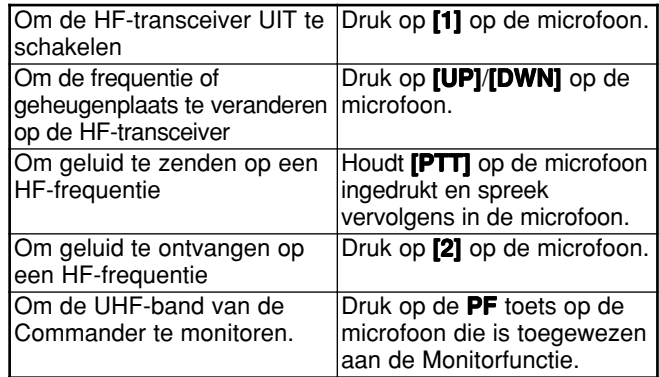

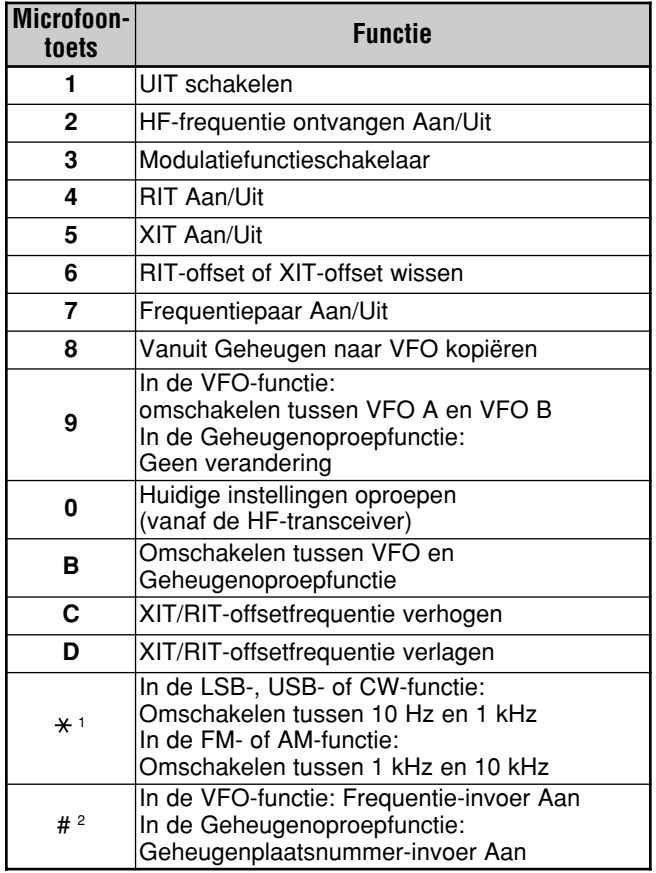

<sup>1</sup> "FS" wordt afgebeeld wanneer u een stapgrootte van 1 kHz<br>(LSB/USB/CW) of 10 kHz (FM/AM) kiest.

(LSB/USB/CW) of 10 kHz (FM/AM) kiest. <sup>2</sup> Nadat u op **[#]** op de microfoon hebt gedrukt, drukt u op **[0]** t/m **[9]** op de microfoon om een frequentie of geheugenplaatsnummer in te voeren.

Nadat u op **[0]** op de microfoon hebt gedrukt, beeldt de Commander de huidige instellingen van de HF-transceiver af:

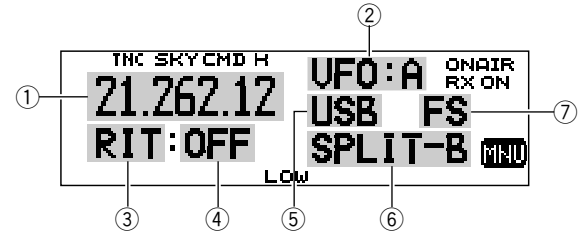

- $\circled{1}$  HF-frequentie
- $\circled{2}$  VFO: A, VFO: B,
- MR: 00 t/m 99 (geheugenplaatsnummer)  $(3)$  RIT, XIT
- $\overline{4}$  OFF, -9.99 t/m +9.99
- $5$  LSB, USB, CW, FM of AM
- y SPLIT–A: VFO A wordt gebruikt voor zenden. SPLIT–B: VFO B wordt gebruikt voor zenden. SPLIT–M: Een geheugenplaats wordt gebruikt voor zenden.
- u "FS" wordt afgebeeld nadat op **[ ]** op de microfoon is gedrukt.

### **Opmerkingen:**

- Nadat u op [MENU] hebt gedrukt, kunt u alleen Menunummer 4–4 openen.
- De Transporter zal iedere 10 minuten zijn roepnaam in morsecode zenden op de 144 MHz-band.
- De APO-tijdsduur zal niet werken op de transceiver terwijl de Transporter Aan staat.

# **TH-D7A GEBRUIKEN ALS EEN COMMANDER**

Als u de TH-D7A transceiver wilt gebruiken als "Commander" (een apparaat voor bediening op afstand), voert u de onderstaande stappen uit. In principe werkt het hetzelfde als de TM-D700A gebruiken als een "Commander" (beschreven op de vorige pagina).

### **TS-480 + TH-D7A/TM-D700A (Transporter) instellen:**

- **1** Configureer de TH-D7A of TM-D700A als een "Transporter" en sluit alle noodzakelijke kabels aan op de TS-480 transceiver.
- **2** Kies de frequentie (HF/50 MHz-band) op de TS-480 transceiver.
- **3** Op de TS-480 druk op **[MENU/ F.LOCK]** en draai vervolgens de **MULTI**-regelaar om Menunummer 56 te openen.
- **4** Kies dezelfde communicatieparameters als op de TH-D7A of TM-D700A transceiver.
- **5** Druk op **[MENU/ F.LOCK]** om de instelling te voltooien.
- **6** Schakel de Transporter-functie in op de TH-D7A of TM-D700A transceiver.

### **TH-D7A (Commander) instellen:**

- **1** Open Menunummer 4–1 en voer dezelfde roepnaam in als bij de Commander (bijv. WD6DJY).
- **2** Open Menunummer 4–2 en voer dezelfde roepnaam in als bij de Transporter (bijv. WD6DJY-1).
- **3** Open Menunummer 4–3 om dezelfde CTCSStoonfrequentie te kiezen als op de Transporter.
- **4** Stel dezelfde frequenties in als op de "Transporter" voor de VHF- en UHF-bands.

**Opmerking:** Raadpleeg Hoofdstuk 19, Sky Command II, in de instructiehandleiding van de TH-D7A transceiver voor verdere informatie over het invoeren van de roepnaam en CTCSStoonfrequentie.

# **BEDIENING**

Schakel eerst de TS-480 en TH-D7A of TM-D700A transceivers (Transporter) AAN. Configureer de TH-D7A of TM-D700A transceiver zodat deze de "Transporter"-functie inschakelt.

Open vervolgens Menunummer 4–4 op de TH-D7A en kies "COMMANDER". "PUSH [0] KEY TO START COMMANDER!!" wordt afgebeeld.

Druk op **[0]** op de TH-D7A om de Sky Command ll-functie te beginnen.

In de Sky Command ll-functie werken de toetsen van de TH-D7A (Commander) zoals hieronder is beschreven. Alleen de werking van **[LAMP]**, **[MONI]** en de **VOL**-regelaar veranderen niet.

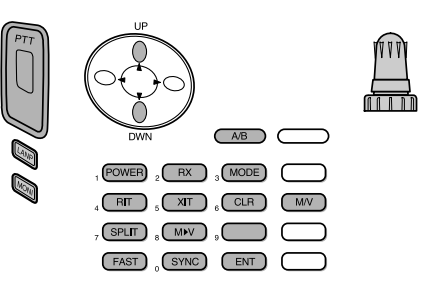

Iedere keer als u op de gewenste toets drukt, zal de Commander automatisch de zendfunctie instellen en het overeenkomstige besturingscommando naar de Transporter zenden.

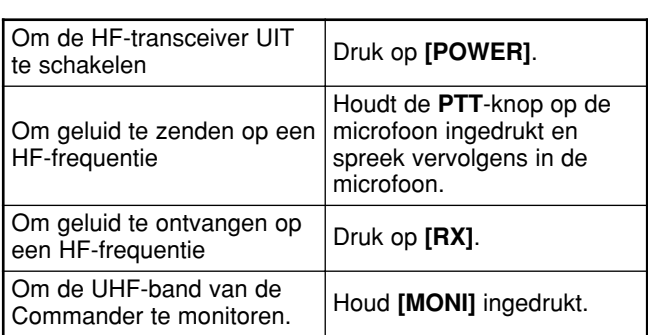

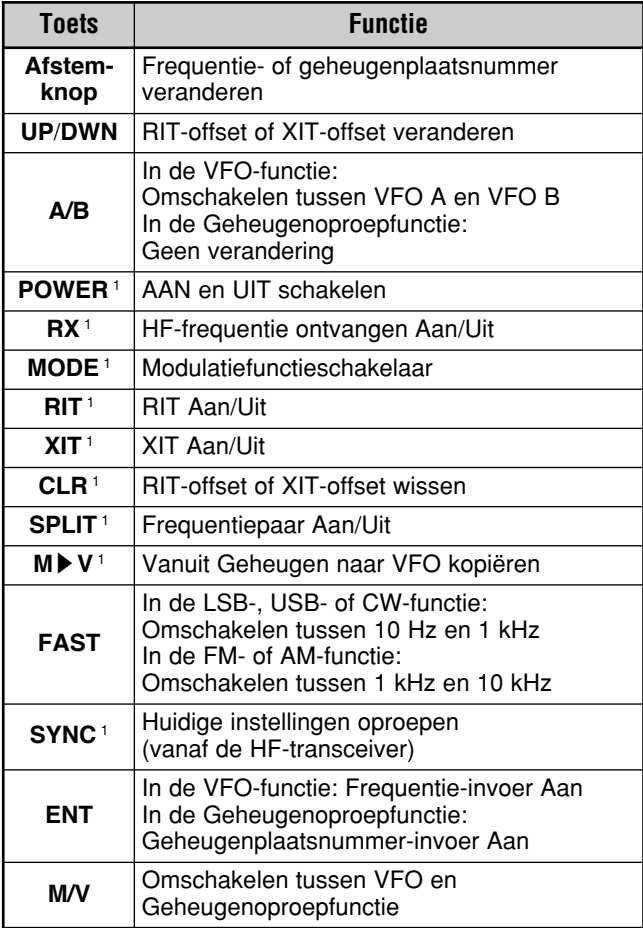

<sup>1</sup> Nadat u op **[ENT]** hebt gedrukt, kunt u deze toetsen gebruiken als cijfertoetsen om een frequentie- of geheugenplaatsnummer in te voeren.

Nadat u op **[0/ SYNC]** hebt gedrukt, beeldt de Commander de huidige instellingen van de TS-480 transceiver af:

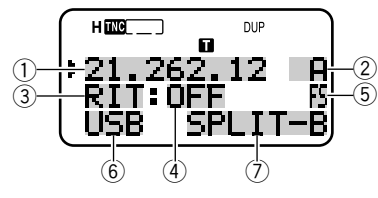

- 1) HF-frequentie<br>2) A (VFO A), B
- $A$  (VFO A), B (VFO B),
- 00 t/m 99 (geheugenplaatsnummer) 3 RIT, XIT
- r OFF, –9,99 t/m +9,99
- t "FS" wordt afgebeeld als **[FAST]** Aan staat.
- $\overline{6}$  LSB, USB, CW, FM of AM
- u SPLIT–A: VFO A wordt gebruikt voor zenden. SPLIT–B: VFO B wordt gebruikt voor zenden. SPLIT–M: Een geheugenplaats wordt gebruikt voor zenden.

# **13 GEBRUIKERSVRIENDELIJKE FUNCTIES**

### **Opmerkingen:**

- ◆ Op de Transporter, werken alleen **[LAMP]**, **[MONI]** en **[MENU]**. Als u op een andere toets drukt, zal de Transporter een fouttoon laten klinken.
- Nadat u op [MENU] hebt gedrukt, kunt u alleen Menunummer 4–4 openen.
- De Transporter zal iedere 10 minuten zijn roepnaam in Morsecode zenden op de 144 MHz-band.
- ◆ De APO-tijdsduur zal niet werken op de transceiver terwijl de Transporter Aan staat.

# **COMPUTER**

U kunt een computer of terminal rechtstreeks aansluiten op de **COM**-aansluiting door middel van een rechte kabel met een DB-9 stekker aan beide uiteinden.

Er is geen externe hardware-interface nodig tussen de computer en de transceiver.

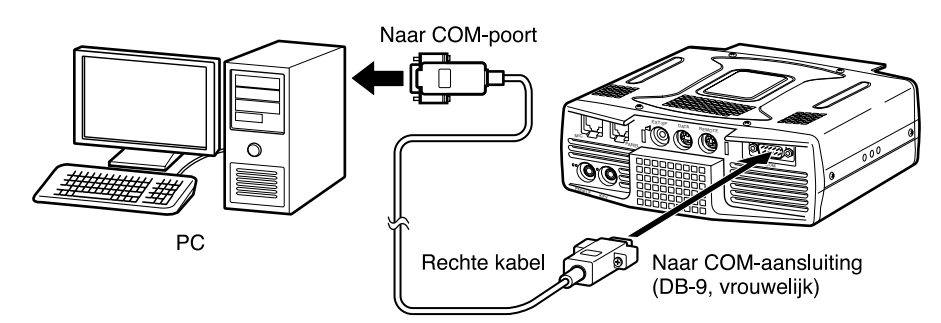

# **COMPATIBELE TRANSCEIVER**

Voor het kopiëren van gegevens vanaf of naar een andere TS-480 of een TS-2000, TS-570 of TS-870S, sluit u de **COM**-aansluitingen van de 2 transceivers rechtstreeks op elkaar aan.

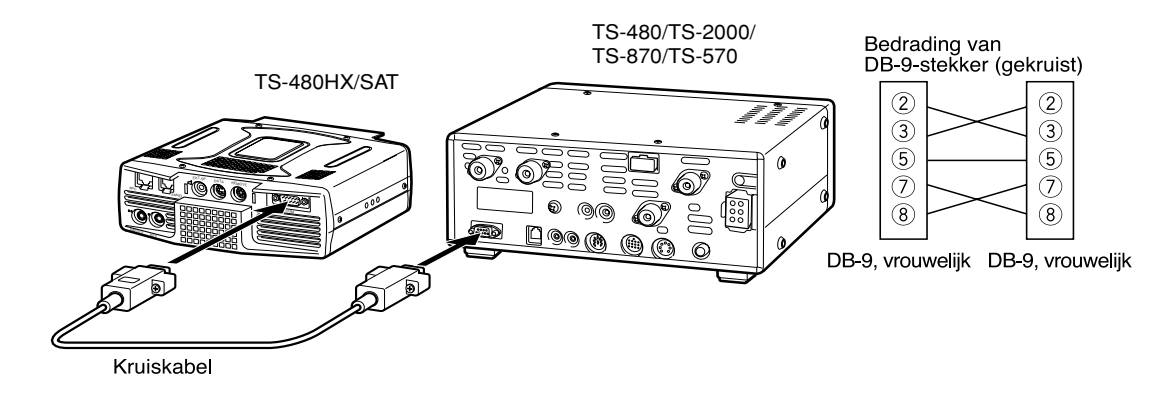

# **14 RANDAPPARATUUR AANSLUITEN**

# **RTTY-BEDIENING**

U kunt een MCP aansluiten op de transceiver via de **REMOTE**- en **DATA**-aansluitingen. Als uw MCP RTTY-uitvoer ondersteunt, sluit u de uitgang aan op pen 8 van de **REMOTE**-aansluiting. Sluit de demodulatie-invoerdraad van de MCP aan op pen 5 van de **DATA**aansluiting {pagina 78}. Sluit bovendien de zendregeldraad van de MCP aan op pen 3 van de **REMOTE**-aansluiting. Kies "FSK" of "FSR" wanneer u de RTTY-functie gebuikt.

**Opmerking:** U mag de transceiver en RTTY-apparatuur niet aansluiten op dezelfde voeding. Plaats de transceiver en de RTTY-apparatuur zo ver mogelijk bij elkaar vandaan om te voorkomen dat de transceiver ruis opvangt.

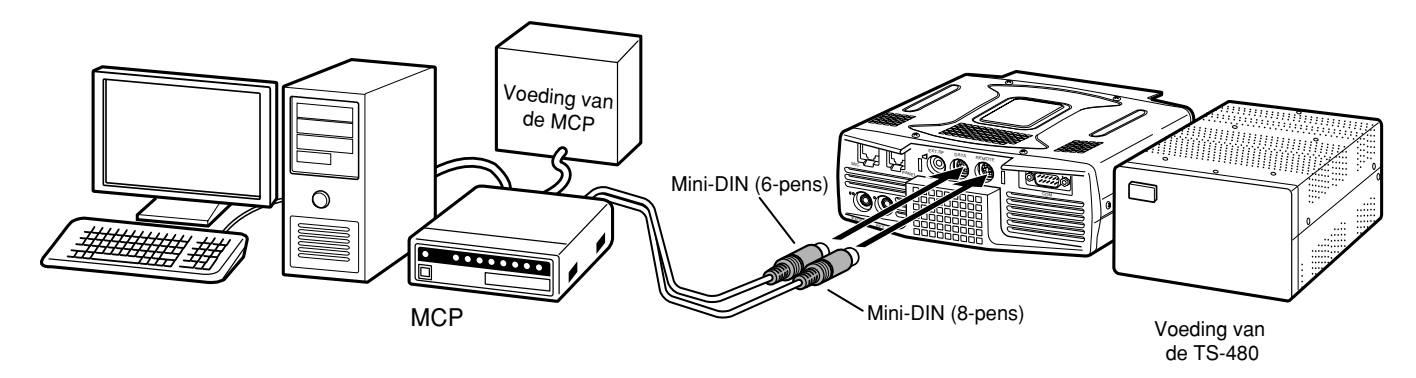

# **LINEAIRE VERSTERKER VOOR DE HF/50 MHz-BAND**

U kunt een externe zendvermogensversterker aansluiten op de **REMOTE**-aansluiting (met behulp van de bijgeleverde 8-pens mannelijke mini-DIN-stekker (E57-0405-XX)). Schakel het regelrelais voor de lineaire versterker Aan op Menunummers 28 (HF) en 29 (50 MHz). Kies "2" of "3" als u het ingebouwde relais gebruikt om de status van de lineaire versterker te regelen.

De reactietijd van het TX/RX-relais is 10 ms als u in de CW-functie Volledig-Inbreken hebt gekozen, en 25 ms als u in de CW-functie Semi-Inbreken hebt gekozen.

### **Opmerkingen:**

- ◆ De TX/RX-regelmethode verschilt afhankelijk van het model externe versterker. Sommige versterkers roepen de TX-functie op wanneer het regelaansluitpunt wordt geaard. Op die versterkers moet u pen 2 van de **REMOTE**-stekker aansluiten op het GND-aansluitpunt van de versterker, en pen 4 van de stekker aansluiten op het regelaansluitpunt van de versterker.
- De mini-DIN-stekkers (DATA- en REMOTE-stekkers) lijken op elkaar. Tel het aantal pennen voordat u de stekker in de aansluiting van de transceiver steekt. De **REMOTE**-stekker is een 8-pens mini-DIN-stekker en de **DATA**-stekker is een 6-pens mini-DIN-stekker.

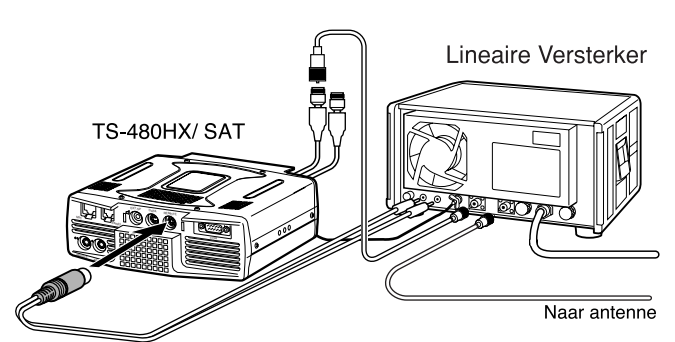

Gebruik de bijgeleverde (8-pens) mini-DIN-stekker om de Lineaire Versterker aan te sluiten

> Ingebouwd relais voor Lineaire Versterker.

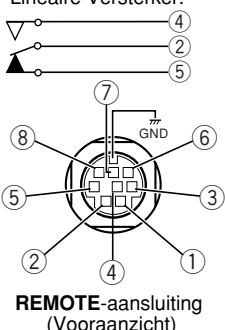

### **Pentoewijzing van de REMOTE-aansluiting (8-pens mini-DIN)**

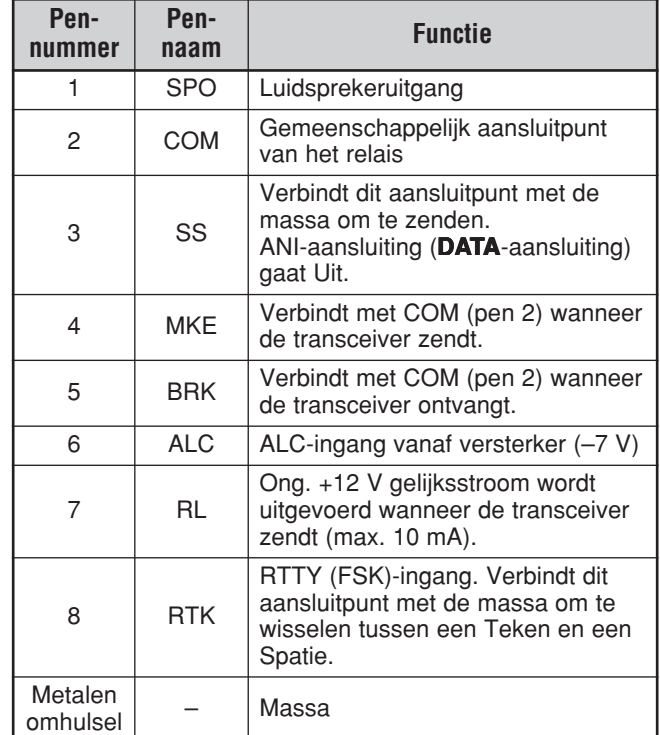

# **14 RANDAPPARATUUR AANSLUITEN**

# **ANTENNETUNER**

U kunt de externe antennetuner AT-300 aansluiten op de **ANT 1**- en **AT**-aansluitingen. Als u de externe antennetuner aansluit op de **ANT 2**-aansluiting, zal deze niet werken.

**Opmerking:** Als de AT-300 wordt aangesloten op de TS-480HX transceiver, wordt het zendvermogen automatisch verlaagd tot 100 W (AM-functie: 25 W). Bovendien kan de AT-300 niet worden gebruikt op de 50 MHz-band.

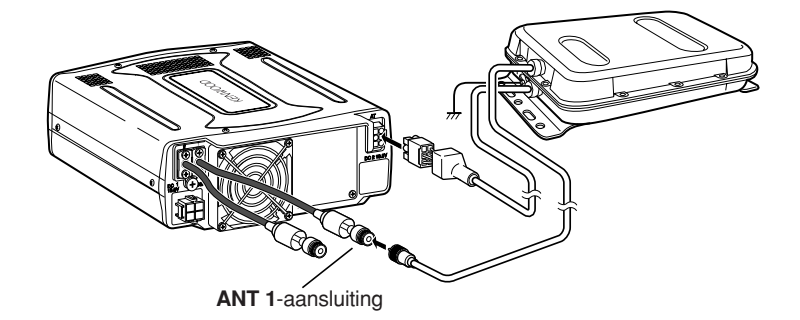

# **MCP EN TNC**

Gebruik de **DATA**-aansluiting om de AF-ingangs- en AF-uitgangsdraden aan te sluiten van een TNC (Terminal Node Controller) voor Packet-bediening, een MCP (Multifunctionele Communicatie-Processor) voor AFSK-, Packet-, PacTOR-, AMTOR-, G-TORTM-, PSK31- of FAX-bediening, of een Clover-interface. Gebruik de **DATA**-aansluiting ook om SSTV- en telefoonpatch-apparatuur aan te sluiten (met behulp van de bijgeleverde 6-pens, mannelijke mini-DIN-stekker (E57-0404-XX)).

- Sluit de TNC of MCP aan op de **DATA**-aansluiting met behulp van de kabel met een 6-pens mini-DIN-stekker.
- Om de TNC of MCP aan te sluiten op een computer of terminal is een RS-232C-kabel nodig.
- Kies de LSB- of USB-functie (afhankelijk van de communicatiefunctie) wanneer u de MCP of TNC bedient.

### **Opmerkingen:**

- U mag de transceiver en de TNC of MCP niet aansluiten op dezelfde voeding. Plaats de transceiver en de computer zo ver mogelijk bij elkaar vandaan om te voorkomen dat de transceiver ruis opvangt.
- ◆ De mini-DIN-stekkers (**DATA** en **REMOTE**-stekkers) lijken op elkaar. Tel het aantal pennen voordat u de stekker in de aansluiting van de transceiver steekt. De **DATA**-stekker is een 6-pens mini-DIN-stekker en de **REMOTE**-stekker is een 8-pens mini-DIN-stekker.

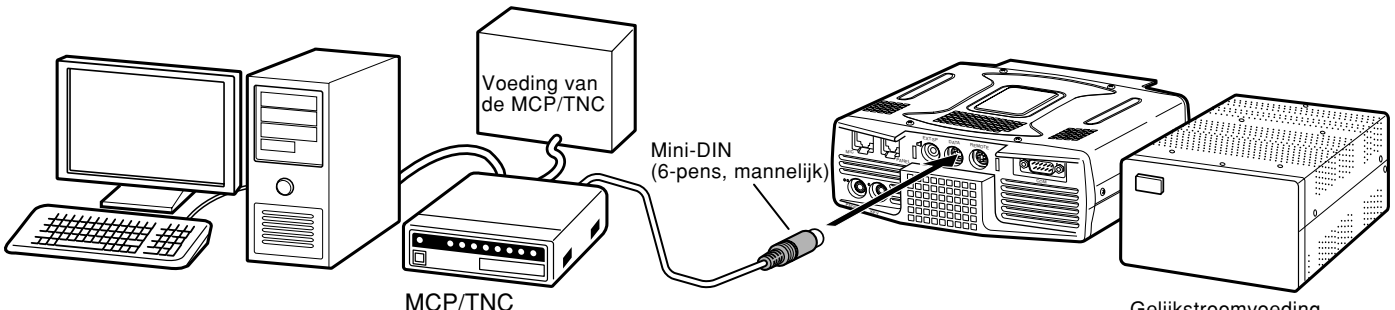

Gelijkstroomvoeding van de transceiver

# **Pentoewijzing van de DATA-aansluiting (6-pens mini-DIN)**

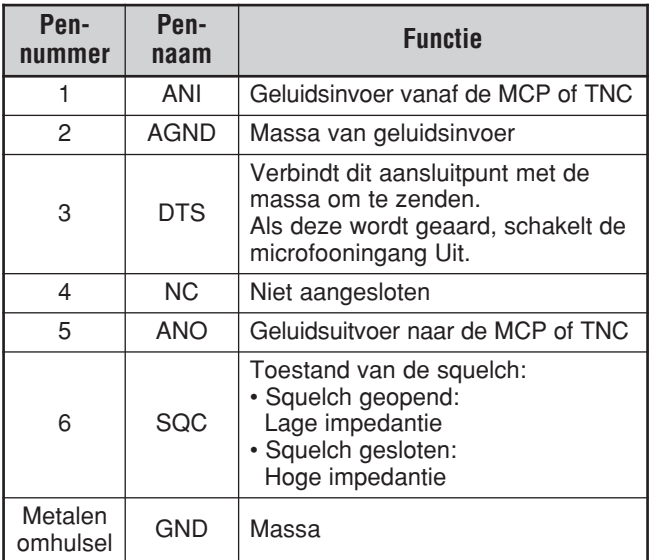

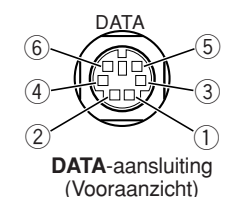

# **DX-PACKET-CLUSTER-AFSTEMFUNCTIE**

Als u een TM-D700 transceiver hebt, kunt u de TM-D700 transceiver aansluiten op de TS-480 transceiver en de DX-Packet-Cluster-Afstemfunctie gebruiken. Sluit de 2 transceivers op elkaar aan met behulp van een RS-232C-kruiskabel, zoals hieronder is afgebeeld. Stel de TM-D700 transceiver in op de knooppuntfrequentie van de DX-Packet-Cluster.

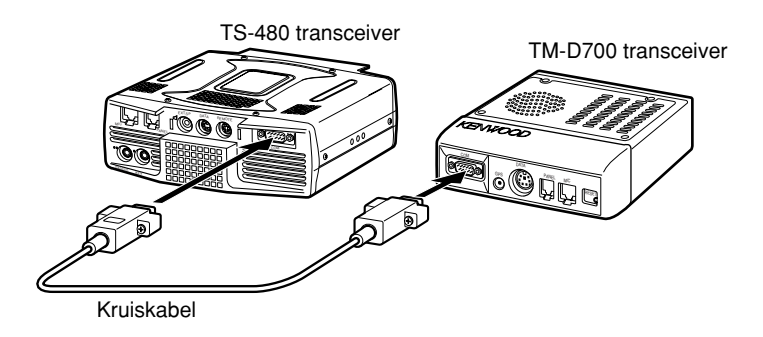

- **1** Druk op **[MENU/ F.LOCK]** en draai de **MULTI**-regelaar om Menunummer 56 te kiezen op de TS-480 transceiver.
- **2** Druk op **[ ]**/**[ ]** om dezelfde gegevensoverdrachtsnelheid voor communicatie te kiezen als die is ingesteld op de TM-D700.
- **3** Stem af op de knooppuntfrequentie van de DX-Packet-Cluster op de TM-D700 transceiver.
- **4** Druk op **[F] (1 s)**, **[TNC]** op de TM-D700 transceiver.
	- "TNC APRS" wordt afgebeeld op de TM-D700 transceiver.
- **5** Druk op **[F] (1 s)**, **[DX]** op de TM-D700 transceiver.
- **6** Kies de gewenste gegeven over het DX-station met behulp van **[**c**]**/**[**d**]** op de TM-D700 transceiver.
- **7** Druk op **[MHz]** op de TM-D700 transceiver om de frequentiegegevens te kopiëren naar de TS-480 transceiver.
	- Als de gekopieerde frequentiegegevens beschikbaar zijn op de TS-480 transceiver, wordt de huidige zend-/ ontvangstfrequentie overschreven met de gekopieerde frequentiegegevens. Anders blijft de huidige zend-/ ontvangstfrequentie van de TS-480 transceiver onveranderd.

Voor verdere informatie over het gebruik van de TM-D700 transceiver als DX-Packet-Cluster, raadpleegt u pagina 6 van de gebruiksaanwijzing (Geavanceerde Communicaties) van de TM-D700 transceiver.

**Opmerking:** De firmware van de TM-D700 transceiver moet versie G2.0 of hoger zijn om de DX-Packet-Clusterafstemfunctie te kunnen gebruiken.

# **KRUISBAND-REPEATER**

Als u een TM-D700 transceiver hebt, kunt u de TM-D700 transceiver aansluiten op de TS-480 transceiver en de Kruisbandrepeaterfunctie gebruiken. Sluit de 2 transceivers op elkaar aan met behulp van een (6-pens) mini-DIN-kabel, zoals hieronder is afgebeeld.

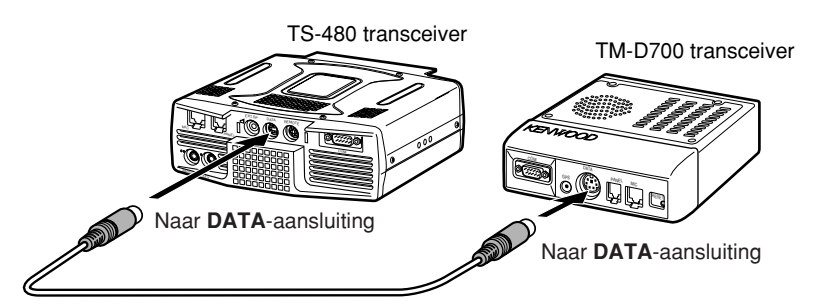

Nadat u de 2 transceivers met behulp van de kabel op elkaar hebt aangesloten, opent u Menunummer 57 (DTS-polariteit) op de TS-480 transceiver en kiest u de instelling "on" (Aan). U moet bovendien de geluidsingangs- en geluidsuitgangsniveaus instellen op de TS-480 transceiver met behulp van Menunummers 46 en 47.

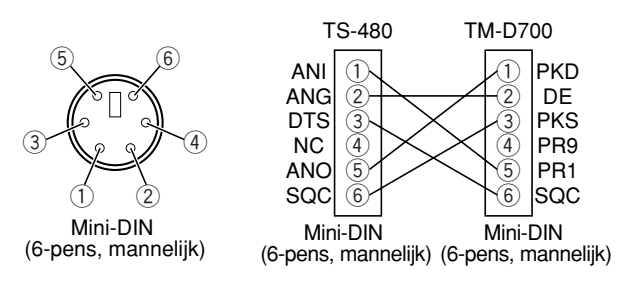

# **14 RANDAPPARATUUR AANSLUITEN**

# **SKY COMMAND II (ALLEEN MODELLEN VOOR DE K-MARKT)** ■ **TM-D700A**

Om de TS-480 transceiver aan te sluiten op de TM-D700A transceiver moet u zelf 3 kabels voorbereiden. Voor het aansluiten van de COMaansluitingen op de 2 transceivers, kunt u een in de handel verkrijgbare RS-232C-kruiskabel gebruiken.

### **Opmerkingen:**

- ◆ Schakel zowel de TM-D700A transceiver als de TS-480 transceiver UIT voordat u de kabel aansluit.
- ◆ Wegens wettelijke voorschriften zendt de TM-D700A transceiver automatisch met regelmatige tussenpozen zijn roepnaam in Morsecode; daarom moet de zijtoon tijdens zenden ingeschakeld zijn op de TS-480 transceiver.
- ◆ Als de TM-D700A transceiver zich te dicht bij de TS-480 transceiver bevindt, kan door ongewenste terugkoppeling een storing optreden.
- U mag de TM-D700A transceiver en de TS-480 transceiver niet aansluiten op dezelfde gestabiliseerde voeding. Door ongewenste terugkoppeling kan een storing optreden.

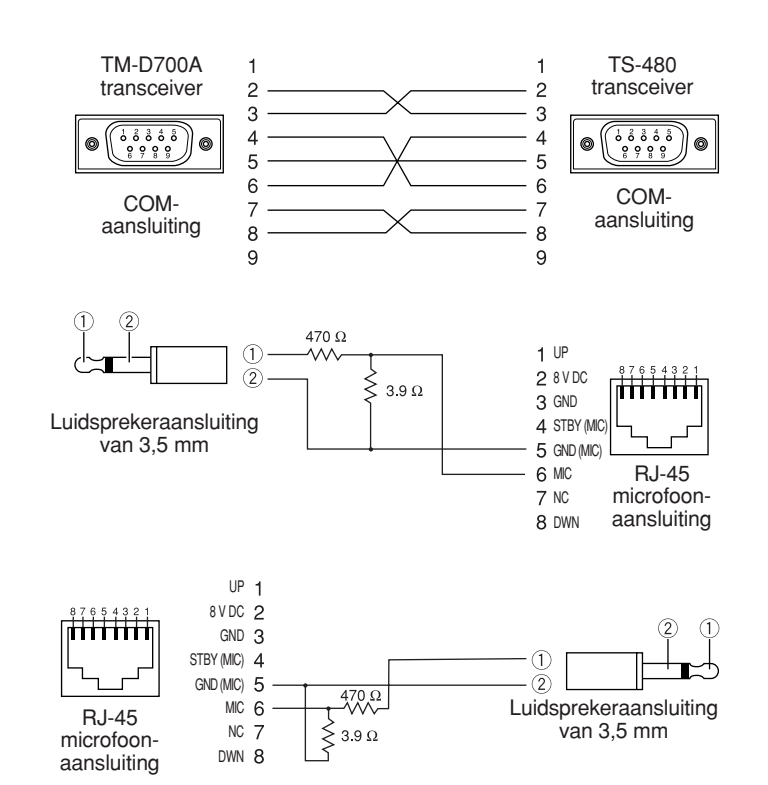

# **OPTIES INSTALLEREN**

U hebt een kruiskopschroevendraaier (nr. 1) nodig om de VGS-1 te installeren. Om de IF-filters YK-107 en/of de TCXOeenheid SO-3 te installeren, hebt u bovendien een soldeerapparaat (van ong. 30 watt) nodig.

# **BOVENKANT VAN DE BEHUIZING DEMONTEREN**

Voordat u de optionele VGS-1, IF-filters YK-107 of TCXOeenheid SO-3 kunt installeren, moet u eerst de bovenkant van de behuizing demonteren.

**1** Verwijder de 8 schroeven.

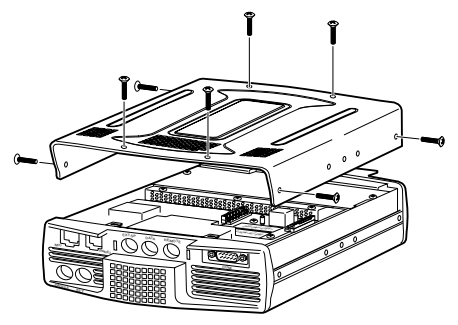

**2** Til de bovenkant van de behuizing van de transceiver af.

# **VGS-1 SPRAAKGIDS- EN OPSLAGEENHEID**

# LET OP

SCHAKEL DE TRANSCEIVER UIT EN KOPPEL DE GELIJKSTROOMKABEL LOS VOORDAT U BEGINT MET INSTALLEREN.

- **1** Demonteer de bovenkant van de behuizing (8 schroeven) {zie hierboven}.
- **2** Draai de 4 schroeven los en verwijder de afdekking.

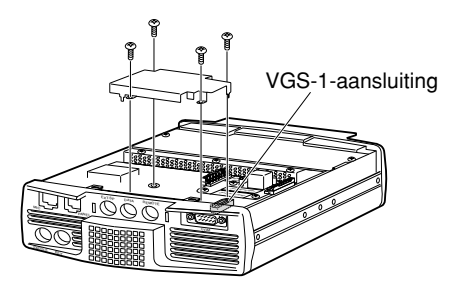

**3** Bij de VGS-1 worden 5 rubberen kussentjes geleverd. Plak de 2 rubberen kussentjes aangegeven in onderstaande afbeelding op de VGS-1. De overige kussentjes worden niet gebruikt.

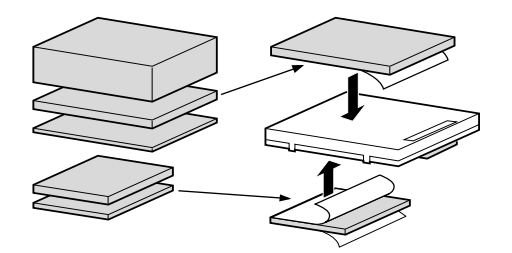

**4** Steek de VGS-1 in de VGS-1-aansluiting en druk op de bovenkant van de VGS-1 totdat deze stevig vast zit.

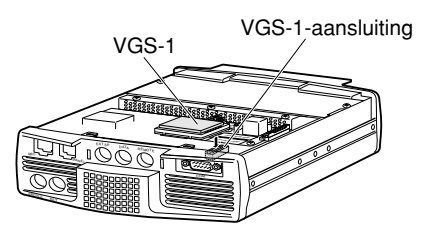

- **5** Plaats de afdekking terug en draai de 4 schroeven vast.
- **6** Monteer de bovenkant van de behuizing (8 schroeven).

**Opmerking:** Na het installeren kunt u het volumeniveau van de VGS-1 instellen op Menunummer 14 en 15.

# **IF-FILTERS YK-107C/CN/SN EN TCXO-EENHEID SO-3**

LET OP

SCHAKEL DE TRANSCEIVER UIT EN KOPPEL DE GELIJKSTROOMKABEL LOS VOORDAT U BEGINT MET INSTALLEREN.

Er zijn drie verschillende typen IF-filters beschikbaar (YF-107C, YF-107CN en YF-107SN) voor de TS-480 transceiver. U kunt maximaal 2 IF-filters in de transceiver installeren. Raadpleeg pagina 90 voor informatie over de bandbreedte van ieder filter. De optionele SO-3 verbetert de frequentiestabiliteit van de transceiver met ±0,5 ppm.

- **1** Demonteer de bovenkant van de behuizing (8 schroeven).
- **2** Localiseer de printplaat van het IF-filter en de TCXOeenheid, en draai de 3 schroeven los.

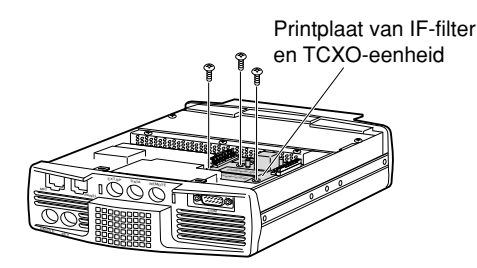

**3** Druk de ontgrendelingen aan de zijkant omhoog om de printplaat te ontgrendelen.

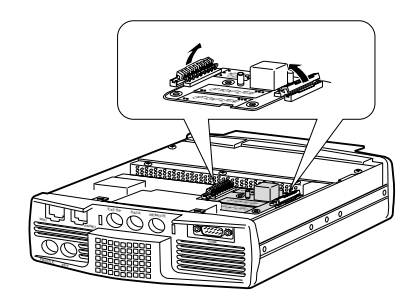

**4** Steek de IF-Filter(s) en/of de TCXO-eenheid SO-3 op de printplaat.

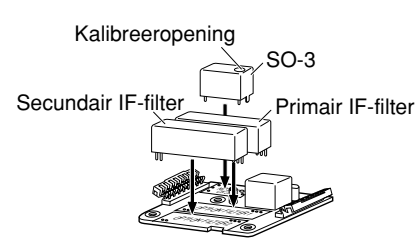

# **15 OPTIES INSTALLEREN**

- SO-3: De kalibreeropening moet rechts zitten, gezien vanaf het voorpaneel.
- IF-filters: Steek het primaire IF-filter in de locatie OPTION FILTER1, en steek het secundaire IF-filter in de locatie OPTION FILTER2. De transceiver stelt automatisch vast welke optionele IF-filters zijn aangebracht zodra deze wordt ingeschakeld.
- **5** Soldeer alle pennen vast aan de onderkant van de printplaat.
	- SO-3: Knip de 2 draden gemarkeerd R103 en R104.

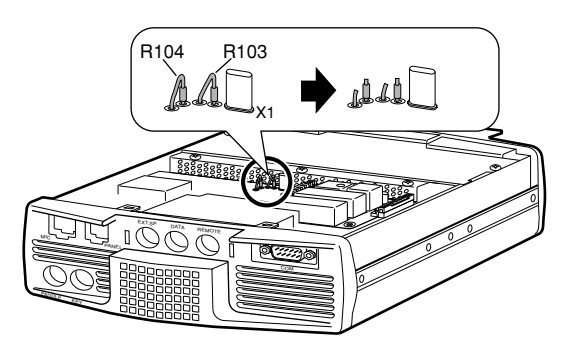

- **6** Plaats de printplaat terug in de transceiver en druk beide vergrendelingen omlaag in de oorspronkelijke stand.
- **7** Draai de 3 schroeven vast en monteer de bovenkant van de behuizing op de transceiver.

# **REFERENTIEFREQUENTIE KALIBREREN**

**Opmerking:** De transceiver is vóór verzending in de fabriek ingesteld. Behalve indien noodzakelijk, mag u onderstaande procedure NIET uitvoeren.

- **1** Stel de transceiver als volgt in:
	- Functie: CW
	- **AF**-regelaar: Middenstand
	- Menunummer 34 (frequentie van RX-toon van CW): 800 Hz
	- **IF SHIFT**-regelaar: Middenstand
	- RIT-functie: Uit
	- Inbreken-functie (VOX): Uit
- **2** Demonteer de bovenkant van de behuizing (8 schroeven) van de transceiver.
- **3** Stem af op een station met een standaardfrequentie, zoals WWV of WWVH op, bijvoorbeeld, 10,000,00 of 15,000,00 MHz.
	- Draai de **Afstemknop** zodat exact de juiste frequentie van het station op het display wordt afgebeeld.
	- U moet een beattoon van ongeveer 800 Hz horen.
	- Voor 800 Hz:

faf = (fdisplay/15,600 x  $\Delta$ freference) + 800 Hz

waarin ∆freference staat voor de verschuiving vanuit de referentiefrequentie van 15,6 MHz.

- **4** Sluit de CW-seinsleutel. U hoort een zijtoon tijdens het zenden van ongeveer 800 Hz.
	- Deze zijtoon produceert een dubbele-beattoon wanneer deze wordt gecombineerd met het ontvangen signaal.
	- Stel de **AF**-regelaar zodanig in dat u de dubbele-beat duidelijk hoort.
	- Voor 800 Hz:

fsidetone = 800 Hz  $\pm 50$  ppm (= 800  $\pm 0,04$  Hz) waarin ∆freference staat voor de verschuiving vanuit de referentiefrequentie van 15,6 MHz.

**5 Als de TS-480 transceiver niet is uitgerust met de SO-3:**

Stel de trimmer (TC1) in op een minimaal frequentieverschil tussen de ontvangen toon van 800 Hz en de zijtoon van 800 Hz.

### **Als de TS-480 transceiver wel is uitgerust met de SO-3:**

Stel de trimmer in de SO-3 met het bijgeleverde kunststoffen instelgereedschap (W01-0406-XX). Minimaliseer het frequentieverschil tussen de ontvangen toon van 800 Hz en de zijtoon van 800 Hz.

**6** Monteer de bovenkant van de behuizing (8 schroeven).

# **ALGEMENE INFORMATIE**

Deze transceiver is vóór verzending in de fabriek inwendig ingesteld en getest aan de hand van de technische eisen. Onder normale omstandigheden werkt de transceiver zoals beschreven in deze instructiehandleiding. Alle instelbare potentiometers, spoelen en weerstanden in de transceiver zijn in de fabriek reeds ingesteld. Deze mogen uitsluitend opnieuw worden ingesteld door vakkundige technici die bekend zijn met deze transceiver en de benodigde testapparatuur tot hun beschikking hebben. Als u probeert deze transceiver te onderhouden of inwendig in te stellen zonder toestemming van de fabriek, kan de garantie van de transceiver komen te vervallen.

Bij goed gebruik kan de transceiver jarenlang dienst doen en plezier geven zonder opnieuw inwendig te hoeven worden ingesteld. De informatie beschreven in dit hoofdstuk omvat enige algemene onderhouds- en reparatieprocedures waarvoor weinig of geen testapparatuur noodzakelijk is.

# **REPARATIE**

Mocht het ooit nodig zijn de transceiver voor reparatie naar een dealer of servicecentrum terug te sturen, dan moet u de transceiver in de oorspronkelijke verpakkingsmaterialen en doos verpakken. Voeg een volledige beschrijving bij van de problemen die u ondervindt. Vergeet niet zowel uw telefoonnummer als uw faxnummer (indien u daarover beschikt) te vermelden, tezamen met uw naam en adres, voor het geval de reparatietechnicus tijdens het onderzoeken van uw probleem contact met u op wilt nemen voor aanvullende uitleg. Stuur geen accessoires terug, behalve als u meent dat deze rechtstreeks te maken hebben met het probleem.

U kunt uw transceiver voor reparatie terugsturen naar de erkende **KENWOOD**-dealer waar u de gekocht hebt, of naar ieder erkend **KENWOOD**-servicecentrum. Tezamen met de transceiver ontvangt u een afschrift van het reparatierapport. Stuur a.u.b. geen gedeeltelijk gedemonteerde transceivers of printplaten terug. Stuur de complete transceiver.

Merk alle teruggestuurde onderdelen ter identificatie met uw naam en roepnaam. In al uw communicatie aangaande het probleem dient u het model en het serienummer van de transceiver te vermelden.

# **VERZOEK TOT REPARATIE**

Als u over een technisch of bedieningsprobleem wenst te corresponderen, houdt u de probleembeschrijving kort, volledig en ter zake. Help ons u te helpen door de onderstaande informatie te verschaffen:

- **1** Het model en serienummer van de apparatuur
- **2** Uw vraag of het probleem dat u ondervindt
- **3** Overige apparatuur van uw station die te maken heeft met uw probleem
- **4** Afgelezen meterwaarden
- **5** Overige informatie die ermee te maken heeft (Menuinstellingen, functie, frequentie, toetsvolgorde waarna het probleem zich voordoet, enz.)

LET OP VERPAK DE APPARATUUR NIET IN KRANTENPROPPEN BIJ HET OPSTUREN! DOOR HARDHANDIGE BEHANDELING EN TIJDENS TRANSPORT KAN DE APPARATUUR ERNSTIG WORDEN BESCHADIGD.

### **Opmerkingen:**

- Noteer de aankoopdatum, het serienummer en de dealer waar u de transceiver heeft gekocht.
- Bewaar voor uw eigen administratie een geschreven verslag van enig onderhoud dat u aan de transceiver hebt uitgevoerd.
- ◆ Wanneer u een verzoek indient tot reparatie onder garantie, dient u een fotokopie van de aankoopnota of een ander bewijs van aankoop met daarop de aankoopdatum bij te voegen.

# **SCHOONMAKEN**

De toetsen, regelaars en houder van de transceiver worden na veelvuldig gebruik waarschijnlijk vuil. Haal de regelaars van de transceiver af en maak deze schoon met een algemeen schoonmaakmiddel en warm water. Maak de houder schoon met een algemeen schoonmaakmiddel (geen sterke chemicaliën) en een vochtige doek.

### **RESERVEBATTERIJ**

Deze transceiver slaat de gegevens van de geheugenplaatsen, de menu-instellingen en alle noodzakelijke bedieningsinstellingen op in het EEPROMgeheugen (ook genaamd flash-ROM). U hoeft zich daarom nooit zorgen te maken over het verwisselen van de batterijen voor het bedienen van de transceiver.

# **PROBLEMEN OPLOSSEN**

De problemen beschreven in deze tabel zijn normaal optredende storingen in de werking. Dit soort problemen wordt normaal gesproken veroorzaakt door verkeerd aansluiten, verkeerde bedieningsinstellingen, of foutieve bediening als gevolg van onvolledig programmeren. Deze problemen worden doorgaans niet veroorzaakt door een defect circuit. Raadpleeg deze tabel en de bijbehorende hoofdstukken in deze gebruiksaanwijzing alvorens de conclusie te trekken dat uw transceiver defect is.

**Opmerking:** Als u een op het elektriciteitsnet aangesloten draagbare transceiver naast deze transceiver plaatst, kan in deze transceiver ruis optreden.

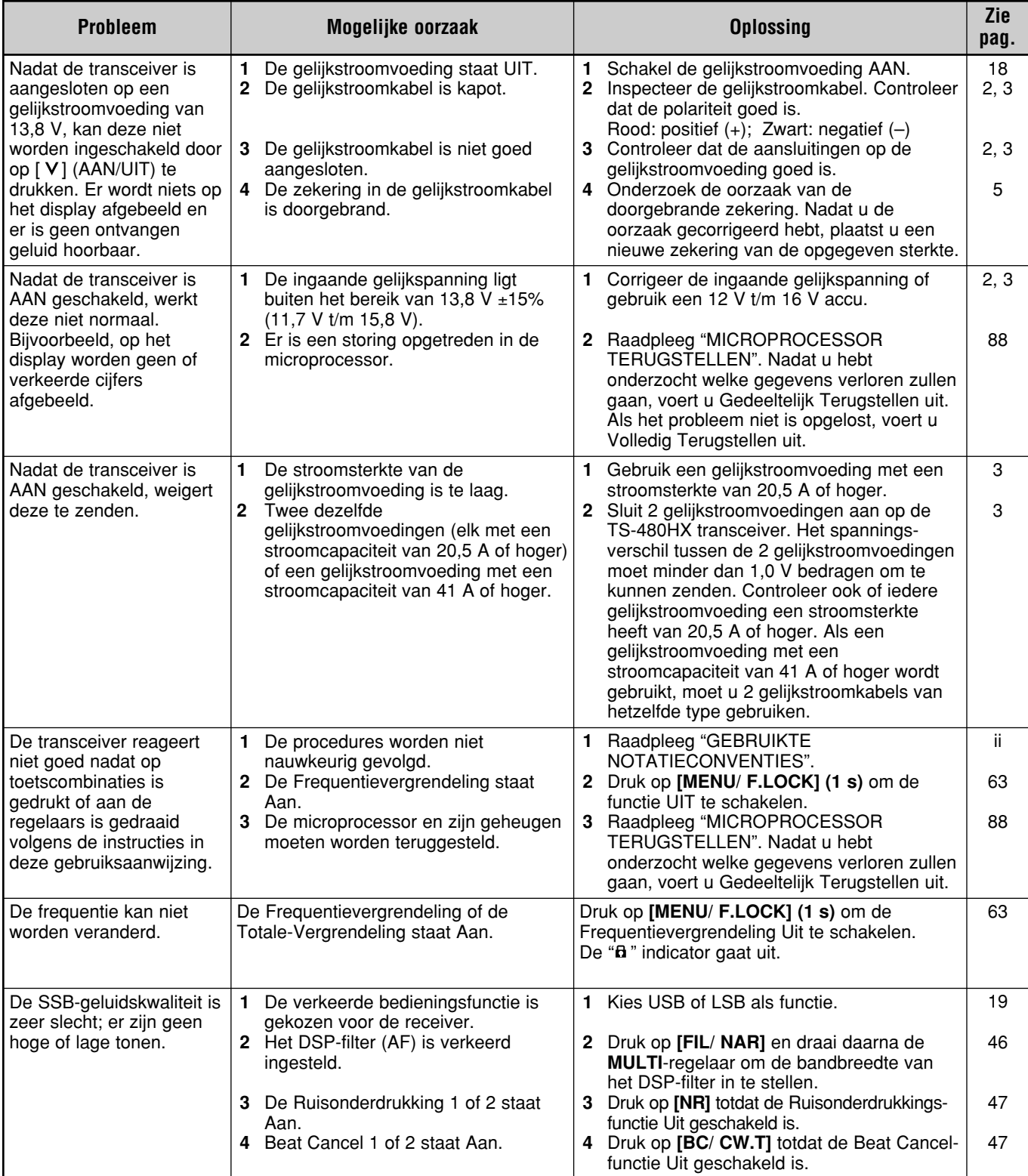

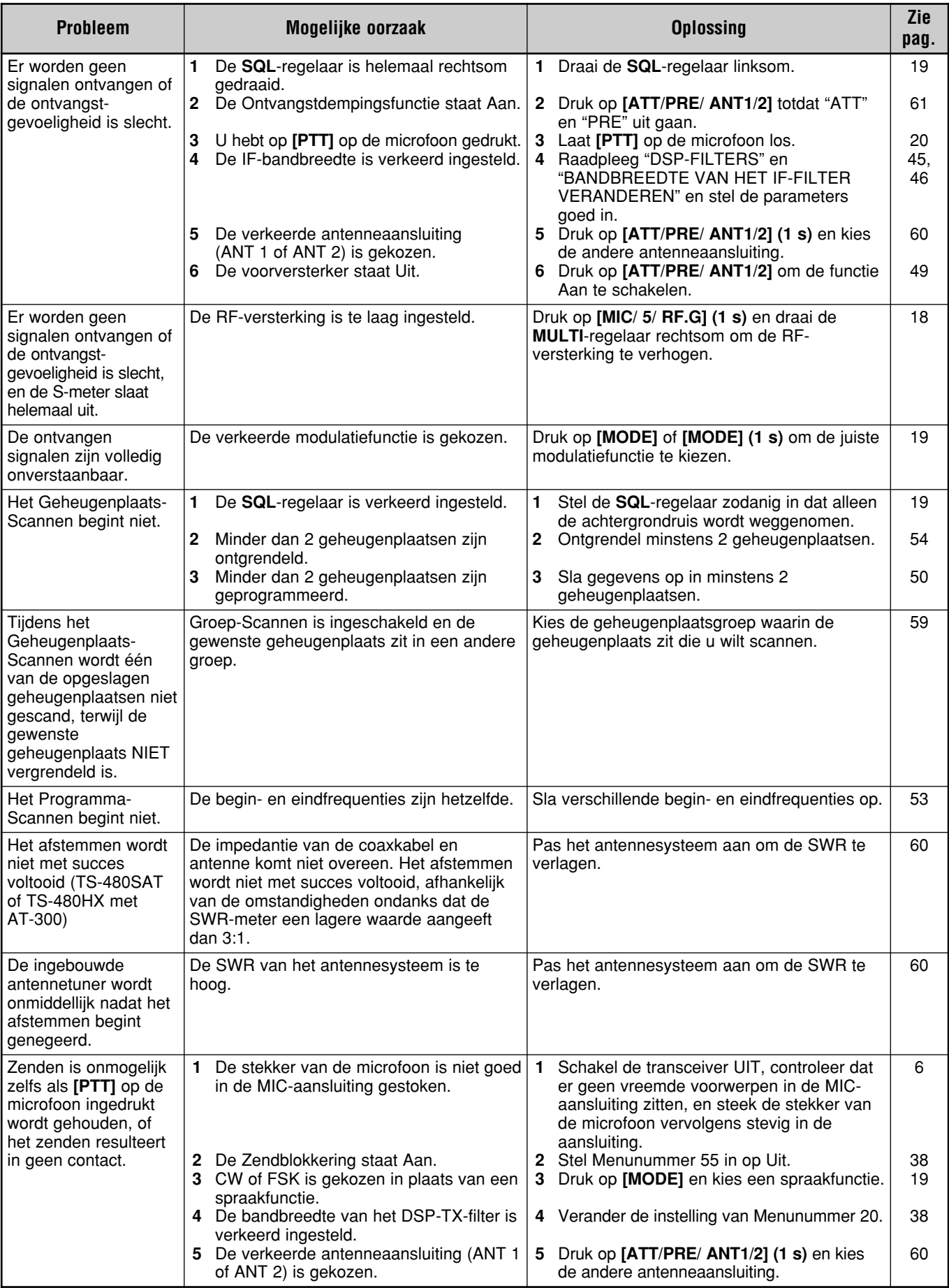

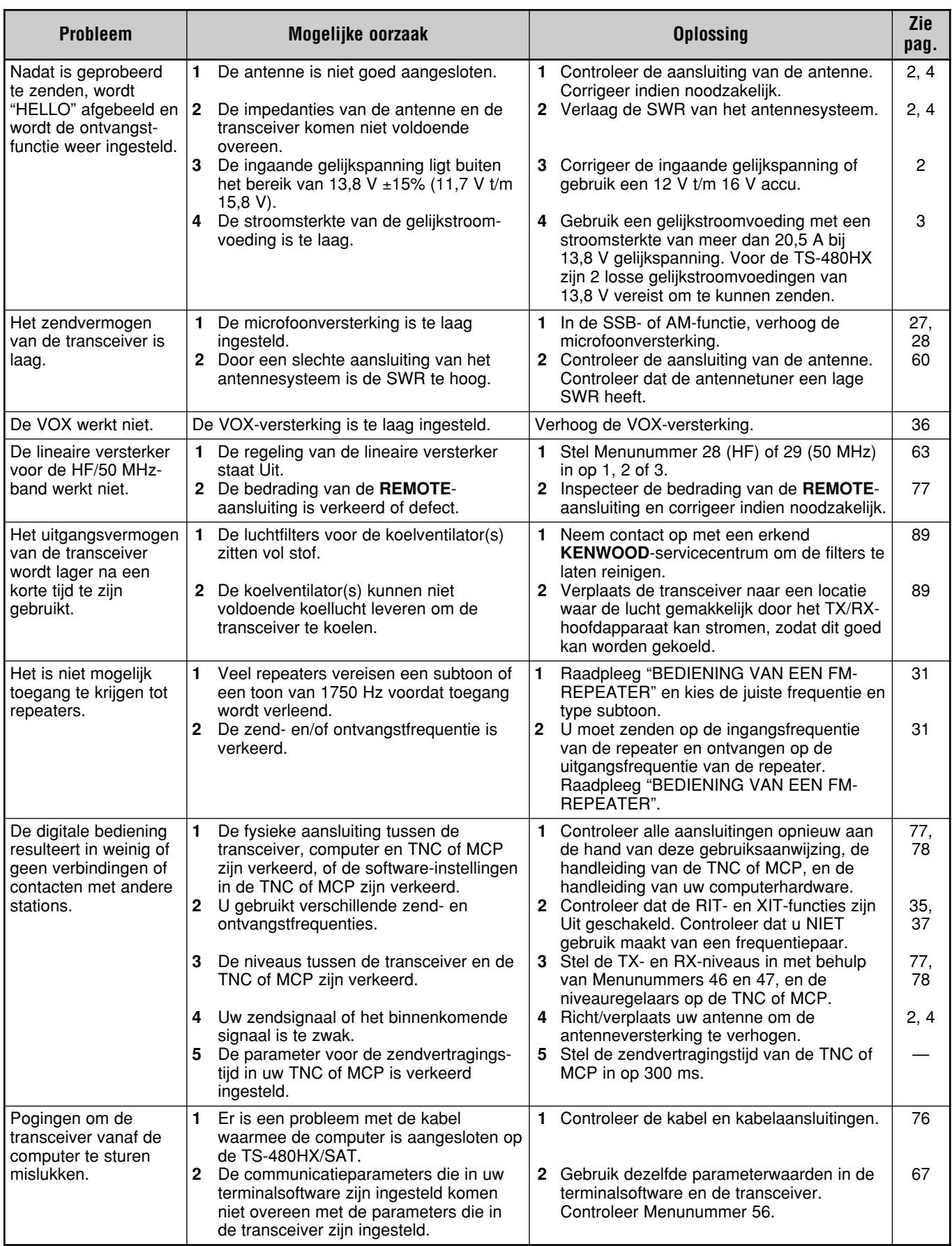

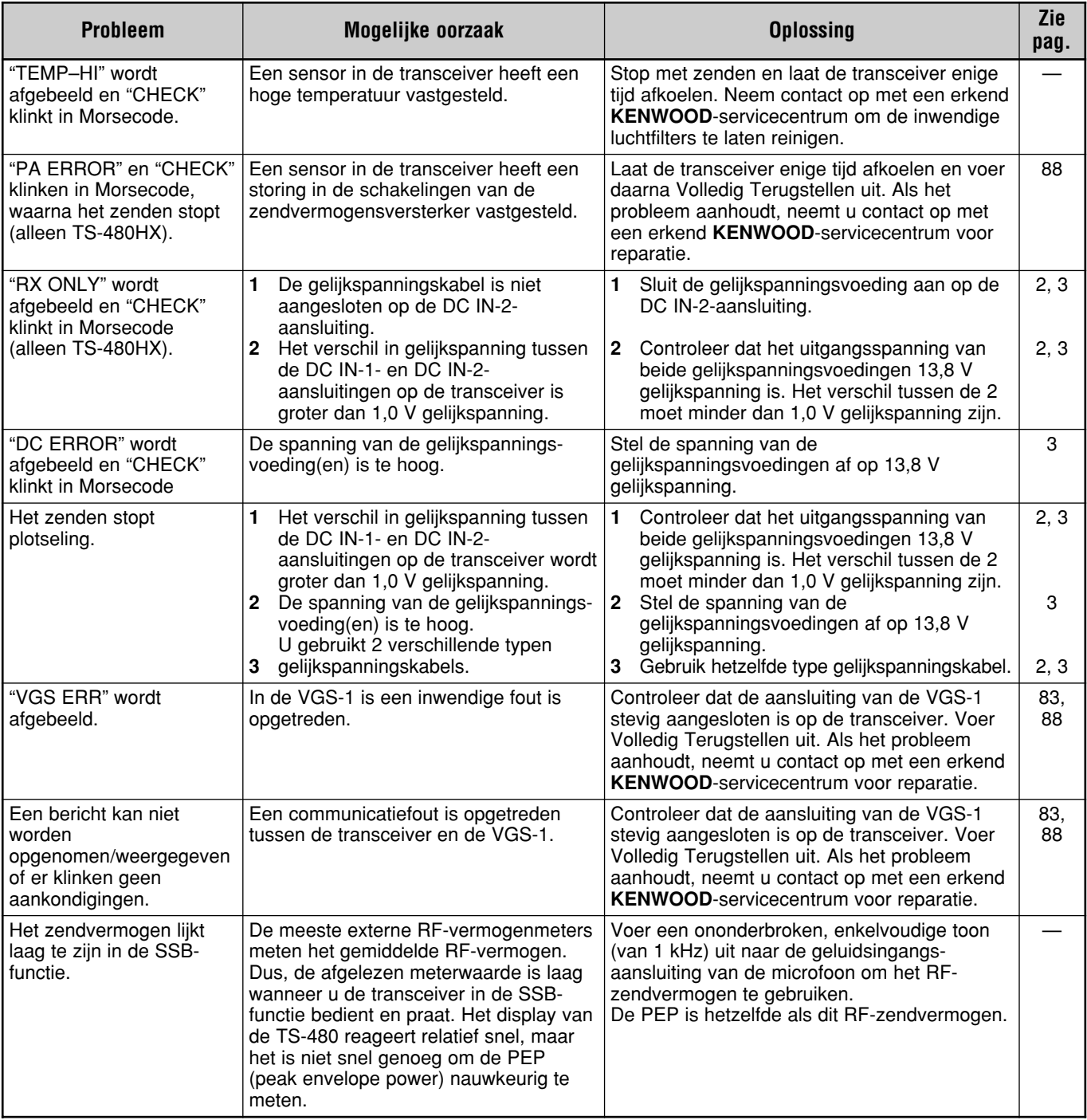

# **MICROPROCESSOR TERUGSTELLEN**

Als u denkt dat de transceiver niet goed werkt, kan het probleem misschien opgelost worden door de microprocessor terug te stellen op de standaardinstellingen. Er zijn 2 manieren om de microprocessor van de TS-480 transceiver terug te stellen: Gedeeltelijk Terugstellen en Volledig Terugstellen.

# **STANDAARDINSTELLINGEN**

Voor iedere VFO zijn de standaardinstellingen van de fabriek voor de zend-/ontvangstfrequentie en functie als volgt:

- VFO A: 14,000,000 MHz/USB
- VFO B: 14,000,000 MHz/USB

In de Geheugenplaatsen en Snelgeheugenplaatsen zijn geen gegevens opgeslagen.

# **GEDEELTELIJK TERUGSTELLEN**

Voer Gedeeltelijk Terugstellen uit als een bedieningselement niet werkt zoals beschreven in de gebruiksaanwijzing. De onderstaande gegevens gaan NIET verloren als u Gedeeltelijk Terugstellen uitvoert.

- Gegevens in geheugenplaatsen
- Menu-instellingen
- Antennetuner-voorkeurgegevens
- ANT 1/ANT 2-gegevens
- Frequentie- en functiegegevens voor de Automatische Functie.
- Diverse instelwaarden

U kunt de transceiver Gedeeltelijk Terugstellen door op  $[A/B / M/V] + [ \uplus ] (AAN/UIT)$  te drukken.

- Als u Gedeeltelijk Terugstellen uitvoert, wordt een bevestigingsbericht afgebeeld. Druk op **[A/B / M/V]** om verder te gaan. Druk op een willekeurige andere toets om het Gedeeltelijk Terugstelen te annuleren en terug te keren naar de normale bediening.
- VFO's worden teruggesteld op de standaardinstellingen van de fabriek.

# **VOLLEDIG TERUGSTELLEN**

Voer Volledig Terugstellen uit als u alle gegevens uit alle geheugenplaatsen wilt wissen. Bovendien stelt u met deze procedure alle instellingen die u hebt veranderd terug op de standaardinstellingen van de fabriek (bijv. menu-instellingen, antennetuner-voorkeurstationgegevens, enz.).

U kunt de transceiver Volledig Terugstellen door op **[A=B/ SPLIT]+[**  $\uplus$  ] (AAN/UIT) te drukken.

Als u Volledig Terugstellen uitvoert, wordt een bevestigingsbericht afgebeeld. Druk op **[A=B/ SPLIT]** om verder te gaan. Druk op een willekeurige andere toets om het Volledig Terugstelen te annuleren en terug te keren naar de normale bediening.

Als u Volledig Terugstellen uitvoert:

• Worden alle frequenties, functies, geheugenplaatsgegevens, instelwaarden en antennetunervoorkeurgegevens teruggesteld op de standaardinstellingen van de fabriek.

# **DEMONSTRATIEFUNCTIE**

De transceiver kan worden ingesteld de demonstratiefunctie in te schakelen voor leerdoeleinden. De demonstratiefunctie inschakelen:

- **1** Schakel de transceiver UIT.
- **2** Druk op **[MENU/ F.LOCK]+[**  $\uplus$  **]** (AAN/UIT) om de transceiver AAN te schakelen.
	- De helderheid van het display verandert, de LED gaat Aan/Uit, en alfanumerieke tekens gaan automatisch Aan/Uit.
	- Als u de transceiver bedient terwijl deze in de demonstratiefunctie staat, wordt de demonstratie tijdelijk onderbroken. Als echter gedurende 10 seconden geen bediening meer wordt uitgevoerd, wordt de demonstratie hervat.
- **3** Als u de demonstratiefunctie wilt uitschakelen, schakelt u eerst de transceiver UIT en drukt u daarna op **[MENU/ F.LOCK]+[**  $\uplus$  **] (AAN/UIT) om de transceiver** weer AAN te schakelen.

**Opmerking:** U kunt de demonstratiefunctie niet uitschakelen door de transceiver gewoon UIT te schakelen of Volledig Terugstellen uit te voeren {pagina 88}. Om de demonstratiefunctie uit te schakelen, moet u eerst de transceiver UIT schakelen, en daarna op **[MENU/ F.LOCK]+[ ]** (AAN/UIT) drukken om de transceiver weer AAN te schakelen.

# **BEDIENINGSBERICHTEN**

De transceiver is zodanig ontworpen en geproduceerd dat mogelijke hardwarefouten zoveel mogelijk worden voorkomen. U kunt echter terwijl u de transceiver bedient de volgende symptomen tegenkomen: Deze symptomen zijn geen storingen.

# **GELIJKSTROOMVOEDING**

Zoals vermeld in de TECHNISCHE GEGEVENS {pagina 91} moet op deze transceiver een gelijkstroomvoeding van 13,8 V ±15% worden aangesloten. Als de transceiver niet kan worden AAN geschakeld of automatisch wordt UIT geschakeld, kan het zijn dat de gelijkspanning buiten het opgegeven bereik valt.

In een dergelijk geval trekt u onmiddellijk de stekker van de gelijkstroomkabel uit de transceiver en controleert u dat de spanning van de voeding binnen het opgegeven bereik valt.

# **VENTILATORGELUID**

Als het TX/RX-hoofdapparaat is opgesteld in een nietgeventileerde ruimte, kan (kunnen) de koelventilator(s) sneller gaan draaien en langdurig een hoog geluidsniveau voortbrengen. Dit komt doordat het TX/RX-hoofdapparaat niet voldoende kan worden gekoeld op de normale ventilatorsnelheid. In een dergelijk geval, verplaatst u het TX/RX-hoofdapparaat naar een locatie waar de lucht gemakkelijk door het TX/RX-hoofdapparaat kan stromen, zodat dit goed kan worden gekoeld.

### **INWENDIGE BEATS**

Op bepaalde frequenties van de banden van deze transceiver beweegt de S-meter of kunt u geen signalen ontvangen. Dit is onontkoombaar wanneer u superheterodyne ontvangers gebruikt. U kunt dit merken op de volgende frequenties op de banden:

15,600,00 MHz, 31,200,00 MHz, 46,800,00 MHz

# **AGC**

Wanneer u de AGC-functie Uit schakelt {pagina 35}, kan het ontvangen geluidssignaal vervormd worden. In dat geval verlaagt u de RF-versterking, schakelt u de voorversterker Uit, of schakelt u de ontvangstdemping Aan. Algemeen gesproken, wordt de RF-versterking sterk verlaagd wanneer de AGC-functie wordt Uit geschakeld.

# **BEDIENING OP DE 60 m-BAND (ALLEEN MODELLEN VOOR DE K-MARKT/VS)**

Met ingang van 3 juli 2003 geeft de FCC Report and Order (R&O) in ET Docket 02-98 toestemming aan radioamateurs in de VS voor toegang tot vijf discrete kanalen in de buurt van 5 MHz. Algemeen, Geavanceerd en Amateur Extralicentienemers mogen de volgende 5 kanalen op secundaire basis gebruiken met een maximaal effectief zendvermogen (ERP) van 50 W PEP, relatief aan een halve golfdipool. Uitsluitend spraakcommunicatie met onderdrukte draaggolf op de bovenste zijband mag worden gebruikt. De frequenties zijn 5330,5, 5346,5, 5366,5, 5371,5 en 5403,5 kHz. De bezette bandbreedte is beperkt tot 2,8 kHz, gecentreerd op 5332, 5348, 5368, 5373 respectievelijk 5405 kHz. De TS-480 transceiver stopt op deze nieuwe 60 m-band als u de frequentiebanden voor radioamateurs omhoog en omlaag doorloopt. Voor verdere informatie neemt u contact op met ARRL of bezoekt u hun website (http://www.arrl.org) en zoekt u op de term "60 meter".

### **OPTIONELE ACCESSOIRES ARCP-480/ARHP-10 HS-5 HS-6 LF-30A** Software voor bediening op Kleine hoofdtelefoon Laag doorlaatfilter Luxe hoofdtelefoon afstand **ARCP-480** Raadpleeg pagina 68 voor verdere informatie. Alleen TS-480SAT **MC-43 MC-47 MC-60A MJ-88** Microfoon Multifunctionele microfoon **Tafelmicrofoon** Stekkeradapter (8-pens, metaal, naar RJ45) MJ-88 is vereist. MJ-88 is vereist. MJ-88 is vereist. **PG-20 PG-4Z**

Gelijkstroomkabel (7 m)

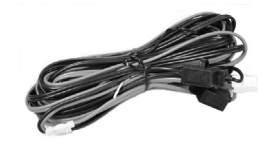

Draagbare luidspreker

**SP-50B**

**YF-107C**

IF-filter van 500 Hz

**SP-23**

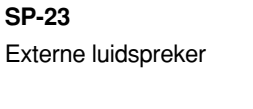

**YF-107SN** IF-filter van 1,8 kHz

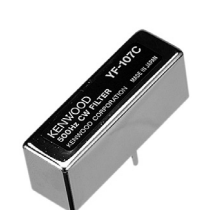

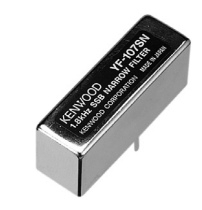

Gestabiliseerde gelijkstroomvoedingseenheid  $(22, 5 A)$ 

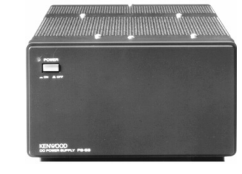

**VGS-1** Spraakgids- en Opslageenheid

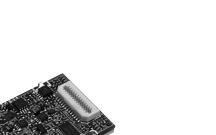

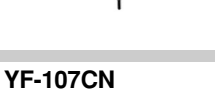

IF-filter van 270 Hz

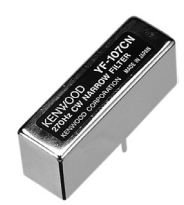

**SO-3** TCXO-eenheid

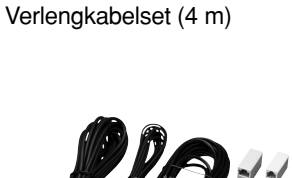

**PS-53**

# **TECHNISCHE GEGEVENS**

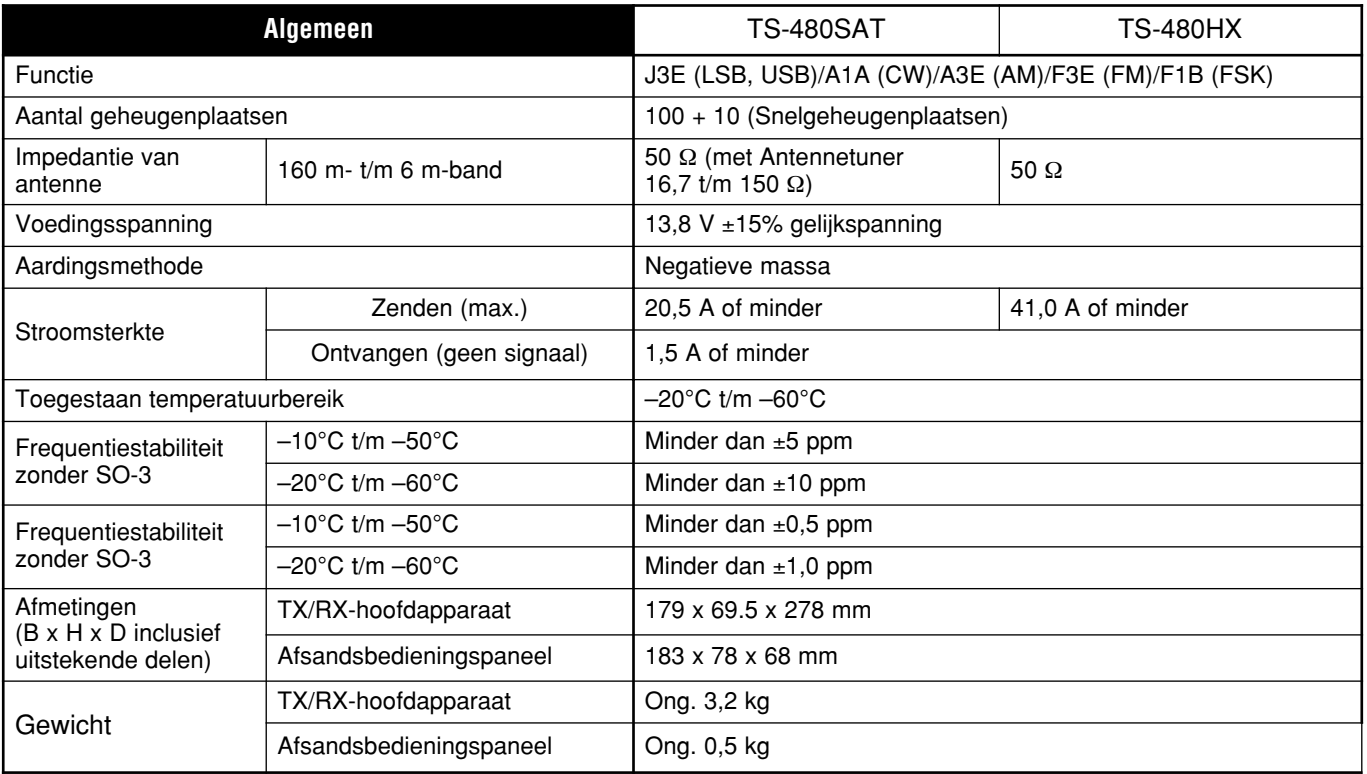

 $\overline{\phantom{0}}$ 

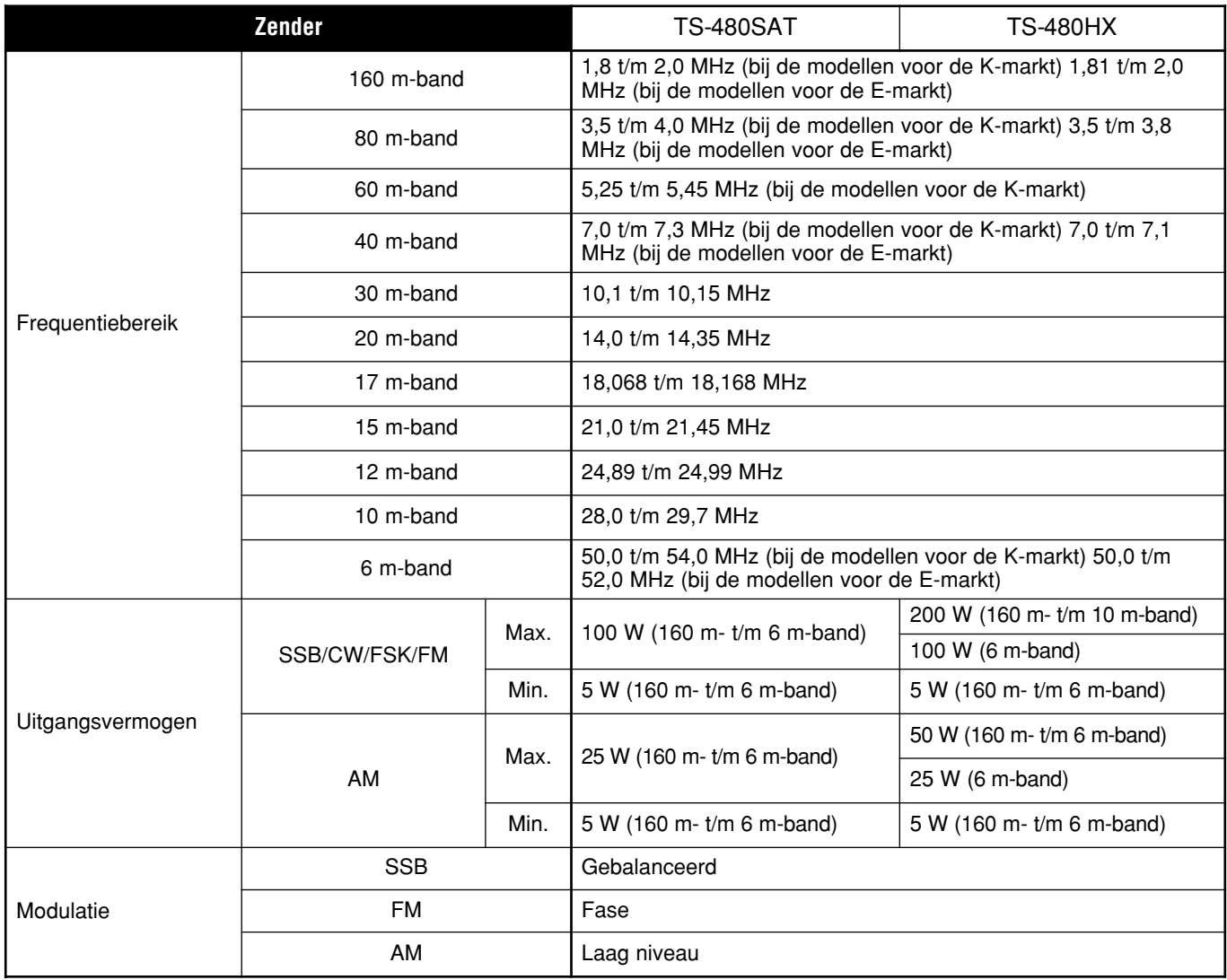

# **18 TECHNISCHE GEGEVENS**

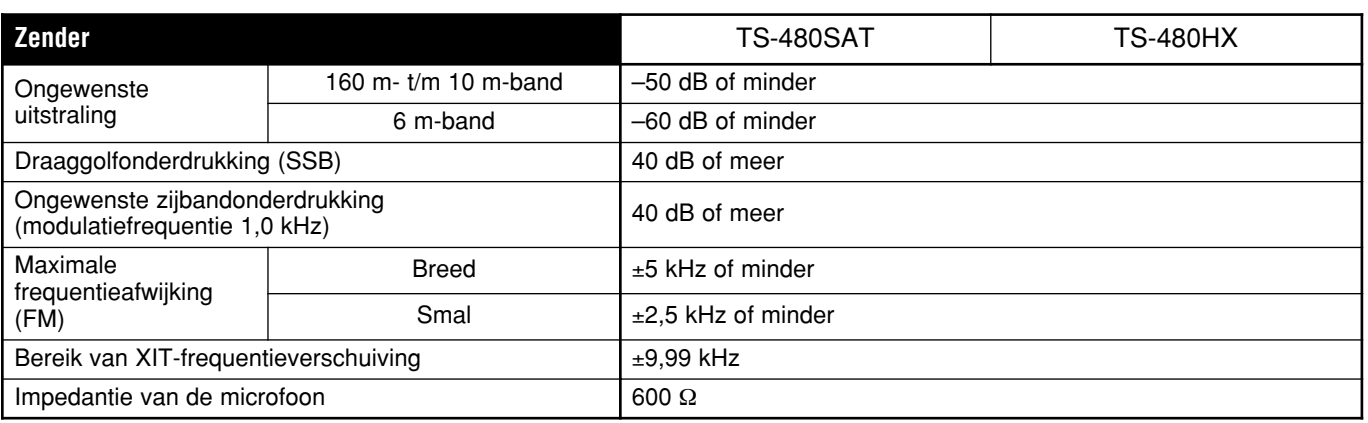

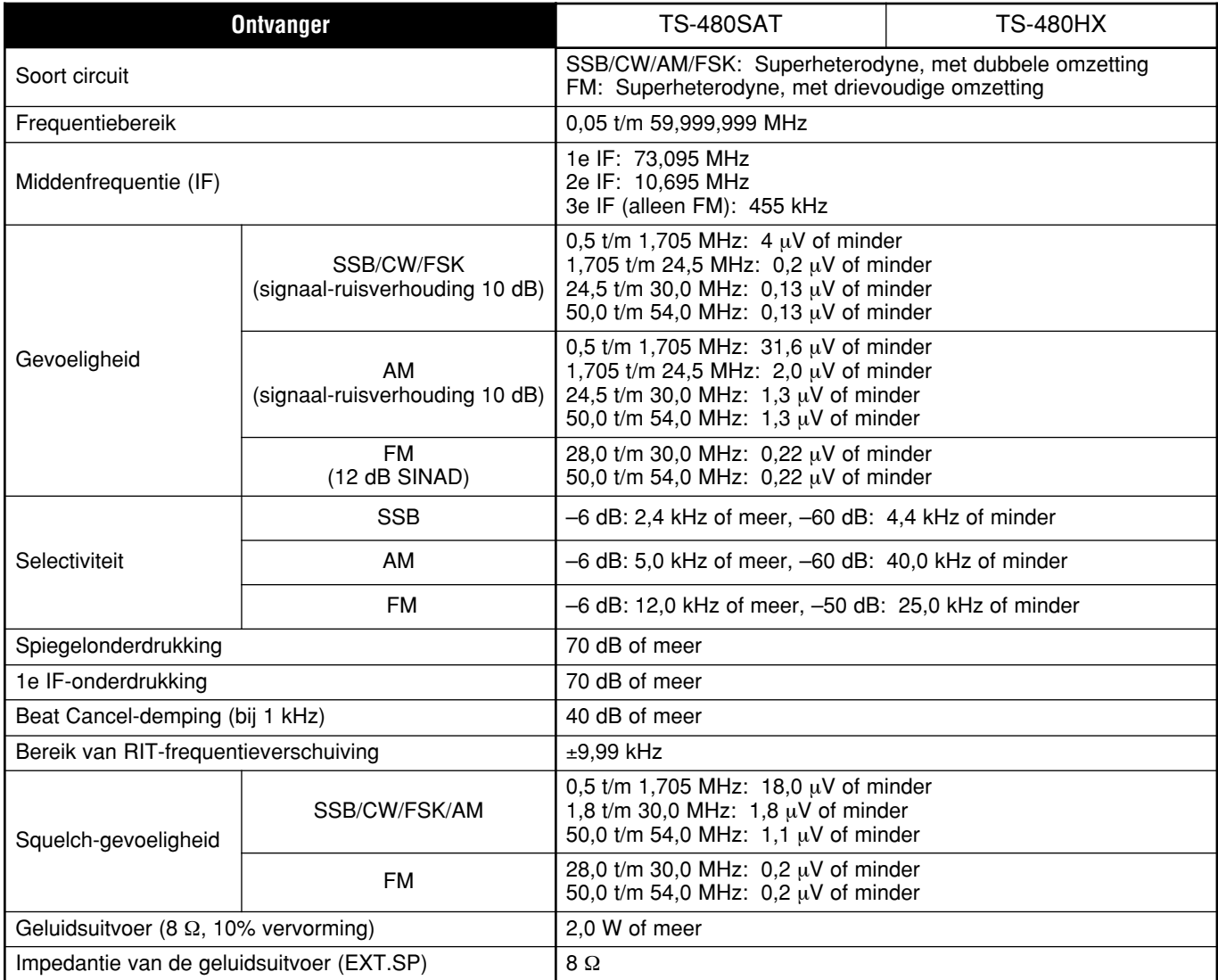

# **INDEX**

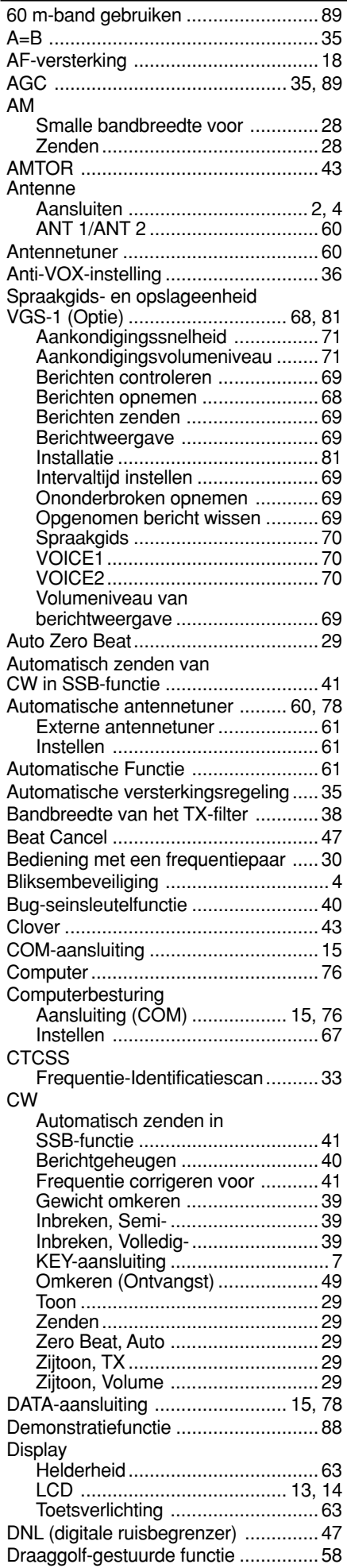

#### Bandbreedte van het filter veranderen ................................... 46 Beat Cancel ................................. 47 Beat Cancel 1 .............................. 47 Beat Cancel 2 .............................. 47 DSP-filters .................................... 46 NR1 ............................................. 47 NR2 ............................................. 47 RX-monitor ................................... 48 DSP-filter voor datacommunicatie ...... 48 DSP-RX-Equalizer ............................. 64 Elektrische Keyer ............................... 39 Berichten controleren ................... 40 Berichten opslaan ........................ 40 Berichten zenden ......................... 40 Bug-seinsleutelfunctie .................. 40 Gewicht omkeren ......................... 39 Plaats ........................................... 41 Seingewicht instellen .................... 39 Seinsnelheid veranderen .............. 39 Verwisselen van punt/streep-paddle ....................... 41 Externe antenne tuner ................. 60, 78 Externe luidsprekers ...................... 6, 90 FAX/Facsimile .................................... 44 Fijnafstemming .................................. 35 FM Bediening via een repeater........... 31 CTCSS-bediening ........................ 33 Smalle bandbreedte voor ............. 28 Toonfunctie................................... 32 TX-afwijking ................................. 28 Zenden......................................... 27 **Frequentie** Afronden ...................................... 34 Correctie voor CW........................ 41 Fijnafstemming ............................. 35 Kiezen .......................................... 34 Rechtstreeks invoeren .................. 34 Stapgrootte .................................. 34 Vergrendeling ............................... 63 Frequentie rechtstreeks invoeren ....... 34 Frequentieband kiezen ...................... 19 FSK ......................................(zie RTTY) Functie kiezen.................................... 19 Gebruik als repeater .......................... 31 Gedeeltelijk Terugstellen .................... 88 Geheugen Alle-Geheugenplaatsen-Scannen....................................... 58 Begin- en eindfrequenties ............. 53 Conventioneel .............................. 50 Gegevens in het geheugen opslaan ........................................ 50 Geheugendoorloopfunctie ............ 52 Geheugenoproepfunctie ............... 51 Geheugenoproepfunctie en geheugendoorloopfunctie ............. 51 Geheugenplaatsen wissen ........... 54 Geheugenplaatsnaam .................. 54 Geheugenplaatsvergrendeling ..... 54 Groep ........................................... 59 Kopiëren vanuit een geheugenplaats naar de VFO's .................... 52 Kopiëren vanuit een geheugenplaats naar een andere geheugenplaats ........................... 52 Kopiëren vanuit het snelgeheugen naar de VFO ......... 55 Opslaan in het snelgeheugen ....... 55 Snelgeheugenplaatsen oproepen ...................................... 55 Terugstellen.................................. 88 Tijdelijk de frequentie veranderen ............................. 52, 55

**DSP** 

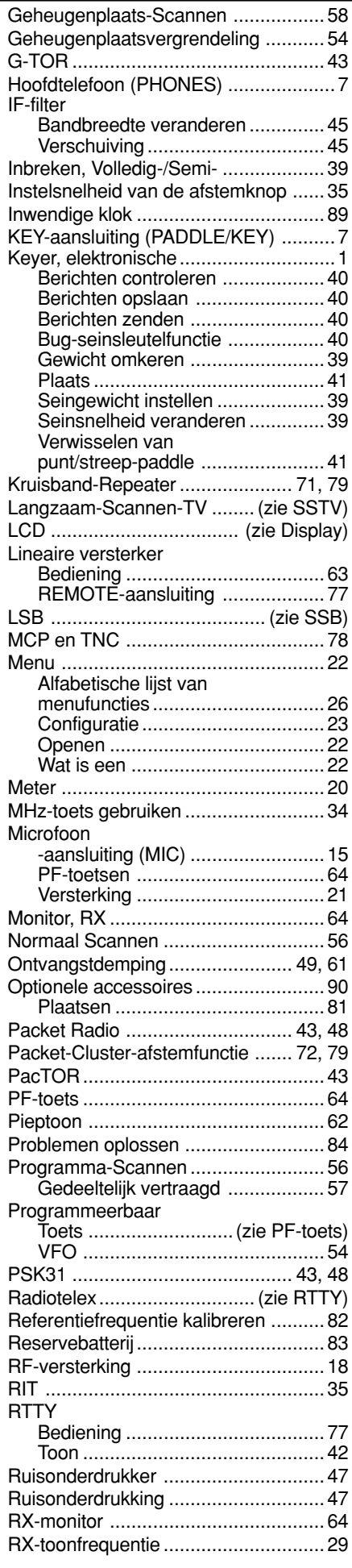

# **INDEX**

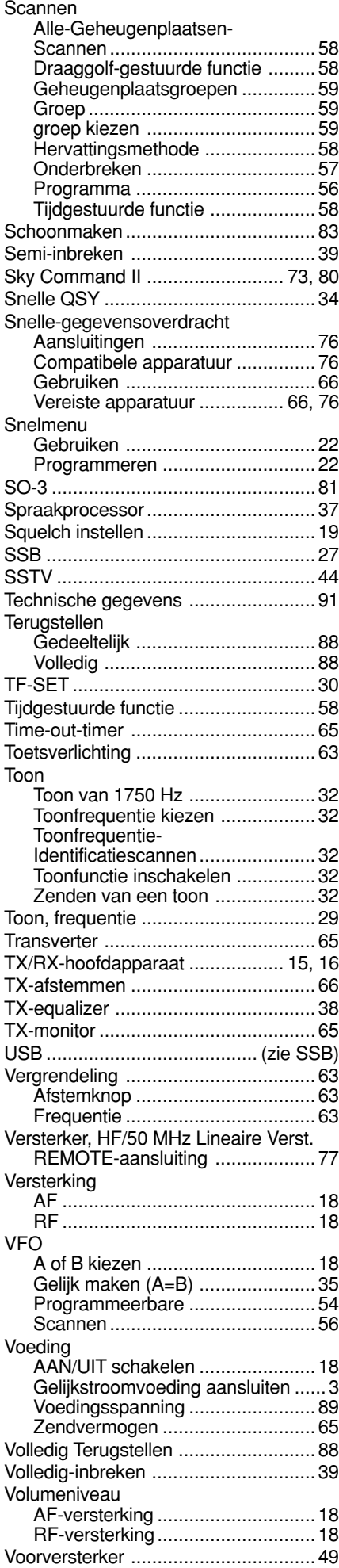

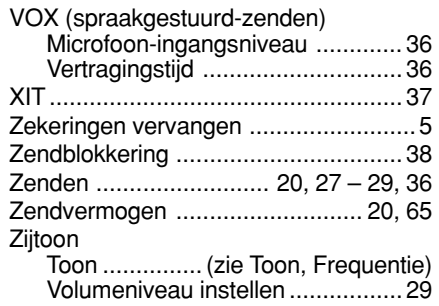

# KENWOOD

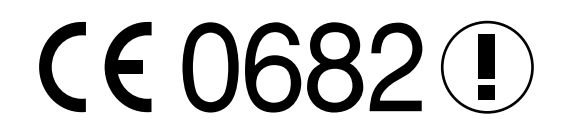